| <b>ACM</b><br>2.4<br>$\mathbf{z}$<br>20<br>$-36.3$<br>$-47.3$<br>$-46.8$<br>12800<br>0032strong / 28M / 108Mb<br>0032strong / 28M / 108Mb +<br>ь<br>LOCAL<br>Logout in: 5 m 35 s<br><b>MUX</b><br>EthVLAN<br>Ethaos<br>DATAFLOW COMFIGURATION<br>PORT<br><b>SFPT</b><br>SFRS<br>SFP <sub>3</sub><br>SFPA<br><b>LAN1</b><br>LANZ<br><b>SFP</b> module<br><b>SFP module</b><br><b>SFP</b> module<br>SFP module<br><b>Gbit</b><br>FULL<br><b>LAN No LINK</b><br>LAN<br><b>Status</b><br>not present<br>not present<br>not present<br>not present<br>PORT CONFIG<br>off<br><b>Hot Standby</b><br>off<br>off<br>▼<br>▼<br>▼<br>Mode<br>auto1GX v<br>auto1GX <b>v</b><br>auto1GX ▼<br>auto1GX ▼<br>۷<br>۷<br>auto<br>auto<br><b>MDIX</b><br>auto ▼<br>auto ▼<br>off<br>off<br><b>Flow Control</b><br>娄<br>force<br>force<br>force<br>force<br>off <b>T</b><br>off *<br>off *<br>off 7<br>off v<br>off v<br>1588<br><b>Louis</b><br>87.73<br>ETH SWITCH<br><b>GE</b> switch<br><b>WANE</b><br><b>WANa</b><br><b>SWAP</b><br><b>Channel Select</b><br>ETH <sub>2a</sub><br>ETH <sub>2</sub> b<br>۷<br>7<br>none<br>۷<br>۷<br>none<br>۷<br>none<br>none | 20<br>13066                     |                    |  |      |     | <b>MSE</b><br><b>RxL</b> | <b>TxP</b>            | TxF |
|----------------------------------------------------------------------------------------------------|---------------------------------|--------------------|--|------|-----|--------------------------|-----------------------|-----|
|                                                                                                    |                                 | $-37.0$            |  |      |     |                          |                       |     |
|                                                                                                    | <b>REMOTE</b>                   |                    |  |      |     |                          |                       |     |
|                                                                                                    |                                 |                    |  |      |     |                          |                       |     |
|                                                                                                    |                                 |                    |  |      |     |                          |                       |     |
|                                                                                                    | <b>LANS</b>                     |                    |  |      |     |                          |                       |     |
|                                                                                                    | <b>Gbit</b><br>FULL<br>LAN      |                    |  |      |     |                          |                       |     |
|                                                                                                    |                                 |                    |  |      |     |                          |                       |     |
|                                                                                                    | auto<br>۷                       |                    |  |      |     |                          |                       |     |
|                                                                                                    | auto v                          |                    |  |      |     |                          |                       |     |
|                                                                                                    | off                             |                    |  |      |     |                          |                       |     |
|                                                                                                    | off v                           |                    |  |      |     |                          |                       |     |
|                                                                                                    |                                 |                    |  |      |     |                          |                       |     |
|                                                                                                    | <b>LANS</b>                     |                    |  |      |     |                          |                       |     |
|                                                                                                    | <b>MONG CPU</b>                 |                    |  |      |     |                          |                       |     |
|                                                                                                    |                                 |                    |  |      |     |                          |                       |     |
|                                                                                                    | CPU                             |                    |  |      |     |                          |                       |     |
|                                                                                                    | RFI <sub>2</sub><br><b>RFI1</b> |                    |  |      |     |                          |                       |     |
| wana                                                                                                    |                                 | wanb               |  | none | off |                          | <b>Connected Port</b> |     |
|                                                                                                    |                                 |                    |  |      |     |                          |                       |     |
| <b>Traffic Channel</b><br>PTP <sub>2</sub><br>EMM <sub>2</sub><br>ETH <sub>2a</sub>                                                                                                    |                                 | ETH <sub>2</sub> b |  |      |     |                          |                       |     |
| <b>MdBb</b><br>Speed Limit (i)<br>$\mathbf{0}$<br>20<br>auto                                                                                                    |                                 | 20                 |  |      |     |                          |                       |     |
| <b>Available Speed</b><br>108.88 Mbps                                                                                                    |                                 |                    |  |      |     |                          |                       |     |

*Figure 5.56 Example of port configuration in Endpoint IDU 2* 

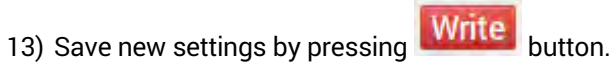

The status of 1+0 Dual FD configuration is displayed in the header of the web GUI of the Repeater IDU:

| <b>TxF</b> |              | TxP MSE RxL |  | middle                                           | 1+0 DUAL   | CH <sub>1</sub>                                                                                                    | <b>RxL</b> MSE TxP |                | <b>TxF</b> |
|------------|--------------|-------------|--|--------------------------------------------------|------------|----------------------------------------------------------------------------------------------------|--------------------|----------------|------------|
| 7745       |              |             |  | 20 $-41.4 - 42.3 + 1.40032$ strong / 28M / 108Mb | ACM        | 0032strong / 28M / 108Mb + 1 + -42.3 -40.9 20                                                                                                    |                    |                | 7500       |
| 13066      |              |             |  | 20 -37.0 -46.9 + 2 + 0032strong / 28M / 108Mb    | <b>ACM</b> | 0032strong / 28M / 108Mb + $\begin{array}{ c c c c c c c c c } \hline \end{array}$ + $\begin{array}{ c c c c c c c c c } \hline \end{array}$ + $\begin{array}{ c c c c c c c c } \hline \end{array}$ + $\begin{array}{ c c c c c } \hline \end{array}$ + $\begin{array}{ c c c c c } \hline \end{array}$ + $\begin{array}{ c c c c c c } \h$ |                    |                |            |
|            | <b>LOCAL</b> |             |  |                                                  |            | CH <sub>2</sub>                                                                                                    |                    | <b>REMOTES</b> |            |

*Figure 5.57 Status of 1+0 Dual FD mode in Repeater IDU* 

The status of the Endpoint IDU 1 is displayed in the header of the web GUI:

| <b>TxF</b> |       | $TxP$ MSE RxL |  | CH <sub>1</sub>                               | $1+0$ CH <sub>1</sub> | middle                                             |  | <b>RxL MSE TxP</b> |               | TxF |
|------------|-------|---------------|--|-----------------------------------------------|-----------------------|----------------------------------------------------|--|--------------------|---------------|-----|
| 7500       |       |               |  | 20 40.8 42.3 + 1 0032strong / 28M / 108Mb ACM |                       | 0032strong / 28M / 108Mb + 1 + -42.2 -41.4 20 7745 |  |                    |               |     |
|            | _OCAL |               |  |                                               |                       |                                                    |  |                    | <b>REMOTE</b> |     |

*Figure 5.58 Status of 1+0 Ch1 mode in Endpoint IDU 1* 

The status of the Endpoint IDU 2 is displayed in the header of the web GUI:

| $TxF$ $TxP$ $MSE$ $RxL$ |             |  | CH <sub>2</sub>                                               | $1+0$ CH <sub>2</sub> | middle                                                                                                    |  |               | RxL MSE TxP TxF |
|-------------------------|-------------|--|---------------------------------------------------------------|-----------------------|----------------------------------------------------------------------------------------------------|--|---------------|-----------------|
|                         |             |  | 12800   20   36.3   47.3 $\cdot$ 2 + 0032strong / 28M / 108Mb | ACM                   | 0032strong / 28M / 108Mb + $\begin{array}{ c c c c c c c c c } \hline \end{array}$ + -46.8 -37.0 20 13066 |  |               |                 |
|                         | <b>OCAL</b> |  |                                                               |                       |                                                                                                    |  | <b>REMOTE</b> |                 |

*Figure 5.59 Status of 1+0 Ch2 mode in Endpoint IDU 2*

## Example 9 – 1+1 HSB/SD Dual-band frequency protection scheme

The 1+1 HSB/SD (Hot Standby/Space Diversity) Dual-band frequency protection mode is specific mode which supports data transmission to one direction using one frequency channel/band, and for opposite direction another frequency channel/band. This mode allows even to have frequency channels of each direction in different frequency bands (for example – 7 GHz and 13 GHz frequency bands). Each frequency channel works in Simplex mode and is protected.

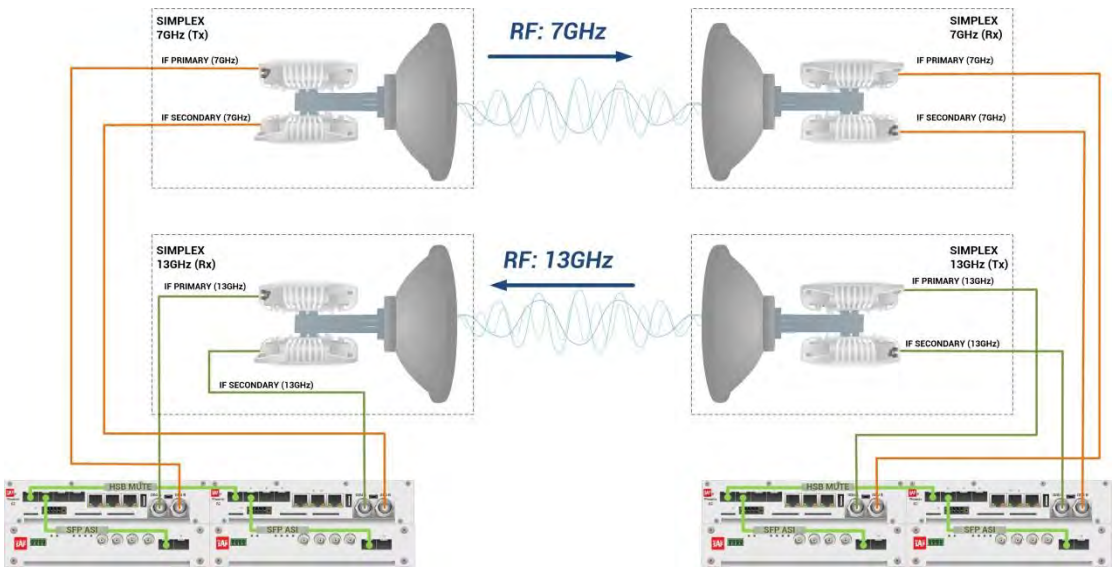

*Figure 5.60 Example of 1+1 HSB/SD Dual-band frequency protection* 

In above mentioned scheme the ODUs and couplers can be substituted with IRFUs and IBUs combination if required by customer.

This concrete example describes an application where the Design Type 'Design 511', Functional mode 'Split 2+2' and Link diversity 'HSB/SD – hot standby' are selected on both link sides. One frequency channel works on Tx-only mode, but the second frequency channel woks in Rx-only mode. The modulation is 32QAM in BW 60 MHz and the appropriate maximal data speed is about 227 Mbps per channel. ASI traffic is passed through the link. **This scheme requires four Phoenix G2 IDUs and eight ODUs per link.** 

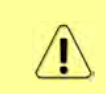

Both IDUs in each side of the link are interconnected with 2 optical cables on ports SFP1 and SFP2. 2.5 GB SFP modules must be used for this interconnection. SFP3 port is used for the IDU interconnection with ASI EMM module.

Configuration steps for 1+1 HSB/SD Dual-band frequency protection are following:

#### 1) **IDU A (primary)**:

a) In web GUI '[Config->System->Mode](#page--1-0)' choose design type 'Design 511', Functional mode 'Split 2+2', Link Protection Diversity 'HSB/SD – Hot standby', Link Aggregation Diversity 'FD'. The setting Hot-Swap Startup device Role during the configuration must be set as 'Fixed primary'. As the link will use different frequency channels/bands for each direction then the Duplex Mode must be configured so that one of channels is in Tx mode, but the second channel is in Rx mode. In the example on Side A the Channel 1 is 'Tx-only' mode, and the Channel 2 is in 'Rx-only' mode.

|                                                                                 | TxF                                 | <b>TxP</b>          | <b>MSE</b>  | RxL     | $\overline{(\mathsf{W})}$ | P.loc.prim_13                                                                        | Split 2+2                        | rem.prim_11:P                                                                                              | RxL     | <b>MSE</b>    | <b>TxP</b>                                   | TxF          |
|---------------------------------------------------------------------------------|-------------------------------------|---------------------|-------------|---------|---------------------------|--------------------------------------------------------------------------------------|----------------------------------|----------------------------------------------------------------------------------------------------|---------|---------------|----------------------------------------------|--------------|
|                                                                                 | 17800                               | 24                  | 0.0         | $-89.4$ |                           | + 0032strong / 60M / 227Mb                                                           | ACM                              | simple RX x                                                                                                | $-30.7$ |               | $-36.4$ muted                                | 18810        |
|                                                                                 | 18100                               | muted -38.3 -49.0 + |             |         |                           | <b>x</b> simple RX                                                                   | ACM                              | 0032strong / 60M / 227Mb x                                                                                 | $-87.4$ |               | 0.0 muted 19110                              |              |
|                                                                                 | 17800                               | muted               | 0.0         | $-89.9$ |                           | × 0032strong / 60M / 227Mb                                                           | ACM                              | simple RX x                                                                                                | $-34.7$ |               | $-36.5$ muted                                | 18810        |
|                                                                                 | 18100                               | muted -34.6 -54.6   |             |         |                           | <b>x</b> simple RX                                                                   | ACM                              | 0032strong / 60M / 227Mb + 2                                                                               | $-88.6$ | 0.0           | $\mathbf{0}$                                 | 19110        |
|                                                                                 |                                     | LOCAL (primary)     |             |         | (W)                       | S:loc.sec 12                                                                         | HSB/SD                           | rem.sec 10:S                                                                                               |         |               | <b>REMOTES</b>                               |              |
| ADMIN permissions L                                                             | Logout in: 3 h 59 m 19 s            |                     |             |         |                           |                                                                                      |                                  |                                                                                                    |         |               |                                              | <b>Write</b> |
| ⊵ Status                                                                        | Mode                                |                     | Description |         |                           | Advanced<br>Date&Time                                                                |                                  |                                                                                                    |         |               |                                              |              |
| a Config<br>System<br>Access<br>IP                                              | <b>DESIGN CONFIGURATION</b>         |                     |             |         |                           |                                                                                      | LOCAL (primary)                  |                                                                                                    |         |               | <b>ACTION</b>                                | $\odot$      |
|                                                                                 | <b>Design Type</b>                  |                     |             |         |                           |                                                                                      | Design 511 Y                     |                                                                                                    |         | Apply         |                                              |              |
|                                                                                 | <b>DESIGN MODES</b>                 |                     |             |         |                           |                                                                                      | <b>LOCAL</b> (primary)           |                                                                                                    |         | <b>ACTION</b> |                                              | $\Omega$     |
| Radio<br>Ports                                                                  | <b>Functional Mode</b>              |                     |             |         |                           |                                                                                      | Split $2+2$ $\blacktriangledown$ |                                                                                                    |         | <b>Apply</b>  |                                              |              |
| Alarms                                                                          | <b>Link Protection Diversity</b>    |                     |             |         |                           |                                                                                      | HSB/SD - Hot standby v           |                                                                                                    |         | Apply         |                                              |              |
| Maintenance                                                                     | <b>Link Aggregation Diversity</b>   |                     |             |         |                           |                                                                                      | FD.                              | $\blacktriangledown$                                                                                       |         |               | FO peer connected - it's<br>role will be set |              |
| <b>Tools</b>                                                                    | <b>Hot-Swap Startup Device Role</b> |                     |             |         |                           |                                                                                      | Fixed primary                    | ۳                                                                                                    |         |               | automatically.                               |              |
|                                                                                 | <b>RADIO MODES</b>                  |                     |             |         |                           | <b>CHANNEL 1</b>                                                                     |                                  | <b>CHANNEL 2</b>                                                                                           |         | <b>ACTION</b> |                                              | $\odot$      |
| Date: Fri. 08.02.2019<br>Time: 14:34:31<br>Uptime: 0 00:08:57<br>Refresh status | <b>Duplex Mode</b>                  |                     |             |         |                           | Tx Only<br>Caution: manually set the RF<br>neighbour Radio Mode to<br>Simple Rx mode | 7                                | Rx Only<br>$\pmb{\mathrm{v}}$<br>Caution: manually set the RF<br>neighbour Radio Mode to<br>Simple Tx mode |         | Apply         |                                              |              |

*Figure 5.61 Example of Side A Primary IDU system configuration* 

b) In web GUI '[Config->Radio->Parameters](#page--1-1)' configure basic radio and modem parameters. Frequency channel/band must be different for Channel 1 and Channel 2, and correspond to 'Tx-only' and 'Rx-only' Duplex mode settings in '[Config-](#page--1-0) [>System->Mode](#page--1-0)' page.

|                                                             | TxF<br><b>MSE</b><br>TxP<br>RxL | Ploc.prim_13<br>(W)              |                            | Split 2+2                     | rem.prim_11:P                     | TxP<br>RxL<br><b>MSE</b>              | <b>TxF</b>    |
|-------------------------------------------------------------|---------------------------------|----------------------------------|----------------------------|-------------------------------|-----------------------------------|---------------------------------------|---------------|
|                                                             | 24<br>17800<br>0.0              | $-89.2$                          | + 0032strong / 60M / 227Mb | ACM                           | simple RX x 1                     | $-36.3$ muted<br>$-31.1$              | 18810         |
|                                                             | muted -38.2 -48.9 ·<br>18100    | « simple RX                      |                            | ACM                           | 0032strong / 60M / 227Mb ×<br>-2  | $-87.1$<br>muted 19110<br>0.0         |               |
|                                                             | muted<br>0.0<br>17800           | $-89.8$                          | × 0032strong / 60M / 227Mb | ACM                           | $simple RX \times$<br>114         | $-34.7$<br>$-36.4$ muted              | 18810         |
|                                                             | 18100 muted -34.6 -54.5         | « simple RX                      |                            | ACM                           | 0032strong / 60M / 227Mb +<br>2   | $-88.4$<br>0 <sub>0</sub><br>$\Omega$ | 19110         |
|                                                             | LOCAL (primary)                 | (W)<br>S:loc.sec 12              |                            | <b>HSB/SD</b>                 | rem.sec_10:S                      | <b>REMOTES</b>                        |               |
| ADMIN permissions E                                         | Logout in: 3 h 48 m 58 s        |                                  |                            |                               |                                   |                                       | <b>Write</b>  |
| Status                                                      | Parameters<br><b>ACM</b>        | Advanced                         |                            |                               |                                   |                                       |               |
| a Config                                                    |                                 |                                  | LOCAL                      |                               |                                   | REMOTE                                | $\odot$       |
| System<br>Access                                            | MODEM                           | <b>CHANNEL 1</b>                 |                            | <b>CHANNEL 2</b>              | <b>CHANNEL 1</b>                  | <b>CHANNEL 2</b>                      |               |
| <b>TP</b>                                                   | <b>Bandwidth</b>                | 60000_02 ▼                       |                            | 60000_02 ▼                    | 60000 02                          | 60000_02                              |               |
| Radio                                                       | <b>Max RxACM Profile</b>        | 0032/strong ▼                    |                            | 0032/strong ▼                 | 0032/strong *                     | 0032/strong $\Psi$                    |               |
| Ports                                                       | <b>ACM Setting</b>              | » 收                              |                            | $x + 1$                       |                                   |                                       |               |
| Alarms<br><b>Maintenance</b>                                | <b>Advanced Setting</b>         | default                          |                            | default                       |                                   |                                       |               |
| $\triangleright$ Tools                                      |                                 |                                  | LOCAL                      |                               |                                   | <b>REMOTE</b>                         | $\circled{1}$ |
|                                                             | <b>RADIO</b>                    | <b>CHANNEL T</b>                 | $\circledR$                | <b>CHANNEL 2</b>              | $\circled{1}$<br><b>CHANNEL 7</b> | CHANNEL 2                             |               |
|                                                             | <b>T/R Spacing</b>              | fixed<br>$\overline{\mathbf{v}}$ | $\Omega$                   | fixed<br>$\blacktriangledown$ | $\Omega$<br>fixed                 | fixed                                 |               |
| Date: Fri. 08.02.2019                                       | <b>TX Frequency [MHz]</b>       | 17800                            | $\odot$                    | 18100                         | $\circled{1}$<br>18810            | 19110                                 |               |
| Time: 14:44:52                                              | RX Frequency [MHz]              | 18810                            | $\odot$                    | 19110                         | $\odot$<br>17800                  | 18100                                 |               |
| Uptime: 0 00:19:17<br>Refresh status                        | <b>TX Power Limit [dBm]</b>     | 26                               | $\odot$                    | 26                            | $\odot$<br>26                     | 26                                    |               |
| Modem Serial Number<br>355260100010<br>License Number       | <b>TX Mute Config</b>           | ▼<br>auto                        |                            | auto<br>$\mathbf{v}$          | $\pmb{\mathrm{v}}$<br>auto        | ۳<br>auto                             |               |
|                                                             | <b>ATPC Function</b>            | $\Box$                           |                            | ۰                             |                                   | $\mathbb{L}$                          |               |
|                                                             | <b>ATPC RX Level [dBm]</b>      | $-55$                            | $\odot$                    | $-55$                         | $\odot$<br>$-55$                  | $-55$                                 |               |
| 3010403010100229<br>License Type / Status<br>nermanent / nk | Refresh                         |                                  |                            |                               |                                   | Undo Apply local                      |               |

*Figure 5.62 Example of Side A Primary IDU radio configuration* 

c) The ACM (Adaptive Coding and Modulation) must be disabled if Duplex modes "Tx only" and "Rx only" are used. In order to disable it, navigate to '[Config->Radio-](#page--1-2) [>ACM](#page--1-2)' in the web GUI and set ACM function to "man p1" on both Channels. This setting disables the ACM

|                                     | TxF                 | TxP                  | <b>MSE</b> | RxL     | (W)            | P.loc.prim_13                           | Split $2+2$   | rem.prim_11:P                    | (W)  | RxL     | <b>MSE</b> | TxP            | TxF               |
|-------------------------------------|---------------------|----------------------|------------|---------|----------------|-----------------------------------------|---------------|----------------------------------|------|---------|------------|----------------|-------------------|
|                                     | 17800               | 13                   | 0.0        | $-89.5$ |                | + 0032strong / 60M / 227Mb              | <b>ACM</b>    | simple RX x 1                    |      | $-41.7$ |            | $-28.7$ muted  | 18810             |
|                                     |                     |                      |            |         |                | 18100 muted -39.2 -44.1 + 2 x simple RX | <b>ACM</b>    | 0032strong / 60M / 227Mb + 2     |      | $-87.2$ | 0.0        | 13             | 19110             |
|                                     | 17800               | muted                | 0.0        | $-89.8$ |                | 0032strong / 60M / 227Mb                | <b>ACM</b>    | simple RX x 1                    | ı.   | $-46.0$ |            |                | -38.1 muted 18810 |
|                                     |                     |                      |            |         |                | 18100 muted -37.0 -49.0 x simple RX     | ACM           | 0032strong / 60M / 227Mb × 2     |      | $-88.7$ | 0.0        |                | muted 19110       |
|                                     |                     | LOCAL (primary)      |            |         | $(\mathsf{W})$ | S:loc.sec_12                            | <b>HSB/SD</b> | rem.sec_10:S                     | (W)  |         |            | <b>REMOTES</b> |                   |
| ADMIN permissions <b>B</b>          |                     | Logout in: 17 m 18 s |            |         |                |                                         |               |                                  |      |         |            |                | <b>Write</b>      |
| $\triangleright$ Status             | Parameters          |                      | <b>ACM</b> |         | Advanced       |                                         |               |                                  |      |         |            |                |                   |
| <b>4 Config</b><br>System<br>Access |                     | <b>ACM SETTINGS</b>  |            |         |                | CHANNEL                                 |               | Ustrai value<br><b>CHANNEL 2</b> |      |         |            | Note           | $\odot$           |
|                                     | <b>ACM</b> function |                      |            |         |                | man p1 $\tau$                           |               | man p1 v                         | auto |         |            |                |                   |
| IΡ<br>$B = 37 -$                    | <b>ACM Offset</b>   |                      |            |         |                | 0.0                                     |               | 0.0                              | 0    |         |            | $-3.0 - +3.0$  |                   |

*Figure 5.63 Example of Side A Primary IDU ACM configuration* 

d) In web GUI '[Config->IP->Addresses](#page--1-3)' set the IP address of the device. The IP address must be different for each IDU

|                                                   |    |                          |                                                                     | (W)                                                                                                    | Ploc.prim_13               | Split $2+2$                                                                        |                                                                                                    | rem.prim_11:P                               | RxL                                                                         | <b>MSE</b> | TxP                                                                                  | TxF                                                           |
|---------------------------------------------------|----|--------------------------|---------------------------------------------------------------------|----------------------------------------------------------------------------------------------------|----------------------------|------------------------------------------------------------------------------------|----------------------------------------------------------------------------------------------------|---------------------------------------------|-----------------------------------------------------------------------------|------------|--------------------------------------------------------------------------------------|---------------------------------------------------------------|
| 17800                                             | 24 | 0.0                      | $-89.2$                                                             |                                                                                                    | + 0032strong / 60M / 227Mb | ACM                                                                                |                                                                                                    | simple RX x 1                               | $-31.0$                                                                     |            | $-36.3$ muted                                                                        | 18810                                                         |
| 18100                                             |    |                          |                                                                     |                                                                                                    |                            | ACM                                                                                |                                                                                                    | 2                                           | $-87.2$                                                                     | 0.0        |                                                                                      | 19110                                                         |
| 17800                                             |    | 0.0                      | $-89.7$                                                             |                                                                                                    |                            | ACM                                                                                |                                                                                                    | simple RX x                                 |                                                                             |            |                                                                                      | 18810                                                         |
|                                                   |    |                          |                                                                     |                                                                                                    |                            | ACM                                                                                |                                                                                                    |                                             | $-88.4$                                                                     | 0.0        | $\mathbf{0}$                                                                         | 19110                                                         |
|                                                   |    |                          |                                                                     | (W)                                                                                                    | S:loc.sec_12               | HSB/SD                                                                             |                                                                                                    |                                             |                                                                             |            |                                                                                      |                                                               |
|                                                   |    |                          |                                                                     |                                                                                                    |                            |                                                                                    |                                                                                                    |                                             |                                                                             |            |                                                                                      | Write <sup>2</sup>                                            |
|                                                   |    |                          |                                                                     |                                                                                                    |                            |                                                                                    |                                                                                                    |                                             |                                                                             |            |                                                                                      |                                                               |
|                                                   |    |                          |                                                                     |                                                                                                    |                            |                                                                                    |                                                                                                    |                                             |                                                                             |            |                                                                                      | $\odot$                                                       |
|                                                   |    |                          |                                                                     |                                                                                                    |                            |                                                                                    |                                                                                                    |                                             |                                                                             |            |                                                                                      |                                                               |
|                                                   |    |                          |                                                                     |                                                                                                    |                            |                                                                                    |                                                                                                    |                                             |                                                                             |            |                                                                                      |                                                               |
| IP<br>Radio<br>OPTIONAL ADDRESS SETTINGS<br>Ports |    |                          |                                                                     |                                                                                                    |                            |                                                                                    |                                                                                                    |                                             |                                                                             |            |                                                                                      | $\Omega$                                                      |
|                                                   |    |                          |                                                                     |                                                                                                    |                            |                                                                                    |                                                                                                    |                                             |                                                                             |            |                                                                                      |                                                               |
|                                                   |    |                          |                                                                     |                                                                                                    |                            |                                                                                    |                                                                                                    |                                             |                                                                             |            |                                                                                      |                                                               |
|                                                   |    | Addresses<br>USB IP/Mask | muted<br>Device IP / Mask<br>Default Gateway IP<br>Fallback IP/Mask | 18100 muted -34.6 -54.5<br>LOCAL (primary)<br>Logout in: 3 h 48 m 18 s<br>SNMP<br>MAIN ADDRESS SETTINGS | muted -38.2 -49.0          | <b>x</b> simple RX<br>× 0032strong / 60M / 227Mb<br><b>x</b> simple RX<br>Advanced | <b>REQUIRED</b><br>192.168.205.13<br>192.168.205.1<br><b>REQUIRED</b><br>$\bullet$ 10.10.11.10/24<br>0.10.10.10/24 | 124<br>192.168.11.10/24<br>192.168.10.10/24 | 0032strong / 60M / 227Mb ×<br>0032strong / 60M / 227Mb + 24<br>rem.sec_10:S | $-34.6$    | CONFIGURED<br>192.168.205.1<br><b>CONFIGURED</b><br>10.10.11.10/24<br>10.10.10.10/24 | muted<br>$-36.4$ muted<br><b>REMOTES</b><br>192.168.205.13/24 |

*Figure 5.64 Example of Side A Primary IDU IP configuration* 

e) In web GUI '[Config->IP->Advanced](#page--1-4)' set 'WEB' option as Default NAT to remote. This will enable management access to other IDUs in the link via NAT.

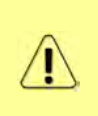

With NAT configured it is possible to access other IDUs management in the link via IP address of one of IDUs and default NAT ports. Following default NAT ports are possible: 2443 (for local secondary IDU), 1443 (for remote primary IDU), 3443 (for remote secondary IDU). The example of accessing the local secondary IDU via the local primary IDU IP address in this case is[: https://192.168.205.13:2443](https://192.168.205.13:2443/)

|                                           | TxF                  | TxP                                 | <b>MSE</b> | RxL       | (W)            | P.loc.prim_13              | Split 2+2  | rem.prim_11:P                                                                   | RxL        | <b>MSE</b> | TxP               | <b>TxF</b>    |
|-------------------------------------------|----------------------|-------------------------------------|------------|-----------|----------------|----------------------------|------------|---------------------------------------------------------------------------------|------------|------------|-------------------|---------------|
|                                           | 17800                | 24                                  | 0.0        | $-89.2$   |                | + 0032strong / 60M / 227Mb | <b>ACM</b> | $simple RX \times 11$                                                           | $-31.0$    |            | $-36.3$ muted     | 18810         |
|                                           | 18100                | muted                               | $-38.2$    | $-49.0 +$ |                | <b>x</b> simple RX         | <b>ACM</b> | 0032strong / 60M / 227Mb × 2                                                    | $-87.2$    | 0.0        |                   | muted 19110   |
|                                           | 17800                | muted                               | 0.0        | $-89.7$   |                | × 0032strong / 60M / 227Mb | ACM        | simple RX x<br>na.                                                              | $-34.6$    |            | $-36.4$ muted     | 18810         |
|                                           |                      | 18100 muted -34.6 -54.5             |            |           |                | <b>x</b> simple RX         | <b>ACM</b> | 0032strong / 60M / 227Mb + 2                                                    | $-88.4$    | 0.0        | $\Omega$          | 19110         |
|                                           |                      | LOCAL (primary)                     |            |           | $(\mathbf{W})$ | S:loc.sec 12               | HSB/SD     | rem.sec 10:S                                                                    |            |            | <b>REMOTES</b>    |               |
| ADMIN permissions <b>B</b>                |                      | Logout in: 3 h 48 m 18 s            |            |           |                |                            |            |                                                                                 |            |            |                   | <b>Write</b>  |
| Status                                    | <b>Addresses</b>     |                                     | SNMP       |           | Advanced       |                            |            |                                                                                 |            |            |                   |               |
| a Config<br>System                        |                      | <b>STATIC ROUTES - INPUT VALUES</b> |            |           |                |                            |            |                                                                                 |            |            |                   | $\circled{1}$ |
| Access                                    |                      | Routed IP/MASK                      |            |           |                |                            |            |                                                                                 |            |            |                   |               |
| IP                                        | Gateway IP           |                                     |            |           |                |                            |            |                                                                                 |            |            | Add Delete        |               |
| Radio<br>Ports                            |                      | NAT - INPUT VALUES                  |            |           |                |                            |            |                                                                                 |            |            |                   | $\odot$       |
| Alarms                                    |                      | <b>Local Port Dest IP.Port</b>      |            |           |                |                            |            |                                                                                 |            |            | Add Delete DelAll |               |
| <b>Maintenance</b><br><b>Tools</b>        |                      | Default NAT to remote               |            |           |                | $\vee$ WEB                 | <b>SSH</b> |                                                                                 |            |            |                   | Set           |
|                                           |                      | <b>RADIUS - INPUT VALUES</b>        |            |           |                |                            |            |                                                                                 |            |            |                   | $\circ$       |
|                                           |                      | IP.destport SecString timeout       |            |           |                |                            |            |                                                                                 |            |            | Add Delete DelAll |               |
|                                           | <b>SETTINGS</b>      |                                     |            |           |                | <b>REQUIRED</b>            |            |                                                                                 | CONFIGURED |            |                   | $\odot$       |
| Date: Fri. 08.02.2019<br>Time: 14:45:32   | Route                |                                     |            |           |                |                            |            | default via 192.168.205.1                                                       |            |            |                   |               |
| Uptime: 0 00:19:57<br>Refresh status      | <b>NAT</b>           |                                     |            |           |                |                            |            | 1443 192 168 205 11 443<br>Default WEB NAT: on<br>(https://192.168.205.13:1443/ |            |            |                   |               |
| Modem Serial Number<br>355260100010       |                      |                                     |            |           |                |                            |            | https://192.168.205.13:2443/)<br>Default SSH NAT off                            |            |            |                   |               |
| License Number                            | <b>Radius Server</b> |                                     |            |           |                |                            |            |                                                                                 |            |            |                   |               |
| 3010403010100229<br>License Type / Status |                      |                                     |            |           |                |                            |            |                                                                                 |            |            |                   | <b>Save</b>   |

*Figure 5.65 Example of Side A Primary IDU IP NAT configuration* 

f) Port group configuration must be done according to customer requirements. In this configuration when the Duplex modes "Tx-only" and "Rx-only" are used the remote management access via WAN port is not supported. That is why NAT configuration is required. In this example LAN1 port is used for the traffic, so LAN1 and WANa are grouped in the same group (Group 1). LAN2 and WANb are grouped in Group 2 and will not be used or can be intended for any other independent and separated user data traffic. LAN3 and MNG ports are grouped in Group3 for management access only via LAN3 port. Port grouping configuration is available in web GUI '[Config->Ports->EthVLAN](#page--1-5)' section

|                            | <b>TxF</b>              | TxP             | <b>MSE</b>       | RxL                            |              | Ploc.prim_13                            |                          | Split 2+2                      |                              | rem.prim_11:P  | (W)                           | RxL     | <b>MSE</b>      | TxP            | TxF                     |
|----------------------------|-------------------------|-----------------|------------------|--------------------------------|--------------|-----------------------------------------|--------------------------|--------------------------------|------------------------------|----------------|-------------------------------|---------|-----------------|----------------|-------------------------|
|                            | 17800                   | 13              | $-34.5$          |                                |              | $-56.0 + 1 - 0032$ strong / 60M / 227Mb |                          | ACM                            |                              |                | 0032strong / 60M / 227Mb × 1  | $-41.6$ |                 | $-38.7$ muted  | 18810                   |
|                            | 18100                   | 13              | $-34.3 - 56.1 +$ |                                |              | + 0032strong / 60M / 227Mb              |                          | ACM                            |                              |                | 0032strong / 60M / 227Mb × 2. |         |                 |                | -41.8 -38.4 muted 19110 |
|                            | 17800                   | muted -30.2     |                  | $-61.1$                        | <b>TELEX</b> |                                         | 0032strong / 60M / 227Mb | ACM                            | 0032strong / 60M / 227Mb + 1 |                |                               | $-46.4$ | $-38.2$         | 6              | 18810                   |
|                            | 18100 muted -29.4 -60.7 |                 |                  |                                |              |                                         | 0032strong / 60M / 227Mb | ACM                            | 0032strong / 60M / 227Mb +   |                |                               |         | $-47.0$ $-37.7$ | 6              | 19110                   |
|                            |                         | LOCAL (primary) |                  |                                |              | S:loc.sec_12                            |                          | HSB/SD                         |                              | rem.sec_10:S   |                               |         |                 | <b>REMOTES</b> |                         |
| ADMIN permissions <b>C</b> | Logout in: 19 m 39 s    |                 |                  |                                |              |                                         |                          |                                |                              |                |                               |         |                 |                | <b>Write</b>            |
| <b>D</b> Status            | <b>MUX</b>              |                 | EthVLAN          |                                | Ethoos       | EMM                                     |                          |                                |                              |                |                               |         |                 |                |                         |
| a Config<br>System         | <b>VLAN MODE</b>        |                 |                  | LAN <sub>1</sub>               |              | LAN <sub>2</sub>                        |                          | LAN <sub>3</sub>               | <b>MNG</b>                   |                | <b>MANA</b>                   |         |                 | <b>WANB</b>    | $\odot$                 |
| Access                     | Port Mode               |                 | basic            |                                | ۰            | basic                                   |                          | basic<br>$\pmb{\mathrm{v}}$    | basic                        | ۷.             | basic                         |         | basic           |                | ۰                       |
| IP                         | Port Group              |                 |                  | $qroup-1$ $\blacktriangledown$ |              | $group-2$ $\blacktriangledown$          |                          | $qroup-3$ $\blacktriangledown$ | $qroup-3$                    |                | $qroup-1$ $\star$             |         |                 | $qroup-2$      |                         |
| Radio<br>Ports             | <b>Default VLAN</b>     |                 |                  | $\mathbf{1}$                   |              |                                         |                          |                                |                              |                |                               |         |                 | $\mathbf{1}$   |                         |
| Alarms                     |                         |                 |                  |                                |              | LANT                                    |                          | <b>LANZ</b>                    |                              | LAN3           |                               |         |                 |                |                         |
| Maintenance                |                         |                 |                  |                                |              |                                         |                          | <b>GE</b> switch               |                              |                |                               |         |                 |                |                         |
| $\triangleright$ Tools     |                         |                 |                  |                                |              | WANa                                    |                          | <b>WANS</b>                    |                              | <b>MNG CPU</b> |                               |         |                 |                |                         |

*Figure 5.66 Example of Side A Primary IDU port grouping* 

g) In web GUI '[Config->Ports->MUX](#page--1-6)' specify Data channel and port speed for WAN (radio direction) port and SFP ports. In the example WANa port is connected to high priority data channel 'ETH1a' and is set on full speed limit 1000 Mbps.The SFP3 port is connected to EMM channel. If both IDUs (Primary and Secondary) are interconnected successfully, the SFP1 and SFP2 ports must be automatically indicated as connected in Mode 'force2G5'

| Status<br>a Config                                                      |             | <b>MUX</b><br>EthVLAN    | EthQOS            | <b>EMM</b>          |                    |                    |                                  |                |                          |                            |
|-------------------------------------------------------------------------|-------------|--------------------------|-------------------|---------------------|--------------------|--------------------|----------------------------------|----------------|--------------------------|----------------------------|
| System                                                                  |             |                          |                   |                     |                    |                    |                                  |                |                          | $\odot$                    |
| Access                                                                  | PORT        | DATAFLOW CONFIGURATION.  | <b>SFP1</b>       | SFP <sub>2</sub>    |                    | SFP3               | SFRA                             | LANT           | LAN2                     | LAN3                       |
| <b>TP</b><br>Radio                                                      |             | <b>Status</b>            | <b>QQ</b> Gbit FD | <b>QQ</b> Gbit FD   |                    | <b>QQ</b> Gbit FD  | <b>SFP</b> module<br>not present | FULL<br>LAN    | <b>DELINOLINK</b>        | <b>Chit</b><br>FULL<br>LAN |
| <b>Ports</b>                                                            |             | <b>Hot Standby</b>       |                   |                     |                    | standby            |                                  | active         | active                   |                            |
| <b>Alarms</b>                                                           |             | Mode                     | force2G5 Y        | force2G5 v          |                    | force1GX <b>v</b>  | $auto1GX$ $\blacktriangledown$   | ▼<br>auto      | auto<br>▼                | auto                       |
| Maintenance<br><b>D</b> Tools                                           | PORT CONFIG | <b>MDIX</b>              |                   |                     |                    |                    |                                  | auto v         | auto v                   | $auto \t v$                |
|                                                                         |             | <b>Flow Control</b><br>斎 | force             | force               |                    | force              | force                            | off            | off                      | off                        |
|                                                                         |             | 1588                     | off T             | off +               |                    | off T              | off <b>v</b>                     | off v          | off v                    | off v                      |
| Date: Fri, 08.02.2019<br>Time: 14:47:51<br>Uptime: 0 00:22:17           | SWITCH      |                          |                   |                     |                    |                    |                                  | LAMI           | LANZ<br><b>GE</b> switch | LAMS                       |
|                                                                         |             |                          |                   |                     |                    |                    |                                  | <b>WAN</b>     | WANt                     | <b>MNG CPU</b>             |
| Refresh status<br>Modem Serial Number<br>355260100010<br>License Number | Ë           |                          |                   |                     |                    |                    |                                  |                |                          | CPU                        |
| 3010403010100229<br>License Type / Status                               |             | <b>Channel Select</b>    | $\pi$             | ٠                   |                    | EMM1 Y             | none                             | ETH1a v        | ,<br>none                | RFI1 RFI2                  |
| permanent / ok                                                          | <b>SWAP</b> | <b>Connected Port</b>    | off               | sfp3                | wana               | none               | off                              | none           | none                     | none                       |
| <b>License Expiration</b><br>unlimited                                  |             |                          |                   |                     |                    |                    |                                  |                |                          |                            |
| <b>Firmware Version</b>                                                 |             | <b>Traffic Channel</b>   | PTP1              | EMM1                | ETH <sub>1</sub> a | ETH <sub>1</sub> b | PTP <sub>2</sub>                 | EMM2           | ETH <sub>2a</sub>        | ETH <sub>2</sub> b         |
| 0402.01<br><b>Running Design</b>                                        | <b>PBPM</b> | Speed Limit (i)          | auto              | $\ddot{\mathbf{0}}$ | 1000               | $\mathbf{0}$       | auto                             | $\overline{0}$ | $\Omega$                 | $\Omega$                   |
| 511                                                                     |             | <b>Avail Aggr Speed</b>  |                   |                     |                    |                    | 227.8 Mbps ETH                   |                |                          |                            |
|                                                                         |             |                          |                   |                     |                    |                    |                                  |                |                          |                            |
|                                                                         |             | Modem Speed              |                   | 227.81 Mbps         | active             |                    |                                  | 227.81 Mbps    | eth-disabled             |                            |
|                                                                         |             |                          |                   |                     |                    |                    |                                  |                | Undo Apply               |                            |

*Figure 5.67 Example of Side A Primary IDU port configuration* 

h) In web GUI '[Config->Ports->EMM](#page--1-7)' configure the ASI traffic according to customer requirements. In the example one ASI traffic stream via ASI1 port is sent from side A to side B. In this case the ASI EMM configuration will be following: 'EMM Enable' and 'EMM Protection Failover' check-boxes must be checked. Also ASI EMM module 'Enable' check-box must be checked and 'Mode' set as "Rx"

|                                      | TxF                | TxP                            | <b>MSE</b> | <b>RxL</b> | (W)    | P.loc.prim_13              | Split 2+2                | rem.prim_11:P                   | RxL     | <b>MSE</b> | TxP            | TxF               |
|--------------------------------------|--------------------|--------------------------------|------------|------------|--------|----------------------------|--------------------------|---------------------------------|---------|------------|----------------|-------------------|
|                                      | 17800              | 24                             | 0.0        | $-89.1$    |        | + 0032strong / 60M / 227Mb | <b>ACM</b>               | simple RX                       | $-30.7$ |            | $-36.2$ muted  | 18810             |
|                                      | 18100              | muted                          | $-38.2$    | $-49.0$    |        | x simple RX                | <b>ACM</b>               | 0032strong / 60M / 227Mb ×<br>2 | $-87.0$ | 0.0        | muted          | 19110             |
|                                      | 17800              | muted                          | 0.0        | $-89.6$    |        | × 0032strong / 60M / 227Mb | ACM                      | simple RX<br>l-                 | $-34.7$ |            | $-36.2$ muted  | 18810             |
|                                      |                    | 18100 muted -34.6 -54.6        |            |            |        | <b>x</b> simple RX         | <b>ACM</b>               | 0032strong / 60M / 227Mb +      | $-88.2$ | 0.0        | $\mathbf{0}$   | 19110             |
|                                      |                    | LOCAL (primary)                |            |            | (W)    | S:loc.sec 12               | <b>HSB/SD</b>            | rem.sec 10:S                    |         |            | <b>REMOTES</b> |                   |
| ADMIN permissions <b>B</b>           |                    | Logout in: 3 h 34 m 16 s       |            |            |        |                            |                          |                                 |         |            |                | <b>Write</b>      |
| $>$ Status                           | <b>MUX</b>         |                                | EthVLAN    |            | Ethoos | <b>EMM</b>                 |                          |                                 |         |            |                |                   |
| ⊿ Confiq<br>System                   | EMM                |                                |            |            |        | EMM#1                      | EMM#2                    | <b>EMM#3</b>                    |         |            | EMM#4          | $\circ$           |
| Access                               | <b>EMM Type</b>    |                                |            |            |        | 4ASI                       | none                     | none                            |         |            | none           |                   |
| <b>IP</b>                            | <b>EMM Enable</b>  |                                |            |            |        | $\mathcal{L}$              | O                        | ū                               |         |            | íŪ.            |                   |
| Radio                                |                    | <b>EMM Protection Failover</b> |            |            |        | $\overline{\mathcal{L}}$   | $\Box$                   | 画                               |         | F          |                |                   |
| Ports                                |                    | EMM Add/Drop ID                |            |            |        | auto v                     |                          |                                 |         |            |                |                   |
| Alarms                               |                    | <b>EMM Add/Drop Range</b>      |            |            |        | 1.4                        |                          |                                 |         |            |                |                   |
| Maintenance<br>Tools                 | <b>EMM Mode</b>    |                                |            |            |        |                            |                          |                                 |         |            |                |                   |
|                                      |                    | EMM CARD #1                    |            |            |        | ASI <sub>1</sub>           | ASI2                     | ASI3                            |         |            | ASI4           | $\left( i\right)$ |
|                                      | Enable             |                                |            |            |        | $\overline{\mathcal{L}}$   | Θ                        | ▣                               |         | $\Box$     |                |                   |
|                                      | <b>Link Status</b> |                                |            |            |        | loss                       | loss                     | loss                            |         |            | loss           |                   |
| Date: Fri, 08.02.2019                | PCR Lock           |                                |            |            |        | z.                         | $\overline{\phantom{a}}$ | ٠                               |         |            | ۰              |                   |
| Time: 14:57:36<br>Uptime: 0 00:32:02 | Mode               |                                |            |            |        | Rx v                       | Rx v                     | Rx <b>v</b>                     |         |            | Rx v           |                   |
| <b>Refresh status</b>                | Data Source        |                                |            |            |        |                            |                          |                                 |         |            |                |                   |
| Modem Serial Number                  |                    | Speed Limit (Rx) [Mbps]        |            |            |        | 214                        | 214                      | 214                             |         |            | 214            |                   |
| 355260100010<br>License Number       |                    |                                |            |            |        |                            |                          |                                 |         |            | Undo Apply     |                   |

*Figure 5.68 Example of Side A Primary IDU EMM configuration* 

i) In web GUI '[Config->Alarms->Minor](#page--1-8)' configure interface (LAN, SFP, ASI port) alarms which will be used for protection switchover. In the example LAN1, SFP1, SFP2, SFP3 and ASI Port 1 are used. Those interface port alarm check-boxes must be checked in order to initiate the switch-over in case of failure of any of those interfaces

| $>$ Status<br>a Config                               | Major<br>Minor         |                   |                                          |                          |                       |                               |       |                   |                   |          |                 |         |
|------------------------------------------------------|------------------------|-------------------|------------------------------------------|--------------------------|-----------------------|-------------------------------|-------|-------------------|-------------------|----------|-----------------|---------|
| System<br>Access<br>IP                               | <b>WARNINGS</b>        | Pri/Sec<br>switch | LOCAL (primary)<br><b>CH<sub>T</sub></b> | GH <sub>2</sub>          | LOCAL<br>Peer<br>(FG) | REMOTE<br>Direct<br><b>RF</b> |       |                   | <b>THRESHOLDS</b> | LOCAL    | <b>DETAILS</b>  | $\odot$ |
| Radio                                                | Modem                  |                   |                                          |                          |                       |                               |       |                   |                   |          |                 |         |
| Ports                                                | Modem Aggr/Prot        | no                |                                          |                          |                       |                               |       |                   |                   |          |                 |         |
| <b>Alarms</b>                                        | Modem Data Sync        | no                | $\Box$<br><b>VIII</b>                    | $\Box$ $\odot$           |                       |                               |       |                   |                   |          |                 |         |
| Maintenance<br>$\mathbf{B}$                          | <b>Modem MSE Level</b> | no                | <b>DE</b>                                | U)                       |                       |                               | $-25$ | $\Omega$          | $-25$             | $\Omega$ | [dB]            |         |
| $\triangleright$ Tools                               | Modem FER              | no                | $\Box$<br>G                              | п                        |                       |                               | 10    | $\odot$           | 10                | $\odot$  | ferror_frm/10sl |         |
|                                                      | Radio                  |                   |                                          |                          |                       |                               |       |                   |                   |          |                 |         |
|                                                      | <b>Radio RX Level</b>  | no                | $\Box$                                   | 画                        |                       |                               | $-75$ | $\odot$           | $-75$             | $\odot$  | [dBm]           |         |
| Date: Fri, 08.02.2019                                | <b>Radio TX Mute</b>   | n <sub>o</sub>    | 同                                        | 6H)                      |                       |                               |       |                   |                   |          |                 |         |
| Time: 15:03:20                                       | Ports                  |                   |                                          |                          |                       |                               |       |                   |                   |          |                 |         |
| Uptime: 0 00:37:46<br>Refresh status                 | Modem LAN1 Link        | yes               |                                          | 707                      |                       |                               |       |                   |                   |          |                 |         |
|                                                      | Modem LAN2 Link        | yes               | L I                                      |                          |                       |                               |       |                   |                   |          |                 |         |
| Modem Serial Number                                  | Modem LAN3 Link        | no                | First 1                                  |                          |                       |                               |       |                   |                   |          |                 |         |
| 355260100010<br>License Number                       | Modem SFP1 Link        | no                | $\blacktriangledown$                     |                          |                       |                               |       |                   |                   |          |                 |         |
| 3010403010100229                                     | Modem SFP2 Link        | no                | $\overline{\bullet}$                     |                          |                       |                               |       |                   |                   |          |                 |         |
| License Type / Status                                | Modem SFP3 Link        | yes               | $\overline{2}$                           |                          |                       |                               |       |                   |                   |          |                 |         |
| permanent / ok<br>License Expiration                 | Modem SFP4 Link        | yes               | U.                                       |                          |                       |                               |       |                   |                   |          |                 |         |
| unlimited                                            |                        |                   | LOCAL (primary)                          |                          | <b>REMOTE</b>         | LOCAL                         |       |                   |                   | LOCAL    |                 | $\odot$ |
| Firmware Version<br>0402_01<br><b>Running Design</b> | $EMM#1 - 4ASI$         | Pri/Sec<br>switch |                                          | CH <sub>1</sub>          | Peer<br>(FO)          | Direct<br><b>RF</b>           |       | <b>THRESHOLDS</b> |                   |          | <b>DETAILS</b>  |         |
| 511                                                  | <b>EMM HW+SW</b>       | no                |                                          | 画<br>۵                   |                       | O                             |       |                   |                   |          | none            |         |
|                                                      | SFP2 Link              | yes               |                                          | F                        |                       |                               |       |                   |                   |          |                 |         |
|                                                      | P1 Link                | yes               |                                          | $\overline{\mathcal{L}}$ |                       |                               |       |                   |                   |          |                 |         |
|                                                      | P1 Sync                | yes               |                                          | 画                        |                       |                               |       |                   |                   |          |                 |         |
|                                                      | P1 Idle                | yes               |                                          | 回                        |                       |                               |       |                   |                   |          |                 |         |
|                                                      | P1 Lock                | yes               |                                          | $\Box$                   |                       |                               |       |                   |                   |          |                 |         |
|                                                      | D21 ink                | <b>VOC</b>        |                                          | <b>COLLEN</b>            |                       |                               |       |                   |                   |          |                 |         |

*Figure 5.69 Example of Side A Primary IDU alarm configuration* 

j) Save new settings by pressing Write button.

#### 2) **IDU A (secondary)**:

a) In web GUI '[Config->System->Mode](#page--1-0)' choose design type 'Design 511', Functional mode 'Split 2+2', Link Protection Diversity 'HSB/SD – Hot standby', Link Aggregation Diversity 'FD'. The setting Hot-Swap Startup device Role during the configuration must be set as 'Fixed secondary'. As the link will use different frequency channels/bands for each direction then the Duplex Mode must be configured so that one of channels is in Tx mode, but the second channel is in Rx mode. In the example on Side A the Channel 1 is 'Tx-only' mode, and the Channel 2 is in 'Rx-only' mode

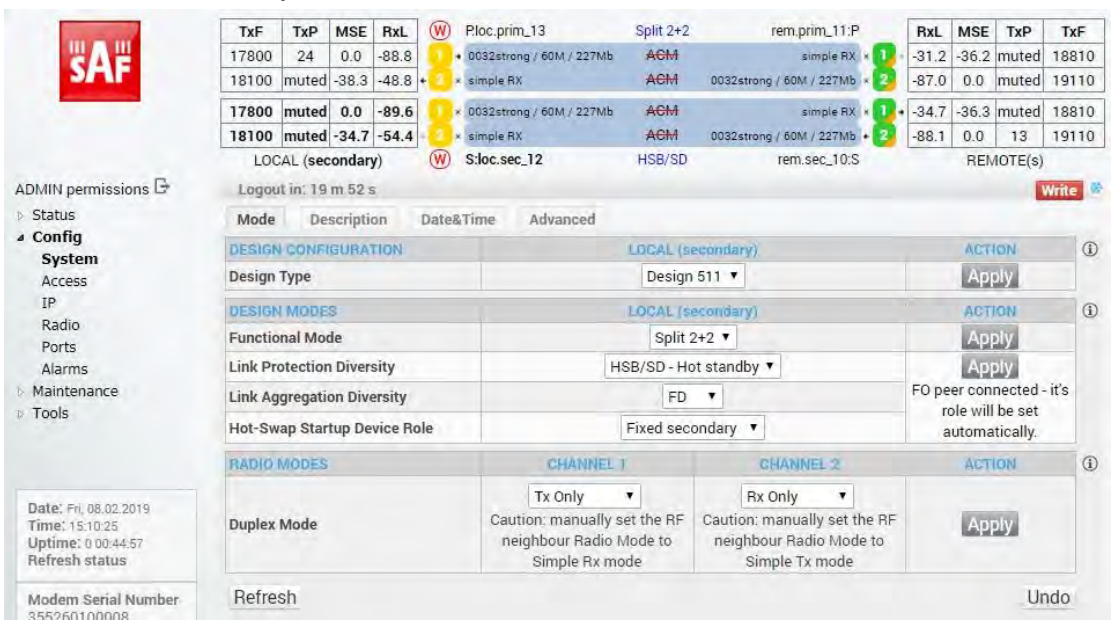

*Figure 5.70 Example of Side A Secondary IDU system configuration* 

b) In web GUI '[Config->Radio->Parameters](#page--1-1)' configure basic radio and modem parameters. Frequency channel/band must be different for Channel 1 and Channel 2, and correspond to 'Tx-only' and 'Rx-only' Duplex mode settings in '[Config-](#page--1-0) [>System->Mode](#page--1-0)' page.

|                                         | TxF                                           | TxP                                          | <b>MSE</b>  | RxL     | (W)      |                    | Ploc.prim_13 |                            |                  | Split 2+2            |               |                            | rem.prim_11:P              | RxL           | <b>MSE</b>       | TxP                | TxF          |
|-----------------------------------------|-----------------------------------------------|----------------------------------------------|-------------|---------|----------|--------------------|--------------|----------------------------|------------------|----------------------|---------------|----------------------------|----------------------------|---------------|------------------|--------------------|--------------|
|                                         | 17800                                         | 24                                           | 0.0         | $-88.8$ |          |                    |              | + 0032strong / 60M / 227Mb |                  | ACM                  |               |                            | simple RX                  | $-31.3$<br>п. |                  | $-36.3$ muted      | 18810        |
|                                         | 18100                                         |                                              | muted -38.3 | $-48.9$ |          | <b>x</b> simple RX |              |                            |                  | ACM                  |               | 0032strong / 60M / 227Mb x |                            | $-87.0$       | 0.0              | muted              | 19110        |
|                                         | 17800                                         | muted                                        | 0.0         | $-89.5$ |          |                    |              | 0032strong / 60M / 227Mb   |                  | ACM                  |               |                            | simple RX                  | $-34.6$       |                  | $-36.3$ muted      | 18810        |
|                                         | 18100                                         | muted -34.7 -54.4                            |             |         |          | * simple RX        |              |                            |                  | <b>ACM</b>           |               |                            | 0032strong / 60M / 227Mb + | $-88.1$       | 0.0              | 13                 | 19110        |
|                                         |                                               | LOCAL (secondary)                            |             |         | (W)      |                    | S:loc.sec 12 |                            |                  | HSB/SD               |               |                            | rem.sec 10:S               |               |                  | REMOTE(s)          |              |
| ADMIN permissions <b>B</b>              |                                               | Logout in: 16 m 36 s                         |             |         |          |                    |              |                            |                  |                      |               |                            |                            |               |                  |                    | <b>Write</b> |
| Status                                  | Parameters                                    |                                              | ACM         |         | Advanced |                    |              |                            |                  |                      |               |                            |                            |               |                  |                    |              |
| ⊿ Config                                |                                               |                                              |             |         |          |                    |              | LOCAL                      |                  |                      |               |                            |                            | <b>REMOTE</b> |                  |                    | $\odot$      |
| System<br>Access                        | <b>MODEM</b>                                  |                                              |             |         |          | <b>CHANNEL 1</b>   |              |                            |                  | <b>CHANNEL 2</b>     |               |                            | <b>CHANNEL 1</b>           |               | CHANNEL 2        |                    |              |
| <b>TP</b>                               |                                               |                                              |             |         |          | 60000 02 $\times$  |              |                            |                  | 60000 02 $\times$    |               |                            | 60000 02                   |               | 60000 02         |                    |              |
| Radio                                   |                                               | <b>Bandwidth</b><br><b>Max RxACM Profile</b> |             |         |          | 0032/strong ▼      |              |                            |                  | 0032/strong ▼        |               |                            | 0032/strong $*$            |               |                  | 0032/strong        |              |
| Ports                                   |                                               | <b>ACM Setting</b>                           |             |         |          | > 档                |              |                            |                  | $x = 20$             |               |                            |                            |               | ×                |                    |              |
| <b>Alarms</b>                           | <b>Advanced Setting</b>                       |                                              |             |         |          | default            |              |                            |                  | default              |               |                            |                            |               |                  |                    |              |
| Maintenance<br>Tools                    |                                               |                                              |             |         |          |                    |              | LOCAL                      |                  |                      |               |                            |                            | <b>REMOTE</b> |                  |                    | $\odot$      |
|                                         | <b>RADIO</b>                                  |                                              |             |         |          | <b>CHANNEL</b> 1   |              | (i)                        | <b>CHANNEL 2</b> |                      | $\circled{1}$ |                            | <b>CHANNEL</b>             |               | <b>CHANNEL 2</b> |                    |              |
|                                         | <b>T/R Spacing</b>                            |                                              |             |         | fixed    | $\pmb{\mathsf{v}}$ |              | $\circled{1}$              | fixed            | $\blacktriangledown$ | $\circled{1}$ |                            | fixed                      |               | fixed            |                    |              |
|                                         | <b>TX Frequency [MHz]</b>                     |                                              |             |         |          | 17800              |              | $\odot$                    | 18100            |                      | $\Omega$      |                            | 18810                      |               | 19110            |                    |              |
| Date: Fri. 08:02.2019<br>Time: 15:13:41 | <b>RX Frequency [MHz]</b>                     |                                              |             |         |          | 18810              |              | $\circled{1}$              | 19110            |                      | $\odot$       |                            | 17800                      |               | 18100            |                    |              |
| Uptime: 0 00:48:14                      | <b>TX Power Limit [dBm]</b>                   |                                              |             |         |          | 20                 |              | $\odot$                    | 13               |                      | $\odot$       |                            | 20                         |               | 13               |                    |              |
| Refresh status                          |                                               |                                              |             |         |          | $\pmb{\mathrm{v}}$ |              |                            |                  | ,                    |               |                            | ۷                          |               | auto             | $\pmb{\mathrm{v}}$ |              |
| Modem Serial Number                     | <b>TX Mute Config</b><br><b>ATPC Function</b> |                                              |             |         | auto     |                    |              |                            | auto             |                      |               | auto                       |                            |               |                  |                    |              |
| 355260100008                            |                                               |                                              |             |         |          | о                  |              |                            | G                |                      |               |                            | $-1$                       |               | u                |                    |              |
| License Number<br>3010403010100227      | <b>ATPC RX Level [dBm]</b>                    |                                              |             |         |          | $-55$              |              | $\odot$                    | $-55$            |                      | $\odot$       |                            | $-55$                      |               | $-55$            |                    |              |

*Figure 5.71 Example of Side A Secondary IDU radio configuration* 

c) The ACM (Adaptive Coding and Modulation) must be disabled if Duplex modes "Tx only" and "Rx only" are used. In order to disable it, navigate to '[Config->Radio-](#page--1-2) [>ACM](#page--1-2)' in the web GUI and set ACM function to "man p1" on both Channels. This setting disables the ACM

|                          | TxF                 | TxP                                     | <b>MSE</b> | RxL     | (W)      | Ploc.prim_13             | Split $2+2$ | rem.prim_11:P                | W           | RxL     | <b>MSE</b> | TxP                         | TxF          |
|--------------------------|---------------------|-----------------------------------------|------------|---------|----------|--------------------------|-------------|------------------------------|-------------|---------|------------|-----------------------------|--------------|
| 4 A 4                    | 17800               | 13                                      | 0.0        | $-89.5$ |          | 0032strong / 60M / 227Mb | ACM         | simple RX x 1                |             |         |            | $-41.7$ $-28.5$ muted       | 18810        |
|                          | 18100               | muted -39.2 -44.1 .                     |            |         |          | <b>A</b> x simple RX     | ACM         | 0032strong / 60M / 227Mb + 2 |             | $-87.1$ | 0.0        | $-99.9$                     | 19110        |
|                          | 17800               | muted 0.0                               |            | $-89.7$ |          | 0032strong / 60M / 227Mb | ACM         | simple RX x                  | $\bullet$   |         |            | $-46.0$ $-38.1$ muted 18810 |              |
|                          |                     | 18100 muted -36.7 -49.0                 |            |         |          | <b>2</b> x simple RX     | <b>ACM</b>  | 0032strong / 60M / 227Mb × 2 |             | $-88.7$ | 0.0        |                             | muted 19110  |
|                          |                     | LOCAL (secondary)                       |            |         | (W)      | S:loc.sec_12             | HSB/SD      | rem.sec_10:S                 | (W)         |         |            | REMOTE(s)                   |              |
| ADMIN permissions $\Box$ |                     | Logout in: $19 \text{ m } 38 \text{ s}$ |            |         |          |                          |             |                              |             |         |            |                             | <b>Write</b> |
| Status                   | Parameters          |                                         | <b>ACM</b> |         | Advanced |                          |             |                              |             |         |            |                             |              |
| a Config<br>System       |                     | <b>ACM SETTINGS</b>                     |            |         |          | <b>CEIA MAGE</b>         |             | <b>CHANNEL 2</b>             | Usual value |         |            | Note                        | $\odot$      |
| Access                   | <b>ACM</b> function |                                         |            |         |          | man p1 v                 |             | man p1 v                     | auto        |         |            |                             |              |
| IP.                      | <b>ACM Offset</b>   |                                         |            |         |          | 0.0                      |             | 0.0                          | 0           |         |            | $-3.0 - +3.0$               |              |
| $B = -11$                |                     |                                         |            |         |          |                          |             |                              |             |         |            |                             |              |

*Figure 5.72 Example of Side A Secondary IDU ACM configuration*

d) In web GUI '[Config->IP->Addresses](#page--1-3)' set the IP address of the device. The IP address must be different for each IDU

|                       | TxF                          | TxP                              | <b>MSE</b> | RxL     | (W) | Ploc.prim_13               | Split 2+2                         | rem.prim_11:P                | RxL               | <b>MSE</b> | TxP           | TxF          |
|-----------------------|------------------------------|----------------------------------|------------|---------|-----|----------------------------|-----------------------------------|------------------------------|-------------------|------------|---------------|--------------|
|                       | 17800                        | 24                               | 0.0        | $-88.8$ |     | + 0032strong / 60M / 227Mb | <b>ACM</b>                        | simple RX x 1                | $-31.1$           |            | $-36.2$ muted | 18810        |
|                       | 18100                        | muted -38.3                      |            | $-48.7$ |     | x simple RX                | <b>ACM</b>                        | 0032strong / 60M / 227Mb × 2 | $-87.0$           | 0.0        | muted         | 19110        |
|                       | 17800                        | muted 0.0                        |            | $-89.4$ |     | × 0032strong / 60M / 227Mb | ACM                               | simple RX x 1                | $-34.5$           |            | $-36.2$ muted | 18810        |
|                       |                              | 18100 muted -34.7 -54.4          |            |         |     | <b>x</b> simple RX         | <b>ACM</b>                        | 0032strong / 60M / 227Mb + 2 | $-88.0$           | 0.0        | 13            | 19110        |
|                       |                              | LOCAL (secondary)                |            |         | (W) | S:loc.sec 12               | HSB/SD                            | rem.sec.10:S                 |                   |            | REMOTE(s)     |              |
| ADMIN permissions     |                              | Logout in: 17 m 48 s             |            |         |     |                            |                                   |                              |                   |            |               | <b>Write</b> |
| Status                | <b>Addresses</b>             |                                  | SNMP       |         |     | Advanced                   |                                   |                              |                   |            |               |              |
| ⊿ Confiq<br>System    | <b>MAIN ADDRESS SETTINGS</b> |                                  |            |         |     |                            | <b>REQUIRED</b>                   |                              | <b>CONFIGURED</b> |            |               | $\odot$      |
| Access                |                              | Device IP / Mask                 |            |         |     |                            | 192.168.205.12                    | 124                          | 192.168.205.12/24 |            |               |              |
| <b>IP</b>             |                              | Default Gateway IP               |            |         |     |                            | 192.168.205.1                     |                              | 192.168.205.1     |            |               |              |
| Radio<br>Ports        |                              | <b>OPTIONAL ADDRESS SETTINGS</b> |            |         |     |                            | <b>REQUIRED</b>                   |                              | <b>CONFIGURED</b> |            |               | $\odot$      |
| Alarms<br>Maintenance | USB IP/Mask                  |                                  |            |         |     |                            | 0.10.11.10/24<br>192.168.11.10/24 |                              | 10.10.11.10/24    |            |               |              |
| Tools                 |                              | Fallback IP/Mask                 |            |         |     |                            | 0.10.10.10/24<br>192.168.10.10/24 |                              | 10.10.10.10/24    |            |               |              |

*Figure 5.73 Example of Side A Secondary IDU IP configuration* 

e) In web GUI '[Config->IP->Advanced](#page--1-4)' set 'WEB' option as Default NAT to remote. This will enable management access to other IDUs in the link via NAT.

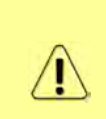

With NAT configured it is possible to access other IDUs management in the link via IP address of one of IDUs and default NAT ports. Following default NAT ports are possible: 2443 (for local secondary IDU), 1443 (for remote primary IDU), 3443 (for remote secondary IDU). The example of accessing the local secondary IDU via the local primary IDU IP address in this case is[: https://192.168.205.13:2443](https://192.168.205.13:2443/)

|                                         | TxF                                   | TxP                  | <b>MSE</b>     | RxL       | (W)      | P.loc.prim_13              | Split 2+2     | rem.prim_11:P                                                                                                    | RxL               | <b>MSE</b> | TxP               | TxF          |
|-----------------------------------------|---------------------------------------|----------------------|----------------|-----------|----------|----------------------------|---------------|----------------------------------------------------------------------------------------------------|-------------------|------------|-------------------|--------------|
|                                         | 17800                                 | 24                   | 0 <sub>0</sub> | $-88.8$   |          | + 0032strong / 60M / 227Mb | ACM           | simple RX x                                                                                                    | $-31.1$           |            | $-36.2$ muted     | 18810        |
|                                         | 18100                                 | muted                | $-38.3$        | $-48.7 +$ |          | <b>x</b> simple RX         | ACM           | 0032strong / 60M / 227Mb                                                                                              | $-87.0$           | 0.0        | muted             | 19110        |
|                                         | 17800                                 | muted                | 0,0            | $-89.4$   |          | × 0032strong / 60M / 227Mb | ACM           | simple RX x                                                                                                    | $-34.5$<br>u      |            | $-36.2$ muted     | 18810        |
|                                         | 18100 muted -34.7 -54.4               |                      |                |           |          | <b>x</b> simple RX         | ACM           | 0032strong / 60M / 227Mb +                                                                                            | $-88.0$           | 0.0        | 13                | 19110        |
|                                         |                                       | LOCAL (secondary)    |                |           | (W)      | S:loc.sec_12               | <b>HSB/SD</b> | rem.sec_10:S                                                                                                    |                   |            | REMOTE(s)         |              |
| ADMIN permissions                       |                                       | Logout in: 17 m 48 s |                |           |          |                            |               |                                                                                                    |                   |            |                   | <b>Write</b> |
| $\triangleright$ Status                 | Addresses                             |                      | <b>SNMP</b>    |           | Advanced |                            |               |                                                                                                    |                   |            |                   |              |
| a Config                                | <b>STATIC ROUTES - INPUT VALUES</b>   |                      |                |           |          |                            |               |                                                                                                    |                   |            |                   | $\odot$      |
| System<br>Access                        | <b>Routed IP/MASK</b>                 |                      |                |           |          |                            |               |                                                                                                    |                   |            |                   |              |
| IP                                      | Gateway IP                            |                      |                |           |          |                            |               |                                                                                                    |                   |            | Add Delete        |              |
| Radio                                   | <b>NAT-IMPUT VALUES</b>               |                      |                |           |          |                            |               |                                                                                                    |                   |            |                   | $\odot$      |
| Ports<br>Alarms                         | <b>Local Port Dest IP.Port</b>        |                      |                |           |          |                            |               |                                                                                                    | Add Delete DelAll |            |                   |              |
| Maintenance                             | <b>Default NAT to remote</b>          |                      |                |           |          | <b>WEB</b>                 | SSH           |                                                                                                    |                   |            |                   | <b>Set</b>   |
| <b>Tools</b>                            |                                       |                      |                |           |          |                            |               |                                                                                                    |                   |            |                   |              |
|                                         | <b>RADIUS - INPUT VALUES</b>          |                      |                |           |          |                            |               |                                                                                                    |                   |            |                   | $\odot$      |
|                                         | <b>IP</b> .destport SecString timeout |                      |                |           |          |                            |               |                                                                                                    |                   |            | Add Delete DelAll |              |
|                                         | <b>SETTINGS</b>                       |                      |                |           |          | <b>REQUIRED</b>            |               |                                                                                                    | CONFIGURED        |            |                   | $\odot$      |
| Date: Fri. 08.02.2019<br>Time: 15:12:29 | Route                                 |                      |                |           |          |                            |               | default via 192.158.205.1                                                                                             |                   |            |                   |              |
| Uptime: 0 00:47:02<br>Refresh status    | <b>NAT</b>                            |                      |                |           |          |                            |               | Default WEB NAT on<br>(https://192.168.205.13:2443:1443/<br>https://192.168.205.13:2443:2443/)<br>Default SSH NAT off |                   |            |                   |              |
| Modem Serial Number<br>355260100008     | <b>Radius Server</b>                  |                      |                |           |          |                            |               |                                                                                                    |                   |            |                   |              |
| License Number<br>3010403010100227      |                                       |                      |                |           |          |                            |               |                                                                                                    |                   |            |                   | Save         |

*Figure 5.74 Example of Side A Secondary IDU IP NAT configuration* 

f) Port group configuration must be done according to customer requirements. In this configuration when the Duplex modes "Tx-only" and "Rx-only" are used the remote management access via WAN port is not supported. That is why NAT configuration is required. In this example LAN1 port is used for the traffic, so LAN1 and WANa are grouped in the same group (Group 1). LAN2 and WANb are grouped in Group 2 and will not be used or can be intended for any other independent and separated user data traffic. LAN3 and MNG ports are grouped in Group3 for

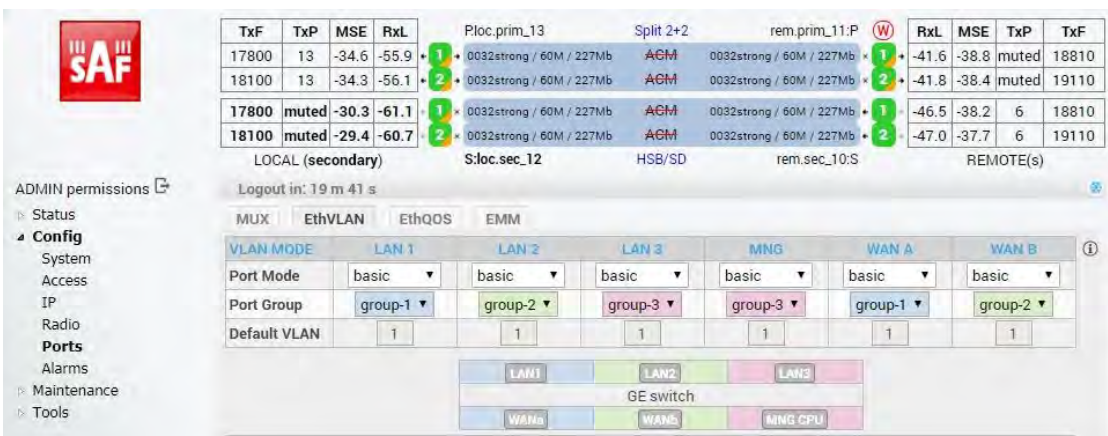

management access only via LAN3 port. Port grouping configuration is available in web GUI '[Config->Ports->EthVLAN](#page--1-5)' section

*Figure 5.75 Example of Side A Secondary IDU port grouping* 

g) In web GUI '[Config->Ports->MUX](#page--1-6)' specify Data channel and port speed for WAN (radio direction) port and SFP ports. In the example WANa port is connected to high priority data channel 'ETH1a' and is set on full speed limit 1000 Mbps. The SFP3 port is connected to EMM channel. If both IDUs (Primary and Secondary) are interconnected successfully, the SFP1 and SFP2 ports must be automatically indicated as connected in Mode 'force2G5'

| <b>Status</b><br>a Config                                                       |             | <b>MUX</b><br>EthVLAN         | Ethoos            | <b>EMM</b>        |              |                    |                                  |                             |                                | $\odot$                              |
|---------------------------------------------------------------------------------|-------------|-------------------------------|-------------------|-------------------|--------------|--------------------|----------------------------------|-----------------------------|--------------------------------|--------------------------------------|
| System                                                                          |             | <b>DATAFLOW CONFIGURATION</b> |                   |                   |              |                    |                                  |                             |                                |                                      |
| Access<br><b>TP</b>                                                             | PORT        |                               | <b>SFP</b>        | SFP2-             |              | SFP <sub>3</sub>   | SFP4                             | LANT                        | LAN2                           | LAN3                                 |
| Radio                                                                           |             | <b>Status</b>                 | <b>QD</b> Gbit FD | <b>DD</b> Gbit FD |              | <b>QD</b> Gbit FD  | <b>SFP</b> module<br>not present | <b>Gbit</b><br>FULL<br>Lett | <b>LEW NO LINK</b>             | <b>LAN No LINK</b>                   |
| Ports                                                                           |             | <b>Hot Standby</b>            |                   |                   |              | standby            |                                  |                             | standby                        |                                      |
| Alarms                                                                          |             | Mode                          | force2G5 *        | force2G5 \        |              | force1GX <b>v</b>  | $auto1GX$ $\bullet$              | auto<br>۰                   | auto                           | auto<br>$\cdot$                      |
| Maintenance<br>$\triangleright$ Tools                                           |             | <b>MDIX</b>                   |                   |                   |              |                    |                                  | auto ▼                      | auto v                         | auto v                               |
|                                                                                 | PORT CONFIG | <b>Flow Control</b><br>敚      | force             | force             |              | force              | force                            | off                         | off                            | off                                  |
|                                                                                 |             | 1588                          | off *             | off v             |              | off *              | off v                            | off v                       | off v                          | off v                                |
| Date: Fri, 08.02.2019<br>Time: 15:14:33<br>Uptime: 0 00:49:06<br>Refresh status | ETH SWITCH  |                               |                   |                   |              |                    |                                  | <b>TAS</b>                  | <b>TAV</b><br><b>GE</b> switch | <b>LAND</b>                          |
|                                                                                 |             |                               |                   |                   |              |                    |                                  | <b>WANE</b>                 | <b>WAN</b>                     | <b>MNG CPU</b>                       |
| Modem Serial Number<br>355260100008<br>License Number                           |             |                               |                   |                   |              |                    |                                  |                             |                                | CPU                                  |
| 3010403010100227<br>License Type / Status                                       | <b>SWAP</b> | <b>Channel Select</b>         | protection *      | protection *      |              | EMM1 Y             | none                             | ETH1a Y                     | $\pmb{\mathrm{v}}$<br>none     | RFI <sub>2</sub><br>RF <sub>11</sub> |
| permanent / ok<br><b>License Expiration</b><br>unlimited                        |             | <b>Connected Port</b>         | off               | sfp3              | wana         | none               | off                              | none                        | none                           | none                                 |
| <b>Firmware Version</b>                                                         |             | <b>Traffic Channel</b>        | PTP1              | EMM1              | <b>ETH1a</b> | ETH <sub>1</sub> b | PTP <sub>2</sub>                 | EMM <sub>2</sub>            | ETH <sub>2a</sub>              | ETH <sub>2</sub> b                   |
| 0402 01<br>Running Design                                                       | <b>PBPM</b> | Speed Limit (1)               | auto              | $\theta$          | 1000         | $\mathbf{0}$       | auto                             | $\bf 0$                     | $\mathbf{0}$                   | $\Omega$                             |
| 511                                                                             |             | <b>Avail Aggr Speed</b>       |                   |                   |              |                    | 227.8 Mbps ETH                   |                             |                                |                                      |
|                                                                                 |             |                               |                   |                   |              |                    |                                  |                             |                                |                                      |
|                                                                                 |             | <b>Modem Speed</b>            |                   | 227.81 Mbps       | active       |                    |                                  | 227.81 Mbps                 | eth-disabled                   |                                      |
|                                                                                 |             |                               |                   |                   |              |                    |                                  |                             |                                | Undo Apply                           |

*Figure 5.76 Example of Side A Secondary IDU port configuration* 

h) In web GUI '[Config->Ports->EMM](#page--1-7)' configure the ASI traffic according to customer requirements. In the example one ASI traffic stream via ASI1 port is sent from side A to side B. In this case the ASI EMM configuration will be following: 'EMM Enable' and 'EMM Protection Failover' check-boxes must be checked. Also ASI EMM module 'Enable' check-box must be checked and 'Mode' set as "Rx"

|                                                       | <b>TxF</b>         | TxP                            | <b>MSE</b>     | RxL     | (W)    | Ploc.prim_13               | Split 2+2    | rem.prim.11:P                   | <b>RxL</b> | <b>MSE</b> | <b>TxP</b>    | TxF             |
|-------------------------------------------------------|--------------------|--------------------------------|----------------|---------|--------|----------------------------|--------------|---------------------------------|------------|------------|---------------|-----------------|
|                                                       | 17800              | 24                             | 0.0            | $-88.8$ |        | + 0032strong / 60M / 227Mb | AGM          | simple RX x 1                   | $-31.2$    |            | $-36.2$ muted | 18810           |
|                                                       | 18100              | muted -38.3                    |                | $-48.7$ |        | « simple RX                | ACM          | 0032strong / 60M / 227Mb x<br>2 | $-87.0$    |            |               | 0.0 muted 19110 |
|                                                       | 17800              | muted                          | 0.0            | $-89.5$ |        | * 0032strong / 60M / 227Mb | AGM          | simple RX x                     | $-34.6$    |            | $-36.2$ muted | 18810           |
|                                                       |                    | 18100 muted -34.7 -54.3        |                |         |        | <b>x</b> simple RX         | ACM          | 0032strong / 60M / 227Mb + 2    | $-88.1$    | 0.0        | 13            | 19110           |
|                                                       |                    | LOCAL (secondary)              |                |         | (W)    | S:loc.sec 12               | HSB/SD       | rem.sec 10:S                    |            |            | REMOTE(s)     |                 |
| ADMIN permissions L                                   |                    | Logout in: 14 m 59 s           |                |         |        |                            |              |                                 |            |            |               | <b>Write</b>    |
| Status                                                | <b>MUX</b>         |                                | <b>EthVLAN</b> |         | Ethoos | <b>EMM</b>                 |              |                                 |            |            |               |                 |
| a Config                                              | <b>EMM</b>         |                                |                |         |        | EMM#1                      | <b>EMM#2</b> | EMM#3                           |            |            | EMM#4         | $\odot$         |
| System<br>Access                                      | <b>EMM Type</b>    |                                |                |         |        | 4ASI                       | none         | none                            |            |            | none          |                 |
| TP.                                                   | <b>EMM Enable</b>  |                                |                |         |        | $\overline{\mathcal{L}}$   | n            | n                               |            |            | o             |                 |
| Radio                                                 |                    | <b>EMM Protection Failover</b> |                |         |        | $\checkmark$               | 同            | <b>D</b>                        |            |            | 回             |                 |
| Ports                                                 |                    | EMM Add/Drop ID                |                |         |        | auto v                     |              |                                 |            |            |               |                 |
| Alarms                                                |                    | <b>EMM Add/Drop Range</b>      |                |         |        | 1.4                        |              |                                 |            |            |               |                 |
| Maintenance<br><b>Tools</b>                           | <b>EMM Mode</b>    |                                |                |         |        |                            |              |                                 |            |            |               |                 |
|                                                       |                    | EMM CARD #1                    |                |         |        | ASI <sub>1</sub>           | ASI 2        | ASI3                            |            |            | AS14          | $\odot$         |
|                                                       | Enable             |                                |                |         |        | $\overline{\mathcal{L}}$   | $\Box$       | E                               |            | $\Box$     |               |                 |
|                                                       | <b>Link Status</b> |                                |                |         |        | loss                       | loss         | loss                            |            |            | loss          |                 |
| Date: Fri. 08.02.2019                                 | <b>PCR Lock</b>    |                                |                |         |        |                            |              |                                 |            |            |               |                 |
| Time: 15:15:18<br>Uptime, 0 00:49:50                  | Mode               |                                |                |         |        | Rx v                       | Rx v         | Rx v                            |            |            | Rx v          |                 |
| Refresh status                                        | Data Source        |                                |                |         |        |                            |              |                                 |            |            |               |                 |
|                                                       |                    | Speed Limit (Rx) [Mbps]        |                |         |        | 214                        | 214          | 214                             |            |            | 214           |                 |
| Modem Serial Number<br>355260100008<br>License Number |                    |                                |                |         |        |                            |              |                                 |            |            | Undo Apply    |                 |

*Figure 5.77 Example of Side A Secondary IDU EMM configuration* 

i) In web GUI '[Config->Alarms->Minor](#page--1-8)' configure interface (LAN, SFP, ASI port) alarms which will be used for protection switchover. In the example LAN1, SFP1, SFP2, SFP3 and ASI Port 1 are used. Those interface port alarm check-boxes must be checked in order to initiate the switch-over in case of failure of any of those interfaces

| $>$ Status<br>a Config                               | Major<br>Minor        |                    |                       |                 |              |                            |       |                   |                   |               |                 |         |
|------------------------------------------------------|-----------------------|--------------------|-----------------------|-----------------|--------------|----------------------------|-------|-------------------|-------------------|---------------|-----------------|---------|
| System                                               |                       |                    | LOCAL (secondary)     |                 | LOCAL        | <b>REMOTE</b>              |       |                   |                   | LOCAL         |                 | $\odot$ |
| Access<br><b>TP</b>                                  | <b>WARNINGS</b>       | Pri/Sec<br>switch  | CH <sub>1</sub>       | CH <sub>2</sub> | Peer<br>(FO) | <b>Direct</b><br><b>BF</b> |       |                   | <b>THRESHOLDS</b> |               | <b>DETAILS</b>  |         |
| Radio                                                | Modem                 |                    |                       |                 |              |                            |       |                   |                   |               |                 |         |
| Ports                                                | Modem Aggr/Prot       | no                 | <b>A</b>              |                 |              |                            |       |                   |                   |               |                 |         |
| <b>Alarms</b>                                        | Modem Data Sync       | no                 | $\Box$                |                 |              |                            |       |                   |                   |               |                 |         |
| Maintenance                                          | Modem MSE Level       | no                 | $\mathbb{R}$          | œ               |              |                            | $-25$ | $\odot$           | $-25$             | $\odot$       | [dB]            |         |
| <b>t</b> Tools                                       | Modem FER             | no                 | m                     |                 |              |                            | 10    | $\odot$           | 10                | $\circled{1}$ | [error_frm/10s] |         |
|                                                      | Radio                 |                    |                       |                 |              |                            |       |                   |                   |               |                 |         |
|                                                      | <b>Radio RX Level</b> | no                 | n                     | o               |              |                            | $-75$ | $\circledR$       | $-75$             | $\circled{1}$ | [dBm]           |         |
| Date: Fri, 08.02.2019                                | <b>Radio TX Mute</b>  | no                 | Ħ                     |                 |              |                            |       |                   |                   |               |                 |         |
| Time: 15:16:06                                       | <b>Ports</b>          |                    |                       |                 |              |                            |       |                   |                   |               |                 |         |
| Uptime: 0 00:50:38<br><b>Refresh status</b>          | Modem LAN1 Link       | yes                | $\mathcal{L}$         |                 |              |                            |       |                   |                   |               |                 |         |
|                                                      | Modem LAN2 Link       | yes                |                       |                 |              |                            |       |                   |                   |               |                 |         |
| Modem Serial Number                                  | Modem LAN3 Link       | no                 |                       |                 |              |                            |       |                   |                   |               |                 |         |
| 355260100008<br>License Number                       | Modem SFP1 Link       | no                 |                       |                 |              |                            |       |                   |                   |               |                 |         |
| 3010403010100227                                     | Modem SFP2 Link       | no                 |                       |                 |              |                            |       |                   |                   |               |                 |         |
| License Type / Status                                | Modem SFP3 Link       | yes                |                       |                 |              |                            |       |                   |                   |               |                 |         |
| permanent / ok<br><b>License Expiration</b>          | Modem SFP4 Link       | yes                |                       |                 |              |                            |       |                   |                   |               |                 |         |
| unlimited                                            |                       |                    | LOCAL (secondary)     |                 | REMOTE       | LOCAL                      |       |                   |                   | LOCAL         |                 | $\odot$ |
| <b>Firmware Version</b><br>0402 01<br>Running Design | $EMMFT - 4ASI$        | Pri/Sec.<br>switch |                       | <b>CHT</b>      | Peer<br>(FO) | Direct<br><b>RF</b>        |       | <b>THRESHOLDS</b> |                   |               | <b>DETAILS</b>  |         |
| 511                                                  | <b>EMM HW+SW</b>      | no                 | ۵                     | 6               | G            | O                          |       |                   |                   |               | none            |         |
|                                                      | SFP2 Link             | yes                | m.                    |                 |              |                            |       |                   |                   |               |                 |         |
|                                                      | P1 Link               | yes                | $\blacktriangleright$ |                 |              |                            |       |                   |                   |               |                 |         |
|                                                      | P1 Sync               | yes                | m                     |                 |              |                            |       |                   |                   |               |                 |         |
|                                                      | P1 Idle               | yes                | o                     |                 |              |                            |       |                   |                   |               |                 |         |

*Figure 5.78 Example of Side A Secondary IDU alarm configuration* 

j) Save new settings by pressing Write button.

#### 3) **IDU B (primary)**:

a) In web GUI '[Config->System->Mode](#page--1-0)' choose design type 'Design 511', Functional mode 'Split 2+2', Link Protection Diversity 'HSB/SD – Hot standby', Link

Aggregation Diversity 'FD'. The setting Hot-Swap Startup device Role during the configuration must be set as 'Fixed primary'. As the link will use different frequency channels/bands for each direction then the Duplex Mode must be configured so that one of channels is in Tx mode, but the second channel is in Rx mode. In the example on Side B the Channel 1 is 'Rx-only' mode, and the Channel 2 is in 'Tx-only' mode

|                                                                                 | TxF                               | TxP                  | <b>MSE</b>  | RxL                                 | (W) | Prem.prim_11                                                              | Split 2+2                        |                                                         | loc.prim_13:P    | (W) | RxL     | <b>MSE</b>    | TxP                                          | TxF                |
|---------------------------------------------------------------------------------|-----------------------------------|----------------------|-------------|-------------------------------------|-----|---------------------------------------------------------------------------|----------------------------------|---------------------------------------------------------|------------------|-----|---------|---------------|----------------------------------------------|--------------------|
|                                                                                 | 18810                             | muted                | $-36.2$     | $-31.0$                             |     | x simple RX                                                               | <b>ACM</b>                       | 0032strong / 60M / 227Mb +                              |                  |     | $-88.9$ | 0.0           | 24                                           | 17800              |
|                                                                                 | 19110                             | 24                   | 0.0         | $-87.0$                             |     | + 0032strong / 60M / 227Mb                                                | <b>ACM</b>                       |                                                         | simple RX x      |     | $-32.6$ |               | $-20.2$ muted                                | 18100              |
|                                                                                 | 18810                             | muted -36.3          |             | $-34.7$                             |     | 1. simple RX                                                              | ACM                              | 0032strong / 60M / 227Mb ×                              |                  |     | $-89.5$ | 0.0           | muted                                        | 17800              |
|                                                                                 | 19110 muted                       |                      | 0.0         | $-88.0$                             |     | 0032strong / 60M / 227Mb                                                  | ACM                              |                                                         | simple RX x      |     | $-38.3$ |               | $-36.3$ muted                                | 18100              |
|                                                                                 |                                   | LOCAL (primary)      |             |                                     | (W) | Strem.sec 10                                                              | <b>HSB/SD</b>                    |                                                         | loc.sec_12:S     | (W) |         |               | <b>REMOTES</b>                               |                    |
| ADMIN permissions E                                                             |                                   | Logout in: 19 m 55 s |             |                                     |     |                                                                           |                                  |                                                         |                  |     |         |               |                                              | Write <sup>8</sup> |
| $>$ Status                                                                      | Mode                              |                      | Description |                                     |     | Advanced<br>Date&Time                                                     |                                  |                                                         |                  |     |         |               |                                              |                    |
| a Config<br>System                                                              | <b>DESIGN CONFIGURATION</b>       |                      |             |                                     |     |                                                                           |                                  | LOCAL (primary)                                         |                  |     |         | <b>ACTION</b> |                                              | $\odot$            |
| Access                                                                          | Design Type                       |                      |             |                                     |     |                                                                           | Design 511                       |                                                         |                  |     |         | <b>Apply</b>  |                                              |                    |
| <b>IP</b>                                                                       | <b>DESIGN MODES</b>               |                      |             |                                     |     |                                                                           |                                  | LOCAL (primary)                                         |                  |     |         | <b>ACTION</b> |                                              | $\odot$            |
| Radio<br>Ports                                                                  | <b>Functional Mode</b>            |                      |             |                                     |     |                                                                           | Split $2+2$ $\blacktriangledown$ |                                                         |                  |     |         | Apply         |                                              |                    |
| Alarms                                                                          | <b>Link Protection Diversity</b>  |                      |             |                                     |     |                                                                           | HSB/SD - Hot standby ▼           |                                                         |                  |     |         | <b>Apply</b>  |                                              |                    |
| <b>Maintenance</b>                                                              | <b>Link Aggregation Diversity</b> |                      |             |                                     |     |                                                                           | FD                               | $\mathbf{v}$                                            |                  |     |         |               | FO peer connected - it's<br>role will be set |                    |
| <b>Tools</b>                                                                    |                                   |                      |             | <b>Hot-Swap Startup Device Role</b> |     |                                                                           | Fixed primary                    | $\pmb{\mathrm{v}}$                                      |                  |     |         |               | automatically.                               |                    |
|                                                                                 | <b>RADIO MODES</b>                |                      |             |                                     |     | <b>CHANNEL 1</b>                                                          |                                  |                                                         | <b>CHANNEL 2</b> |     |         | <b>ACTION</b> |                                              | $\odot$            |
|                                                                                 |                                   |                      |             |                                     |     | Rx Only                                                                   | 7                                | Tx Only                                                 |                  |     |         |               |                                              |                    |
| Date: Fri, 08.02.2019<br>Time: 13:18:48<br>Uptime: 0 00:52:39<br>Refresh status | <b>Duplex Mode</b>                |                      |             |                                     |     | Caution: manually set the RF<br>neighbour Radio Mode to<br>Simple Tx mode |                                  | Caution: manually set the RF<br>neighbour Radio Mode to | Simple Rx mode   |     |         | Apply         |                                              |                    |
| Modem Serial Number                                                             | Refresh                           |                      |             |                                     |     |                                                                           |                                  |                                                         |                  |     |         |               |                                              | Undo               |

*Figure 5.79 Example of Side B Primary IDU system configuration* 

b) In web GUI '[Config->Radio->Parameters](#page--1-1)' configure basic radio and modem parameters. Frequency channel/band must be different for Channel 1 and Channel 2, and correspond to 'Tx-only' and 'Rx-only' Duplex mode settings in '[Config-](#page--1-0) [>System->Mode](#page--1-0)' page.

|                                                             | TxF                         | TxP             | <b>MSE</b> | RxL     | (W)                     | Prem.prim_11               |          |                  | Split 2+2        |               | loc.prim_13:P              | (W) | RxL           | <b>MSE</b> | TxP                  | TxF          |
|-------------------------------------------------------------|-----------------------------|-----------------|------------|---------|-------------------------|----------------------------|----------|------------------|------------------|---------------|----------------------------|-----|---------------|------------|----------------------|--------------|
|                                                             | 18810                       | muted -36.2     |            | $-31.1$ |                         | I x simple RX              |          |                  | ACM              |               | 0032strong / 60M / 227Mb + |     | $-88.8$       | 0.0        | 24                   | 17800        |
|                                                             | 19110                       | 24              | 0.0        | $-87.0$ | $\mathbf{z}$            | + 0032strong / 60M / 227Mb |          |                  | ACM              |               | simple RX *                |     | $-32.6$       |            | $-20.7$ muted        | 18100        |
|                                                             | 18810                       | muted -36.3     |            | $-34.5$ |                         | x simple RX                |          |                  | ACM              |               | 0032strong / 60M / 227Mb × |     | $-89.5$       | 0.0        | muted                | 17800        |
|                                                             | 19110 muted 0.0             |                 |            | $-88.0$ | $\overline{\mathbf{z}}$ | 0032strong / 60M / 227Mb   |          |                  | ACM              |               | simple RX *                | ٠   | $-38.1$       |            | $-35.9$ muted        | 18100        |
|                                                             |                             | LOCAL (primary) |            |         | $(\overline{W})$        | Strem.sec_10               |          |                  | <b>HSB/SD</b>    |               | loc.sec_12:S               | (W) |               |            | <b>REMOTES</b>       |              |
| ADMIN permissions <b>C</b>                                  | Logout in: 19 m 26 s        |                 |            |         |                         |                            |          |                  |                  |               |                            |     |               |            |                      | <b>Write</b> |
| Status                                                      | Parameters                  |                 | ACM        |         | Advanced                |                            |          |                  |                  |               |                            |     |               |            |                      |              |
| ⊿ Confiq<br>System                                          |                             |                 |            |         |                         |                            | LOCAL    |                  |                  |               |                            |     | <b>REMOTE</b> |            |                      | $\odot$      |
| Access                                                      | <b>MODEM</b>                |                 |            |         |                         | <b>CHANNEL 1</b>           |          |                  | <b>CHANNEL 2</b> |               | <b>CHANNEL 1</b>           |     |               | CHANNEL 2  |                      |              |
| IP                                                          | <b>Bandwidth</b>            |                 |            |         |                         | 60000_02 \                 |          |                  | 60000_02 \       |               | 60000_02                   |     |               | 60000_02   |                      |              |
| Radio                                                       | Max RxACM Profile           |                 |            |         |                         | 0032/strong ▼              |          |                  | 0032/strong ▼    |               | 0032/strong                |     |               |            | 0032/strong ▼        |              |
| Ports<br>Alarms                                             | <b>ACM Setting</b>          |                 |            |         |                         | ×档                         |          |                  | » 选              |               |                            |     |               |            |                      |              |
| Maintenance                                                 | <b>Advanced Setting</b>     |                 |            |         |                         | default                    |          |                  | default          |               |                            |     |               |            |                      |              |
| Tools                                                       |                             |                 |            |         |                         |                            | LOCAL    |                  |                  |               |                            |     | REMOTE        |            |                      | $\odot$      |
|                                                             | <b>RADIO</b>                |                 |            |         | <b>CHANNEL 1</b>        |                            | $\odot$  | <b>CHANNEL 2</b> |                  | $\circled{1}$ | <b>CHANNEL 1</b>           |     |               |            | <b>CHANNEL 2</b>     |              |
|                                                             | <b>T/R Spacing</b>          |                 |            |         | fixed                   | $\overline{\mathbf{v}}$    | $\odot$  | fixed            | $\mathbf{v}$     | $\odot$       | fixed                      |     |               | fixed      |                      |              |
| Date: Fri. 08.02.2019                                       | <b>TX Frequency [MHz]</b>   |                 |            |         | 18810                   |                            | $\odot$  | 19110            |                  | $\odot$       | 17800                      |     |               | 18100      |                      |              |
| Time: 13:19:59                                              | <b>RX Frequency [MHz]</b>   |                 |            |         | 17800                   |                            | $\odot$  | 18100            |                  | $\odot$       | 18810                      |     |               | 19110      |                      |              |
| Uptime: 0 00:53:50<br><b>Refresh status</b>                 | <b>TX Power Limit [dBm]</b> |                 |            |         |                         | 26                         | $\Omega$ | 26               |                  | $\odot$       | 26                         |     |               | 26         |                      |              |
|                                                             | <b>TX Mute Config</b>       |                 |            |         | auto                    | $\blacktriangledown$       |          | auto             | ,                |               | auto<br>7                  |     |               | auto       | $\blacktriangledown$ |              |
| Modem Serial Number<br>355260100009                         | <b>ATPC Function</b>        |                 |            |         | П                       |                            |          | 国                |                  |               | $(-1)$                     |     |               |            |                      |              |
| License Number                                              | <b>ATPC RX Level [dBm]</b>  |                 |            |         |                         | $-55$                      | $\odot$  | $-55$            |                  | $\odot$       | $-55$                      |     |               | $-55$      |                      |              |
| 3010403010100228<br>License Type / Status<br>normanant / ol | Refresh                     |                 |            |         |                         |                            |          |                  |                  |               |                            |     | Undo          |            | Apply local          |              |

*Figure 5.80 Example of Side B Primary IDU radio configuration* 

c) The ACM (Adaptive Coding and Modulation) must be disabled if Duplex modes "Tx only" and "Rx only" are used. In order to disable it, navigate to '[Config->Radio-](#page--1-2) [>ACM](#page--1-2)' in the web GUI and set ACM function to "man p1" on both Channels. This setting disables the ACM

|                            | TxF                 | TxP                                     | <b>MSE</b> | RxL     | (W       | Prem.prim_11                  | <b>Split 2+2</b> | loc.prim_13:P              | (W)          | RxL     | <b>MSE</b> | TxP                   | TxF          |
|----------------------------|---------------------|-----------------------------------------|------------|---------|----------|-------------------------------|------------------|----------------------------|--------------|---------|------------|-----------------------|--------------|
|                            | 18810               | muted -28.5 -41.7                       |            |         |          | I x simple RX                 | <b>ACM</b>       | 0032strong / 60M / 227Mb + |              | $-89.5$ | 0.0        | 13                    | 17800        |
|                            | 19110               | 13                                      | 0.0        | $-87.1$ |          | + 0032strong / 60M / 227Mb    | ACM              | simple RX x                |              | $-44.2$ | $-39.1$    | muted                 | 18100        |
|                            | 18810               | muted -38.1                             |            |         |          | $-46.1$ + $1.1$ x simple RX   | <b>ACM</b>       | 0032strong / 60M / 227Mb × | л            | $-89.7$ | 0.0        | muted                 | 17800        |
|                            | 19110 muted 0.0     |                                         |            | $-88.6$ | 2        | × 0032strong / 60M / 227Mb    | ACM              | simple RX x 2              |              |         |            | $-49.0$ $-36.9$ muted | 18100        |
|                            |                     | LOCAL (primary)                         |            |         | (W)      | Strem.sec_10                  | <b>HSB/SD</b>    | loc.sec_12:S               | (W)          |         |            | <b>REMOTES</b>        |              |
| ADMIN permissions <b>C</b> |                     | Logout in: $19 \text{ m } 43 \text{ s}$ |            |         |          |                               |                  |                            |              |         |            |                       | <b>Write</b> |
| $\nu$ Status               | Parameters          |                                         | <b>ACM</b> |         | Advanced |                               |                  |                            |              |         |            |                       |              |
| a Config<br>System         |                     | <b>ACM SETTINGS</b>                     |            |         |          | <b>CLIBATORS</b>              |                  | <b>CERAMMEL</b>            | Ustrai value |         |            | Note                  | $\odot$      |
| Access                     | <b>ACM</b> function |                                         |            |         |          | man $p1$ $\blacktriangledown$ |                  | man $p1$ $\tau$            | auto         |         |            |                       |              |
| IP                         | <b>ACM Offset</b>   |                                         |            |         |          | 0.0                           |                  | U.U                        | $\sigma$     |         |            | $-3.0 - +3.0$         |              |

*Figure 5.81 Example of Side B Primary IDU ACM configuration*

d) In web GUI '[Config->IP->Addresses](#page--1-3)' set the IP address of the device. The IP address must be different for each IDU

|                       | <b>TxF</b>                | TxP                                     | <b>MSE</b>  | RxL     | (W) | Prem.prim_11                      |               | Split $2+2$      |     | loc.prim_13:P              | (W) | RxL               | <b>MSE</b> | <b>TxP</b>     | TxF               |
|-----------------------|---------------------------|-----------------------------------------|-------------|---------|-----|-----------------------------------|---------------|------------------|-----|----------------------------|-----|-------------------|------------|----------------|-------------------|
|                       | 18810                     | muted -36.2 -31.1                       |             |         |     | E < simple RX                     |               | ACM              |     | 0032strong / 60M / 227Mb · |     | $-88.8$           | 0.0        | 24             | 17800             |
|                       | 19110                     | 24                                      | 0.0         | $-87.0$ |     | + 0032strong / 60M / 227Mb        |               | ACM              |     | simple RX x                |     | $-32.6$           |            | $-20.7$ muted  | 18100             |
|                       | 18810                     |                                         |             |         |     | muted -36.3 -34.5 + L < simple RX |               | <b>ACM</b>       |     | 0032strong / 60M / 227Mb x |     | $-89.5$           | 0.0        | muted          | 17800             |
|                       |                           | 19110 muted                             | 0.0         | $-88.0$ | 2   | 0032strong / 60M / 227Mb          |               | ACM              |     | simple RX x                | ٠   | $-38.1$           |            |                | -35.9 muted 18100 |
|                       |                           | LOCAL (primary)                         |             |         | (W) | Strem.sec_10                      |               | <b>HSB/SD</b>    |     | loc.sec_12:S               | (W) |                   |            | <b>REMOTES</b> |                   |
| ADMIN permissions L   |                           | Logout in: $19 \text{ m } 26 \text{ s}$ |             |         |     |                                   |               |                  |     |                            |     |                   |            |                | <b>Write</b>      |
| <b>B</b> Status       | <b>Addresses</b>          |                                         | <b>SNMP</b> |         |     | Advanced                          |               |                  |     |                            |     |                   |            |                |                   |
| a Config<br>System    |                           | <b>MAIN ADDRESS SETTINGS</b>            |             |         |     |                                   |               | <b>REQUIRED</b>  |     |                            |     | <b>CONFIGURED</b> |            |                | $\odot$           |
| Access                |                           | Device IP / Mask                        |             |         |     |                                   |               | 192.168.205.11   | 124 |                            |     | 192.168.205.11/24 |            |                |                   |
| IP                    |                           | Default Gateway IP                      |             |         |     |                                   |               | 192.168.205.1    |     |                            |     | 192.168.205.1     |            |                |                   |
| Radio<br>Ports        | OPTIONAL ADDRESS SETTINGS |                                         |             |         |     |                                   |               | <b>REQUIRED</b>  |     |                            |     | <b>CONFIGURED</b> |            |                | $\odot$           |
| Alarms<br>Maintenance | <b>USB IP/Mask</b>        |                                         |             |         |     |                                   | 0.10.11.10/24 | 192.168.11.10/24 |     |                            |     | 10.10.11.10/24    |            |                |                   |
| <b>Tools</b>          |                           | Fallback IP/Mask                        |             |         |     |                                   | 0.10.10.10/24 | 192.168.10.10/24 |     |                            |     | 10.10.10.10/24    |            |                |                   |

*Figure 5.82 Example of Side B Primary IDU IP configuration* 

e) In web GUI '[Config->IP->Advanced](#page--1-4)' set 'WEB' option as Default NAT to remote. This will enable management access to other IDUs in the link via NAT.

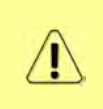

With NAT configured it is possible to access other IDUs management in the link via IP address of one of IDUs and default NAT ports. Following default NAT ports are possible: 2443 (for local secondary IDU), 1443 (for remote primary IDU), 3443 (for remote secondary IDU). The example of accessing the remote primary IDU via the local primary IDU IP address in this case is[: https://192.168.205.13:1443](https://192.168.205.13:1443/)

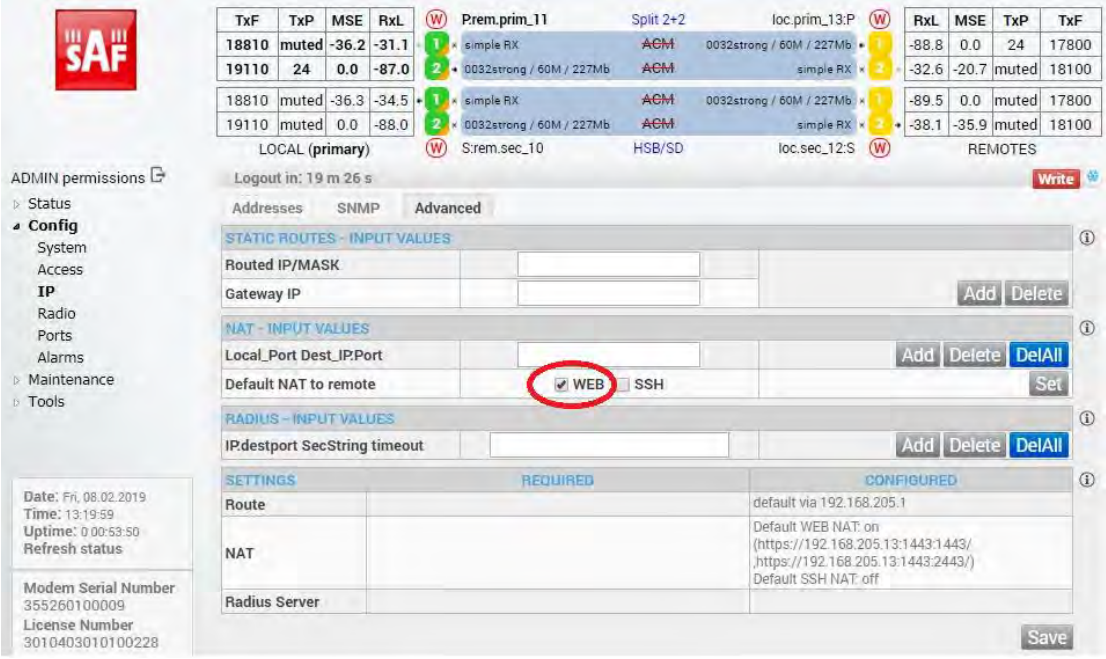

*Figure 5.83 Example of Side B Primary IDU IP NAT configuration* 

f) Port group configuration must be done according to customer requirements. In this configuration when the Duplex modes "Tx-only" and "Rx-only" are used the remote management access via WAN port is not supported. That is why NAT configuration is required. In this example LAN1 port is used for the traffic, so LAN1 and WANa are grouped in the same group (Group 1). LAN2 and WANb are grouped in Group 2 and will not be used or can be intended for any other independent and separated user data traffic. LAN3 and MNG ports are grouped in Group3 for management access only via LAN3 port. Port grouping configuration is available in web GUI '[Config->Ports->EthVLAN](#page--1-5)' section

|                            | TxF                 | TxP                  | <b>MSE</b>      | RxL         | (W <sub>0</sub> )    | Prem.prim_11                                          |                                | Split 2+2              | loc.prim_13:P                 |                  | RxL     | <b>MSE</b>      | TxP                            | TxF                |
|----------------------------|---------------------|----------------------|-----------------|-------------|----------------------|-------------------------------------------------------|--------------------------------|------------------------|-------------------------------|------------------|---------|-----------------|--------------------------------|--------------------|
|                            | 18810               |                      |                 |             |                      | muted -38.8 -41.6 + 1 × 0032strong / 60M / 227Mb      |                                | ACM                    | 0032strong / 60M / 227Mb +    |                  | $-56.0$ | $-34.6$         | 13                             | 17800              |
|                            |                     |                      |                 |             |                      | 19110 muted -38.4 -41.8 + 2. 0032strong / 60M / 227Mb |                                | ACM                    | 0032strong / 60M / 227Mb + 2. |                  |         | $-56.0$ $-34.3$ | 13                             | 18100              |
|                            | 18810               | 6                    | $-38.2$         | $-46.4$     |                      | + 0032strong / 60M / 227Mb                            |                                | ACM                    | 0032strong / 60M / 227Mb × 1  |                  | $-61.1$ |                 |                                | -30.2 muted 17800  |
|                            | 19110               | 6                    | $-37.7$ $-46.9$ |             | 12                   | + 0032strong / 60M / 227Mb                            |                                | ACM                    | 0032strong / 60M / 227Mb x 2  |                  | $-60.7$ |                 |                                | -29.4 muted 18100  |
|                            |                     | LOCAL (primary)      |                 |             |                      | Strem.sec_10                                          |                                | HSB/SD                 | loc.sec_12:S                  |                  |         |                 | <b>REMOTES</b>                 |                    |
| ADMIN permissions <b>D</b> |                     | Logout in: 19 m 43 s |                 |             |                      |                                                       |                                |                        |                               |                  |         |                 |                                | <b>Write</b>       |
| $>$ Status                 | <b>MUX</b>          |                      | EthVLAN         |             | Ethoos               | <b>EMM</b>                                            |                                |                        |                               |                  |         |                 |                                |                    |
| a Config<br>System         | <b>VLAN MODE</b>    |                      |                 | <b>LANT</b> |                      | LAN <sub>2</sub>                                      | LAN <sub>3</sub>               |                        | <b>MNG</b>                    | <b>WAN A</b>     |         |                 | <b>WAN B</b>                   | $\circ$            |
| Access                     | Port Mode           |                      | basic           |             | $\blacktriangledown$ | basic                                                 | basic                          | $\overline{\mathbf v}$ | basic                         | basic            | ۳       | <b>basic</b>    |                                | $\pmb{\mathrm{v}}$ |
| IP                         | Port Group          |                      |                 | $qroup-1$   |                      | qroup-2 ▼                                             | $qroup-3$ $\blacktriangledown$ |                        | $qroup-3$                     | $qroup-1$ $\tau$ |         |                 | $qroup-2$ $\blacktriangledown$ |                    |
| Radio<br>Ports             | <b>Default VLAN</b> |                      |                 | $\mathbf 1$ |                      |                                                       | 1                              |                        |                               | $\mathbf{I}$     |         |                 | $\mathbb{I}$                   |                    |
| Alarms                     |                     |                      |                 |             |                      | <b>LANT</b>                                           |                                | LAN <sub>2</sub>       | <b>LANS</b>                   |                  |         |                 |                                |                    |
| Maintenance                |                     |                      |                 |             |                      |                                                       |                                | <b>GE</b> switch       |                               |                  |         |                 |                                |                    |
| $\triangleright$ Tools     |                     |                      |                 |             |                      | <b>WANa</b>                                           |                                | <b>WAND</b>            | <b>MNG CPU</b>                |                  |         |                 |                                |                    |

*Figure 5.84 Example of Side B Primary IDU port grouping* 

g) In web GUI '[Config->Ports->MUX](#page--1-6)' specify Data channel and port speed for WAN (radio direction) port and SFP ports. In the example WANa port is connected to high priority data channel 'ETH1a' and is set on full speed limit 1000 Mbps. The SFP3 port is connected to EMM channel. If both IDUs (Primary and Secondary) are interconnected successfully, the SFP1 and SFP2 ports must be automatically indicated as connected in Mode 'force2G5'

| $\triangleright$ Status<br>« Config                                             |             | <b>MUX</b><br>EthVLAN    | EthQOS            | <b>EMM</b>        |               |                    |                                  |                             |                          | $\Omega$            |
|---------------------------------------------------------------------------------|-------------|--------------------------|-------------------|-------------------|---------------|--------------------|----------------------------------|-----------------------------|--------------------------|---------------------|
| System<br>Access                                                                |             | DATAFLOW CONFIGURATION   |                   |                   |               |                    |                                  |                             |                          |                     |
| IP                                                                              | PORT        |                          | <b>SFD</b>        | SFP <sub>2</sub>  |               | SFP <sub>3</sub>   | SEP4                             | <b>LANT</b>                 | LAN <sub>2</sub>         | LAN3                |
| Radio                                                                           |             | <b>Status</b>            | <b>QQ</b> Gbit FD | <b>QD</b> Gbit FD |               | <b>QQ</b> Gbit FD  | <b>SFP</b> module<br>not present | <b>Gbit</b><br>FULL<br>Lett | <b>LEW No LINK</b>       | <b>Dall No LINK</b> |
| Ports                                                                           |             | <b>Hot Standby</b>       |                   |                   |               | standby            |                                  | active                      | active                   |                     |
| Alarms                                                                          |             | Mode                     | force2G5 v        | force2G5 $*$      |               | force1GX ▼         | auto1GX v                        | auto<br>v                   | auto<br>▼                | auto<br>▼           |
| Maintenance<br><b>E</b> Tools                                                   | PORT CONFIG | <b>MDIX</b>              |                   |                   |               |                    | ×.                               | auto v                      | auto v                   | auto v              |
|                                                                                 |             | <b>Flow Control</b><br>盎 | force             | force             |               | force              | force                            | off                         | off                      | off                 |
|                                                                                 |             | 1588                     | off =             | off v             |               | off =              | off *                            | off v                       | off v                    | off v               |
| Date: Fri. 08.02.2019<br>Time: 13:21:51<br>Uptime: 0 00:55:42<br>Refresh status | ETH SWITCH  |                          |                   |                   |               |                    |                                  | <b>COMPT</b>                | CANS<br><b>GE</b> switch | LAN3                |
|                                                                                 |             |                          |                   |                   |               |                    |                                  | <b>WANA</b>                 | <b>WANE</b>              | <b>MNG CPU</b>      |
| Modem Serial Number<br>355260100009<br>License Number                           |             |                          |                   |                   |               |                    |                                  |                             |                          | CPU                 |
| 3010403010100228<br>License Type / Status                                       |             | <b>Channel Select</b>    | protection v      | protection v      |               | EMM1 v             | ۰<br>none                        | ETH1a v                     | 7<br>none                | RFI1 RFI2           |
| permanent / ok<br>License Expiration                                            | <b>SWAP</b> | <b>Connected Port</b>    | off               | sfp3              | wana          | none               | off                              | none                        | none                     | none                |
| unlimited<br><b>Firmware Version</b>                                            |             | <b>Traffic Channel</b>   | PTP1              | EMM <sub>1</sub>  | <b>ETH</b> Ja | ETH <sub>1</sub> b | PTP <sub>2</sub>                 | EMM <sub>2</sub>            | ETH <sub>2a</sub>        | ETH <sub>2</sub> b  |
| 0402 01<br><b>Running Design</b>                                                | <b>PBPM</b> | Speed Limit (i)          | auto              | $\circ$           | 1000          | $\overline{0}$     | auto                             | $\overline{0}$              | $\theta$                 | $\overline{0}$      |
| 511                                                                             |             | Avail Aggr Speed         |                   |                   |               |                    | 227.8 Mbps ETH                   |                             |                          |                     |
|                                                                                 |             |                          |                   |                   |               |                    |                                  |                             |                          |                     |
|                                                                                 |             | <b>Modem Speed</b>       |                   | 227.81 Mbps       | eth-disabled  |                    |                                  | 227.81 Mbps                 | active                   |                     |
|                                                                                 |             |                          |                   |                   |               |                    |                                  |                             | Undo Apply               |                     |

*Figure 5.85 Example of Side B Primary IDU port configuration* 

h) In web GUI '[Config->Ports->EMM](#page--1-7)' configure the ASI traffic according to customer requirements. In the example one ASI traffic stream via ASI1 port is sent from side A to side B. In this case the ASI EMM configuration will be following: 'EMM Enable' and 'EMM Protection Failover' check-boxes must be checked. Also ASI EMM module 'Enable' check-box must be checked and 'Mode' set as "Tx". The Data Source in this case must be specified as 'Remote Ch1'

|                                              | TxF                | TxP                            | <b>MSE</b> | RxL       | (W)                       | Prem.prim_11               | Split 2+2        | loc.prim_13:P              | (W) | RxL     | <b>MSE</b> | TxP            | TxF               |
|----------------------------------------------|--------------------|--------------------------------|------------|-----------|---------------------------|----------------------------|------------------|----------------------------|-----|---------|------------|----------------|-------------------|
|                                              | 18810              | muted                          | $-36.2$    | $-31.0$   |                           | <b>x</b> simple RX         | ACM              | 0032strong / 60M / 227Mb · |     | $-88.8$ | 0.0        | 24             | 17800             |
|                                              | 19110              | 24                             | 0.0        | $-86.8$   | 2                         | + 0032strong / 60M / 227Mb | ACM              | simple RX x                |     | $-32.6$ |            | $-20.8$ muted  | 18100             |
|                                              |                    | 18810 muted -36.2              |            | $-34.6 +$ |                           | I x simple RX              | ACM              | 0032strong / 60M / 227Mb * |     | $-89.5$ | 0.0        |                | muted 17800       |
|                                              |                    | 19110 muted 0.0                |            | $-88.1$   | 2                         | 0032strong / 60M / 227Mb   | ACM              | simple RX x                | ٠   | $-38.1$ |            |                | -36.2 muted 18100 |
|                                              |                    | LOCAL (primary)                |            |           | $\left(\mathsf{W}\right)$ | Strem.sec_10               | HSB/SD           | loc.sec_12:S               | (W) |         |            | <b>REMOTES</b> |                   |
| ADMIN permissions                            |                    | Logout in: 16 m 58 s           |            |           |                           |                            |                  |                            |     |         |            |                | <b>Write</b>      |
| $\triangleright$ Status                      | <b>MUX</b>         |                                | EthVLAN    |           | Ethoos                    | <b>EMM</b>                 |                  |                            |     |         |            |                |                   |
| ⊿ Confiq<br>System                           | <b>EMM</b>         |                                |            |           |                           | EMM#1                      | EMM#2            | EMM#3                      |     |         | EMM#4      |                | $\odot$           |
| Access                                       | <b>EMM Type</b>    |                                |            |           |                           | 4ASI                       | none             | none                       |     |         | none       |                |                   |
| <b>IP</b>                                    | <b>EMM Enable</b>  |                                |            |           |                           | $\checkmark$               | Đ                | п                          |     |         | ш          |                |                   |
| Radio                                        |                    | <b>EMM Protection Failover</b> |            |           |                           | $\overline{\mathcal{L}}$   | 画                | D                          |     |         | $\Box$     |                |                   |
| Ports                                        |                    | EMM Add/Drop ID                |            |           |                           | auto                       |                  |                            |     |         |            |                |                   |
| Alarms                                       |                    | <b>EMM Add/Drop Range</b>      |            |           |                           | 1.4                        |                  |                            |     |         |            |                |                   |
| <b>Maintenance</b><br>$\triangleright$ Tools | <b>EMM Mode</b>    |                                |            |           |                           |                            |                  |                            |     |         |            |                |                   |
|                                              |                    | EMM CARD #1                    |            |           |                           | ASI <sub>1</sub>           | ASI <sub>2</sub> | ASI3                       |     |         | ASI 4      |                | $\circled{1}$     |
|                                              | Enable             |                                |            |           |                           | $\overline{\mathcal{L}}$   | $\Box$           | П                          |     |         |            |                |                   |
|                                              | <b>Link Status</b> |                                |            |           |                           | noSync                     | loss             | loss                       |     |         | loss       |                |                   |
| Date: Fri, 08.02.2019                        | <b>PCR Lock</b>    |                                |            |           |                           | noLock                     |                  | i.                         |     |         | u.         |                |                   |
| Time: 13:22:27<br>Uptime: 0 00:56:18         | Mode               |                                |            |           |                           | Tx v                       | Rx v             | Rx v                       |     |         | Rx v       |                |                   |
| Refresh status                               | <b>Data Source</b> |                                |            |           |                           | Remote Ch1                 |                  |                            |     |         |            |                |                   |
| Modem Serial Number                          |                    | Speed Limit (Rx) [Mbps]        |            |           |                           | 214                        | 214              | 214                        |     |         | 214        |                |                   |
| 355260100009<br>License Number               |                    |                                |            |           |                           |                            |                  |                            |     |         |            | Undo Apply     |                   |

*Figure 5.86 Example of Side B Primary IDU EMM configuration* 

i) In web GUI '[Config->Alarms->Minor](#page--1-8)' configure interface (LAN, SFP, ASI port) alarms which will be used for protection switchover. In the example LAN1, SFP1, SFP2, SFP3 and ASI Port 1 are used. Those interface port alarm check-boxes must

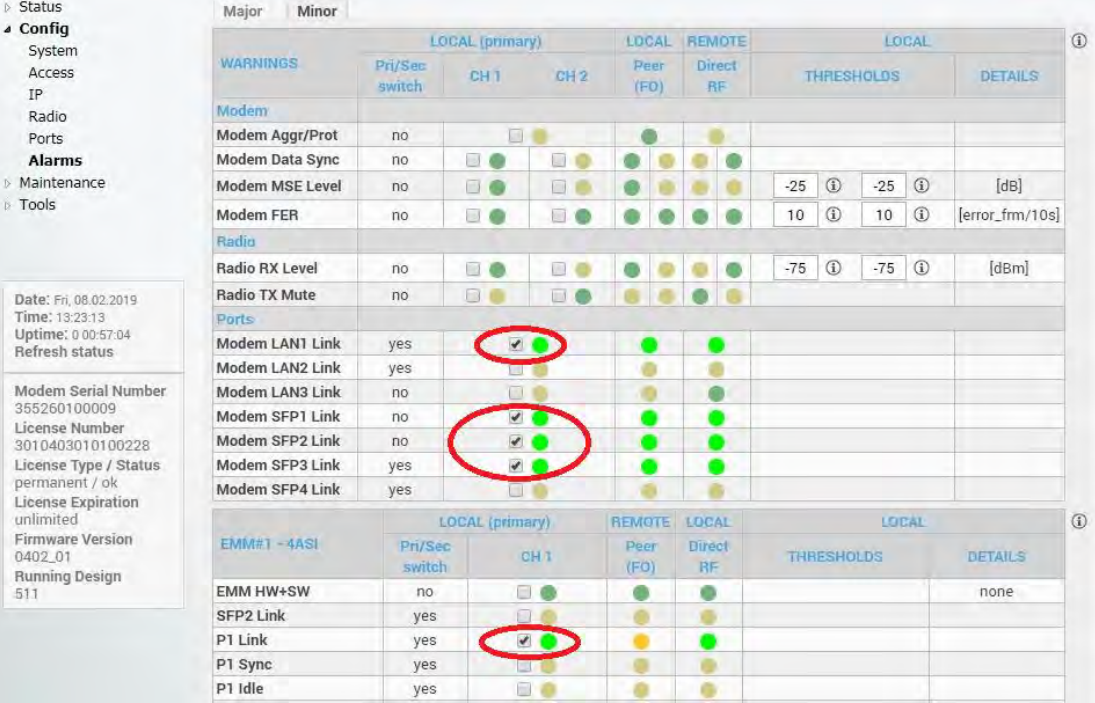

#### be checked in order to initiate the switch-over in case of failure of any of those interfaces

*Figure 5.87 Example of Side B Primary IDU alarm configuration* 

- j) Save new settings by pressing Write button.
- 4) **IDU B (secondary)**:
	- a) In web GUI '[Config->System->Mode](#page--1-0)' choose design type 'Design 511', Functional mode 'Split 2+2', Link Protection Diversity 'HSB/SD – Hot standby', Link Aggregation Diversity 'FD'. The setting Hot-Swap Startup device Role during the configuration must be set as 'Fixed secondary'. As the link will use different frequency channels/bands for each direction then the Duplex Mode must be configured so that one of channels is in Tx mode, but the second channel is in Rx mode. In the example on Side B the Channel 1 is 'Rx-only' mode, and the Channel 2 is in 'Tx-only' mode

|                                                                                 | TxF                                 | TxP                 | <b>MSE</b>  | <b>RxL</b> | (W)            | Prem.prim_11                                                              | Split 2+2                        |                    | loc.prim_13:P                                                             | (W) | RxL     | <b>MSE</b>    | TxP                                          | TxF          |
|---------------------------------------------------------------------------------|-------------------------------------|---------------------|-------------|------------|----------------|---------------------------------------------------------------------------|----------------------------------|--------------------|---------------------------------------------------------------------------|-----|---------|---------------|----------------------------------------------|--------------|
|                                                                                 | 18810                               | muted -36.1         |             | $-31.0$    | 11             | <b>x</b> simple RX                                                        | ACM                              |                    | 0032strong / 60M / 227Mb ·                                                |     | $-88.8$ | 0.0           | 24                                           | 17800        |
|                                                                                 | 19110                               | 24                  | 0.0         | $-86.7$    |                | 0032strong / 60M / 227Mb                                                  | ACM                              |                    | simple RX x                                                               |     | $-32.7$ |               | $-20.8$ muted                                | 18100        |
|                                                                                 | 18810                               | muted -36.2 -34.8 . |             |            |                | I x simple RX                                                             | <b>ACM</b>                       |                    | 0032strong / 60M / 227Mb ×                                                |     | $-89.5$ | 0.0           | muted                                        | 17800        |
|                                                                                 | 19110 muted 0.0                     |                     |             | $-88.1$    |                | 0032strong / 60M / 227Mb                                                  | <b>ACM</b>                       |                    | simple RX x                                                               |     | $-38.3$ |               | $-36.3$ muted                                | 18100        |
|                                                                                 |                                     | LOCAL (secondary)   |             |            | $\overline{w}$ | Strem.sec_10                                                              | <b>HSB/SD</b>                    |                    | loc.sec_12:S                                                              | (W) |         |               | REMOTE(s)                                    |              |
| ADMIN permissions <b>E</b>                                                      | Logout in: 19 m 35 s                |                     |             |            |                |                                                                           |                                  |                    |                                                                           |     |         |               |                                              | <b>Write</b> |
| <b>Status</b>                                                                   | Mode                                |                     | Description |            |                | Advanced<br>Date&Time                                                     |                                  |                    |                                                                           |     |         |               |                                              |              |
| a Config<br><b>System</b>                                                       | <b>DESIGN CONFIGURATION</b>         |                     |             |            |                |                                                                           | LOCAL (secondary)                |                    |                                                                           |     |         | <b>ACTION</b> |                                              | $\odot$      |
| Access                                                                          | <b>Design Type</b>                  |                     |             |            |                |                                                                           | Design 511                       |                    |                                                                           |     |         | <b>Apply</b>  |                                              |              |
| <b>IP</b>                                                                       | <b>DESIGN MODES</b>                 |                     |             |            |                |                                                                           | LOCAL (secondary)                |                    |                                                                           |     |         | <b>ACTION</b> |                                              | $\odot$      |
| Radio<br>Ports                                                                  | <b>Functional Mode</b>              |                     |             |            |                |                                                                           | Split $2+2$ $\blacktriangledown$ |                    |                                                                           |     |         | <b>Apply</b>  |                                              |              |
| Alarms                                                                          | <b>Link Protection Diversity</b>    |                     |             |            |                |                                                                           | HSB/SD - Hot standby ▼           |                    |                                                                           |     |         | <b>Apply</b>  |                                              |              |
| Maintenance                                                                     | <b>Link Aggregation Diversity</b>   |                     |             |            |                |                                                                           | FD.                              | $\pmb{\mathrm{v}}$ |                                                                           |     |         |               | FO peer connected - it's<br>role will be set |              |
| $\triangleright$ Tools                                                          | <b>Hot-Swap Startup Device Role</b> |                     |             |            |                |                                                                           | Fixed secondary v                |                    |                                                                           |     |         |               | automatically.                               |              |
|                                                                                 | <b>RADIO MODES</b>                  |                     |             |            |                | <b>CHANNEL 1</b>                                                          |                                  |                    | <b>CHANNEL 2</b>                                                          |     |         | <b>ACTION</b> |                                              | $\odot$      |
|                                                                                 |                                     |                     |             |            |                | Rx Only                                                                   | $\pmb{\mathrm{v}}$               |                    | Tx Only<br>۰                                                              |     |         |               |                                              |              |
| Date: Fri. 08.02.2019<br>Time: 15:26:03<br>Uptime: 0 00:59:20<br>Refresh status | <b>Duplex Mode</b>                  |                     |             |            |                | Caution: manually set the RF<br>neighbour Radio Mode to<br>Simple Tx mode |                                  |                    | Caution: manually set the RF<br>neighbour Radio Mode to<br>Simple Rx mode |     |         | Apply         |                                              |              |
| Modem Serial Number                                                             | Refresh                             |                     |             |            |                |                                                                           |                                  |                    |                                                                           |     |         |               |                                              | Undo         |

*Figure 5.88 Example of Side B Secondary IDU system configuration* 

b) In web GUI '[Config->Radio->Parameters](#page--1-1)' configure basic radio and modem parameters. Frequency channel/band must be different for Channel 1 and Channel 2, and correspond to 'Tx-only' and 'Rx-only' Duplex mode settings in '[Config-](#page--1-0) [>System->Mode](#page--1-0)' page

|                                                             | <b>TxP</b><br>TxF           | <b>MSE</b>          | (W)<br>RxL                  | Prem.prim_11               | Split 2+2                    |               | loc.prim_13:P              | (W) | RxL           | <b>MSE</b><br>TxP           | TxF          |
|-------------------------------------------------------------|-----------------------------|---------------------|-----------------------------|----------------------------|------------------------------|---------------|----------------------------|-----|---------------|-----------------------------|--------------|
|                                                             | 18810<br>muted              | $-36.1$             | $-30.9$<br>simple RX<br>т.  |                            | ACM                          |               | 0032strong / 60M / 227Mb + |     | $-88.8$       | 0.0<br>24                   | 17800        |
|                                                             | 19110<br>24                 | 0.0                 | $-86.8$<br>$\mathbf{2}$     | + 0032strong / 60M / 227Mb | ACM                          |               | simple RX x                |     | $-32.8$       | $-20.7$ muted               | 18100        |
|                                                             | 18810                       | muted -36.2 -34.7 + | <b>IL K</b> simple RX       |                            | ACM                          |               | 0032strong / 60M / 227Mb x |     | $-89.4$       | 0.0                         | muted 17800  |
|                                                             | muted<br>19110              | 0.0                 | $-88.2$<br>$\overline{2}$   | 0032strong / 60M / 227Mb   | ACM                          |               | simple RX x                | ×   | $-38.2$       | -36.2 muted 18100           |              |
|                                                             | LOCAL (secondary)           |                     | (W)                         | Strem.sec_10               | <b>HSB/SD</b>                |               | loc.sec_12:S               | $W$ |               | REMOTE(s)                   |              |
| ADMIN permissions                                           | Logout in: 19 m 24 s        |                     |                             |                            |                              |               |                            |     |               |                             | <b>Write</b> |
| <b>Status</b>                                               | Parameters                  | <b>ACM</b>          | Advanced                    |                            |                              |               |                            |     |               |                             |              |
| a Config                                                    |                             |                     |                             | LOCAL                      |                              |               |                            |     | <b>REMOTE</b> |                             | $\Omega$     |
| System<br>Access                                            | <b>MODEM</b>                |                     | <b>CHANNEL 1</b>            |                            | <b>CHANNEL 2</b>             |               | <b>CHANNEL 7</b>           |     |               | <b>CHANNEL 2</b>            |              |
| IP                                                          | <b>Bandwidth</b>            |                     | 60000.02 *                  |                            | 60000 02 $\times$            |               | 60000 02                   |     |               | 60000 02                    |              |
| Radio                                                       | <b>Max RxACM Profile</b>    |                     | 0032/strong <b>v</b>        |                            | 0032/strong                  |               | $0032/\text{strong}$       |     |               | $0032/\text{strong}$ $\tau$ |              |
| <b>Ports</b>                                                | <b>ACM Setting</b>          |                     | × 选                         |                            | * 数                          |               |                            |     |               |                             |              |
| Alarms<br>Maintenance                                       | <b>Advanced Setting</b>     |                     |                             | default                    | default                      |               |                            |     |               |                             |              |
| <b>Tools</b>                                                |                             |                     |                             | LOCAL                      |                              |               |                            |     | <b>REMOTE</b> |                             | $\odot$      |
|                                                             | RADIO                       |                     | <b>CHANNEL 1</b>            | $\circled{f}$              | <b>CHANNEL 2</b>             | $\circled{1}$ | <b>CHANNEL 1</b>           |     |               | CHANNEL 2                   |              |
|                                                             | <b>T/R Spacing</b>          |                     | fixed<br>$\pmb{\mathrm{v}}$ | $\omega$                   | fixed<br>$\mathbf{v}$        | $\circled{1}$ | fixed                      |     |               | fixed                       |              |
|                                                             | <b>TX Frequency [MHz]</b>   |                     | 18810                       | $\odot$                    | 19110                        | $\odot$       | 17800                      |     |               | 18100                       |              |
| Date: Fri. 08.02.2019<br>Time: 15:27:11                     | <b>RX Frequency [MHz]</b>   |                     | 17800                       | $\odot$                    | 18100                        | $\Omega$      | 18810                      |     |               | 19110                       |              |
| Uptime: 0 01:00:28<br>Refresh status                        | <b>TX Power Limit [dBm]</b> |                     | 20                          | $\omega$                   | 13                           | $\circledR$   | 20                         |     |               | 13                          |              |
|                                                             | <b>TX Mute Config</b>       |                     | auto                        |                            | auto<br>$\blacktriangledown$ |               | v<br>auto                  |     |               | auto<br>۷                   |              |
| Modem Serial Number<br>355260100011                         | <b>ATPC Function</b>        |                     | a                           |                            | n                            |               | a                          |     |               |                             |              |
| License Number                                              | ATPC RX Level [dBm]         |                     | $-55$                       | $\odot$                    | $-55$                        | $\odot$       | $-55$                      |     |               | $-55$                       |              |
| 3010403010100230<br>License Type / Status<br>narmonant / AV | Refresh                     |                     |                             |                            |                              |               |                            |     | Undo          | <b>Apply local</b>          |              |

*Figure 5.89 Example of Side B Secondary IDU radio configuration* 

c) The ACM (Adaptive Coding and Modulation) must be disabled if Duplex modes "Tx only" and "Rx only" are used. In order to disable it, navigate to '[Config->Radio-](#page--1-2) [>ACM](#page--1-2)' in the web GUI and set ACM function to "man p1" on both Channels. This setting disables the ACM

|                             | TxF                 | TxP                  | <b>MSE</b> | RxL     | (W)            | Prem.prim_11                          | Split 2+2     | loc.prim_13:P              | (W)                | RxL     | <b>MSE</b> | TxP           | TxF               |
|-----------------------------|---------------------|----------------------|------------|---------|----------------|---------------------------------------|---------------|----------------------------|--------------------|---------|------------|---------------|-------------------|
|                             | 18810               | muted -28.5 -41.7    |            |         |                | x simple RX                           | <b>ACM</b>    | 0032strong / 60M / 227Mb + |                    | $-89.5$ | 0.0        | 13            | 17800             |
|                             | 19110               | 13                   | 0.0        | $-87.0$ | 2.             | • 0032strong / 60M / 227Mb            | ACM           | simple RX x 2              |                    | $-44.1$ |            | $-39.2$ muted | 18100             |
|                             |                     |                      |            |         |                | 18810 muted -38.1 -46.0 . x simple RX | <b>ACM</b>    | 0032strong / 60M / 227Mb x |                    | $-89.7$ | 0.0        |               | muted 17800       |
|                             |                     | 19110 muted 0.0      |            | $-88.5$ | 24x            | 0032strong / 60M / 227Mb              | ACM           | simple RX x 2              |                    | $-48.9$ |            |               | -36.9 muted 18100 |
|                             |                     | LOCAL (secondary)    |            |         | $(\mathsf{W})$ | S:rem.sec_10                          | <b>HSB/SD</b> | loc.sec_12:S               | (W)                |         |            | REMOTE(s)     |                   |
| ADMIN permissions $\ominus$ |                     | Logout in: 19 m 30 s |            |         |                |                                       |               |                            |                    |         |            |               | <b>Write</b>      |
| <b>Status</b>               | Parameters          |                      | <b>ACM</b> |         | Advanced       |                                       |               |                            |                    |         |            |               |                   |
| a Config<br>System          | <b>ACM SETTINGS</b> |                      |            |         |                | <b>CHANNEL 1</b>                      |               | <b>CHANNEL 2</b>           | <b>Usual value</b> |         |            | Note          | $\odot$           |
| Access                      | <b>ACM</b> function |                      |            |         |                | man $p1$ $\blacktriangledown$         |               | man p1 v                   | auto               |         |            |               |                   |
| <b>IP</b><br>$D - dia$      | <b>ACM Offset</b>   |                      |            |         |                | 0.0                                   |               | 0.0                        | $\Omega$           |         |            | $-3.0 + 3.0$  |                   |

*Figure 5.90 Example of Side B Secondary IDU ACM configuration*

d) In web GUI '[Config->IP->Addresses](#page--1-3)' set the IP address of the device. The IP address must be different for each IDU

|                              | TxF         | TxP                          | <b>MSE</b> | RxL     | (W) | Prem.prim_11               |                  | Split 2+2        |      | loc.prim_13:P              | (W) | RxL               | <b>MSE</b> | TxP           | TxF          |
|------------------------------|-------------|------------------------------|------------|---------|-----|----------------------------|------------------|------------------|------|----------------------------|-----|-------------------|------------|---------------|--------------|
|                              | 18810       | muted -36.1                  |            | $-30.9$ |     | simple RX<br>×             |                  | ACM              |      | 0032strong / 60M / 227Mb · |     | $-88.8$           | 0.0        | 24            | 17800        |
|                              | 19110       | 24                           | 0.0        | $-86.8$ |     | + 0032strong / 60M / 227Mb |                  | <b>ACM</b>       |      | simple RX x                |     | $-32.8$           |            | $-20.7$ muted | 18100        |
|                              | 18810       | muted -36.2 -34.7 +          |            |         |     | x simple RX                |                  | ACM              |      | 0032strong / 60M / 227Mb × |     | $-89.4$           | 0.0        | muted         | 17800        |
|                              |             | 19110 muted 0.0 -88.2        |            |         | 2   | × 0032strong / 60M / 227Mb |                  | <b>ACM</b>       |      | simple RX *                |     | $-38.2$           |            | $-36.2$ muted | 18100        |
|                              |             | LOCAL (secondary)            |            |         | (W) | Strem.sec 10               |                  | <b>HSB/SD</b>    |      | loc.sec_12:S               | (W) |                   |            | REMOTE(s)     |              |
| ADMIN permissions <b>B</b>   |             | Logout in: 19 m 24 s         |            |         |     |                            |                  |                  |      |                            |     |                   |            |               | <b>Write</b> |
| $\triangleright$ Status      | Addresses   |                              | SNMP       |         |     | Advanced                   |                  |                  |      |                            |     |                   |            |               |              |
| ⊿ Confiq<br>System           |             | <b>MAIN ADDRESS SETTINGS</b> |            |         |     |                            |                  | <b>REQUIRED</b>  |      |                            |     | <b>CONFIGURED</b> |            |               | $\odot$      |
| Access                       |             | Device IP / Mask             |            |         |     |                            |                  | 192.168.205.10   | 1 24 |                            |     | 192.168.205.10/24 |            |               |              |
| IP                           |             | Default Gateway IP           |            |         |     |                            |                  | 192.168.205.1    |      |                            |     | 192.168.205.1     |            |               |              |
| Radio<br>Ports               |             | OPTIONAL ADDRESS SETTINGS    |            |         |     |                            |                  | <b>REQUIRED</b>  |      |                            |     | <b>CONFIGURED</b> |            |               | $\odot$      |
| <b>Alarms</b><br>Maintenance | USB IP/Mask |                              |            |         |     |                            | 0.10.11.10/24    | 192.168.11.10/24 |      |                            |     | 10.10.11.10/24    |            |               |              |
| Tools                        |             | Fallback IP/Mask             |            |         |     |                            | (10.10.10.10/24) | 192.168.10.10/24 |      |                            |     | 10.10.10.10/24    |            |               |              |

*Figure 5.91 Example of Side B Secondary IDU IP configuration* 

e) In web GUI '[Config->IP->Advanced](#page--1-4)' set 'WEB' option as Default NAT to remote. This will enable management access to other IDUs in the link via NAT.

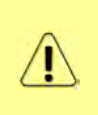

With NAT configured it is possible to access other IDUs management in the link via IP address of one of IDUs and default NAT ports. Following default NAT ports are possible: 2443 (for local secondary IDU), 1443 (for remote primary IDU), 3443 (for remote secondary IDU). The example of accessing the remote secondary IDU via the local primary IDU IP address in this case is[: https://192.168.205.13:3443](https://192.168.205.13:3443/)

|                                         | TxF                  | TxP                                   | <b>MSE</b> | RxL     | (W)          | Prem.prim_11               | Split 2+2     | loc.prim_13:P                                                                                   | (W) | RxL               | <b>MSE</b> | TxP               | TxF             |
|-----------------------------------------|----------------------|---------------------------------------|------------|---------|--------------|----------------------------|---------------|-------------------------------------------------------------------------------------------------|-----|-------------------|------------|-------------------|-----------------|
|                                         | 18810                | muted                                 | $-36.1$    | $-30.9$ | $\mathbf{I}$ | x simple RX                | ACM           | 0032strong / 60M / 227Mb ·                                                                      |     | $-88.8$           | 0.0        | 24                | 17800           |
|                                         | 19110                | 24                                    | 0.0        | $-86.8$ | 2            | + 0032strong / 60M / 227Mb | ACM           | simple RX x                                                                                     |     | $-32.8$           |            | $-20.7$ muted     | 18100           |
|                                         |                      | 18810 muted -36.2 -34.7 .             |            |         |              | I x simple RX              | ACM           | 0032strong / 60M / 227Mb ×                                                                      |     | $-89.4$           |            |                   | 0.0 muted 17800 |
|                                         |                      | 19110 muted 0.0                       |            | $-88.2$ | 2            | × 0032strong / 60M / 227Mb | ACM           | simple RX x                                                                                     |     | $-38.2$           |            | $-36.2$ muted     | 18100           |
|                                         |                      | LOCAL (secondary)                     |            |         | (W)          | Strem.sec 10               | <b>HSB/SD</b> | loc.sec_12:S                                                                                    | (W) |                   |            | REMOTE(s)         |                 |
| ADMIN permissions L                     |                      | Logout in: 19 m 24 s                  |            |         |              |                            |               |                                                                                                 |     |                   |            |                   | <b>Write</b>    |
| $\triangleright$ Status                 | Addresses            |                                       | SNMP       |         | Advanced     |                            |               |                                                                                                 |     |                   |            |                   |                 |
| ⊿ Config<br>System                      |                      | <b>STATIC ROUTES - INPUT VALUES</b>   |            |         |              |                            |               |                                                                                                 |     |                   |            |                   | $\odot$         |
| Access                                  |                      | Routed IP/MASK                        |            |         |              |                            |               |                                                                                                 |     |                   |            |                   |                 |
| <b>IP</b>                               | Gateway IP           |                                       |            |         |              |                            |               |                                                                                                 |     |                   |            | Add Delete        |                 |
| Radio<br>Ports                          |                      | <b>NAT-INPUT VALUES</b>               |            |         |              |                            |               |                                                                                                 |     |                   |            |                   | $\circled{1}$   |
| Alarms                                  |                      | <b>Local Port Dest IP.Port</b>        |            |         |              |                            |               |                                                                                                 |     |                   |            | Add Delete DelAll |                 |
| <b>Maintenance</b>                      |                      | Default NAT to remote                 |            |         |              | $\vee$ WEB                 | <b>SSH</b>    |                                                                                                 |     |                   |            |                   | <b>Set</b>      |
| $Tools$                                 |                      | <b>RADIUS - INPUT VALUES</b>          |            |         |              |                            |               |                                                                                                 |     |                   |            |                   | $\Omega$        |
|                                         |                      | <b>IP</b> .destport SecString timeout |            |         |              |                            |               |                                                                                                 |     |                   |            | Add Delete DelAll |                 |
|                                         | <b>SETTINGS</b>      |                                       |            |         |              | <b>REQUIRED</b>            |               |                                                                                                 |     | <b>CONFIGURED</b> |            |                   | $\odot$         |
| Date: Fri, 08.02.2019<br>Time: 15:27:11 | Route                |                                       |            |         |              |                            |               | default via 192.168.205.1                                                                       |     |                   |            |                   |                 |
| Uptime: 0 01:00:28<br>Refresh status    | <b>NAT</b>           |                                       |            |         |              |                            |               | Default WEB NAT: on<br>(https://192.168.205.13:3443:1443/<br>https://192.168.205.13:3443:2443/) |     |                   |            |                   |                 |
| Modem Serial Number<br>355260100011     | <b>Radius Server</b> |                                       |            |         |              |                            |               | Default SSH NAT: off                                                                            |     |                   |            |                   |                 |
| License Number<br>3010403010100230      |                      |                                       |            |         |              |                            |               |                                                                                                 |     |                   |            |                   | Save            |

*Figure 5.92 Example of Side B Secondary IDU IP NAT configuration* 

f) Port group configuration must be done according to customer requirements. In this configuration when the Duplex modes "Tx-only" and "Rx-only" are used the remote management access via WAN port is not supported. That is why NAT configuration is required. In this example LAN1 port is used for the traffic, so LAN1 and WANa are grouped in the same group (Group 1). LAN2 and WANb are grouped in Group 2 and will not be used or can be intended for any other independent and separated user data traffic. LAN3 and MNG ports are grouped in Group3 for management access only via LAN3 port. Port grouping configuration is available in web GUI '[Config->Ports->EthVLAN](#page--1-5)' section

|                        | TxF                                     | TxP               | <b>MSE</b> | RxL                                             | (W)    | Prem.prim_11                   |       | Split 2+2                      | loc.prim_13:P                  |                                | RxL     | <b>MSE</b>     | TxP                   | TxF     |
|------------------------|-----------------------------------------|-------------------|------------|-------------------------------------------------|--------|--------------------------------|-------|--------------------------------|--------------------------------|--------------------------------|---------|----------------|-----------------------|---------|
|                        | 18810                                   | muted -38.8       |            | $-41.6$ $\bullet$ $\bullet$ $\bullet$ $\bullet$ |        | 0032strong / 60M / 227Mb       |       | <b>ACM</b>                     | 0032strong / 60M / 227Mb + 1 4 |                                |         | $-55.9 - 34.6$ | 13                    | 17800   |
|                        | 19110 muted -38.4                       |                   |            | $-41.8$                                         | -2.    | × 0032strong / 60M / 227Mb     |       | ACM                            | 0032strong / 60M / 227Mb + 2.  |                                | $-56.1$ | $-34.3$        | 13                    | 18100   |
|                        | 18810                                   | 6                 |            | $-38.2 - 46.5$                                  |        | + 0032strong / 60M / 227Mb     |       | ACM                            | 0032strong / 60M / 227Mb × 1   |                                |         |                | $-61.2$ $-30.2$ muted | 17800   |
|                        | 19110                                   | 6                 |            | $-37.6 - 46.9$                                  | 2      | + 0032strong / 60M / 227Mb     |       | AGM                            | 0032strong / 60M / 227Mb × 2   |                                |         |                | $-60.6$ $-29.4$ muted | 18100   |
|                        |                                         | LOCAL (secondary) |            |                                                 |        | Strem.sec 10                   |       | <b>HSB/SD</b>                  | loc.sec_12:S                   |                                |         |                | REMOTE(s)             |         |
| ADMIN permissions      | Logout in: $19 \text{ m } 45 \text{ s}$ |                   |            |                                                 |        |                                |       |                                |                                |                                |         |                |                       | Write & |
| Status                 | <b>MUX</b>                              |                   | EthVLAN    |                                                 | Ethoos | <b>EMM</b>                     |       |                                |                                |                                |         |                |                       |         |
| a Config<br>System     | <b>VLAN MODE</b>                        |                   |            | LAN <sub>1</sub>                                |        | LAN <sub>2</sub>               |       | LAN <sub>3</sub>               | <b>MNG</b>                     | <b>WAN A</b>                   |         |                | <b>WAN B</b>          | $\odot$ |
| Access                 | Port Mode                               |                   | basic      |                                                 | ▼      | basic                          | basic | ▼                              | basic<br>▼                     | basic                          |         | basic          |                       | ۰       |
| IP                     | Port Group                              |                   |            | $group-1$ $\blacktriangledown$                  |        | $group-2$ $\blacktriangledown$ |       | $qroup-3$ $\blacktriangledown$ | $group-3$ $\blacktriangledown$ | $qroup-1$ $\blacktriangledown$ |         |                | group- $2 \cdot$      |         |
| Radio                  | <b>Default VLAN</b>                     |                   |            | $\overline{1}$                                  |        |                                |       |                                |                                | $\overline{1}$                 |         |                | $\mathbf{1}$          |         |
| Ports<br>Alarms        |                                         |                   |            |                                                 |        |                                |       |                                |                                |                                |         |                |                       |         |
| Maintenance            |                                         |                   |            |                                                 |        | LANT                           |       | <b>LAN2</b>                    | LANS                           |                                |         |                |                       |         |
| $\triangleright$ Tools |                                         |                   |            |                                                 |        | WANa                           |       | GE switch<br><b>WAND</b>       | MNG CPU                        |                                |         |                |                       |         |

*Figure 5.93 Example of Side B Secondary IDU port grouping* 

g) In web GUI '[Config->Ports->MUX](#page--1-6)' specify Data channel and port speed for WAN (radio direction) port and SFP ports. In the example WANa port is connected to high priority data channel 'ETH1a' and is set on full speed limit 1000 Mbps. The SFP3 port is connected to EMM channel. If both IDUs (Primary and Secondary) are interconnected successfully, the SFP1 and SFP2 ports must be automatically indicated as connected in Mode 'force2G5'

| System                                                                                |             | DATAFLOW CONFIGURATION.  |                     |                          |                    |                    |                                 |                             |                           | $\odot$                    |
|---------------------------------------------------------------------------------------|-------------|--------------------------|---------------------|--------------------------|--------------------|--------------------|---------------------------------|-----------------------------|---------------------------|----------------------------|
| Access<br>IP                                                                          | PORT        |                          | <b>SEPT</b>         | SFP <sub>2</sub>         |                    | SFP3               | SFP4                            | LANT                        | LAN2                      | LANS                       |
| Radio                                                                                 |             | <b>Status</b>            | <b>DD</b> Gbit FD   | <b>QQ</b> sFP<br>Gbit FD |                    | <b>QQ</b> Gbit FD  | SFP module<br>not present       | <b>Gbit</b><br>FULL<br>Lett | <b>LAN</b> No LINK        | <b>LEW No LINK</b>         |
| <b>Ports</b>                                                                          |             | <b>Hot Standby</b>       |                     |                          |                    | standby            |                                 |                             | standby                   |                            |
| Alarms                                                                                |             | Mode                     | force $2G5$ $*$     | force2G5 $*$             |                    | force1GX <b>▼</b>  | $auto1GX$ $\blacktriangledown$  | ۰<br>auto                   | auto<br>v                 | auto<br>$\pmb{\mathrm{v}}$ |
| Maintenance<br><b>Tools</b>                                                           | PORT CONFIG | <b>MDIX</b>              |                     |                          |                    |                    | $\sim$                          | auto v                      | auto v                    | auto v                     |
|                                                                                       |             | <b>Flow Control</b><br>싾 | force               | force                    |                    | force              | force                           | off                         | off                       | off                        |
|                                                                                       |             | 1588                     | off #               | off *                    |                    | off *              | off #                           | off v                       | off v                     | off v                      |
| Date: Fri 08.02.2019<br>Time: 15:29:11<br>Uptime! 0 01:02:27<br><b>Refresh status</b> | SWITCH      |                          |                     |                          |                    |                    |                                 | LAMI                        | 1.410<br><b>GE switch</b> | LANT                       |
|                                                                                       |             |                          |                     |                          |                    |                    |                                 | WAN                         | <b>WANE</b>               | MNG CPU                    |
| Modem Serial Number<br>355260100011<br>License Number                                 | Ē           |                          |                     |                          |                    |                    |                                 |                             |                           | CPU                        |
| 3010403010100230<br>License Type / Status                                             |             | <b>Channel Select</b>    | protection <b>v</b> | protection <b>v</b>      |                    | EMM1 v             | none<br>$\overline{\mathbf{v}}$ | æг<br>ETH1a v               | ۰<br>none                 | RFI1 RFI2                  |
| permanent / ok<br><b>License Expiration</b><br>unlimited                              | <b>SWAP</b> | <b>Connected Port</b>    | off                 | sfp3                     | wana               | none               | off                             | none                        | none                      | none                       |
| <b>Firmware Version</b>                                                               |             | <b>Traffic Channel</b>   | PTP1                | EMM <sub>1</sub>         | ETH <sub>1</sub> a | ETH <sub>1</sub> b | PTP <sub>2</sub>                | EMM <sub>2</sub>            | ETH <sub>2a</sub>         | ETH <sub>2</sub> b         |
| 0402_01<br><b>Running Design</b>                                                      | <b>PBPM</b> | Speed Limit (i)          | auto                | $\mathbb{O}%$            | 1000               | $\overline{0}$     | auto                            | $\overline{0}$              | $\theta$                  | $\theta$                   |
| 511                                                                                   |             | <b>Avail Aggr Speed</b>  |                     |                          |                    |                    | 227.8 Mbps ETH                  |                             |                           |                            |
|                                                                                       |             |                          |                     |                          |                    |                    |                                 |                             |                           |                            |
|                                                                                       |             |                          |                     |                          |                    |                    |                                 |                             |                           |                            |

*Figure 5.94 Example of Side B Secondary IDU port configuration* 

h) In web GUI '[Config->Ports->EMM](#page--1-7)' configure the ASI traffic according to customer requirements. In the example one ASI traffic stream via ASI1 port is sent from side A to side B. In this case the ASI EMM configuration will be following: 'EMM Enable' and 'EMM Protection Failover' check-boxes must be checked. Also ASI EMM module 'Enable' check-box must be checked and 'Mode' set as "Tx". The Data Source in this case must be specified as 'Remote Ch1'

| ⊿ Config<br>System                   | <b>EMM</b>                     | <b>EMM#T</b>             | EMM#2 | EMM#3      | <b>EMM##</b>            | $\circled{1}$ |
|--------------------------------------|--------------------------------|--------------------------|-------|------------|-------------------------|---------------|
| Access                               | <b>EMM Type</b>                | 4ASI                     | none  | none       | none                    |               |
| IP                                   | <b>EMM Enable</b>              | $\overline{\mathcal{L}}$ |       |            |                         |               |
| Radio                                | <b>EMM Protection Failover</b> | $\mathcal{L}$            | D     | <b>For</b> | $\overline{\mathbb{R}}$ |               |
| Ports                                | EMM Add/Drop ID                | auto v                   |       |            |                         |               |
| Alarms                               | <b>EMM Add/Drop Range</b>      | 1.4                      |       |            |                         |               |
| <b>Maintenance</b><br><b>Tools</b>   | <b>EMM Mode</b>                |                          |       |            |                         |               |
|                                      | EMM CARD #1                    | ASIT                     | AS12  | AS13       | AS14                    | $\circ$       |
|                                      | Enable                         | $\overline{\mathbf{v}}$  | m     | п          |                         |               |
|                                      | <b>Link Status</b>             | <b>noSync</b>            | loss  | loss       | loss                    |               |
| Date: Fri. 08.02.2019                | <b>PCR Lock</b>                | noLock                   |       |            | ÷.                      |               |
| Time: 15:29:38<br>Uptime: 0 01:02:54 | Mode                           | Tx v                     | Rx v  | Rx v       | Rx v                    |               |
| Refresh status                       | Data Source                    | Remote Ch1 v             |       |            |                         |               |
| Modem Serial Number                  | Speed Limit (Rx) [Mbps]        | 214                      | 214   | 214        | 214                     |               |
| 355260100011<br>License Number       |                                |                          |       |            | Undo Apply              |               |

*Figure 5.95 Example of Side B Secondary IDU EMM configuration* 

i) In web GUI '[Config->Alarms->Minor](#page--1-8)' configure interface (LAN, SFP, ASI port) alarms which will be used for protection switchover. In the example LAN1, SFP1, SFP2, SFP3 and ASI Port 1 are used. Those interface port alarm check-boxes must be checked in order to initiate the switch-over in case of failure of any of those interfaces

| $\triangleright$ Status<br>a Config                         | Minor<br>Major         |                   |                   |                          |               |                     |       |                   |                   |               |                 |         |
|-------------------------------------------------------------|------------------------|-------------------|-------------------|--------------------------|---------------|---------------------|-------|-------------------|-------------------|---------------|-----------------|---------|
| System                                                      |                        |                   | LOCAL (secondary) |                          |               | LOCAL REMOTE        |       |                   |                   | LOCAL         |                 | $\odot$ |
| Access<br><b>IP</b>                                         | <b>WARNINGS</b>        | Pri/Sec<br>switch | CH <sub>1</sub>   | CH <sub>2</sub>          | Peer<br>(FO)  | Direct<br><b>BF</b> |       |                   | <b>THRESHOLDS</b> |               | <b>DETAILS</b>  |         |
| Radio                                                       | Modem                  |                   |                   |                          |               |                     |       |                   |                   |               |                 |         |
| Ports                                                       | Modem Aggr/Prot        | no                |                   |                          |               |                     |       |                   |                   |               |                 |         |
| <b>Alarms</b>                                               | <b>Modem Data Sync</b> | no                | $\Box$            | $\Box$                   |               | e                   |       |                   |                   |               |                 |         |
| Maintenance                                                 | Modem MSF Level        | no                | 00                | ET.                      |               |                     | $-25$ | $\odot$           | $-25$             | $\odot$       | [dB]            |         |
| $\triangleright$ Tools                                      | Modem FER              | no                | 同                 | $\Box$                   |               |                     | 10    | $\odot$           | 10                | $\odot$       | ferror_frm/10s] |         |
|                                                             | Radio                  |                   |                   |                          |               |                     |       |                   |                   |               |                 |         |
|                                                             | Radio RX Level         | no.               | $\Box$            |                          |               |                     | $-75$ | $\circled{1}$     | $-75$             | $\circled{1}$ | [dBm]           |         |
| Date: Fri. 08.02.2019                                       | <b>Radio TX Mute</b>   | no                | 间                 | □                        |               |                     |       |                   |                   |               |                 |         |
| Time: 15:30:10                                              | Ports                  |                   |                   |                          |               |                     |       |                   |                   |               |                 |         |
| Uptime: 001:03:26<br>Refresh status                         | Modem LANT Link        | yes               |                   |                          |               |                     |       |                   |                   |               |                 |         |
|                                                             | Modem LAN2 Link        | yes               |                   |                          |               |                     |       |                   |                   |               |                 |         |
| Modem Serial Number                                         | Modem LAN3 Link        | no                |                   | Œ                        |               |                     |       |                   |                   |               |                 |         |
| 355260100011<br>License Number                              | Modem SFP1 Link        | no                |                   | $\overline{\mathcal{L}}$ |               |                     |       |                   |                   |               |                 |         |
| 3010403010100230                                            | Modem SFP2 Link        | no                |                   | $\overline{\mathcal{L}}$ |               |                     |       |                   |                   |               |                 |         |
| License Type / Status                                       | Modem SFP3 Link        | yes               |                   | $\overline{\mathcal{L}}$ |               |                     |       |                   |                   |               |                 |         |
| permanent / ok<br>License Expiration                        | Modem SFP4 Link        | ves               |                   | <b>The Second</b>        |               |                     |       |                   |                   |               |                 |         |
| unlimited                                                   |                        |                   | LOCAL (secondary) |                          | <b>REMOTE</b> | LOCAL               |       |                   |                   | LOCAL         |                 | $\odot$ |
| <b>Firmware Version</b><br>0402 01<br><b>Running Design</b> | $EMM#1 - 4AS1$         | Pri/Sec<br>switch |                   | CH <sub>1</sub>          | Peer<br>(FO)  | Direct<br><b>RF</b> |       | <b>THRESHOLDS</b> |                   |               | <b>DETAILS</b>  |         |
| 511                                                         | EMM HW+SW              | no                |                   | $\Box$ $\odot$           |               | O                   |       |                   |                   |               | none            |         |
|                                                             | SFP2 Link              | yes               |                   | $13 - 1$                 |               |                     |       |                   |                   |               |                 |         |
|                                                             | P1 Link                | yes               |                   | <b>VOT</b>               |               |                     |       |                   |                   |               |                 |         |
|                                                             | P1 Sync                | yes               |                   | m                        |               |                     |       |                   |                   |               |                 |         |
|                                                             | P1 Idle                | yes               |                   | $\Box$                   |               |                     |       |                   |                   |               |                 |         |

*Figure 5.96 Example of Side B Secondary IDU alarm configuration* 

- j) Save new settings by pressing Write button.
- 5) Reboot all 4 IDUs after successful reconfiguration
- 6) In web GUI '[Config->System->Mode](#page--1-0)' set Hot-Swap Startup device Role to 'Auto primary' in both Primary IDUs in order to enable protection mode

|                     | TxF                | TxP                               | <b>MSE</b>  | RxL     | (W) | P.loc.prim_13              | Split 2+2                        | rem.prim_11:P                        | RxL            | <b>MSE</b>    | TxP                                          | TxF            |
|---------------------|--------------------|-----------------------------------|-------------|---------|-----|----------------------------|----------------------------------|--------------------------------------|----------------|---------------|----------------------------------------------|----------------|
|                     | 17800              | 24                                | 0.0         | $-89.0$ |     | + 0032strong / 60M / 227Mb | ACM                              | simple RX x 1                        | $-31.1$        |               | $-36.2$ muted                                | 18810          |
|                     | 18100              | muted -38.3 -49.0 ·               |             |         |     | <b>x</b> simple RX         | ACM                              | 0032strong / 60M / 227Mb x           | $-87.0$        | 0.0           | muted                                        | 19110          |
|                     | 17800              | muted                             | 0.0         | $-89.5$ |     | × 0032strong / 60M / 227Mb | ACM                              | simple RX x                          | $-34.6$<br>l a |               | $-36.3$ muted                                | 18810          |
|                     |                    | 18100 muted -34.6 -54.4           |             |         |     | <b>x</b> simple RX         | <b>ACM</b>                       | 0032strong / 60M / 227Mb + 2         | $-88.1$        | 0.0           | $\mathbf{0}$                                 | 19110          |
|                     |                    | LOCAL (primary)                   |             |         | (W) | S:loc.sec_12               | HSB/SD                           | rem.sec_10:S                         |                |               | <b>REMOTES</b>                               |                |
| ADMIN permissions L |                    | Logout in: 3 h 39 m 55 s          |             |         |     |                            |                                  |                                      |                |               |                                              | Write <b>M</b> |
| Status              | Mode               |                                   | Description |         |     | Advanced<br>Date&Time      |                                  |                                      |                |               |                                              |                |
| ⊿ Config<br>System  |                    | <b>DESIGN CONFIGURATION</b>       |             |         |     |                            | LOCAL (primary)                  |                                      |                | <b>ACTION</b> |                                              | $\odot$        |
| Access              | <b>Design Type</b> |                                   |             |         |     |                            | Design 511                       |                                      |                | Apply         |                                              |                |
| <b>IP</b>           |                    | <b>DESIGN MODES</b>               |             |         |     |                            | LOCAL (primary)                  |                                      |                | <b>ACTION</b> |                                              | $\circled{1}$  |
| Radio<br>Ports      |                    | <b>Functional Mode</b>            |             |         |     |                            | Split $2+2$ $\blacktriangledown$ |                                      |                | Apply         |                                              |                |
| Alarms              |                    | <b>Link Protection Diversity</b>  |             |         |     |                            |                                  | HSB/SD - Hot standby ▼               |                | <b>Apply</b>  |                                              |                |
| Maintenance         |                    | <b>Link Aggregation Diversity</b> |             |         |     |                            | FD.                              | $\mathbf{v}$                         |                |               | FO peer connected - it's<br>role will be set |                |
| <b>Tools</b>        |                    | Hot-Swap Startup Device Role      |             |         |     |                            | Auto (primary)                   |                                      |                |               | automatically.                               |                |
|                     |                    | <b>Running Role Swapping</b>      |             |         |     |                            |                                  | swap device role (primary/secondary) |                | Apply         |                                              |                |

*Figure 5.97 Example of Primary IDUs system configuration in Auto mode* 

7) In web GUI '[Config->System->Mode](#page--1-0)' set Hot-Swap Startup device Role to 'Auto secondary' in both Secondary IDUs in order to enable protection mode

|                     | TxF         | TxP                               | <b>MSE</b>  | RxL     | (W)            | Ploc.prim_13               | Split 2+2                        | rem.prim_11:P                        | RxL          | <b>MSE</b>    | TxP                                | <b>TxF</b>      |
|---------------------|-------------|-----------------------------------|-------------|---------|----------------|----------------------------|----------------------------------|--------------------------------------|--------------|---------------|------------------------------------|-----------------|
|                     | 17800       | 24                                | 0.0         | $-88.8$ |                | * 0032strong / 60M / 227Mb | ACM                              | simple RX x 1                        | $-31.2$      |               | $-36.2$ muted                      | 18810           |
|                     | 18100       | $muted$ -38.3                     |             | $-48.9$ |                | <b>x</b> simple RX         | <b>ACM</b>                       | 0032strong / 60M / 227Mb ×           | $-87.1$      |               |                                    | 0.0 muted 19110 |
|                     | 17800       | muted                             | 0.0         | $-89.5$ |                | × 0032strong / 60M / 227Mb | ACM                              | simple RX x 1                        | $-34.7$<br>⊶ |               | $-36.2$ muted                      | 18810           |
|                     |             | 18100 muted -34.7 -54.4           |             |         |                | <b>x</b> simple RX         | <b>ACM</b>                       | 0032strong / 60M / 227Mb + 2         | $-88.2$      | 0.0           | 13                                 | 19110           |
|                     |             | LOCAL (secondary)                 |             |         | $(\mathsf{W})$ | S:loc.sec 12               | HSB/SD                           | rem.sec_10:S                         |              |               | REMOTE(s)                          |                 |
| ADMIN permissions L |             | Logout in: 18 m 56 s              |             |         |                |                            |                                  |                                      |              |               |                                    | <b>Write</b>    |
| Status              | Mode        |                                   | Description |         |                | Advanced<br>Date&Time      |                                  |                                      |              |               |                                    |                 |
| ⊿ Config<br>System  |             | <b>DESIGN CONFIGURATION</b>       |             |         |                |                            | LOCAL (secondary)                |                                      |              | <b>ACTION</b> |                                    | $\odot$         |
| Access              | Design Type |                                   |             |         |                |                            | Design 511                       |                                      |              | <b>Apply</b>  |                                    |                 |
| IP                  |             | <b>DESIGN MODES</b>               |             |         |                |                            | <b>LOCAL (secondary)</b>         |                                      |              | <b>ACTION</b> |                                    | $\odot$         |
| Radio<br>Ports      |             | <b>Functional Mode</b>            |             |         |                |                            | Split $2+2$ $\blacktriangledown$ |                                      |              | <b>Apply</b>  |                                    |                 |
| Alarms              |             | <b>Link Protection Diversity</b>  |             |         |                |                            |                                  | HSB/SD - Hot standby ▼               |              | Apply         |                                    |                 |
| <b>Maintenance</b>  |             | <b>Link Aggregation Diversity</b> |             |         |                |                            | FD.                              | $\overline{\phantom{a}}$             |              |               | FO peer connected - it's           |                 |
| <b>Tools</b>        |             | Hot-Swap Startup Device Role      |             |         |                |                            |                                  | Auto (secondary) v                   |              |               | role will be set<br>automatically. |                 |
|                     |             | Running Role Swapping             |             |         |                |                            |                                  | swap device role (primary/secondary) |              | <b>Apply</b>  |                                    |                 |

*Figure 5.98 Example of Secondary IDUs system configuration in Auto mode* 

8) Save new settings by pressing Write button.

The status of the link and its configuration is displayed in the header of the web GUI. The status of the IDU which currently is monitored is displayed in Bold and is indicated as LOCAL (primary) or LOCAL (secondary):

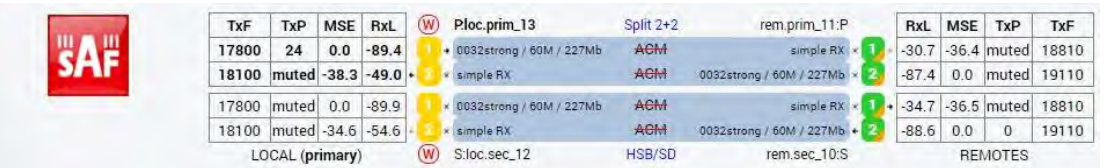

*Figure 5.99 Status of 1+1 HSB/SD Dual-band frequency mode* 

### Example 10 – 2+2 FD aggregation HSB/SD protection scheme

The 2+2 FD (Frequency Diversity) aggregation HSB/SD (Hot Standby/Space Diversity) protection mode is the mode supporting link aggregation which is protected using HSB/SD protection method. In this case two data Channels are used for data aggregation (Channel 1 and Channel 2). Each channel uses its own radio frequency channel (FD), and each channel is protected.

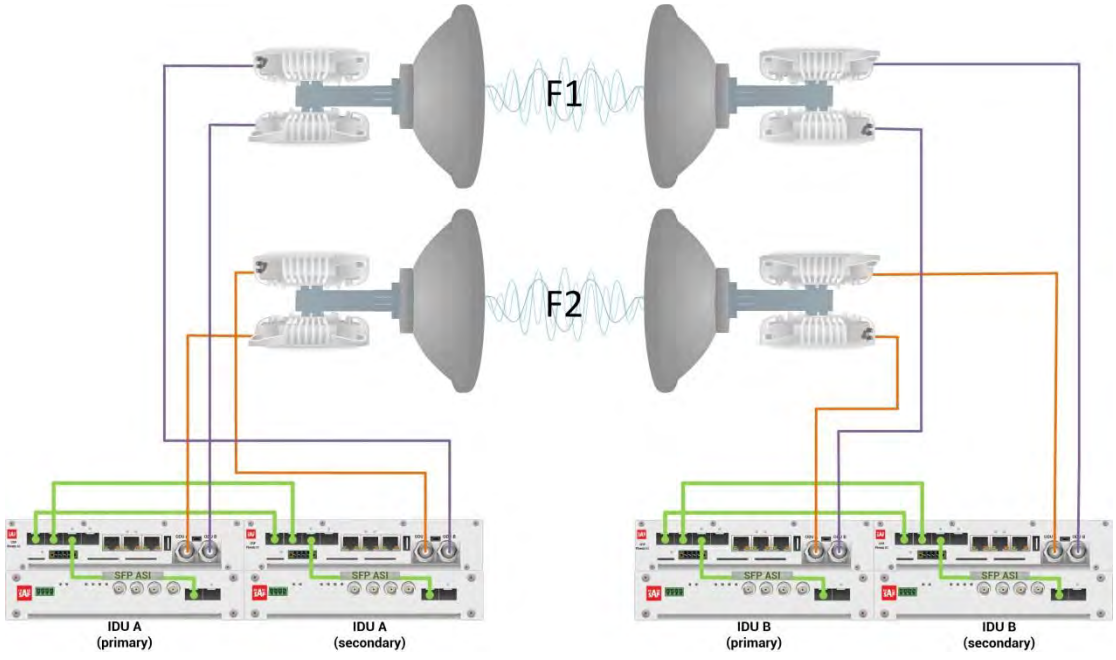

*Figure 5.100a Example of 2+2 FD aggregation HSB/SD protection scheme* 

Figure 5.100a shows 2+2 FD aggregation HSB/SD protection scheme where IF interconnections between IDUs and ODUs provides HSB connection diagram. Two frequency channels are used in the same polarization. Couplers are used to interconnect 2 ODUs to one antenna.

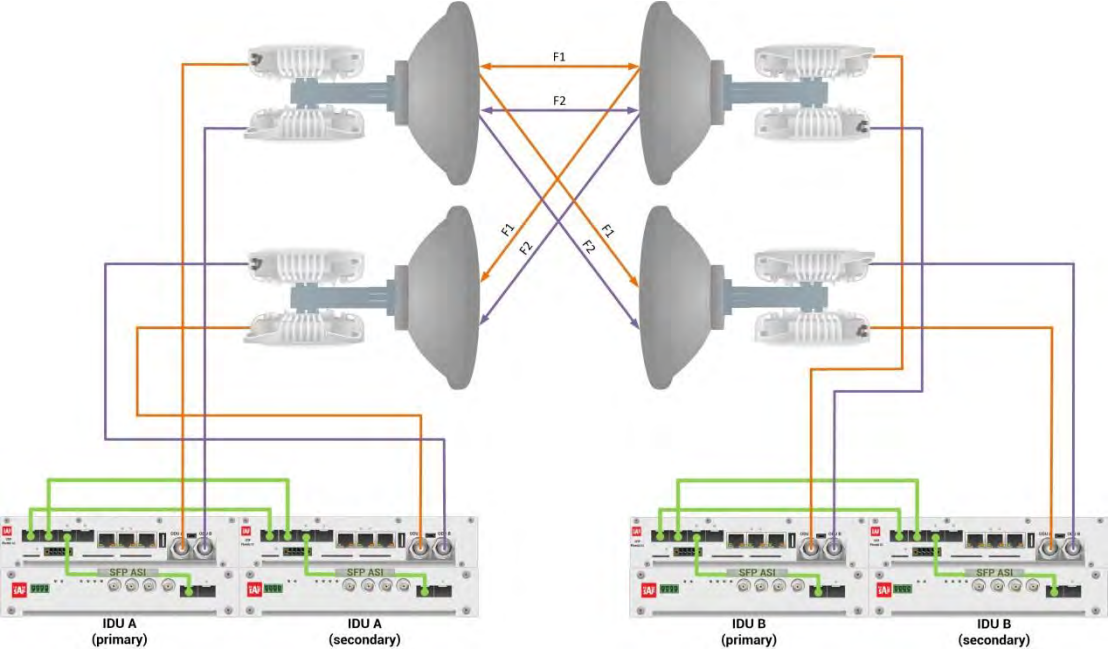

*Figure 5.100b Example of 2+2 FD aggregation HSB/SD protection scheme* 

Figure 5.100b shows 2+2 FD aggregation HSB/SD protection scheme where IF interconnections between IDUs and ODUs provides SD connection diagram. Two frequency channels are used in the same polarization. Couplers are used to interconnect 2 ODUs to one antenna.

In both above mentioned schemes the ODUs and couplers can be substituted with IRFUs and IBUs combination if required by customer.

This concrete example describes an application where the Design Type 'Design 511', Functional mode 'Split 2+2', Link Aggregation Diversity 'FD' and Link Protection Diversity 'HSB/SD – hot standby' are selected on both sides of the link. The modulation is 32QAM in BW 60 MHz and the appropriate maximal data speed is about 227 Mbps per channel. ASI traffic is passed through the link. **This scheme requires four Phoenix G2 IDUs and eight ODUs per link**.

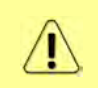

Both IDUs in each side of the link are interconnected with 2 optical cables on ports SFP1 and SFP2. 2.5 GB SFP modules must be used for this interconnection. SFP3 or SFP4 port can be used for the IDU interconnection with ASI EMM module.

Configuration steps for 2+2 FD aggregation HSB/SD protection are following:

1) In web GUI '[Config->System->Mode](#page--1-0)' choose design type 'Design 511', Functional mode 'Split 2+2', Link Protection Diversity 'HSB/SD – Hot standby', Link Aggregation Diversity 'FD'. The setting Hot-Swap Startup device Role during the configuration must be set as 'Fixed primary' on both Primary IDUs and as 'Fixed secondary' on both Secondary IDUs. The Duplex Mode must be set to 'Bidirectional' for both channels on all Phoenix G2 IDUs.

|                                      | TxF                         | TxP                               | <b>MSE</b>  | RxL                                 | Ploc.prim_13               | Split 2+2                        | rem.prim_11:P                | RxL     | <b>MSE</b>    | TxP                                          | TxF      |
|--------------------------------------|-----------------------------|-----------------------------------|-------------|-------------------------------------|----------------------------|----------------------------------|------------------------------|---------|---------------|----------------------------------------------|----------|
|                                      | 17800                       | muted -34.7                       |             | $-55.9 -$                           | × 0032strong / 60M / 227Mb | ACM                              | 0032strong / 60M / 227Mb × 1 | $-54.2$ |               | $-36.2$ muted                                | 18810    |
|                                      | 18100                       |                                   |             | muted -39.3 -44.1 -                 | × 0032strong / 60M / 227Mb | <b>ACM</b>                       | 0032strong / 60M / 227Mb + 2 | $-53.8$ | $-34.0$       | 13                                           | 19110    |
|                                      | 17800                       | 6                                 | $-30.1$     | $-61.0$                             | + 0032strong / 60M / 227Mb | ACM                              | 0032strong / 60M / 227Mb ·   | $-58.2$ | $-32.4$       | 6                                            | 18810    |
|                                      | 18100                       | 6                                 | $-36.9$     | $-49.7$                             | + 0032strong / 60M / 227Mb | <b>ACM</b>                       | 0032strong / 60M / 227Mb × 2 | $-59.0$ |               | $-30.9$ muted                                | 19110    |
|                                      |                             | LOCAL (primary)                   |             |                                     | S:loc.sec_12               | <b>HSB/SD</b>                    | rem.sec 10:S                 |         |               | <b>REMOTES</b>                               |          |
| ADMIN permissions L                  |                             | Logout in: 15 m 52 s              |             |                                     |                            |                                  |                              |         |               |                                              | 极        |
| <b>D</b> Status                      | Mode                        |                                   | Description |                                     | Advanced<br>Date&Time      |                                  |                              |         |               |                                              |          |
| ⊿ Config                             | <b>DESIGN CONFIGURATION</b> |                                   |             |                                     |                            | <b>LOCAL</b> (primary)           |                              |         | <b>ACTION</b> |                                              | $\odot$  |
| System<br>Access                     | Design Type                 |                                   |             |                                     |                            | Design 511 v                     |                              |         | Apply         |                                              |          |
| <b>IP</b>                            |                             | <b>DESIGN MODES</b>               |             |                                     |                            | LOCAL (primary)                  |                              |         | <b>ACTION</b> |                                              | $\odot$  |
| <b>Radio</b><br>Ports                |                             | <b>Functional Mode</b>            |             |                                     |                            | Split $2+2$ $\blacktriangledown$ |                              |         | <b>Apply</b>  |                                              |          |
| Alarms                               |                             | <b>Link Protection Diversity</b>  |             |                                     |                            |                                  | HSB/SD - Hot standby v       |         | Apply         |                                              |          |
| Maintenance                          |                             | <b>Link Aggregation Diversity</b> |             |                                     |                            | FD                               | $\mathbf{v}$                 |         |               | FO peer connected - it's<br>role will be set |          |
| $\triangleright$ Tools               |                             |                                   |             | <b>Hot-Swap Startup Device Role</b> |                            | Fixed primary                    | ۰                            |         |               | automatically.                               |          |
|                                      |                             | <b>RADIO MODES</b>                |             |                                     | <b>CHANNEL 7</b>           |                                  | <b>CHANNEL 2</b>             |         | <b>ACTION</b> |                                              | $\Omega$ |
| Date: Thu. 14.02.2019                | <b>Duplex Mode</b>          |                                   |             |                                     | Bidirectional              |                                  | Bidirectional                |         | Apply         |                                              |          |
| Time: 14:30:25<br>Uptime: 0 03:21:53 | Refresh                     |                                   |             |                                     |                            |                                  |                              |         |               |                                              | Undo     |

*Figure 5.101 Example of System configuration* 

2) In web GUI '[Config->Radio->Parameters](#page--1-1)' configure basic radio and modem parameters in all Phoenix G2 IDUs. Choose different frequency channels for Channel 1 and Channel 2

|                                                              | <b>TxF</b>                                                  | <b>TxP</b> | <b>MSE</b><br>RxL      | $\overline{W}$ |                  | Ploc.prim_13               |              |       | Split 2+2        |               | rem.prim_11:P                        |               | RxL     | <b>MSE</b>       | TxP                | <b>TxF</b>   |
|--------------------------------------------------------------|-------------------------------------------------------------|------------|------------------------|----------------|------------------|----------------------------|--------------|-------|------------------|---------------|--------------------------------------|---------------|---------|------------------|--------------------|--------------|
|                                                              | 17800                                                       | 13         | $-34.6 - 55.9 +$       |                |                  | 0032strong / 60M / 227Mb   |              |       | ACM              |               | 0032strong / 60M / 227Mb x 1         |               | $-41.8$ |                  | -38.7 muted        | 18810        |
|                                                              | 18100                                                       | 13         | $-39.2 - 44.1$         |                |                  | + 0032strong / 60M / 227Mb |              |       | <b>ACM</b>       |               | 0032strong / 60M / 227Mb + 2. + 41.7 |               |         | $-38.3$          | 13                 | 19110        |
|                                                              | 17800                                                       | muted      | $-61.1$<br>$-30.1$     |                |                  | × 0032strong / 60M / 227Mb |              |       | ACM              |               | 0032strong / 60M / 227Mb +           | ı             | $-46.6$ | $-38.0$          | 6                  | 18810        |
|                                                              | 18100                                                       |            | $-49.7$<br>muted -36.9 |                |                  | × 0032strong / 60M / 227Mb |              |       | <b>ACM</b>       |               | 0032strong / 60M / 227Mb × 2         |               | $-47.0$ |                  | $-37.7$ muted      | 19110        |
|                                                              |                                                             |            | LOCAL (primary)        | (W)            |                  | S:loc.sec.12               |              |       | HSB/SD           |               | rem.sec.10:S                         |               |         |                  | <b>REMOTES</b>     |              |
| ADMIN permissions <b>C</b>                                   |                                                             |            | Logout in: 17 m 22 s   |                |                  |                            |              |       |                  |               |                                      |               |         |                  |                    | <b>Write</b> |
| <b>Status</b>                                                | Parameters                                                  |            | <b>ACM</b>             |                | Advanced         |                            |              |       |                  |               |                                      |               |         |                  |                    |              |
| a Config<br>System                                           |                                                             |            |                        |                |                  |                            | LOCAL        |       |                  |               |                                      | <b>REMOTE</b> |         |                  |                    | $\circ$      |
| Access                                                       | <b>MODEM</b>                                                |            |                        |                | <b>CHANNEL 1</b> |                            |              |       | <b>CHANNEL 2</b> |               | <b>CHANNEL 7</b>                     |               |         | <b>CHANNEL 2</b> |                    |              |
| <b>IP</b>                                                    |                                                             |            |                        |                | 60000.02 *       |                            |              |       | 60000_02 ▼       |               | 60000_02                             |               |         | 60000_02         |                    |              |
| Radio                                                        | Bandwidth<br><b>Max RxACM Profile</b><br><b>ACM Setting</b> |            |                        |                |                  | 0032/strong <b>v</b>       |              |       | 0032/strong      |               | $0032/\text{strong}$                 |               |         |                  | 0032/strong $\Psi$ |              |
| Ports<br>Alarms                                              |                                                             |            |                        |                |                  | × 选                        |              |       | * 装              |               |                                      |               |         |                  |                    |              |
| Maintenance                                                  | <b>Advanced Setting</b>                                     |            |                        |                | default          |                            |              |       | default          |               |                                      |               |         |                  |                    |              |
| <b>Tools</b>                                                 |                                                             |            |                        |                |                  |                            | <b>LOCAL</b> |       |                  |               |                                      | <b>REMOTE</b> |         |                  |                    | $\circledR$  |
|                                                              | RADIO                                                       |            |                        |                | <b>CHANNEL 1</b> |                            | $\odot$      |       | <b>CHANNEL 2</b> | $\circled{1}$ | <b>CHANNEL 1</b>                     |               |         | CHANNEL 2        |                    |              |
|                                                              | <b>T/R Spacing</b>                                          |            |                        |                | fixed            | $\pmb{\mathrm{v}}$         | $\odot$      | fixed | $\mathbf{v}$     | $\circled{1}$ | fixed                                |               |         | fixed            |                    |              |
| Date: Thu. 14.02.2019                                        | <b>TX Frequency [MHz]</b>                                   |            |                        |                | 17800            |                            | $\Omega$     |       | 18100            | $\circled{1}$ | 18810                                |               |         | 19110            |                    |              |
| Time: 14:35:11                                               | <b>RX Frequency [MHz]</b>                                   |            |                        |                | 18810            |                            | $\odot$      |       | 19110            | $\odot$       | 17800                                |               |         | 18100            |                    |              |
| Uptime: 0 03:26:40<br>Refresh status                         | <b>TX Power Limit [dBm]</b>                                 |            |                        |                | 13               |                            | $\odot$      |       | 13               | $\circled{1}$ | 13                                   |               |         | 13               |                    |              |
|                                                              | <b>TX Mute Config</b>                                       |            |                        |                | auto             | $\blacktriangledown$       |              | auto  | $\mathbf{v}$     |               | $\blacktriangledown$<br>auto         |               |         | auto             | 7                  |              |
| Modem Serial Number<br>355260100010                          | <b>ATPC Function</b>                                        |            |                        |                | e l              |                            |              |       | П                |               | Œ                                    |               |         |                  |                    |              |
| License Number                                               | ATPC RX Level [dBm]                                         |            |                        |                | $-55$            |                            | $\odot$      |       | $-55$            | $\odot$       | $-55$                                |               |         | $-55$            |                    |              |
| 3010403010100229<br>License Type / Status<br>narmanant / Alc | Refresh                                                     |            |                        |                |                  |                            |              |       |                  |               |                                      |               | Undo    |                  | <b>Apply local</b> |              |

*Figure 5.102 Example of Radio configuration* 

3) In web GUI '[Config->IP->Addresses](#page--1-3)' set the IP address of the device. The IP address must be different for each IDU

|                       | TxF                              | TxP             | <b>MSE</b> | RxL            | (W) | Ploc.prim_13    |                            | Split 2+2                            |    | rem.prim_11:P                 | RxL               | <b>MSE</b> | TxP            | TxF          |
|-----------------------|----------------------------------|-----------------|------------|----------------|-----|-----------------|----------------------------|--------------------------------------|----|-------------------------------|-------------------|------------|----------------|--------------|
|                       | 17800                            | 13              |            | $-34.6 - 56.0$ |     |                 | + 0032strong / 60M / 227Mb | ACM                                  |    | 0032strong / 60M / 227Mb × 1  | $-41.8$           |            | $-38.7$ muted  | 18810        |
|                       | 18100                            | 13              |            | $-39.2 - 44.1$ |     |                 | • 0032strong / 60M / 227Mb | <b>ACM</b>                           |    | 0032strong / 60M / 227Mb + 2. | $-41.8$           | $-38.4$    | 13             | 19110        |
|                       | 17800                            | muted -30.2     |            | $-60.9$        |     |                 | × 0032strong / 60M / 227Mb | ACM                                  |    | 0032strong / 60M / 227Mb +    | $-46.6$           | $-38.0$    | 6              | 18810        |
|                       | 18100 muted -36.9 -49.7          |                 |            |                |     |                 | × 0032strong / 60M / 227Mb | <b>ACM</b>                           |    | 0032strong / 60M / 227Mb × 2  | $-47.0$           |            | $-37.6$ muted  | 19110        |
|                       |                                  | LOCAL (primary) |            |                | (W) | S:loc.sec 12    |                            | HSB/SD                               |    | rem.sec.10:S                  |                   |            | <b>REMOTES</b> |              |
| ADMIN permissions     | Logout in: 19 m 49 s             |                 |            |                |     |                 |                            |                                      |    |                               |                   |            |                | <b>Write</b> |
| ▷ Status              | Addresses                        |                 | SNMP       |                |     | <b>Advanced</b> |                            |                                      |    |                               |                   |            |                |              |
| ⊿ Config<br>System    | <b>MAIN ADDRESS SETTINGS</b>     |                 |            |                |     |                 |                            | <b>REQUIRED</b>                      |    |                               | <b>CONFIGURED</b> |            |                | $\odot$      |
| Access                | Device IP / Mask                 |                 |            |                |     |                 |                            | 192.168.205.13                       | 24 |                               | 192.168.205.13/24 |            |                |              |
| IP<br>Radio           | Default Gateway IP               |                 |            |                |     |                 |                            | 192.168.205.1                        |    |                               | 192.168.205.1     |            |                |              |
| Ports                 | <b>OPTIONAL ADDRESS SETTINGS</b> |                 |            |                |     |                 |                            | <b>REQUIRED</b>                      |    |                               | <b>CONFIGURED</b> |            |                | $\odot$      |
| Alarms<br>Maintenance | USB IP/Mask                      |                 |            |                |     |                 |                            | 0.10.11.10/24<br>192.168.11.10/24    |    |                               | 10.10.11.10/24    |            |                |              |
| Tools                 | Fallback IP/Mask                 |                 |            |                |     |                 |                            | (10.10.10.10/24)<br>192.168.10.10/24 |    |                               | 10.10.10.10/24    |            |                |              |

*Figure 5.103 Example of IP configuration* 

4) In web GUI '[Config->IP->Advanced](#page--1-4)' set 'WEB' option as Default NAT to remote in all Phoenix G2 IDUs. This will enable management access to other IDUs in the link via NAT.

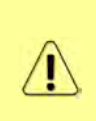

With NAT configured it is possible to access other IDUs management in the link via IP address of one of IDUs and default NAT ports. Following default NAT ports are possible: 2443 (for local secondary IDU), 1443 (for remote primary IDU), 3443 (for remote secondary IDU). The example of accessing the local secondary IDU via the local primary IDU IP address in this case is[: https://192.168.205.13:2443](https://192.168.205.13:2443/)

|                                           | <b>TxF</b>                             | TxP | <b>MSE</b>           | RxL              | (W)      | Ploc.prim_13 |                            | Split 2+2  | rem.prim_11:P                                                                   | RxL               | <b>MSE</b>      | TxP               | TxF          |
|-------------------------------------------|----------------------------------------|-----|----------------------|------------------|----------|--------------|----------------------------|------------|---------------------------------------------------------------------------------|-------------------|-----------------|-------------------|--------------|
|                                           | 17800                                  | 13  |                      | $-34.6 - 56.0 +$ |          |              | + 0032strong / 60M / 227Mb | <b>ACM</b> | 0032strong / 60M / 227Mb × 1.                                                   | $-41.8$           |                 | $-38.7$ muted     | 18810        |
|                                           | 18100                                  | 13  | $-39.2$              | $-44.1$          |          |              | + 0032strong / 60M / 227Mb | <b>ACM</b> | 0032strong / 60M / 227Mb + 2-4                                                  | $-41.8$           | $-38.4$         | 13                | 19110        |
|                                           | 17800                                  |     | muted -30.2          | $-60.9$          |          |              | - 0032strong / 60M / 227Mb | ACM        | 0032strong / 60M / 227Mb +                                                      |                   | $-46.6$ $-38.0$ | 6                 | 18810        |
|                                           | 18100 muted -36.9 -49.7                |     |                      |                  |          |              | 0032strong / 60M / 227Mb   | <b>ACM</b> | 0032strong / 60M / 227Mb × 2                                                    |                   |                 | -47.0 -37.6 muted | 19110        |
|                                           |                                        |     | LOCAL (primary)      |                  | (W)      | S:loc.sec 12 |                            | HSB/SD     | rem.sec 10:S                                                                    |                   |                 | <b>REMOTES</b>    |              |
| ADMIN permissions <sup>13</sup>           |                                        |     | Logout in: 19 m 49 s |                  |          |              |                            |            |                                                                                 |                   |                 |                   | <b>Write</b> |
| $\nu$ Status                              | Addresses                              |     | SNMP                 |                  | Advanced |              |                            |            |                                                                                 |                   |                 |                   |              |
| a Config                                  | <b>STATIC ROUTES - INPUT VALUES</b>    |     |                      |                  |          |              |                            |            |                                                                                 |                   |                 |                   | $\odot$      |
| System<br>Access                          | Routed IP/MASK                         |     |                      |                  |          |              |                            |            |                                                                                 |                   |                 |                   |              |
| IP                                        | Gateway IP                             |     |                      |                  |          |              |                            |            |                                                                                 |                   |                 | Add Delete        |              |
| Radio                                     | <b>NAT-INPUT VALUES</b>                |     |                      |                  |          |              |                            |            |                                                                                 |                   |                 |                   | $\odot$      |
| Ports<br>Alarms                           | <b>Local Port Dest IP.Port</b>         |     |                      |                  |          |              |                            |            |                                                                                 |                   |                 | Add Delete DelAll |              |
| <b>Maintenance</b>                        | Default NAT to remote                  |     |                      |                  |          |              | VWEB                       | <b>SSH</b> |                                                                                 |                   |                 |                   | Set          |
| <b>D</b> Tools                            |                                        |     |                      |                  |          |              |                            |            |                                                                                 |                   |                 |                   |              |
|                                           | <b>RADIUS - INPUT VALUES</b>           |     |                      |                  |          |              |                            |            |                                                                                 |                   |                 |                   | $\Omega$     |
|                                           | <b>IP</b> : destport SecString timeout |     |                      |                  |          |              |                            |            |                                                                                 |                   |                 | Add Delete DelAll |              |
|                                           | <b>SEITINGS</b>                        |     |                      |                  |          |              | <b>REQUIRED</b>            |            |                                                                                 | <b>CONFIGURED</b> |                 |                   | $\Omega$     |
| Date: Thu 14.02.2019<br>Time: 14:32:44    | Route                                  |     |                      |                  |          |              |                            |            | default via 192.168.205.1                                                       |                   |                 |                   |              |
| Uptime: 0 03:24:13<br>Refresh status      | <b>NAT</b>                             |     |                      |                  |          |              |                            |            | 1443 192 168 205 11:443<br>Default WEB NAT: on<br>(https://192.168.205.13:1443/ |                   |                 |                   |              |
| Modem Serial Number<br>355260100010       |                                        |     |                      |                  |          |              |                            |            | https://192.168.205.13:2443/)<br>Default SSH NAT off                            |                   |                 |                   |              |
| License Number                            | <b>Radius Server</b>                   |     |                      |                  |          |              |                            |            |                                                                                 |                   |                 |                   |              |
| 3010403010100229<br>License Type / Status |                                        |     |                      |                  |          |              |                            |            |                                                                                 |                   |                 |                   | Save         |

*Figure 5.104 Example of IP NAT configuration* 

5) Port group configuration must be done according to customer requirements. The requirement in this example is to have one LAN port for Ethernet traffic. In this case LAN1 port will be used for the Ethernet traffic  $-$  it must be allocated in one group with one of WAN ports, in this case it is WANa port (Group1). LAN3 port will be used for management access, it is allocated in one group with MNG port (Group3). As the NAT is used for remote management access, it is not necessary to add management access ports to any of WAN ports. LAN2 and WANb ports will not be used in this example and will be allocated in Group2. Port grouping configuration is available in web GUI '[Config->Ports->EthVLAN](#page--1-5)' section and must be done in all Phoenix G2 IDUs

|                            | TxF                           | TxP             | <b>MSE</b> | RxL              | (W)    | Ploc.prim_13                  | Split $2+2$                    | rem.prim_11:P                        |                                | RxL                | <b>MSE</b> | TxP            | TxF                     |
|----------------------------|-------------------------------|-----------------|------------|------------------|--------|-------------------------------|--------------------------------|--------------------------------------|--------------------------------|--------------------|------------|----------------|-------------------------|
|                            | 17800                         | 13              |            | $-34.6 - 55.9$   |        | + 0032strong / 60M / 227Mb    | <b>ACM</b>                     | 0032strong / 60M / 227Mb $\times$ 1. |                                | $-41.8$            |            | $-38.7$ muted  | 18810                   |
|                            | 18100                         | 13              |            | $-39.2 - 44.0$   |        | + 0032strong / 60M / 227Mb    | ACM                            | 0032strong / 60M / 227Mb + 2         |                                | $-41.7$            | $-38.3$    | 13             | 19110                   |
|                            | 17800                         | $muted -30.2$   |            | $-61.0$          |        | × 0032strong / 60M / 227Mb    | ACM                            | 0032strong / 60M / 227Mb + 1         |                                | $-46.6$            | $-38.0$    | 6              | 18810                   |
|                            | 18100 muted -36.9 -49.8       |                 |            |                  |        | × 0032strong / 60M / 227Mb    | <b>ACM</b>                     | 0032strong / 60M / 227Mb × 2         |                                |                    |            |                | -46.9 -37.7 muted 19110 |
|                            |                               | LOCAL (primary) |            |                  | (W)    | S:loc.sec_12                  | <b>HSB/SD</b>                  | rem.sec_10:S                         |                                |                    |            | <b>REMOTES</b> |                         |
| ADMIN permissions <b>E</b> | Logout in: $15 \text{ m}$ 0 s |                 |            |                  |        |                               |                                |                                      |                                |                    |            |                | Write <sup>8</sup>      |
| Status                     | <b>MUX</b>                    |                 | EthVLAN    |                  | Ethoos | <b>EMM</b>                    |                                |                                      |                                |                    |            |                |                         |
| ⊿ Config<br>System         | <b>VLAN MODE</b>              |                 |            | LAN <sub>1</sub> |        | LAN <sub>2</sub>              | LAN <sub>3</sub>               | <b>MNG</b>                           | <b>WAN A</b>                   |                    |            | <b>WAN B</b>   | $\Omega$                |
| Access                     | Port Mode                     |                 | basic      |                  | ▼      | basic                         | basic<br>v                     | basic                                | basic                          | $\pmb{\mathrm{v}}$ | basic      |                | $\pmb{\mathrm{v}}$      |
| IP                         | Port Group                    |                 |            | qroup-1 ▼        |        | group- $2 \blacktriangledown$ | $qroup-3$ $\blacktriangledown$ | $qroup-3$                            | $qroup-1$ $\blacktriangledown$ |                    |            | $group-2$      |                         |
| Radio                      | <b>Default VLAN</b>           |                 |            |                  |        |                               |                                |                                      | $\overline{1}$                 |                    |            | $\mathbf{1}$   |                         |
| Ports<br>Alarms            |                               |                 |            |                  |        |                               |                                |                                      |                                |                    |            |                |                         |
| Maintenance                |                               |                 |            |                  |        | LANT                          | LAN2                           | LANS                                 |                                |                    |            |                |                         |
| $\triangleright$ Tools     |                               |                 |            |                  |        |                               | GE switch                      |                                      |                                |                    |            |                |                         |
|                            |                               |                 |            |                  |        | <b>WANo</b>                   | <b>WANE</b>                    | MING CPU                             |                                |                    |            |                |                         |

*Figure 5.105 Example of port grouping* 

6) In web GUI '[Config->Ports->MUX](#page--1-6)' specify Data channel and port speed for WAN (radio direction) port and SFP ports in all Phoenix G2 IDUs. In the example WANa port is connected to high priority data channel 'ETH1a' and is set on full speed limit 1000 Mbps.The SFP3 port is connected to EMM channel. If both IDUs (Primary and Secondary) are interconnected successfully, the SFP1 and SFP2 ports must be automatically indicated as connected in Mode 'force2G5'

| $>$ Status<br>⊿ Config                                                                 |               | <b>MUX</b><br>EthVLAN         | Ethoos            | <b>EMM</b>                        |              |                     |                                  |                                   |                                        | $\odot$                    |
|----------------------------------------------------------------------------------------|---------------|-------------------------------|-------------------|-----------------------------------|--------------|---------------------|----------------------------------|-----------------------------------|----------------------------------------|----------------------------|
| System                                                                                 |               | <b>DATAFLOW CONFIGURATION</b> |                   |                                   |              |                     |                                  |                                   |                                        |                            |
| Access<br><b>TP</b>                                                                    | PORT          |                               | SEPT              | SFP <sub>2</sub>                  |              | SFP <sub>3</sub>    | SFP4                             | <b>LANT</b>                       | LAN2                                   | LAN3                       |
| Radio                                                                                  |               | <b>Status</b>                 | <b>DD</b> Gbit FD | <b>QQ</b> s <sup>FP</sup> obit FD |              | <b>DD</b> Gbit FD   | <b>SFP</b> module<br>not present | <b>Gbit</b><br>FULL<br><b>Lex</b> | <b>LAN No LINK</b>                     | <b>Gbit</b><br>FULL<br>LAN |
| Ports                                                                                  |               | <b>Hot Standby</b>            |                   |                                   |              | standby             |                                  | active                            | active                                 |                            |
| Alarms                                                                                 |               | Mode                          | force2G5 ▼        | force2G5                          | $\mathbf{v}$ | force $1$ GX $\tau$ | $auto1GX$ $\blacktriangledown$   | auto<br>v                         | auto                                   | auto                       |
| » Maintenance<br>$\triangleright$ Tools                                                | PORT CONFIG   | <b>MDIX</b>                   |                   |                                   |              |                     |                                  | $auto \t v$                       | auto v                                 | auto <sub>x</sub>          |
|                                                                                        |               | <b>Flow Control</b><br>烧      | force             | force                             |              | force               | force                            | off                               | off                                    | off                        |
|                                                                                        |               | 1588                          | off v             | off +                             |              | off *               | off v                            | off v                             | off v                                  | off v                      |
| Date: Thu. 14.02.2019<br>Time: 14:36:41<br>Uptime: 0 03:28:10<br><b>Refresh status</b> | <b>SWITCH</b> |                               |                   |                                   |              |                     |                                  | LANT<br><b>WAN</b>                | LANS<br><b>GE</b> switch<br><b>WAN</b> | <b>UANS</b><br>MNG CPU     |
| Modem Serial Number<br>355260100010<br>License Number                                  | ETH           |                               |                   |                                   |              |                     |                                  |                                   |                                        | CPU                        |
| 3010403010100229<br>License Type / Status                                              |               | <b>Channel Select</b>         | protection ▼      | protection *                      |              | EMM1 v              | none<br>۷                        | ETH1a v                           | $\pmb{\mathrm{v}}$<br>none             | RFI1 RFI2                  |
| permanent / ok<br>License Expiration<br>unlimited                                      | <b>SWAP</b>   | <b>Connected Port</b>         | off               | sfp3                              | wana         | none                | off                              | none                              | none                                   | none                       |
| Firmware Version                                                                       |               | <b>Traffic Channel</b>        | PTP <sub>1</sub>  | EMM1                              | <b>ETH1a</b> | ETH <sub>1</sub> b  | PTP <sub>2</sub>                 | EMM <sub>2</sub>                  | ETH <sub>2a</sub>                      | ETH <sub>2</sub> b         |
| 0402 01<br><b>Running Design</b>                                                       | PBPM          | Speed Limit (i)               | auto              | $\theta$                          | 1000         | $\mathbf{0}$        | auto                             | $\overline{0}$                    | $\Omega$                               | $\overline{0}$             |
| 511                                                                                    |               | Avail Aggr Speed              |                   |                                   |              |                     | 455.6 Mbps ETH                   |                                   |                                        |                            |
|                                                                                        |               |                               |                   |                                   |              |                     |                                  |                                   |                                        |                            |
|                                                                                        |               | <b>Modem Speed</b>            |                   | 227.81 Mbps                       | active       |                     |                                  | 227.81 Mbps                       | active                                 |                            |
|                                                                                        |               |                               |                   |                                   |              |                     |                                  |                                   | Undo Apply                             |                            |

*Figure 5.106 Example of port configuration* 

- 7) Configure EMM according to customer requirements and basing on EMM configuration description described in section '[Config->Ports->EMM](#page--1-7)' in all Phoenix G2 IDUs.
- 8) In web GUI '[Config->Alarms->Minor](#page--1-8)' configure interface (LAN, SFP, ASI port) alarms which will be used for protection switchover in all Phoenix G2 IDUs. In the example LAN1, SFP1, SFP2, SFP3 and ASI Port 1 are used. Those interface port alarm checkboxes must be checked in order to initiate the switch-over in case of failure of any of those interfaces

| $\triangleright$ Status<br>a Config                  | Major<br>Minor        |                   |                                    |                 |               |                                            |       |                   |                   |               |                 |         |
|------------------------------------------------------|-----------------------|-------------------|------------------------------------|-----------------|---------------|--------------------------------------------|-------|-------------------|-------------------|---------------|-----------------|---------|
| System<br>Access                                     | <b>WARNINGS</b>       | Pri/Sec<br>switch | LOCAL (primary)<br>CH <sub>1</sub> | CH <sub>2</sub> | Peer<br>(FG)  | <b>LOCAL REMOTE</b><br>Direct<br><b>RF</b> |       |                   | <b>THRESHOLDS</b> | LOCAL         | <b>DETAILS</b>  | $\odot$ |
| IP<br>Radio                                          | Modem                 |                   |                                    |                 |               |                                            |       |                   |                   |               |                 |         |
| Ports                                                | Modem Aggr/Prot       | no                | $\Box$                             |                 |               |                                            |       |                   |                   |               |                 |         |
| <b>Alarms</b>                                        | Modem Data Sync       | no                | $\overline{\phantom{a}}$           |                 |               |                                            |       |                   |                   |               |                 |         |
| Maintenance                                          | Modem MSE Level       | no                | $\Box$                             |                 |               |                                            | $-25$ | $\odot$           | $-25$             | $\circled{1}$ | [dB]            |         |
| $\triangleright$ Tools                               | Modem FER             | no                | n<br>G                             |                 |               |                                            | 10    | $\odot$           | 10                | $\odot$       | [error_frm/10s] |         |
|                                                      | Radio                 |                   |                                    |                 |               |                                            |       |                   |                   |               |                 |         |
|                                                      | <b>Radio RX Level</b> | no                | $\Box$                             | <b>COL</b>      |               |                                            | $-75$ | $\odot$           | $-75$             | $\odot$       | [dBm]           |         |
| Date: Fri, 08.02.2019                                | <b>Radio TX Mute</b>  | no                | 间                                  |                 |               |                                            |       |                   |                   |               |                 |         |
| Time: 15:03:20                                       | Ports                 |                   |                                    |                 |               |                                            |       |                   |                   |               |                 |         |
| Uptime: 0 00:37:46<br>Refresh status                 | Modem LANT Link       | yes               | 70                                 |                 |               |                                            |       |                   |                   |               |                 |         |
|                                                      | Modem LAN2 Link       | yes               | LI                                 |                 |               |                                            |       |                   |                   |               |                 |         |
| Modem Serial Number                                  | Modem LAN3 Link       | no                | $-1$                               |                 |               |                                            |       |                   |                   |               |                 |         |
| 355260100010<br>License Number                       | Modem SFP1 Link       | no                | $\blacktriangleright$              |                 |               |                                            |       |                   |                   |               |                 |         |
| 3010403010100229                                     | Modem SFP2 Link       | no                | $\blacktriangledown$               |                 |               |                                            |       |                   |                   |               |                 |         |
| License Type / Status                                | Modem SFP3 Link       | yes               | $\overline{\bullet}$               |                 |               |                                            |       |                   |                   |               |                 |         |
| permanent / ok<br>License Expiration                 | Modem SFP4 Link       | yes               | п                                  |                 |               |                                            |       |                   |                   |               |                 |         |
| unlimited                                            |                       |                   | LOCAL (primary)                    |                 | <b>REMOTE</b> | LOCAL                                      |       |                   |                   | LOCAL         |                 | $\odot$ |
| Firmware Version<br>0402_01<br><b>Running Design</b> | $EMM#1 - 4ASI$        | Pri/Sec<br>switch | CH <sub>1</sub>                    |                 | Peer<br>(FO)  | Direct<br><b>RF</b>                        |       | <b>THRESHOLDS</b> |                   |               | <b>DETAILS</b>  |         |
| 511                                                  | <b>EMM HW+SW</b>      | no                | $\Box$                             |                 |               | O                                          |       |                   |                   |               | none            |         |
|                                                      | SFP2 Link             | yes               | $\Box$                             |                 |               |                                            |       |                   |                   |               |                 |         |
|                                                      | P1 Link               | yes               | $\overline{\mathcal{L}}$           |                 |               |                                            |       |                   |                   |               |                 |         |
|                                                      | P1 Sync               | yes               | o.                                 |                 |               |                                            |       |                   |                   |               |                 |         |
|                                                      | P1 Idle               | yes               | 回                                  |                 |               |                                            |       |                   |                   |               |                 |         |
|                                                      | P1 Lock               | yes               | $\Box$                             |                 |               |                                            |       |                   |                   |               |                 |         |
|                                                      | $-2.5$                |                   |                                    |                 |               |                                            |       |                   |                   |               |                 |         |

*Figure 5.107 Example of alarm configuration* 

- 9) Save new settings by pressing WITTE button.
- 10) Reboot all 4 IDUs after successful reconfiguration
- 11) In web GUI '[Config->System->Mode](#page--1-0)' set Hot-Swap Startup device Role to 'Auto primary' for both Primary IDUs and to 'Auto Secondary' for both Secondary IDUs in order to enable protection mode on all Phoenix G2 IDUs

|                                         | TxP<br>TxF                          | <b>MSE</b>        | RxL            | (W <sub>1</sub> ) | P.loc.prim_13              | Split 2+2       | rem.prim_11:P                        | RxL     | <b>MSE</b>    | TxP                                          | TxF                     |
|-----------------------------------------|-------------------------------------|-------------------|----------------|-------------------|----------------------------|-----------------|--------------------------------------|---------|---------------|----------------------------------------------|-------------------------|
|                                         | 17800<br>13                         | $-34.7$           | $-56.0$        |                   | + 0032strong / 60M / 227Mb | <b>ACM</b>      | 0032strong / 60M / 227Mb × 1         | $-41.9$ |               | $-38.6$ muted                                | 18810                   |
|                                         | 18100<br>13                         |                   | $-39.2 - 44.1$ |                   | + 0032strong / 60M / 227Mb | <b>ACM</b>      | 0032strong / 60M / 227Mb + 234       | $-41.7$ | $-38.1$       | 13                                           | 19110                   |
|                                         | 17800                               | $muted -30.2$     | $-61.0$        |                   | × 0032strong / 60M / 227Mb | <b>ACM</b>      | 0032strong / 50M / 227Mb +           | $-46.7$ | $-37.9$       | 6                                            | 18810                   |
|                                         | 18100                               | muted -36.9 -49.7 |                |                   | 0032strong / 60M / 227Mb   | <b>ACM</b>      | 0032strong / 60M / 227Mb × 2         |         |               |                                              | -47.0 -37.4 muted 19110 |
|                                         | LOCAL (primary)                     |                   |                | (W)               | S:loc.sec 12               | HSB/SD          | rem.sec 10:S                         |         |               | <b>REMOTES</b>                               |                         |
| ADMIN permissions L                     | Logout in: 19 m 53 s                |                   |                |                   |                            |                 |                                      |         |               |                                              | Write <b>C</b>          |
| <b>Status</b>                           | Mode                                | Description       |                |                   | Date&Time<br>Advanced      |                 |                                      |         |               |                                              |                         |
| a Config<br>System                      | <b>DESIGN CONFIGURATION</b>         |                   |                |                   |                            | LOCAL (primary) |                                      |         | <b>ACTION</b> |                                              | $\odot$                 |
| Access                                  | <b>Design Type</b>                  |                   |                |                   |                            | Design 511 Y    |                                      |         | <b>Apply</b>  |                                              |                         |
| <b>TP</b>                               | <b>DESIGN MODES</b>                 |                   |                |                   |                            | LOCAL (primary) |                                      |         | <b>ACTION</b> |                                              | $\circled{0}$           |
| Radio<br>Ports                          | <b>Functional Mode</b>              |                   |                |                   |                            | Split $2+2$     |                                      |         | <b>Apply</b>  |                                              |                         |
| Alarms                                  | <b>Link Protection Diversity</b>    |                   |                |                   |                            |                 | HSB/SD - Hot standby ▼               |         | <b>Apply</b>  |                                              |                         |
| Maintenance                             | <b>Link Aggregation Diversity</b>   |                   |                |                   |                            | FD v            |                                      |         |               | FO peer connected - it's<br>role will be set |                         |
| <b>Tools</b>                            | <b>Hot-Swap Startup Device Role</b> |                   |                |                   |                            | Auto (primary)  |                                      |         |               | automatically.                               |                         |
|                                         | Running Role Swapping               |                   |                |                   |                            |                 | swap device role (primary/secondary) |         | <b>Apply</b>  |                                              |                         |
|                                         | <b>RADIO MODES</b>                  |                   |                |                   | <b>CHANNEL 1</b>           |                 | <b>CHANNEL 2</b>                     |         | <b>ACTION</b> |                                              | $\odot$                 |
| Date: Thu. 14.02.2019<br>Time: 14:31:27 | <b>Duplex Mode</b>                  |                   |                |                   | Bidirectional              |                 | Bidirectional                        |         | Apply         |                                              |                         |
| Uptime: 0 03:22:56<br>Refresh status    | Refresh                             |                   |                |                   |                            |                 |                                      |         |               |                                              | Undo                    |

*Figure 5.108 Example of system configuration in Auto mode* 

12) Save new settings by pressing Write button.

The status of the link and its configuration is displayed in the header of the web GUI. The status of the IDU which currently is monitored is displayed in Bold and is indicated as LOCAL (primary) or LOCAL (secondary):

|            | TxF                     | TxP             | <b>MSE</b> | RxL              | (W <sup>0</sup> ) | Ploc.prim_13               | Split 2+2  | rem.prim.11:P                                         | RxL             | MSE | TxP            | <b>TxF</b>              |
|------------|-------------------------|-----------------|------------|------------------|-------------------|----------------------------|------------|-------------------------------------------------------|-----------------|-----|----------------|-------------------------|
| <b>WAW</b> | 17800                   | 13              |            | $-34.6 - 55.9 +$ |                   | + 0032strong / 60M / 227Mb | <b>ACM</b> | 0032strong / 60M / 227Mb × 1 + 41.8 -38.7 muted 18810 |                 |     |                |                         |
|            | 18100                   | 13              |            | $-39.2 - 44.0$   |                   | • 0032strong / 60M / 227Mb | <b>ACM</b> | 0032strong / 60M / 227Mb + 24 + -41.7 -38.3           |                 |     | 13             | 19110                   |
|            | 17800 muted -30.2 -61.0 |                 |            |                  |                   | 0032strong / 60M / 227Mb   | <b>ACM</b> | 0032strong / 60M / 227Mb +                            | $-46.6$ $-38.0$ |     | 6              | 18810                   |
|            | 18100 muted -36.9 -49.8 |                 |            |                  |                   | 0032strong / 60M / 227Mb   | ACM        | 0032strong / 60M / 227Mb × 24                         |                 |     |                | -46.9 -37.7 muted 19110 |
|            |                         | LOCAL (primary) |            |                  | W                 | S:loc.sec_12               | HSB/SD     | rem.sec_10:S                                          |                 |     | <b>REMOTES</b> |                         |

*Figure 5.109 Status of 2+2FD aggregation HSB/SD protection mode* 

## Example  $11 - 2 + 2$  FD aggregation FD protection scheme

The 2+2 FD (Frequency Diversity) aggregation FD (Frequency Diversity) protection mode is the mode supporting link aggregation which is protected using FD protection method. In this case two data Channels are used for data aggregation (Channel 1 and Channel 2) and two Channels are used for protection of aggregation channels. Each channel – aggregation and protection uses its own radio frequency channel (FD), in total 4 frequency channels are used.

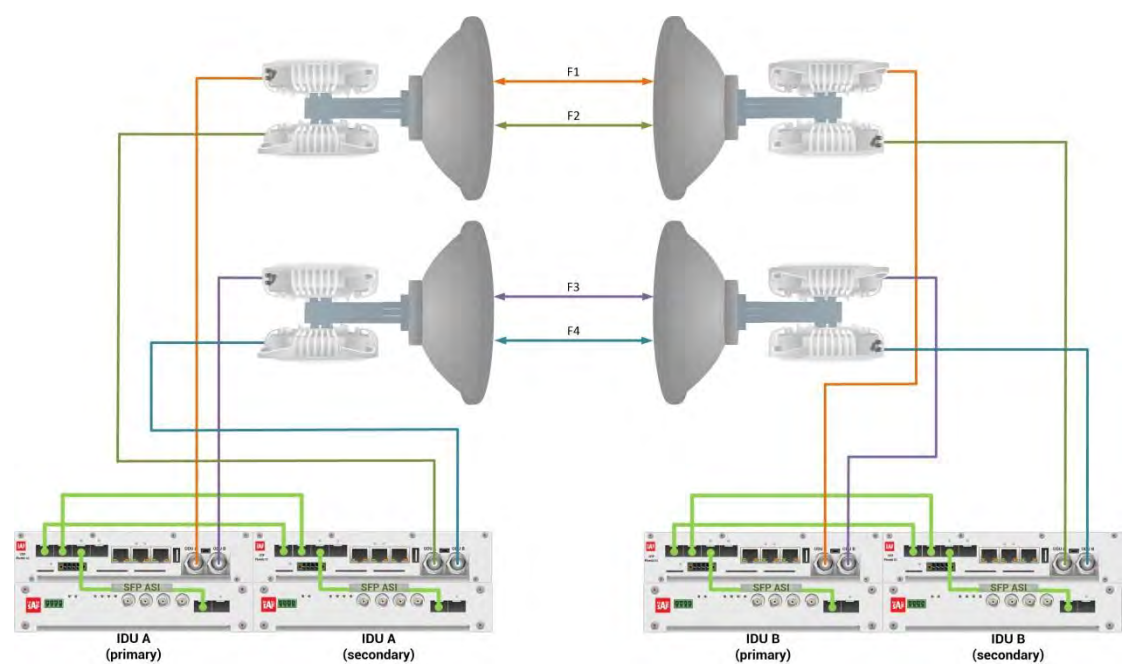

*Figure 5.110a Example of 2+2 FD aggregation FD protection scheme* 

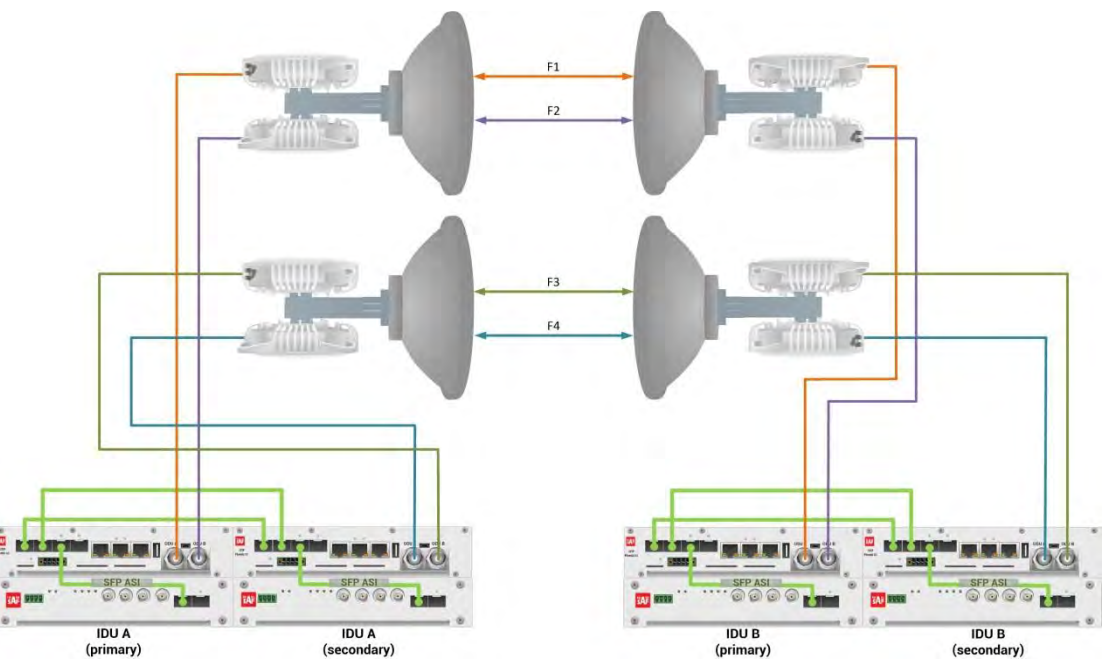

*Figure 5.110b Example of 2+2 FD aggregation FD protection scheme* 

Figures 5.110a and 5.110b show 2+2 FD aggregation FD protection scheme where four frequency channels are used in the same polarization. Couplers are used to interconnect 2 ODUs to one antenna.

In both above mentioned schemes the ODUs and couplers can be substituted with IRFUs and IBUs combination if required by customer.

This concrete example describes an application where the Design Type 'Design 511', Functional mode 'Split 2+2', Link Aggregation Diversity 'FD' and Link Protection Diversity 'FD – Freq. diversity' are selected on both sides of the link. The modulation is 1024QAM in BW 60 MHz and the appropriate maximal data speed is about 455 Mbps per channel. ASI traffic is passed through the link. **This scheme requires four Phoenix G2 IDUs and eight ODUs per link**.

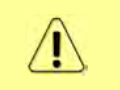

Both IDUs in each side of the link are interconnected with 2 optical cables on ports SFP1 and SFP2. 2.5 GB SFP modules must be used for this interconnection. SFP3 or SFP4 port can be used for the IDU interconnection with ASI EMM module.

Configuration steps for 2+2 FD aggregation FD protection are following:

1) In web GUI '[Config->System->Mode](#page--1-0)' choose design type 'Design 511', Functional mode 'Split 2+2', Link Protection Diversity 'FD – Freq. diversity', Link Aggregation Diversity 'FD'. The setting Hot-Swap Startup device Role during the configuration must be set as 'Fixed primary' on both Primary IDUs and as 'Fixed secondary' on both Secondary IDUs. The Duplex Mode must be set to 'Bidirectional' for both channels on all Phoenix G2 IDUs

|                                                                                                   | TxF                               | TxP | <b>MSE</b>           | RxL              | Ploc.prim_13                                  | Split $2+2$          | rem.prim_11:P                        | RxL     | <b>MSE</b>                                   | TxP            | TxF           |
|---------------------------------------------------------------------------------------------------|-----------------------------------|-----|----------------------|------------------|-----------------------------------------------|----------------------|--------------------------------------|---------|----------------------------------------------|----------------|---------------|
|                                                                                                   | 17790                             | 15  |                      |                  | $-38.7 - 41.4 + 14.1024$ strong / 60M / 455Mb | <b>ACM</b>           | 1024strong / 60M / 455Mb + 1 + -39.9 |         | $-38.7$                                      | 15             | 18800         |
|                                                                                                   | 17890                             | 15  |                      | $-39.1 - 41.4 +$ | • 1024strong / 60M / 455Mb                    | <b>ACM</b>           | 1024strong / 60M / 455Mb + 2         | $-40.0$ | $-38.4$                                      | 15             | 18900         |
|                                                                                                   | 17990                             | 18  | $-38.5$              | $-48.9$          | 1024strong / 60M / 455Mb<br>h.                | ACM                  | 1024strong / 60M / 455Mb +           | $-47.2$ | $-38.6$                                      | 18             | 19000         |
|                                                                                                   | 18190                             | 18  |                      | $-36.5 - 50.3$   | 1024strong / 60M / 455Mb                      | <b>ACM</b>           | 1024strong / 60M / 455Mb + 2         |         | $-47.3$ $-36.7$                              | 18             | 19200         |
|                                                                                                   |                                   |     | LOCAL (primary)      |                  | S:loc.sec 12                                  | FD                   | rem.sec 10:S                         |         |                                              | <b>REMOTES</b> |               |
| ADMIN permissions <b>B</b>                                                                        |                                   |     | Logout in: 17 m 11 s |                  |                                               |                      |                                      |         |                                              |                | ø             |
| Status                                                                                            | Mode                              |     | Description          |                  | Advanced<br>Date&Time                         |                      |                                      |         |                                              |                |               |
| a Config<br>System                                                                                | <b>DESIGN CONFIGURATION</b>       |     |                      |                  |                                               | LOCAL (primary)      |                                      |         | <b>ACTION</b>                                |                | $\odot$       |
| Access                                                                                            | Design Type                       |     |                      |                  |                                               | Design 511 v         |                                      |         | Apply                                        |                |               |
| IP                                                                                                | <b>DESIGN MODES</b>               |     |                      |                  |                                               | LOCAL (primary)      |                                      |         | <b>ACTION</b>                                |                | $\circled{1}$ |
| Radio<br>Ports                                                                                    | <b>Functional Mode</b>            |     |                      |                  |                                               | Split $2+2$ $\tau$   |                                      |         | Apply                                        |                |               |
| Alarms                                                                                            | <b>Link Protection Diversity</b>  |     |                      |                  |                                               | FD - Freq. diversity | $\pmb{\mathrm{v}}$                   |         | Apply                                        |                |               |
| Maintenance                                                                                       | <b>Link Aggregation Diversity</b> |     |                      |                  |                                               | FD                   | $\mathbf{v}$                         |         | FO peer connected - it's<br>role will be set |                |               |
| Tools                                                                                             | Hot-Swap Startup Device Role      |     |                      |                  |                                               | Fixed primary        | $\pmb{\mathrm{v}}$                   |         | automatically.                               |                |               |
|                                                                                                   | <b>RADIO MODES</b>                |     |                      |                  | <b>CHANNEL T</b>                              |                      | <b>CHANNEL 2</b>                     |         | <b>ACTION</b>                                |                | $\circ$       |
|                                                                                                   | <b>Duplex Mode</b>                |     |                      |                  | Bidirectional                                 |                      | Bidirectional                        |         | Apply                                        |                |               |
| Date: Tue. 19.02.2019<br>Time: 14:53:18<br>Uptime: 0 00:27:07<br>and a property of the control of | Refresh                           |     |                      |                  |                                               |                      |                                      |         |                                              |                | Undo          |

*Figure 5.111 Example of System configuration* 

2) In web GUI '[Config->Radio->Parameters](#page--1-1)' configure basic radio and modem parameters in all Phoenix G2 IDUs. Choose different frequency channels for Channel 1 and Channel 2 in both Primary IDUs and another different frequency channels for Channel 1 and Channel 2 in both secondary IDUs

|                                           | TxF                                                                                                    | TxP                      | <b>MSE</b>      | RxL     |                               | P.loc.prim_13           |                            |                  | Split $2+2$       |                  | rem.prim_11:P              |                              | RxL       | <b>MSE</b>       | TxP            | TxF     |
|-------------------------------------------|----------------------------------------------------------------------------------------------------|--------------------------|-----------------|---------|-------------------------------|-------------------------|----------------------------|------------------|-------------------|------------------|----------------------------|------------------------------|-----------|------------------|----------------|---------|
|                                           | 17790                                                                                                    | 15                       | $-38.7$         | $-41.4$ |                               |                         | 1024strong / 60M / 455Mb   |                  | <b>ACM</b>        |                  |                            | 1024strong / 60M / 455Mb + 1 | $-39.7$   | $-38.8$          | 15             | 18800   |
|                                           | 17890                                                                                                    | 15                       | $-39.0$         | $-41.4$ |                               |                         | + 1024strong / 60M / 455Mb |                  | <b>ACM</b>        |                  |                            | 1024strong / 60M / 455Mb + 2 | $-40.1$   | $-38.5$          | 15             | 18900   |
|                                           | 17990                                                                                                    | 18                       | $-38.5$         | $-48.8$ |                               |                         | 1024strong / 60M / 455Mb   |                  | <b>ACM</b>        |                  | 1024strong / 60M / 455Mb + |                              | $-47.2$   | $-38.4$          | 18             | 19000   |
|                                           | 18190                                                                                                    | 18                       | $-36.5 - 50.4$  |         |                               |                         | 1024strong / 60M / 455Mb   |                  | <b>ACM</b>        |                  | 1024strong / 60M / 455Mb + | 2                            | $-47.3$   | $-36.8$          | 18             | 19200   |
|                                           |                                                                                                    |                          | LOCAL (primary) |         |                               | S:loc.sec 12            |                            |                  | FD                |                  | rem.sec 10:S               |                              |           |                  | <b>REMOTES</b> |         |
| ADMIN permissions                         | Logout in: 18 m 57 s                                                                                                    |                          |                 |         |                               |                         |                            |                  |                   |                  |                            |                              |           |                  |                | ø       |
| Status                                    | Parameters                                                                                                    |                          | ACM             |         | Advanced                      |                         |                            |                  |                   |                  |                            |                              |           |                  |                |         |
| a Config                                  |                                                                                                    |                          |                 |         |                               |                         | LOCAL                      |                  |                   |                  |                            | <b>REMOTE</b>                |           |                  |                | $\odot$ |
| System<br>Access                          | <b>MODEM</b>                                                                                                    |                          |                 |         | <b>CHANNEL 1</b>              |                         |                            | <b>CHANNEL 2</b> |                   | <b>CHANNEL 1</b> |                            |                              | CHANNEL 2 |                  |                |         |
| IP                                        |                                                                                                    |                          |                 |         | 60000 02 $\blacktriangledown$ |                         |                            | 60000_02 \       |                   | 60000_02         |                            |                              | 60000_02  |                  |                |         |
| Radio                                     |                                                                                                    | <b>Max RxACM Profile</b> |                 |         |                               | 1024/strong ▼           |                            |                  | 1024/strong ▼     |                  | 1024/strong                |                              |           | 1024/strong      |                |         |
| Ports                                     | <b>ACM Setting</b>                                                                                                    |                          |                 |         |                               | > 档                     |                            |                  | $x = \frac{1}{2}$ |                  |                            |                              |           |                  |                |         |
| <b>Alarms</b><br>Maintenance              |                                                                                                    | <b>Advanced Setting</b>  |                 |         |                               | default                 |                            |                  | default           |                  |                            |                              |           |                  |                |         |
| <b>Tools</b>                              |                                                                                                    |                          |                 |         |                               |                         | LOCAL                      |                  |                   |                  |                            | <b>REMOTE</b>                |           |                  |                | $\odot$ |
|                                           |                                                                                                    |                          |                 |         |                               | <b>CHANNEL 1</b>        | $\odot$                    |                  | <b>CHANNEL 2</b>  | $\circled{1}$    | <b>CHANNEL</b>             |                              |           | <b>CHANNEL 2</b> |                |         |
|                                           |                                                                                                    |                          |                 |         | fixed                         | $\pmb{\mathrm{v}}$      | $\circled{1}$              | fixed            | $\mathbf{v}$      | $\odot$          | fixed                      |                              |           | fixed            |                |         |
|                                           |                                                                                                    |                          |                 |         |                               | 17790                   | $\odot$                    |                  | 17890             | $\circled{1}$    | 18800                      |                              |           | 18900            |                |         |
| Date: Tue, 19.02.2019<br>Time: 14:56:59   |                                                                                                    |                          |                 |         |                               | 18800                   | $\Omega$                   |                  | 18900             | $\mathbf{r}$     | 17790                      |                              |           | 17890            |                |         |
| Uptime: 0 00:30:49<br>Refresh status      |                                                                                                    |                          |                 |         |                               | 15                      | $\circled{1}$              |                  | 15                | $\odot$          | 15                         |                              |           | 15               |                |         |
|                                           |                                                                                                    |                          |                 |         | auto                          | $\overline{\mathbf{v}}$ |                            |                  | auto v            |                  | auto                       | ▼                            |           | auto             | ▼              |         |
| Modem Serial Number<br>355260100010       |                                                                                                    |                          |                 |         | O                             |                         |                            | 国                |                   | $\mathbb{R}$     |                            |                              | ш         |                  |                |         |
| License Number                            | RADIO<br><b>T/R Spacing</b><br><b>TX Frequency [MHz]</b><br><b>RX Frequency [MHz]</b><br><b>TX Power Limit [dBm]</b><br><b>TX Mute Config</b><br><b>ATPC Function</b><br><b>ATPC RX Level [dBm]</b> |                          |                 |         |                               | $-55$                   | $\odot$                    |                  | $-55$             | $\circled{1}$    | $-55$                      |                              |           | $-55$            |                |         |
| 3010403010100229<br>License Type / Status |                                                                                                    | Bandwidth<br>Refresh     |                 |         |                               |                         |                            |                  |                   |                  |                            | Undo Apply to local & remote |           |                  |                |         |

*Figure 5.112 Example of Primary IDU Radio configuration* 

|                                                             | TxF                         | TxP | <b>MSE</b>           | RxL       | Ploc.prim_13               |                          |                  | Split 2+2            |               | rem.prim_11:P                      | RxL                     | <b>MSE</b>       | TxP       | TxF     |
|-------------------------------------------------------------|-----------------------------|-----|----------------------|-----------|----------------------------|--------------------------|------------------|----------------------|---------------|------------------------------------|-------------------------|------------------|-----------|---------|
|                                                             | 17790                       | 15  | $-38.8$              | $-41.4$   | + 1024strong / 60M / 455Mb |                          |                  | <b>ACM</b>           |               | 1024strong / 60M / 455Mb +<br>11.4 | $-39.8$                 | $-38.8$          | 15        | 18800   |
|                                                             | 17890                       | 15  | $-39.0$              | $-41.5$ + | + 1024strong / 60M / 455Mb |                          |                  | <b>ACM</b>           |               | 1024strong / 60M / 455Mb + 2.      | $-40.1$                 | $-38.5$          | 15        | 18900   |
|                                                             | 17990                       | 18  | $-38.4 - 48.8$       |           | + 1024strong / 60M / 455Mb |                          |                  | <b>ACM</b>           |               | 1024strong / 60M / 455Mb +         |                         | $-47.3$ $-38.4$  | 18        | 19000   |
|                                                             | 18190                       | 18  | $-36.5 - 50.3$       |           |                            | 1024strong / 60M / 455Mb |                  | <b>ACM</b>           |               | 1024strong / 60M / 455Mb +<br>2    |                         | $-47.3$ $-36.8$  | 18        | 19200   |
|                                                             |                             |     | LOCAL (secondary)    |           | S:loc.sec_12               |                          |                  | FD                   |               | rem.sec_10:S                       |                         |                  | REMOTE(s) |         |
| ADMIN permissions <b>C</b>                                  |                             |     | Logout in: 13 m 18 s |           |                            |                          |                  |                      |               |                                    |                         |                  |           | 藤       |
| <b>D</b> Status                                             | Parameters                  |     | <b>ACM</b>           |           | Advanced                   |                          |                  |                      |               |                                    |                         |                  |           |         |
| ⊿ Config                                                    |                             |     |                      |           |                            | LOCAL                    |                  |                      |               |                                    | REMOTE                  |                  |           | $\odot$ |
| System<br>Access                                            | MODEM                       |     |                      |           | <b>CHANNEL</b> 1           |                          |                  | CHANNEL <sub>2</sub> |               | <b>CHANNEL 1</b>                   |                         | <b>CHANNEL 2</b> |           |         |
| IP                                                          | <b>Bandwidth</b>            |     |                      |           | 60000 02 $\times$          |                          |                  | 60000 02 $\times$    |               | 60000 02                           |                         | 60000 02         |           |         |
| Radio                                                       | <b>Max RxACM Profile</b>    |     |                      |           | 1024/strong ▼              |                          |                  | 1024/strong ▼        |               | 1024/strong                        |                         | 1024/strong ▼    |           |         |
| Ports                                                       | <b>ACM Setting</b>          |     |                      |           | » 选                        |                          |                  | » 微                  |               |                                    |                         |                  |           |         |
| Alarms<br>Maintenance                                       | <b>Advanced Setting</b>     |     |                      |           | default                    |                          |                  | default              |               |                                    |                         |                  |           |         |
| $\triangleright$ Tools                                      |                             |     |                      |           |                            | <b>LOCAL</b>             |                  |                      |               |                                    | <b>REMOTE</b>           |                  |           | $\odot$ |
|                                                             | <b>RADIO</b>                |     |                      |           | <b>CHANNEL 7</b>           | $\circledR$              | <b>CHANNEL 2</b> |                      | $\odot$       | <b>CHANNEL 1</b>                   |                         | <b>CHANNEL 2</b> |           |         |
|                                                             | <b>T/R Spacing</b>          |     |                      |           | fixed<br>▼                 | $\circled{1}$            | fixed            | ▼                    | $\odot$       | fixed                              |                         | fixed            |           |         |
|                                                             | <b>TX Frequency [MHz]</b>   |     |                      |           | 17990                      | $\omega$                 | 18190            |                      | $\odot$       | 19000                              |                         | 19200            |           |         |
| Date: Tue. 19.02.2019<br>Time: 14:57:04                     | <b>RX Frequency [MHz]</b>   |     |                      |           | 19000                      | $\Omega$                 | 19200            |                      | $\circled{1}$ | 17990                              |                         | 18190            |           |         |
| Uptime: 0 00:31:15<br>Refresh status                        | <b>TX Power Limit [dBm]</b> |     |                      |           | 18                         | $\Omega$                 | 18               |                      | $\Omega$      | 18                                 |                         | 18               |           |         |
|                                                             | <b>TX Mute Config</b>       |     |                      |           | auto<br>$\pmb{\mathbf{v}}$ |                          | auto             | ▾                    |               | auto<br>$\pmb{\mathrm{v}}$         |                         | auto             | ▼         |         |
| Modem Serial Number<br>355260100008                         | <b>ATPC Function</b>        |     |                      |           | 戸                          |                          | ь                |                      |               | Đ                                  |                         | EI               |           |         |
| License Number                                              | <b>ATPC RX Level [dBm]</b>  |     |                      |           | $-55$                      | $\odot$                  | $-55$            |                      | $\circled{1}$ | $-55$                              |                         | $-55$            |           |         |
| 3010403010100227<br>License Type / Status<br>normanant / ok | Refresh                     |     |                      |           |                            |                          |                  |                      |               | <b>Undo</b>                        | Apply to local & remote |                  |           |         |

*Figure 5.113 Example of Secondary IDU Radio configuration* 

3) In web GUI '[Config->IP->Addresses](#page--1-3)' set the IP address of the device. The IP address must be different for each IDU

|                         | TxF                          | TxP                  | <b>MSE</b>      | RxL     | (W) |             | Ploc.prim_13               | Split 2+2        |                              | rem.prim_11:P | <b>RxL</b>        | <b>MSE</b> | TxP            | TxF          |
|-------------------------|------------------------------|----------------------|-----------------|---------|-----|-------------|----------------------------|------------------|------------------------------|---------------|-------------------|------------|----------------|--------------|
|                         | 17790                        | 15                   | $-38.8 - 41.4$  |         |     | <b>TLS4</b> | 1024strong / 60M / 455Mb   | <b>ACM</b>       | 1024strong / 60M / 455Mb + 1 |               | $-39.8$           | $-38.8$    | 15             | 18800        |
|                         | 17890                        | 15                   | $-39.0 - 41.3$  |         |     |             | • 1024strong / 60M / 455Mb | <b>ACM</b>       | 1024strong / 60M / 455Mb +   |               | $-40.1$           | $-38.5$    | 15             | 18900        |
|                         | 17990                        | 18                   | $-38.4$         | $-48.8$ |     | ×           | 1024strong / 60M / 455Mb   | <b>ACM</b>       | 1024strong / 60M / 455Mb + 1 |               | $-47.2$           | $-38.4$    | 18             | 19000        |
|                         | 18190                        | 18                   | $-36.4$ $-50.3$ |         |     |             | 1024strong / 60M / 455Mb   | <b>ACM</b>       | 1024strong / 60M / 455Mb + 2 |               | $-47.2$           | $-36.8$    | 18             | 19200        |
|                         |                              | LOCAL (primary)      |                 |         | (W) |             | S:loc.sec.12               | F <sub>D</sub>   |                              | rem.sec 10:S  |                   |            | <b>REMOTES</b> |              |
| ADMIN permissions L     |                              | Logout in: 19 m 49 s |                 |         |     |             |                            |                  |                              |               |                   |            |                | <b>Write</b> |
| $\triangleright$ Status | Addresses                    |                      | SNMP            |         |     | Advanced    |                            |                  |                              |               |                   |            |                |              |
| a Config<br>System      | <b>MAIN ADDRESS SETTINGS</b> |                      |                 |         |     |             |                            | <b>REQUIRED</b>  |                              |               | <b>CONFIGURED</b> |            |                | $\odot$      |
| Access                  | Device IP / Mask             |                      |                 |         |     |             |                            | 192.168.205.13   | 24                           |               | 192.168.205.13/24 |            |                |              |
| IP                      | Default Gateway IP           |                      |                 |         |     |             |                            | 192.168.205.1    |                              |               | 192.168.205.1     |            |                |              |
| Radio<br>Ports          | OPTIONAL ADDRESS SETTINGS    |                      |                 |         |     |             |                            | <b>REQUIRED</b>  |                              |               | <b>CONFIGURED</b> |            |                | $\odot$      |
| Alarms<br>Maintenance   | <b>USB IP/Mask</b>           |                      |                 |         |     |             | 0.10.11.10/24              | 192.168.11.10/24 |                              |               | 10:10.11.10/24    |            |                |              |
| $\triangleright$ Tools  | Fallback IP/Mask             |                      |                 |         |     |             | 0.10.10.10/24              | 192.168.10.10/24 |                              |               | 10.10.10.10/24    |            |                |              |

*Figure 5.114 Example of IP configuration* 

4) In web GUI '[Config->IP->Advanced](#page--1-4)' set 'WEB' option as Default NAT to remote in all Phoenix G2 IDUs. This will enable management access to other IDUs in the link via NAT.

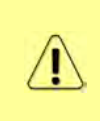

With NAT configured it is possible to access other IDUs management in the link via IP address of one of IDUs and default NAT ports. Following default NAT ports are possible: 2443 (for local secondary IDU), 1443 (for remote primary IDU), 3443 (for remote secondary IDU). The example of accessing the local secondary IDU via the local primary IDU IP address in this case is[: https://192.168.205.13:2443](https://192.168.205.13:2443/)

|                                           | TxF                                 | TxP | <b>MSE</b>           | RxL            |          | P.loc.prim_13 |                              | Split 2+2  | rem.prim_11:P                                                                  | RxL               | <b>MSE</b> | TxP            | TxF           |
|-------------------------------------------|-------------------------------------|-----|----------------------|----------------|----------|---------------|------------------------------|------------|--------------------------------------------------------------------------------|-------------------|------------|----------------|---------------|
|                                           | 17790                               | 15  |                      | $-38.7 - 41.4$ |          |               | 1 4 1024strong / 60M / 455Mb | <b>ACM</b> | 1024strong / 60M / 455Mb + 1                                                   | $-39.8$           | $-38.8$    | 15             | 18800         |
|                                           | 17890                               | 15  |                      | $-39.1 - 41.4$ | 2.       |               | + 1024strong / 60M / 455Mb   | <b>ACM</b> | 1024strong / 60M / 455Mb + 24 + 40.1                                           |                   | $-38.5$    | 15             | 18900         |
|                                           | 17990                               | 18  | $-38.5$              | $-48.8$        |          |               | + 1024strong / 60M / 455Mb   | <b>ACM</b> | 1024strong / 60M / 455Mb +                                                     | $-47.2$           | $-38.5$    | 18             | 19000         |
|                                           | 18190                               | 18  |                      | $-36.4 - 50.4$ | 2.       |               | + 1024strong / 60M / 455Mb   | <b>ACM</b> | 1024strong / 60M / 455Mb + 2                                                   | $-47.3$           | $-36.8$    | 18             | 19200         |
|                                           |                                     |     | LOCAL (primary)      |                |          | S:loc.sec_12  |                              | FD.        | rem.sec_10:S                                                                   |                   |            | <b>REMOTES</b> |               |
| ADMIN permissions <b>E</b>                |                                     |     | Logout in: 19 m 53 s |                |          |               |                              |            |                                                                                |                   |            |                | œ             |
| Status                                    | Addresses                           |     | SNMP                 |                | Advanced |               |                              |            |                                                                                |                   |            |                |               |
| a Config                                  | <b>STATIC ROUTES - INPUT VALUES</b> |     |                      |                |          |               |                              |            |                                                                                |                   |            |                | $\circledR$   |
| System<br>Access                          | <b>Routed IP/MASK</b>               |     |                      |                |          |               |                              |            |                                                                                |                   |            |                |               |
| IP                                        | Gateway IP                          |     |                      |                |          |               |                              |            |                                                                                |                   |            | Add Delete     |               |
| Radio<br>Ports                            | <b>NAT-INPUT VALUES</b>             |     |                      |                |          |               |                              |            |                                                                                |                   |            |                | $\circled{1}$ |
| <b>Alarms</b>                             | <b>Local Port Dest_IP.Port</b>      |     |                      |                |          |               |                              |            |                                                                                | Add Delete DelAll |            |                |               |
| Maintenance<br>$\triangleright$ Tools     | Default NAT to remote               |     |                      |                |          |               | $\nu$ WEB                    | <b>SSH</b> |                                                                                |                   |            |                | Set           |
|                                           | <b>RADIUS - INPUT VALUES</b>        |     |                      |                |          |               |                              |            |                                                                                |                   |            |                | $\Omega$      |
|                                           | IP.destport SecString timeout       |     |                      |                |          |               |                              |            |                                                                                | Add Delete DelAll |            |                |               |
|                                           | <b>SETTINGS</b>                     |     |                      |                |          |               | <b>REQUIRED</b>              |            |                                                                                | <b>CONFIGURED</b> |            |                | $\odot$       |
| Date: Tue. 19.02.2019<br>Time: 14:56:03   | Route                               |     |                      |                |          |               |                              |            | default via 192 168 205.1                                                      |                   |            |                |               |
| Uptime: 0 00:29:52<br>Refresh status      | <b>NAT</b>                          |     |                      |                |          |               |                              |            | 1443 192.168.205.11:443<br>Default WEB NAT on<br>(https://192.168.205.13;1443/ |                   |            |                |               |
| Modem Serial Number<br>355260100010       |                                     |     |                      |                |          |               |                              |            | https://192.168.205.13:2443/)<br>Default SSH NAT: off                          |                   |            |                |               |
| License Number                            | <b>Radius Server</b>                |     |                      |                |          |               |                              |            |                                                                                |                   |            |                |               |
| 3010403010100229<br>License Type / Status |                                     |     |                      |                |          |               |                              |            |                                                                                |                   |            |                | Save          |

*Figure 5.115 Example of IP NAT configuration* 

5) Port group configuration must be done according to customer requirements. The requirement in this example is to have one LAN port for Ethernet traffic. In this case LAN1 port will be used for the Ethernet traffic  $-$  it must be allocated in one group with one of WAN ports, in this case it is WANa port (Group1). LAN3 port will be used for management access, it is allocated in one group with MNG port (Group3). As the NAT is used for remote management access, it is not necessary to add management access ports to any of WAN ports. LAN2 and WANb ports will not be used in this example and will be allocated in Group2. Port grouping configuration is available in web GUI '[Config->Ports->EthVLAN](#page--1-5)' section and must be done in all Phoenix G2 IDUs

|                            | TxF                 | TxP                  | <b>MSE</b>      | RxL              |                    | Ploc.prim_13                 | Split 2+2                            | rem.prim_11:P                |                                | RxL     | <b>MSE</b> | <b>TxP</b>                     | TxF                |
|----------------------------|---------------------|----------------------|-----------------|------------------|--------------------|------------------------------|--------------------------------------|------------------------------|--------------------------------|---------|------------|--------------------------------|--------------------|
|                            | 17790               | 15                   | $-38.7$         | $-41.4$ +        |                    | + 1024strong / 60M / 455Mb   | ACM                                  | 1024strong / 60M / 455Mb +   |                                | $-39.7$ | $-38.7$    | 15                             | 18800              |
|                            | 17890               | 15                   |                 | $-39.1 - 41.4$   |                    | 2 + 1024strong / 60M / 455Mb | <b>ACM</b>                           | 1024strong / 60M / 455Mb + 2 |                                | $-40.1$ | $-38.4$    | 15                             | 18900              |
|                            | 17990               | 18                   | $-38.5$         | $-48.8$          |                    | + 1024strong / 60M / 455Mb   | <b>ACM</b>                           | 1024strong / 60M / 455Mb +   |                                | $-47.3$ | $-38.4$    | 18                             | 19000              |
|                            | 18190               | 18                   | $-36.4$ $-50.3$ |                  |                    | + 1024strong / 60M / 455Mb   | <b>ACM</b>                           | 1024strong / 60M / 455Mb + 2 |                                | $-47.3$ | $-36.9$    | 18                             | 19200              |
|                            |                     | LOCAL (primary)      |                 |                  |                    | S:loc.sec_12                 | FD                                   |                              | rem.sec_10:S                   |         |            | <b>REMOTES</b>                 |                    |
| ADMIN permissions <b>C</b> |                     | Logout in: 17 m 54 s |                 |                  |                    |                              |                                      |                              |                                |         |            |                                | 受                  |
| $>$ Status                 | <b>MUX</b>          |                      | EthVLAN         |                  | Ethoos             | EMM                          |                                      |                              |                                |         |            |                                |                    |
| a Config                   | <b>VLAN MODE</b>    |                      |                 | <b>LANT</b>      |                    | LAN <sub>2</sub>             | LAN <sub>3</sub>                     | <b>MNG</b>                   | <b>WAN A</b>                   |         |            | <b>WAN B</b>                   | $\odot$            |
| System<br>Access           | Port Mode           |                      |                 | basic            | $\pmb{\mathrm{v}}$ | basic<br>۷.                  | basic<br>$\overline{\mathbf{v}}$     | basic<br>۷.                  | basic                          | ۰       | basic      |                                | $\pmb{\mathrm{v}}$ |
| IP.                        | Port Group          |                      |                 | $qroup-1$ $\tau$ |                    | $qroup-2$                    | $qroup-3$ $\blacktriangledown$       | $qroup-3$                    | $qroup-1$ $\blacktriangledown$ |         |            | $qroup-2$ $\blacktriangledown$ |                    |
| Radio                      | <b>Default VLAN</b> |                      |                 | $\mathbf{1}$     |                    |                              |                                      |                              |                                |         |            | đ                              |                    |
| Ports<br>Alarms            |                     |                      |                 |                  |                    |                              |                                      |                              |                                |         |            |                                |                    |
| Maintenance                |                     |                      |                 |                  |                    | LANT                         | LAN <sub>2</sub><br><b>GE</b> switch | LAN3                         |                                |         |            |                                |                    |
| $\triangleright$ Tools     |                     |                      |                 |                  |                    | WANa                         | <b>WAND</b>                          | <b>MNG CPU</b>               |                                |         |            |                                |                    |

*Figure 5.116 Example of port grouping* 

6) In web GUI '[Config->Ports->MUX](#page--1-6)' specify Data channel and port speed for WAN (radio direction) port and SFP ports in all Phoenix G2 IDUs. In the example WANa port is connected to high priority data channel 'ETH1a' and is set on full speed limit 1000 Mbps.The SFP3 port is connected to EMM channel. If both IDUs (Primary and Secondary) are interconnected successfully, the SFP1 and SFP2 ports must be automatically indicated as connected in Mode 'force2G5'

| System                                                                          |               | DATAFLOW CONFIGURATION   |                             |                             |              |                            |                                  |                                 |                              |                                   |
|---------------------------------------------------------------------------------|---------------|--------------------------|-----------------------------|-----------------------------|--------------|----------------------------|----------------------------------|---------------------------------|------------------------------|-----------------------------------|
| Access<br>IP                                                                    | PORT          |                          | SFP <sub>1</sub>            | SFP <sub>2</sub>            |              | SFP3                       | SFP4                             | LANT                            | LAN <sub>2</sub>             | LAN3                              |
| Radio                                                                           |               | <b>Status</b>            | <b>QQ</b> sFP<br>BQ Gbit FD | <b>QD</b> sFP<br>BD Gbit FD |              | <b>DD</b> sFP <sub>D</sub> | <b>SFP</b> module<br>not present | <b>Gbit</b><br>FULL<br>LAN      | <b>LESS</b> 100Mbit          | <b>Gbit</b><br>FULL<br><b>Tal</b> |
| Ports                                                                           |               | <b>Hot Standby</b>       |                             |                             |              | standby                    |                                  | active                          | active                       |                                   |
| Alarms                                                                          |               | Mode                     | $force2G5$ $*$              | force2G5 $*$                |              | force1GX *                 | auto1GX <b>v</b>                 | auto<br>$\overline{\mathbf{v}}$ | auto<br>۰                    | auto<br>$\pmb{\mathrm{v}}$        |
| Maintenance<br><b>Tools</b>                                                     |               | <b>MDIX</b>              |                             |                             |              |                            |                                  | auto v                          | auto v                       | auto v                            |
|                                                                                 | PORT CONFIG   | <b>Flow Control</b><br>讫 | force                       | force                       |              | force                      | force                            | off                             | off                          | off                               |
|                                                                                 |               | 1588                     | off *                       | off *                       |              | off *                      | off *                            | off v                           | off v                        | off v                             |
| Date: Tue: 19.02.2019<br>Time: 14:58:42<br>Uptime: 0 00:32:32<br>Refresh status | <b>SWITCH</b> |                          |                             |                             |              |                            |                                  | LANT                            | LAM2<br><b>GE</b> switch     | <b>DATE</b>                       |
|                                                                                 |               |                          |                             |                             |              |                            |                                  | <b>WAN</b>                      | WAND                         | <b>MNG CPU</b>                    |
| Modem Serial Number<br>355260100010<br>License Number                           | Ě             |                          |                             |                             |              |                            |                                  |                                 |                              | CPU                               |
| 3010403010100229<br>License Type / Status                                       | <b>SWAP</b>   | <b>Channel Select</b>    | protection v                | protection ▼                |              | EMM1 Y                     | none<br>۷                        | ETH1a v                         | none<br>$\blacktriangledown$ | RFI1<br>RFI <sub>2</sub>          |
|                                                                                 |               | <b>Connected Port</b>    | off                         | sfp3                        | wana         | none                       | off                              | none                            | none                         | none                              |
| permanent / ok<br><b>License Expiration</b>                                     |               |                          |                             |                             |              |                            |                                  |                                 |                              |                                   |
| unlimited<br><b>Firmware Version</b>                                            |               | <b>Traffic Channel</b>   | PTP1                        | EMM1                        | <b>ETH1a</b> | ETH <sub>1</sub> b         | PTP <sub>2</sub>                 | EMM <sub>2</sub>                | ETH <sub>2a</sub>            | ETH <sub>2</sub> b                |
| 0402 01                                                                         | MdBd          | Speed Limit (i)          | auto                        | $\bf 0$                     | 1000         | $\overline{0}$             | auto                             | $\mathbb O$                     | $\overline{0}$               | $\mathbf 0$                       |
| Running Design<br>511                                                           |               |                          |                             |                             |              |                            | 911.2 Mbps ETH                   |                                 |                              |                                   |
|                                                                                 |               | <b>Avail Aggr Speed</b>  |                             |                             |              |                            |                                  |                                 |                              |                                   |

*Figure 5.117 Example of port configuration* 

- 7) Configure EMM according to customer requirements and basing on EMM configuration description described in section '[Config->Ports->EMM](#page--1-7)' in all Phoenix G2 IDUs.
- 8) In web GUI '[Config->Alarms->Minor](#page--1-8)' configure interface (LAN, SFP, ASI port) alarms which will be used for protection switchover in all Phoenix G2 IDUs. In the example LAN1, SFP1, SFP2, SFP3 and ASI Port 1 are used. Those interface port alarm checkboxes must be checked in order to initiate the switch-over in case of failure of any of those interfaces

| $>$ Status<br>a Config                               | Major<br>Minor        |                   |                               |                                        |                     |                   |                   |          |                 |
|------------------------------------------------------|-----------------------|-------------------|-------------------------------|----------------------------------------|---------------------|-------------------|-------------------|----------|-----------------|
| System                                               |                       |                   | LOCAL (primary)               | LOCAL                                  | <b>IREMOTE</b>      |                   |                   | LOCAL    |                 |
| Access<br>IP                                         | <b>WARNINGS</b>       | Pri/Sec<br>switch | <b>CHT</b>                    | <b>Peer</b><br>CH <sub>2</sub><br>(EG) | Direct<br><b>RF</b> |                   | <b>THRESHOLDS</b> |          | <b>DETAILS</b>  |
| Radio                                                | Modem                 |                   |                               |                                        |                     |                   |                   |          |                 |
| Ports                                                | Modem Aggr/Prot       | no.               | ĿΠ                            |                                        |                     |                   |                   |          |                 |
| <b>Alarms</b>                                        | Modem Data Sync       | no                | $\overline{\phantom{a}}$<br>ш |                                        |                     |                   |                   |          |                 |
| Maintenance                                          | Modem MSE Level       | no                | $\Box$<br>Œ                   |                                        |                     | $\Omega$<br>$-25$ | $-25$             | $\Omega$ | [dB]            |
| $\triangleright$ Tools                               | <b>Modem FER</b>      | no                | $\Box$<br>п                   |                                        |                     | $\odot$<br>10     | 10                | $\odot$  | [error_frm/10s] |
|                                                      | Radio                 |                   |                               |                                        |                     |                   |                   |          |                 |
|                                                      | <b>Radio RX Level</b> | no                | o<br>œ                        |                                        |                     | $\odot$<br>$-75$  | $-75$             | $\odot$  | [dBm]           |
| Date: Fri, 08.02.2019                                | <b>Radio TX Mute</b>  | no                | 间                             |                                        |                     |                   |                   |          |                 |
| Time: 15:03:20                                       | Ports                 |                   |                               |                                        |                     |                   |                   |          |                 |
| Uptime: 0 00:37:46<br>Refresh status                 | Modem LAN1 Link       | yes               | <b>VOT</b>                    |                                        |                     |                   |                   |          |                 |
|                                                      | Modem LAN2 Link       | yes               | LШ                            |                                        |                     |                   |                   |          |                 |
| Modem Serial Number                                  | Modem LAN3 Link       | no                | 后                             |                                        |                     |                   |                   |          |                 |
| 355260100010<br>License Number                       | Modem SFP1 Link       | no                | $\overline{\mathcal{L}}$      |                                        |                     |                   |                   |          |                 |
| 3010403010100229                                     | Modem SFP2 Link       | no                | $\blacktriangledown$          |                                        |                     |                   |                   |          |                 |
| License Type / Status                                | Modem SFP3 Link       | yes               | $\overline{\bullet}$          |                                        |                     |                   |                   |          |                 |
| permanent / ok<br>License Expiration                 | Modem SFP4 Link       | yes               | t T                           |                                        |                     |                   |                   |          |                 |
| unlimited                                            |                       |                   | LOCAL (primary)               | REMOTE                                 | LOCAL               |                   |                   | LOCAL    |                 |
| Firmware Version<br>0402 01<br><b>Running Design</b> | $EMM#1 - 4ASI$        | Pri/Sec<br>switch | CH <sub>1</sub>               | Peer<br>(F0)                           | Direct<br><b>BF</b> | <b>THRESHOLDS</b> |                   |          | <b>DETAILS</b>  |
| 511                                                  | EMM HW+SW             | no                | $\Box$ $\odot$                |                                        | O                   |                   |                   |          | none            |
|                                                      | SFP2 Link             | yes               | F                             |                                        |                     |                   |                   |          |                 |
|                                                      | P1 Link               | yes               | $\blacktriangleright$         |                                        |                     |                   |                   |          |                 |
|                                                      | P1 Sync               | yes               | 画                             |                                        |                     |                   |                   |          |                 |
|                                                      | P1 Idle               | yes               | $\Box$                        |                                        |                     |                   |                   |          |                 |
|                                                      | P1 Lock               | yes               | $\Box$                        |                                        |                     |                   |                   |          |                 |
|                                                      | $-0.11$               |                   |                               |                                        |                     |                   |                   |          |                 |

*Figure 5.118 Example of alarm configuration* 

- 9) Save new settings by pressing WITTE button.
- 10) Reboot all 4 IDUs after successful reconfiguration
- 11) In web GUI '[Config->System->Mode](#page--1-0)' set Hot-Swap Startup device Role to 'Auto primary' for both Primary IDUs and to 'Auto Secondary' for both Secondary IDUs in order to enable protection mode on all Phoenix G2 IDUs

|                                         | TxF                                 | TxP | <b>MSE</b>           | RxL              | (W)          | P.loc.prim_13                | Split $2+2$                      | rem.prim_11:P                        | RxL     | <b>MSE</b>                         | TxP            | TxF          |
|-----------------------------------------|-------------------------------------|-----|----------------------|------------------|--------------|------------------------------|----------------------------------|--------------------------------------|---------|------------------------------------|----------------|--------------|
|                                         | 17790                               | 15  |                      | $-38.7 - 41.4$   |              | 1 + 1024strong / 60M / 455Mb | <b>ACM</b>                       | 1024strong / 60M / 455Mb + 1.        |         | $-39.9 - 38.8$                     | 15             | 18800        |
|                                         | 17890                               | 15  |                      | $-38.9 - 41.4 +$ |              | + 1024strong / 60M / 455Mb   | <b>ACM</b>                       | 1024strong / 60M / 455Mb +<br>2      | $-40.0$ | $-38.4$                            | 15             | 18900        |
|                                         | 17990                               | 18  | $-38.4$              | $-48.9$          |              | + 1024strong / 60M / 455Mb   | <b>ACM</b>                       | 1024strong / 60M / 455Mb +           | $-47.2$ | $-38.5$                            | 18             | 19000        |
|                                         | 18190                               | 18  | $-36.5 - 50.3$       |                  | $\mathbf{2}$ | 1024strong / 60M / 455Mb     | <b>ACM</b>                       | 2<br>1024strong / 60M / 455Mb +      |         | $-47.3$ $-36.8$                    | 18             | 19200        |
|                                         |                                     |     | LOCAL (primary)      |                  | W            | S:loc.sec.12                 | FD.                              | rem.sec.10:S                         |         |                                    | <b>REMOTES</b> |              |
| ADMIN permissions L                     |                                     |     | Logout in: 19 m 53 s |                  |              |                              |                                  |                                      |         |                                    |                | <b>Write</b> |
| $>$ Status                              | Mode                                |     | Description          |                  |              | Advanced<br>Date&Time        |                                  |                                      |         |                                    |                |              |
| ⊿ Config<br>System                      | <b>DESIGN CONFIGURATION</b>         |     |                      |                  |              |                              | LOCAL (primary)                  |                                      |         | <b>ACTION</b>                      |                | $\circledR$  |
| Access                                  | Design Type                         |     |                      |                  |              |                              | Design 511                       |                                      |         | <b>Apply</b>                       |                |              |
| IP                                      | <b>DESIGN MODES</b>                 |     |                      |                  |              |                              | <b>LOCAL (primary)</b>           |                                      |         | <b>ACTION</b>                      |                | $\Omega$     |
| Radio<br>Ports                          | <b>Functional Mode</b>              |     |                      |                  |              |                              | Split $2+2$ $\blacktriangledown$ |                                      |         | <b>Apply</b>                       |                |              |
| Alarms                                  | <b>Link Protection Diversity</b>    |     |                      |                  |              |                              | FD - Freq. diversity             | $\overline{\textbf{v}}$              |         | <b>Apply</b>                       |                |              |
| Maintenance                             | <b>Link Aggregation Diversity</b>   |     |                      |                  |              |                              | $FD - F$                         |                                      |         | FO peer connected - it's           |                |              |
| $\triangleright$ Tools                  | <b>Hot-Swap Startup Device Role</b> |     |                      |                  |              |                              | Auto (primary)                   |                                      |         | role will be set<br>automatically. |                |              |
|                                         | <b>Running Role Swapping</b>        |     |                      |                  |              |                              |                                  | swap device role (primary/secondary) |         | <b>Apply</b>                       |                |              |
|                                         | <b>RADIO MODES</b>                  |     |                      |                  |              | CHANNEL 1                    |                                  | <b>CHANNEL 2</b>                     |         | <b>ACTION</b>                      |                | $\circ$      |
| Date: Tue. 19.02.2019<br>Time: 14:54:01 | <b>Duplex Mode</b>                  |     |                      |                  |              | Bidirectional                |                                  | Bidirectional                        |         | Apply                              |                |              |
| Uptime: 0 00:27:50<br>Refresh status    | Refresh                             |     |                      |                  |              |                              |                                  |                                      |         |                                    |                | Undo         |

*Figure 5.119 Example of system configuration in Auto mode* 

12) Save new settings by pressing Write button.

The status of the link and its configuration is displayed in the header of the web GUI. The status of the IDU which currently is monitored is displayed in Bold and is indicated as LOCAL (primary) or LOCAL (secondary):

| TxF   | TxP | <b>MSE</b>      | RxL             | Ploc.prim_13                                     | Split $2+2$ | rem.prim_11:P                              | RxL | <b>MSE</b>      | TxP            | TxF   |
|-------|-----|-----------------|-----------------|--------------------------------------------------|-------------|--------------------------------------------|-----|-----------------|----------------|-------|
| 17790 | 15  |                 | $-38.7 - 41.4$  | + 1024strong / 60M / 455Mb                       | <b>ACM</b>  | 1024strong / 60M / 455Mb + 1 + -39.9 -38.7 |     |                 | 15             | 18800 |
| 17890 | 15  |                 |                 | $-39.1$ $-41.4$ $+24$ + 1024strong / 60M / 455Mb | <b>ACM</b>  | 1024strong / 60M / 455Mb + 2 + 40.0 -38.4  |     |                 | 15             | 18900 |
| 17990 | 18  |                 | $-38.5 - 48.9$  | + 1024strong / 60M / 455Mb                       | <b>ACM</b>  | 1024strong / 60M / 455Mb +                 |     | $-47.2$ $-38.6$ | 18             | 19000 |
| 18190 | 18  |                 | $-36.5$ $-50.3$ | + 1024strong / 60M / 455Mb                       | <b>ACM</b>  | 1024strong / 60M / 455Mb +                 |     | $-47.3$ $-36.7$ | 18             | 19200 |
|       |     | LOCAL (primary) |                 | S:loc.sec_12                                     | FD          | rem.sec_10:S                               |     |                 | <b>REMOTES</b> |       |

*Figure 5.120 Status of 2+2 FD aggregation FD protection mode* 

### Example 12 – 2+2 XPIC aggregation HSB/SD protection scheme

The 2+2 XPIC (Cross-polarization Interference Cancellation) aggregation HSB/SD (Hotstandby/Space Diversity) protection mode is the mode supporting link aggregation which is protected using HSB/SD protection method. In this case two data Channels are used for data aggregation (Channel 1 and Channel 2) and two Channels are used for protection of aggregation channels. All channels – aggregation and protection works on the same one frequency channel.

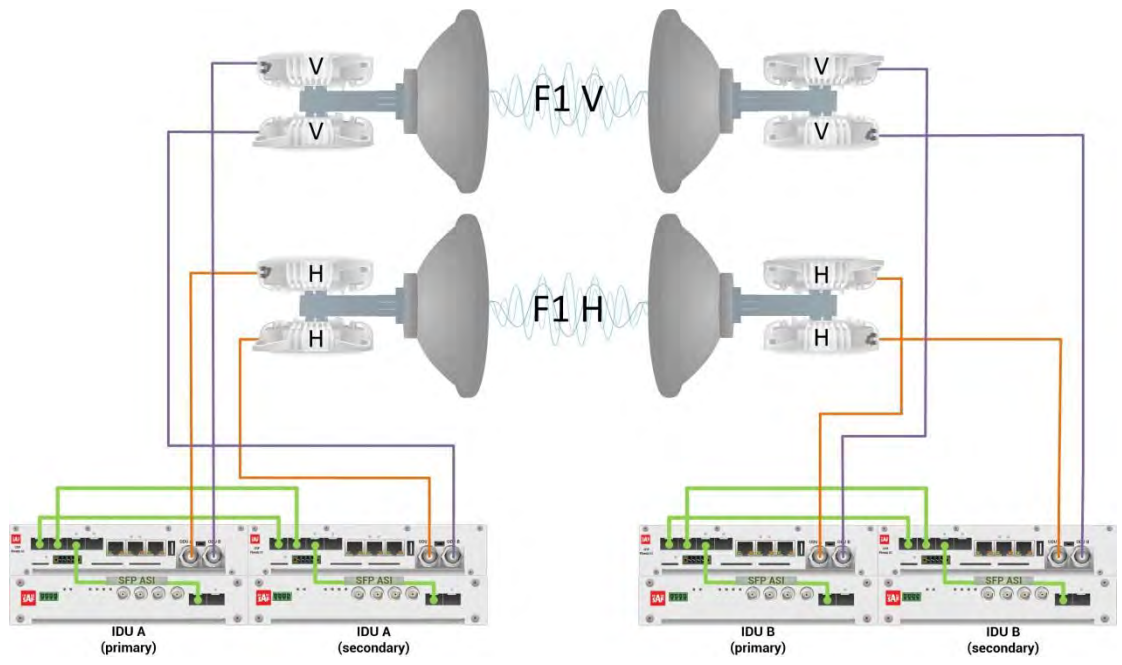

*Figure 5.121a Example of 2+2 XPIC aggregation HSB/SD protection scheme* 

Figure 5.121a shows 2+2 XPIC aggregation HSB/SD protection scheme where IF interconnections between IDUs and ODUs provides HSB connection diagram. One frequency channel is used in both Horizontal and Vertical polarizations. Couplers are used to interconnect 2 ODUs to one antenna in this scheme. In this connection scheme the ODUs and couplers can be substituted with IRFUs and IBUs combination if required by customer.

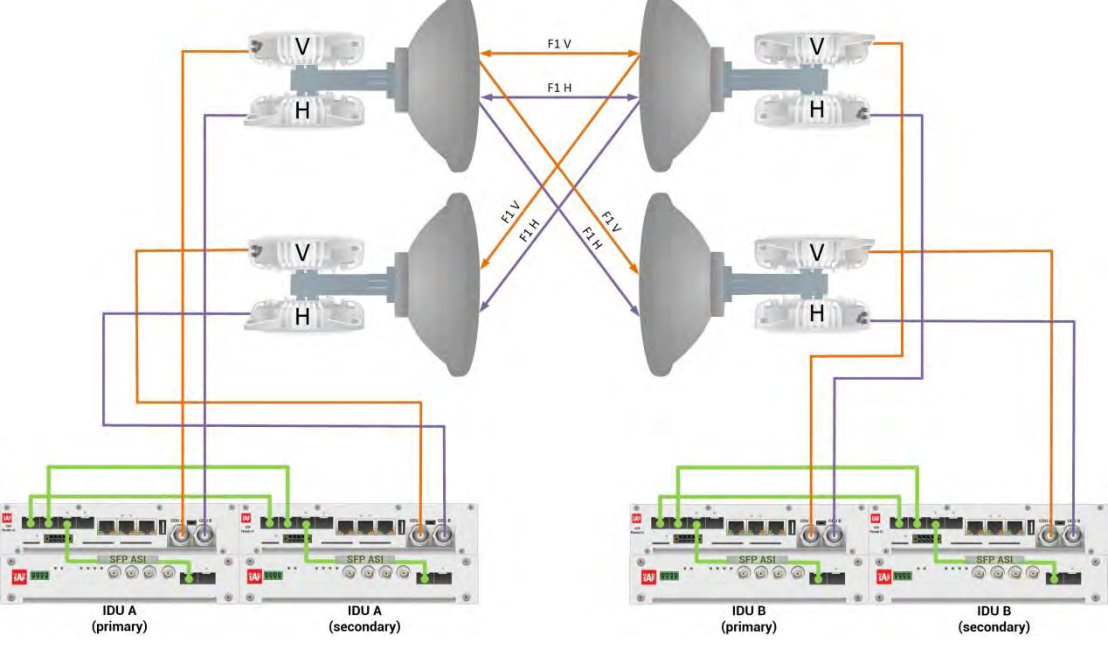

*Figure 5.121b Example of 2+2 XPIC aggregation HSB/SD protection scheme* 

Figure 5.121b shows 2+2 XPIC aggregation HSB/SD protection scheme where IF interconnections between IDUs and ODUs provides SD connection diagram. One frequency channel is used in both Horizontal and Vertical polarizations. OMTs are used to interconnect 2 ODUs to one antenna in this scheme.

This concrete example describes an application where the Design Type 'Design 511', Functional mode 'Split 2+2', Link Aggregation Diversity 'XPIC' and Link Protection Diversity 'HSB/SD-Hot standby' are selected on both sides of the link. The modulation is 1024QAM in BW 60 MHz and the appropriate maximal data speed is about 455 Mbps per channel. ASI traffic is passed through the link. **This scheme requires four Phoenix G2 IDUs and eight ODUs per link.** 

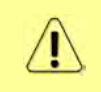

Both IDUs in each side of the link are interconnected with 2 optical cables on ports SFP1 and SFP2. 2.5 GB SFP modules must be used for this interconnection. SFP3 or SFP4 port can be used for the IDU interconnection with ASI EMM module.

Configuration steps for 2+2 XPIC aggregation HSB/SD protection are following:

1) In web GUI '[Config->System->Mode](#page--1-0)' choose design type 'Design 511', Functional mode 'Split 2+2', Link Protection Diversity 'HSB/SD – Hot standby', Link Aggregation Diversity 'XPIC'. The setting Hot-Swap Startup device Role during the configuration must be set as 'Fixed primary' on both Primary IDUs and as 'Fixed secondary' on both Secondary IDUs. The Duplex Mode must be set to 'Bidirectional' for both channels on all Phoenix G2 IDUs

|                                                               | TxF<br>TxP             | <b>MSE</b><br>RxL                   | Ploc.prim_13 |                                                  | Split 2+2                        |   | rem.prim_11:P                   | RxL     | <b>MSE</b>                         | TxP                      | TxF         |
|---------------------------------------------------------------|------------------------|-------------------------------------|--------------|--------------------------------------------------|----------------------------------|---|---------------------------------|---------|------------------------------------|--------------------------|-------------|
|                                                               | 17990                  |                                     |              | muted -39.4 -43.0 + 1 x 1024strong / 60M / 455Mb | ACM                              |   | 1024strong / 60M / 455Mb × 1    | $-42.2$ |                                    | $-39.1$ muted            | 19000       |
|                                                               | 17990                  | muted -39.4 -40.3 -                 |              | 1024strong / 60M / 455Mb                         | <b>ACM</b>                       |   | 1024strong / 60M / 455Mb +      | $-41.4$ | $-36.4$                            | 15                       | 19000       |
|                                                               | 18<br>17990            | $-48.5$<br>$-38.4$                  |              | + 1024strong / 60M / 455Mb                       | <b>ACM</b>                       |   | 1024strong / 60M / 455Mb +      | $-47.1$ | $-38.4$                            | 18                       | 19000       |
|                                                               | 18<br>17990            | $-37.8$<br>$-45.5$                  |              | 1024strong / 60M / 455Mb                         | <b>ACM</b>                       |   | 1024strong / 60M / 455Mb ×<br>2 | $-46.5$ |                                    | $-36.6$ muted            | 19000       |
|                                                               |                        | LOCAL (primary)                     | S:loc.sec_12 |                                                  | <b>XPIC HSB</b>                  |   | rem.sec_10:S                    |         |                                    | <b>REMOTES</b>           |             |
| ADMIN permissions <b>E</b>                                    |                        | Logout in: 1 h 59 m 22 s            |              |                                                  |                                  |   |                                 |         |                                    |                          | 195         |
| $>$ Status                                                    | Mode                   | Description                         | Date&Time    | Advanced                                         |                                  |   |                                 |         |                                    |                          |             |
| ⊿ Config<br>System                                            |                        | <b>DESIGN CONFIGURATION</b>         |              |                                                  | LOCAL (primary)                  |   |                                 |         | <b>ACTION</b>                      |                          | $\Omega$    |
| Access                                                        | Design Type            |                                     |              |                                                  | Design 511                       |   |                                 |         | Apply                              |                          |             |
| <b>IP</b>                                                     | <b>DESIGN MODES</b>    |                                     |              |                                                  | <b>LOCAL</b> (primary)           |   |                                 |         | <b>ACTION</b>                      |                          | $\odot$     |
| Radio<br>Ports                                                | <b>Functional Mode</b> |                                     |              |                                                  | Split $2+2$ $\blacktriangledown$ |   |                                 |         | Apply                              |                          |             |
| Alarms                                                        |                        | <b>Link Protection Diversity</b>    |              |                                                  | HSB/SD - Hot standby ▼           |   |                                 |         | Apply                              |                          |             |
| <b>Maintenance</b>                                            |                        | <b>Link Aggregation Diversity</b>   |              |                                                  | <b>XPIC Y</b>                    |   |                                 |         |                                    | FO peer connected - it's |             |
| $\triangleright$ Tools                                        |                        | <b>Hot-Swap Startup Device Role</b> |              |                                                  | Fixed primary                    | ▼ |                                 |         | role will be set<br>automatically. |                          |             |
|                                                               | <b>RADIO MODES</b>     |                                     |              | <b>CHANNEL 1</b>                                 |                                  |   | <b>CHANNEL 2</b>                |         | <b>ACTION</b>                      |                          | $\odot$     |
|                                                               | <b>Duplex Mode</b>     |                                     |              | Bidirectional                                    |                                  |   | Bidirectional                   |         | Apply                              |                          |             |
| Date: Wed. 20.02.2019<br>Time: 11:02:48<br>Uptime: 0 00:50:03 | Refresh                |                                     |              |                                                  |                                  |   |                                 |         |                                    |                          | <b>Undo</b> |

*Figure 5.122 Example of System configuration* 

2) In web GUI '[Config->Radio->Parameters](#page--1-1)' configure basic radio and modem parameters in all Phoenix G2 IDUs. Set the same one frequency channel for Channel 1 and Channel 2 in both Primary and Secondary IDUs.

|                                                            | TxF                         | TxP             | <b>MSE</b><br>RxL        | Ploc.prim_13                  |                          |                                  | Split 2+2       | rem.prim_11:P                |              | RxL           | <b>MSE</b>       | TxP                | TxF     |
|------------------------------------------------------------|-----------------------------|-----------------|--------------------------|-------------------------------|--------------------------|----------------------------------|-----------------|------------------------------|--------------|---------------|------------------|--------------------|---------|
|                                                            | 17990                       | 15              | $-39.4 - 42.9 + 1.4$     |                               | 1024strong / 60M / 455Mb |                                  | <b>ACM</b>      | 1024strong / 60M / 455Mb ×   | TH.          | $-40.0$       |                  | -38.5 muted        | 19000   |
|                                                            | 17990                       | 15              | $-39.4 - 40.4 +$         |                               | 1024strong / 60M / 455Mb |                                  | <b>ACM</b>      | 1024strong / 60M / 455Mb + 2 |              | $-39.4$       | $-38.1$          | 15                 | 19000   |
|                                                            | 17990                       | muted -38.5     | $-48.5$                  |                               | 1024strong / 60M / 455Mb |                                  | <b>ACM</b>      | 1024strong / 60M / 455Mb +   |              | $-43.9$       | $-38.3$          | 18                 | 19000   |
|                                                            | 17990                       | muted -37.7     | $-45.4$                  |                               | 1024strong / 60M / 455Mb |                                  | <b>ACM</b>      | 1024strong / 60M / 455Mb x   | $\mathbf{z}$ | $-44.1$       |                  | $-38.0$ muted      | 19000   |
|                                                            |                             | LOCAL (primary) |                          | S:loc.sec_12                  |                          |                                  | <b>XPIC HSB</b> | rem.sec_10:S                 |              |               |                  | <b>REMOTES</b>     |         |
| ADMIN permissions                                          |                             |                 | Logout in: 1 h 58 m 38 s |                               |                          |                                  |                 |                              |              |               |                  |                    | Ø       |
| <b>Status</b>                                              | Parameters                  |                 | ACM                      | Advanced                      |                          |                                  |                 |                              |              |               |                  |                    |         |
| ⊿ Confiq                                                   |                             |                 |                          |                               | LOCAL                    |                                  |                 |                              |              | <b>REMOTE</b> |                  |                    | $\circ$ |
| System<br>Access                                           | <b>MODEM</b>                |                 |                          | <b>CHANNEL 1</b>              |                          | <b>CHANNEL 2</b>                 |                 | <b>CHANNEL 1</b>             |              |               | <b>CHANNEL 2</b> |                    |         |
| <b>IP</b>                                                  | <b>Bandwidth</b>            |                 |                          | 60000 02 $\blacktriangledown$ |                          | 60000_02 \                       |                 | 60000_02                     |              |               | 60000_02         |                    |         |
| Radio                                                      | <b>Max RxACM Profile</b>    |                 |                          | 1024/strong ▼                 |                          | 1024/strong                      |                 | $1024$ /strong $\sqrt{ }$    |              |               |                  | 1024/strong ▼      |         |
| Ports<br>Alarms                                            | <b>ACM Setting</b>          |                 |                          | » 地                           |                          | × 道                              |                 |                              |              |               |                  |                    |         |
| Maintenance                                                | <b>Advanced Setting</b>     |                 |                          | default                       |                          | default                          |                 |                              |              |               |                  |                    |         |
| <b>Tools</b>                                               |                             |                 |                          |                               | LOCAL                    |                                  |                 |                              |              | <b>REMOTE</b> |                  |                    | $\odot$ |
|                                                            | RADIO                       |                 |                          | <b>CHANNEL 1</b>              | $\circ$                  | CHANNEL 2                        | $\circled{1}$   | <b>CHANNEL</b>               |              |               | <b>CHANNEL 2</b> |                    |         |
|                                                            | <b>T/R Spacing</b>          |                 |                          | fixed<br>$\blacktriangledown$ | $\circled{1}$            | fixed<br>$\overline{\mathbf{v}}$ | $\circled{1}$   | fixed                        |              |               | fixed            |                    |         |
| Date: Wed. 20.02.2019                                      | <b>TX Frequency [MHz]</b>   |                 |                          | 17990                         | $\odot$                  | 17990                            | $\odot$         | 19000                        |              |               | 19000            |                    |         |
| Time: 11:06:15                                             | <b>RX Frequency [MHz]</b>   |                 |                          | 19000                         | $\circled{1}$            | 19000                            | $\odot$         | 17990                        |              |               | 17990            |                    |         |
| Uptime: 0 00:53:30<br>Refresh status                       | <b>TX Power Limit [dBm]</b> |                 |                          | 15                            | $\odot$                  | 15                               | $\odot$         | 15                           |              |               | 15               |                    |         |
|                                                            | <b>TX Mute Config</b>       |                 |                          | auto<br>$\pmb{\mathrm{v}}$    |                          | auto                             |                 | auto                         | ۰            |               | auto             | $\pmb{\mathrm{v}}$ |         |
| Modem Serial Number<br>355260100010                        | <b>ATPC Function</b>        |                 |                          | E.                            |                          | L.                               |                 | $(-1)$                       |              |               |                  |                    |         |
| License Number                                             | <b>ATPC RX Level [dBm]</b>  |                 |                          | $-55$                         | $\odot$                  | $-55$                            | $\circled{1}$   | $-55$                        |              |               | $-55$            |                    |         |
| 3010403010100229<br>License Type / Status<br>normannet Lok | Refresh                     |                 |                          |                               |                          |                                  |                 |                              |              | Undo          |                  | <b>Apply local</b> |         |

*Figure 5.123 Example of Radio configuration* 

3) In web GUI '[Config->IP->Addresses](#page--1-3)' set the IP address of the device. The IP address must be different for each IDU

|                       | TxF                              | TxP                      | <b>MSE</b> | RxL            |          | P.loc.prim_13              |                          | Split 2+2                            |                               | rem.prim_11:P | RxL               | <b>MSE</b> | TxP               | <b>TxF</b> |
|-----------------------|----------------------------------|--------------------------|------------|----------------|----------|----------------------------|--------------------------|--------------------------------------|-------------------------------|---------------|-------------------|------------|-------------------|------------|
|                       | 17990                            | 15                       |            | $-39.5 - 43.1$ |          | + 1024strong / 60M / 455Mb |                          | <b>ACM</b>                           | 1024strong / 60M / 455Mb × 1. |               | $-40.1$           |            | $-38.5$ muted     | 19000      |
|                       | 17990                            | 15                       |            | $-39.4 - 40.4$ |          | + 1024strong / 60M / 455Mb |                          | <b>ACM</b>                           | 1024strong / 60M / 455Mb + 25 |               | $-39.5$           | $-38.0$    | 15                | 19000      |
|                       | 17990                            | muted -38.5 -48.5        |            |                |          | × 1024strong / 60M / 455Mb |                          | <b>ACM</b>                           | 1024strong / 60M / 455Mb + 1  |               | $-44.0$           | $-38.2$    | 18                | 19000      |
|                       | 17990                            | muted -37.7 -45.5        |            |                |          |                            | 1024strong / 60M / 455Mb | <b>ACM</b>                           | 1024strong / 60M / 455Mb × 2  |               |                   |            | -44.0 -38.0 muted | 19000      |
|                       |                                  | LOCAL (primary)          |            |                |          | S:loc.sec.12               |                          | <b>XPIC HSB</b>                      |                               | rem.sec_10:S  |                   |            | <b>REMOTES</b>    |            |
| ADMIN permissions L   |                                  | Logout in: 1 h 59 m 52 s |            |                |          |                            |                          |                                      |                               |               |                   |            |                   | 金          |
| Status<br>⊿ Config    | <b>Addresses</b>                 |                          | SNMP       |                | Advanced |                            |                          |                                      |                               |               |                   |            |                   |            |
| System                | <b>MAIN ADDRESS SETTINGS</b>     |                          |            |                |          |                            |                          | <b>BEQUIRED</b>                      |                               |               | <b>CONFIGURED</b> |            |                   | $\odot$    |
| Access                | Device IP / Mask                 |                          |            |                |          |                            |                          | 192.168.205.13                       | 24                            |               | 192.168.205.13/24 |            |                   |            |
| <b>IP</b>             | Default Gateway IP               |                          |            |                |          |                            |                          | 192.168.205.1                        |                               |               | 192.168.205.1     |            |                   |            |
| Radio<br>Ports        | <b>OPTIONAL ADDRESS SETTINGS</b> |                          |            |                |          |                            |                          | REQUIRED                             |                               |               | <b>CONFIGURED</b> |            |                   | $\odot$    |
| Alarms<br>Maintenance | USB IP/Mask                      |                          |            |                |          |                            |                          | (10.10.11.10/24)<br>192.168.11.10/24 |                               |               | 10.10.11.10/24    |            |                   |            |
| <b>Tools</b>          | <b>Fallback IP/Mask</b>          |                          |            |                |          |                            |                          | 0.10.10.10/24<br>192.168.10.10/24    |                               |               | 10.10.10.10/24    |            |                   |            |

*Figure 5.124 Example of IP configuration* 

4) In web GUI '[Config->IP->Advanced](#page--1-4)' set 'WEB' option as Default NAT to remote in all Phoenix G2 IDUs. This will enable management access to other IDUs in the link via NAT.

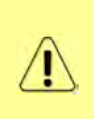

With NAT configured it is possible to access other IDUs management in the link via IP address of one of IDUs and default NAT ports. Following default NAT ports are possible: 2443 (for local secondary IDU), 1443 (for remote primary IDU), 3443 (for remote secondary IDU). The example of accessing the local secondary IDU via the local primary IDU IP address in this case is[: https://192.168.205.13:2443](https://192.168.205.13:2443/)

|                                           | TxF                            | TxP | <b>MSE</b>               | RxL                                   | P.loc.prim_13                 | Split 2+2                | rem.prim_11:P                                                                   | RxL               | <b>MSE</b> | TxP               | TxF           |
|-------------------------------------------|--------------------------------|-----|--------------------------|---------------------------------------|-------------------------------|--------------------------|---------------------------------------------------------------------------------|-------------------|------------|-------------------|---------------|
|                                           | 17990                          | 15  |                          | $-39.5 - 43.1$                        | 14 + 1024strong / 60M / 455Mb | <b>ACM</b>               | 1024strong / 60M / 455Mb ×<br>114                                               | $-40.1$           |            | $-38.5$ muted     | 19000         |
|                                           | 17990                          | 15  | $-39.4$                  | $-40.4$                               | + 1024strong / 60M / 455Mb    | ACM                      | 1024strong / 60M / 455Mb +<br>2.44                                              | $-39.5$           | $-38.0$    | 15                | 19000         |
|                                           | 17990                          |     | muted -38.5              | $-48.5$                               | × 1024strong / 60M / 455Mb    | <b>ACM</b>               | 1024strong / 60M / 455Mb +                                                      | $-44.0$           | $-38.2$    | 18                | 19000         |
|                                           | 17990                          |     | muted -37.7              | $-45.5$<br>2                          | 1024strong / 60M / 455Mb      | <b>ACM</b>               | 1024strong / 60M / 455Mb x                                                      | $-44.0$           |            | $-38.0$ muted     | 19000         |
|                                           |                                |     | LOCAL (primary)          |                                       | S:loc.sec 12                  | <b>XPIC HSB</b>          | rem.sec 10:S                                                                    |                   |            | <b>REMOTES</b>    |               |
| ADMIN permissions <b>C</b>                |                                |     | Logout in: 1 h 59 m 52 s |                                       |                               |                          |                                                                                 |                   |            |                   | 带             |
| $>$ Status                                | Addresses                      |     | SNMP                     | Advanced                              |                               |                          |                                                                                 |                   |            |                   |               |
| ⊿ Config                                  |                                |     |                          | <b>STATIC ROUTES - INPUT VALUES</b>   |                               |                          |                                                                                 |                   |            |                   | $\circled{1}$ |
| System<br>Access                          | Routed IP/MASK                 |     |                          |                                       |                               |                          |                                                                                 |                   |            |                   |               |
| <b>IP</b>                                 | Gateway IP                     |     |                          |                                       |                               |                          |                                                                                 |                   |            | Add Delete        |               |
| Radio<br>Ports                            | <b>NAT-INPUT VALUES</b>        |     |                          |                                       |                               |                          |                                                                                 |                   |            |                   | $\odot$       |
| Alarms                                    | <b>Local_Port Dest_IP.Port</b> |     |                          |                                       |                               |                          |                                                                                 |                   |            | Add Delete DelAll |               |
| Maintenance                               | <b>Default NAT to remote</b>   |     |                          |                                       | $\overline{\mathcal{L}}$      | <b>SSH</b><br><b>WEB</b> |                                                                                 |                   |            |                   | Set           |
| $\cdot$ Tools                             | RADIUS - INPUT VALUES          |     |                          |                                       |                               |                          |                                                                                 |                   |            |                   | $\odot$       |
|                                           |                                |     |                          | <b>IP</b> .destport SecString timeout |                               |                          |                                                                                 |                   |            | Add Delete DelAll |               |
|                                           | <b>SETTINGS</b>                |     |                          |                                       | <b>REQUIRED</b>               |                          |                                                                                 | <b>CONFIGURED</b> |            |                   | $\Omega$      |
| Date: Wed. 20.02.2019<br>Time: 11:05:02   | Route                          |     |                          |                                       |                               |                          | default via 192.168.205.1                                                       |                   |            |                   |               |
| Uptime: 0 00:52:16<br>Refresh status      | <b>NAT</b>                     |     |                          |                                       |                               |                          | 1443 192 168 205 11:443<br>Default WEB NAT: on<br>(https://192.168.205.13:1443/ |                   |            |                   |               |
| Modem Serial Number<br>355260100010       |                                |     |                          |                                       |                               |                          | https://192.168.205.13:2443/)<br>Default SSH NAT: off                           |                   |            |                   |               |
| License Number                            | <b>Radius Server</b>           |     |                          |                                       |                               |                          |                                                                                 |                   |            |                   |               |
| 3010403010100229<br>License Type / Status |                                |     |                          |                                       |                               |                          |                                                                                 |                   |            |                   | Save          |

*Figure 5.125 Example of IP NAT configuration* 

5) Port group configuration must be done according to customer requirements. The requirement in this example is to have one LAN port for Ethernet traffic. In this case LAN1 port will be used for the Ethernet traffic  $-$  it must be allocated in one group with one of WAN ports, in this case it is WANa port (Group1). LAN3 port will be used for management access, it is allocated in one group with MNG port (Group3). As the NAT is used for remote management access, it is not necessary to add management access ports to any of WAN ports. LAN2 and WANb ports will not be used in this example and will be allocated in Group2. Port grouping configuration is available in web GUI '[Config->Ports->EthVLAN](#page--1-5)' section and must be done in all Phoenix G2 IDUs

|                            | TxF                      | TxP               | <b>MSE</b> | RxL              |        | Ploc.prim_13                                     | Split 2+2        |                    | rem.prim_11:P                   |                                | RxL     | <b>MSE</b> | TxP            | TxF                     |
|----------------------------|--------------------------|-------------------|------------|------------------|--------|--------------------------------------------------|------------------|--------------------|---------------------------------|--------------------------------|---------|------------|----------------|-------------------------|
|                            | 17990                    | 15                |            |                  |        | $-39.5$ $-43.0$ $+11$ + 1024strong / 60M / 455Mb | <b>ACM</b>       |                    | 1024strong / 60M / 455Mb x 1 .  |                                | $-40.1$ |            | $-38.5$ muted  | 19000                   |
|                            | 17990                    | 15                |            | $-39.2 - 40.2 +$ | -2.    | + 1024strong / 60M / 455Mb                       | <b>ACM</b>       |                    | 1024strong / 60M / 455Mb +      |                                | $-39.5$ | $-38.2$    | 15             | 19000                   |
|                            | 17990                    | muted -38.5 -48.5 |            |                  |        | 1024strong / 60M / 455Mb<br><b>Sc</b>            | <b>ACM</b>       |                    | 1024strong / 60M / 455Mb +      |                                | $-43.9$ | $-38.2$    | 18             | 19000                   |
|                            | 17990 muted -37.8 -45.4  |                   |            |                  |        | 1024strong / 60M / 455Mb                         | <b>ACM</b>       |                    | 1024strong / 60M / 455Mb × 2    |                                | $-44.1$ |            |                | -38.0 muted 19000       |
|                            |                          | LOCAL (primary)   |            |                  |        | S:loc.sec_12                                     | <b>XPIC HSB</b>  |                    | rem.sec_10:S                    |                                |         |            | <b>REMOTES</b> |                         |
| ADMIN permissions <b>C</b> | Logout in: 1 h 57 m 54 s |                   |            |                  |        |                                                  |                  |                    |                                 |                                |         |            |                | 藤                       |
| $\triangleright$ Status    | <b>MUX</b>               | <b>EthVLAN</b>    |            |                  | Ethoos | <b>EMM</b>                                       |                  |                    |                                 |                                |         |            |                |                         |
| ⊿ Config<br>System         | <b>VLAN MODE</b>         |                   |            | LAN <sub>1</sub> |        | LAN <sub>2</sub>                                 | LAN <sub>3</sub> |                    | <b>MNG</b>                      | <b>WANA</b>                    |         |            | <b>WANB</b>    | $\odot$                 |
| Access                     | Port Mode                |                   | basic      |                  | ▼      | basic<br>$\mathbf{v}$                            | basic            | $\pmb{\mathrm{v}}$ | basic<br>▼                      | basic                          |         | basic      |                | $\overline{\mathbf{v}}$ |
| <b>IP</b>                  | Port Group               |                   |            | $qroup-1$        |        | group- $2 \times$                                | $qroup-3$        |                    | $q$ roup-3 $\blacktriangledown$ | $qroup-1$ $\blacktriangledown$ |         |            | $qroup-2$      |                         |
| Radio<br>Ports             | <b>Default VLAN</b>      |                   |            | 1                |        |                                                  |                  |                    |                                 | 1                              |         |            | $\mathbf{1}$   |                         |
| Alarms                     |                          |                   |            |                  |        | LANT                                             | LAN2             |                    | LAN3                            |                                |         |            |                |                         |
| Maintenance                |                          |                   |            |                  |        |                                                  | <b>GE</b> switch |                    |                                 |                                |         |            |                |                         |
| $\triangleright$ Tools     |                          |                   |            |                  |        | <b>WANa</b>                                      | <b>WAND</b>      |                    | MNG CPU                         |                                |         |            |                |                         |

*Figure 5.126 Example of port grouping* 

6) In web GUI '[Config->Ports->MUX](#page--1-6)' specify Data channel and port speed for WAN (radio direction) port and SFP ports in all Phoenix G2 IDUs. In the example WANa port is connected to high priority data channel 'ETH1a' and is set on full speed limit 1000 Mbps.The SFP3 port is connected to EMM channel. If both IDUs (Primary and Secondary) are interconnected successfully, the SFP1 and SFP2 ports must be automatically indicated as connected in Mode 'force2G5'

| Status<br>b.<br>⊿ Config                                      |             | <b>MUX</b><br>EthVLAN    | Ethoos            | <b>EMM</b>        |              |                    |                            |                                     |                            | $\odot$                    |
|---------------------------------------------------------------|-------------|--------------------------|-------------------|-------------------|--------------|--------------------|----------------------------|-------------------------------------|----------------------------|----------------------------|
| System                                                        |             | DATAFLOW CONFIGURATION:  |                   |                   |              |                    |                            |                                     |                            |                            |
| Access<br><b>TP</b>                                           | PORT        |                          | SFPT              | SFP <sub>2</sub>  |              | SFP <sub>3</sub>   | SFP4                       | <b>LANT</b>                         | LAN2                       | LAN3                       |
| Radio                                                         |             | <b>Status</b>            | <b>QD</b> Gbit FD | <b>QQ</b> Gbit FD |              | <b>QD</b> Gbit FD  | SFP module<br>not present  | <b>Gbit</b><br>FULL<br><b>Legal</b> | <b>LAN No LINK</b>         | <b>Gbit</b><br>FULL<br>LAN |
| Ports                                                         |             | <b>Hot Standby</b>       |                   |                   |              | standby            |                            | active                              | active                     |                            |
| Alarms                                                        |             | Mode                     | force2G5 $#$      | force2G5 $v$      |              | force1GX <b>v</b>  | auto1GX ▼                  | auto<br>▼                           | auto<br>▼                  | $\pmb{\mathrm{v}}$<br>auto |
| <b>Maintenance</b><br><b>D</b> Tools                          | PORT CONFIG | <b>MDIX</b>              |                   |                   |              |                    | ۰                          | auto v                              | auto v                     | auto v                     |
|                                                               |             | <b>Flow Control</b><br>亞 | force             | force             |              | force              | force                      | off                                 | off                        | off                        |
|                                                               |             | 1588                     | off *             | off v             |              | off =              | off v                      | off v                               | off v                      | off v                      |
| Date: Wed. 20.02.2019<br>Time: 11:07:36<br>Uptime: 0 00:54:50 | SWITCH      |                          |                   |                   |              |                    |                            | LANT                                | 1,152<br><b>GE</b> switch  | LANS                       |
| Refresh status                                                |             |                          |                   |                   |              |                    |                            | <b>WAN</b>                          | <b>WAND</b>                | MNG CPU                    |
| Modem Serial Number<br>355260100010<br>License Number         | ETH         |                          |                   |                   |              |                    |                            |                                     |                            | CPU                        |
| 3010403010100229<br>License Type / Status                     |             | <b>Channel Select</b>    | protection ▼      | protection *      |              | EMM1 <b>v</b>      | $\pmb{\mathrm{v}}$<br>none | ETH1a v                             | $\pmb{\mathrm{v}}$<br>none | RFI1 RFI2                  |
| permanent / ok<br>License Expiration                          | <b>SWAP</b> | <b>Connected Port</b>    | off               | sfp3              | wana         | none               | off                        | non 10                              | none                       | none                       |
| unlimited<br>Firmware Version                                 |             | <b>Traffic Channel</b>   | PTP1              | EMM1              | <b>ETHIa</b> | ETH <sub>1</sub> b | PTP <sub>2</sub>           | EMM <sub>2</sub>                    | ETH <sub>2a</sub>          | ETH <sub>2</sub> b         |
| 0402_01<br><b>Running Design</b>                              | <b>PBPM</b> | Speed Limit (i)          | auto              | $\mathbb O$       | 1000         | $\mathbf{0}$       | auto                       | $\theta$                            | $\theta$                   | $\theta$                   |
| 511                                                           |             | <b>Avail Aggr Speed</b>  |                   |                   |              |                    | 911.2 Mbps ETH             |                                     |                            |                            |
|                                                               |             |                          |                   |                   |              |                    |                            |                                     |                            |                            |
|                                                               |             | <b>Modem Speed</b>       |                   | 455.62 Mbps       | active       |                    |                            | 455.62 Mbps                         | active                     |                            |
|                                                               |             |                          |                   |                   |              |                    |                            |                                     | Undo Apply                 |                            |

*Figure 5.127 Example of port configuration* 

- 7) Configure EMM according to customer requirements and basing on EMM configuration description described in section '[Config->Ports->EMM](#page--1-7)' in all Phoenix G2 IDUs.
- 8) In web GUI '[Config->Alarms->Minor](#page--1-8)' configure interface (LAN, SFP, ASI port) alarms which will be used for protection switchover in all Phoenix G2 IDUs. In the example LAN1, SFP1, SFP2, SFP3 and ASI Port 1 are used. Those interface port alarm checkboxes must be checked in order to initiate the switch-over in case of failure of any of those interfaces

| $>$ Status<br>a Config                               | Major<br>Minor        |                   |                                                              |                 |                     |                     |       |                   |                   |         |                 |         |
|------------------------------------------------------|-----------------------|-------------------|--------------------------------------------------------------|-----------------|---------------------|---------------------|-------|-------------------|-------------------|---------|-----------------|---------|
| System                                               |                       |                   | LOCAL (primary)                                              |                 |                     | LOCAL REMOTE        |       |                   |                   | LOCAL   |                 | $\odot$ |
| Access<br>IP                                         | <b>WARNINGS</b>       | Pri/Sec<br>switch | <b>CHT</b>                                                   | CH <sub>2</sub> | <b>Peer</b><br>(FG) | Direct<br><b>RF</b> |       |                   | <b>THRESHOLDS</b> |         | <b>DETAILS</b>  |         |
| Radio                                                | Modem                 |                   |                                                              |                 |                     |                     |       |                   |                   |         |                 |         |
| Ports                                                | Modem Aggr/Prot       | no.               | $\Box$                                                       |                 |                     |                     |       |                   |                   |         |                 |         |
| <b>Alarms</b>                                        | Modem Data Sync       | no                | $\overline{\phantom{a}}$                                     | ΠĪ              |                     |                     |       |                   |                   |         |                 |         |
| Maintenance                                          | Modem MSE Level       | no                | $\Box$                                                       |                 |                     |                     | $-25$ | $\odot$           | $-25$             | $\odot$ | [dB]            |         |
| $\triangleright$ Tools                               | Modem FER             | no                | $\Box$                                                       | u               |                     |                     | 10    | $\odot$           | 10                | $\odot$ | [error_frm/10s] |         |
|                                                      | <b>Radio</b>          |                   |                                                              |                 |                     |                     |       |                   |                   |         |                 |         |
|                                                      | <b>Radio RX Level</b> | no                | $\Box$                                                       | œ               |                     |                     | $-75$ | $\odot$           | $-75$             | $\odot$ | [dBm]           |         |
| Date: Fri, 08.02.2019                                | <b>Radio TX Mute</b>  | no                | 同                                                            | Ħ               |                     |                     |       |                   |                   |         |                 |         |
| Time: 15:03:20                                       | Ports                 |                   |                                                              |                 |                     |                     |       |                   |                   |         |                 |         |
| Uptime: 0 00:37:46<br>Refresh status                 | Modem LANT Link       | yes               | 70                                                           |                 |                     |                     |       |                   |                   |         |                 |         |
|                                                      | Modem LAN2 Link       | yes               | LI                                                           |                 |                     |                     |       |                   |                   |         |                 |         |
| Modem Serial Number                                  | Modem LAN3 Link       | no                | 后                                                            |                 |                     |                     |       |                   |                   |         |                 |         |
| 355260100010<br>License Number                       | Modem SFP1 Link       | no                | $\sqrt{2}$                                                   |                 |                     |                     |       |                   |                   |         |                 |         |
| 3010403010100229                                     | Modem SFP2 Link       | no                | $\blacktriangledown$                                         |                 |                     |                     |       |                   |                   |         |                 |         |
| License Type / Status                                | Modem SFP3 Link       | yes               | $\overline{\bullet}$                                         |                 |                     |                     |       |                   |                   |         |                 |         |
| permanent / ok<br>License Expiration                 | Modem SFP4 Link       | yes               | m.                                                           |                 |                     |                     |       |                   |                   |         |                 |         |
| unlimited                                            |                       |                   | LOCAL (primary)                                              |                 | <b>REMOTE</b>       | LOCAL               |       |                   | LOCAL             |         |                 | $\odot$ |
| Firmware Version<br>0402_01<br><b>Running Design</b> | $EMM#1 - 4ASI$        | Pri/Sec<br>switch | CH <sub>1</sub>                                              |                 | Peer<br>(F0)        | Direct<br><b>RF</b> |       | <b>THRESHOLDS</b> |                   |         | <b>DETAILS</b>  |         |
| 511                                                  | EMM HW+SW             | no                | $\Box$ c                                                     |                 |                     | $\circ$             |       |                   |                   |         | none            |         |
|                                                      | SFP2 Link             | yes               | F                                                            |                 |                     |                     |       |                   |                   |         |                 |         |
|                                                      | P1 Link               | yes               | $\begin{array}{c} \bullet \\ \bullet \\ \bullet \end{array}$ |                 |                     |                     |       |                   |                   |         |                 |         |
|                                                      | P1 Sync               | yes               | <b>IST</b>                                                   |                 |                     |                     |       |                   |                   |         |                 |         |
|                                                      | P1 Idle               | yes               | $\Box$                                                       |                 |                     |                     |       |                   |                   |         |                 |         |
|                                                      | P1 Lock               | yes               | $\Box$                                                       |                 |                     |                     |       |                   |                   |         |                 |         |
|                                                      | $-20.00$              |                   |                                                              |                 |                     |                     |       |                   |                   |         |                 |         |

*Figure 5.128 Example of alarm configuration* 

- 9) Save new settings by pressing WITTE button.
- 10) Reboot all 4 IDUs after successful reconfiguration
- 11) In web GUI '[Config->System->Mode](#page--1-0)' set Hot-Swap Startup device Role to 'Auto primary' for both Primary IDUs and to 'Auto Secondary' for both Secondary IDUs in order to enable protection mode on all Phoenix G2 IDUs

|                                             | TxF                               | TxP                      | <b>MSE</b>  | RxL                          | Ploc.prim_13 |                          | Split $2+2$            | rem.prim_11:P                        | RxL          | <b>MSE</b>    | TxP                                | TxF     |
|---------------------------------------------|-----------------------------------|--------------------------|-------------|------------------------------|--------------|--------------------------|------------------------|--------------------------------------|--------------|---------------|------------------------------------|---------|
|                                             | 17990                             | 15                       |             | $-39.4 - 43.0$               |              | 1024strong / 60M / 455Mb | <b>ACM</b>             | 1024strong / 60M / 455Mb x 1 4       | $-40.1$      |               | $-38.5$ muted                      | 19000   |
|                                             | 17990                             | 15                       |             | $-39.4 - 40.4 +$             |              | 1024strong / 60M / 455Mb | <b>ACM</b>             | 1024strong / 60M / 455Mb + 2         | $-39.5$<br>٠ | $-38.1$       | 15                                 | 19000   |
|                                             | 17990                             | muted -38.4              |             | $-48.4$                      |              | 1024strong / 60M / 455Mb | ACM                    | 1024strong / 60M / 455Mb +           | $-44.0$      | $-38.2$       | 18                                 | 19000   |
|                                             | 17990 muted -37.8 -45.5           |                          |             |                              |              | 1024strong / 60M / 455Mb | <b>ACM</b>             | 1024strong / 60M / 455Mb ×           | $-44.1$      |               | $-38.0$ muted                      | 19000   |
|                                             |                                   | LOCAL (primary)          |             |                              | S:loc.sec 12 |                          | <b>XPIC HSB</b>        | rem.sec 10:S                         |              |               | <b>REMOTES</b>                     |         |
| ADMIN permissions L                         |                                   | Logout in: 1 h 59 m 53 s |             |                              |              |                          |                        |                                      |              |               |                                    | ø       |
| Status                                      | Mode                              |                          | Description |                              | Date&Time    | Advanced                 |                        |                                      |              |               |                                    |         |
| ⊿ Config                                    | <b>DESIGN CONFIGURATION</b>       |                          |             |                              |              |                          | LOCAL (primary)        |                                      |              | <b>ACTION</b> |                                    | $\odot$ |
| <b>System</b><br>Access                     | <b>Design Type</b>                |                          |             |                              |              |                          | Design 511 v           |                                      |              | <b>Apply</b>  |                                    |         |
| <b>IP</b>                                   | <b>DESIGN MODES</b>               |                          |             |                              |              |                          | LOCAL (primary)        |                                      |              | <b>ACTION</b> |                                    | $\odot$ |
| Radio<br>Ports                              | <b>Functional Mode</b>            |                          |             |                              |              |                          | Split $2+2$ $\tau$     |                                      |              | Apply         |                                    |         |
| Alarms                                      | <b>Link Protection Diversity</b>  |                          |             |                              |              |                          | HSB/SD - Hot standby ▼ |                                      |              | Apply         |                                    |         |
| Maintenance                                 | <b>Link Aggregation Diversity</b> |                          |             |                              |              |                          | <b>XPIC ▼</b>          |                                      |              |               | FO peer connected - it's           |         |
| Tools                                       |                                   |                          |             | Hot-Swap Startup Device Role |              |                          | Auto (primary)         |                                      |              |               | role will be set<br>automatically. |         |
|                                             | <b>Running Role Swapping</b>      |                          |             |                              |              |                          |                        | swap device role (primary/secondary) |              | <b>Apply</b>  |                                    |         |
|                                             | <b>RADIO MODES:</b>               |                          |             |                              |              | CHANNEL 1                |                        | <b>CHANNEL 2</b>                     |              | <b>ACTION</b> |                                    | $\circ$ |
| Date: Wed. 20.02.2019<br>Time: 11:04:04     | <b>Duplex Mode</b>                |                          |             |                              |              | Bidirectional            |                        | Bidirectional                        |              | <b>Apply</b>  |                                    |         |
| Uptime: 0 00:51:19<br><b>Refresh status</b> | Refresh                           |                          |             |                              |              |                          |                        |                                      |              |               |                                    | Undo    |

*Figure 5.129 Example of system configuration in Auto mode* 

12) Save new settings by pressing Write button.

The status of the link and its configuration is displayed in the header of the web GUI. The status of the IDU which currently is monitored is displayed in Bold and is indicated as LOCAL (primary) or LOCAL (secondary):

| TxF                     | TxP              | <b>MSE</b> | RxL | Ploc.prim_13                                      | Split 2+2       | rem.prim_11:P                              | RxL     | <b>MSE</b>      | TxP                   | <b>TxF</b>        |
|-------------------------|------------------|------------|-----|---------------------------------------------------|-----------------|--------------------------------------------|---------|-----------------|-----------------------|-------------------|
| 17990                   | 15 <sub>1</sub>  |            |     | $-39.5 - 43.0 + 1.4$ 1024strong / 60M / 455Mb     | <b>ACM</b>      | 1024strong / 60M / 455Mb × 11              |         |                 | $-40.1$ $-38.5$ muted | 19000             |
| 17990                   | 15 <sup>15</sup> |            |     | $-39.2$ $-40.2$ $+2$ $+1024$ strong / 60M / 455Mb | <b>ACM</b>      | 1024strong / 60M / 455Mb + 2 + -39.5 -38.2 |         |                 | 15                    | 19000             |
| 17990 muted -38.5 -48.5 |                  |            |     | $1 \times 1024$ strong / 60M / 455Mb              | <b>ACM</b>      | 1024strong / 60M / 455Mb + 1               |         | $-43.9$ $-38.2$ | 18                    | 19000             |
| 17990 muted -37.8 -45.4 |                  |            |     | 1024strong / 60M / 455Mb                          | <b>ACM</b>      | 1024strong / 60M / 455Mb × 2               | $-44.1$ |                 |                       | -38.0 muted 19000 |
|                         | LOCAL (primary)  |            |     | S:loc.sec_12                                      | <b>XPIC HSB</b> | rem.sec_10:S                               |         |                 | <b>REMOTES</b>        |                   |

*Figure 5.130 Status of 2+2 XPIC aggregation HSB/SD protection mode* 

### Example 13 – 2+2 XPIC aggregation FD protection scheme

The 2+2 XPIC (Cross-polarization Interference Cancellation) aggregation FD (Frequency Diversity) protection mode is the mode supporting link aggregation which is protected using FD protection method. In this case two data Channels are used for data aggregation (Channel 1 and Channel 2) and two Channels are used for protection of aggregation channels. Both Aggregation Channels use the same one frequency channel, both Protection channels use another frequency channel for FD protection.

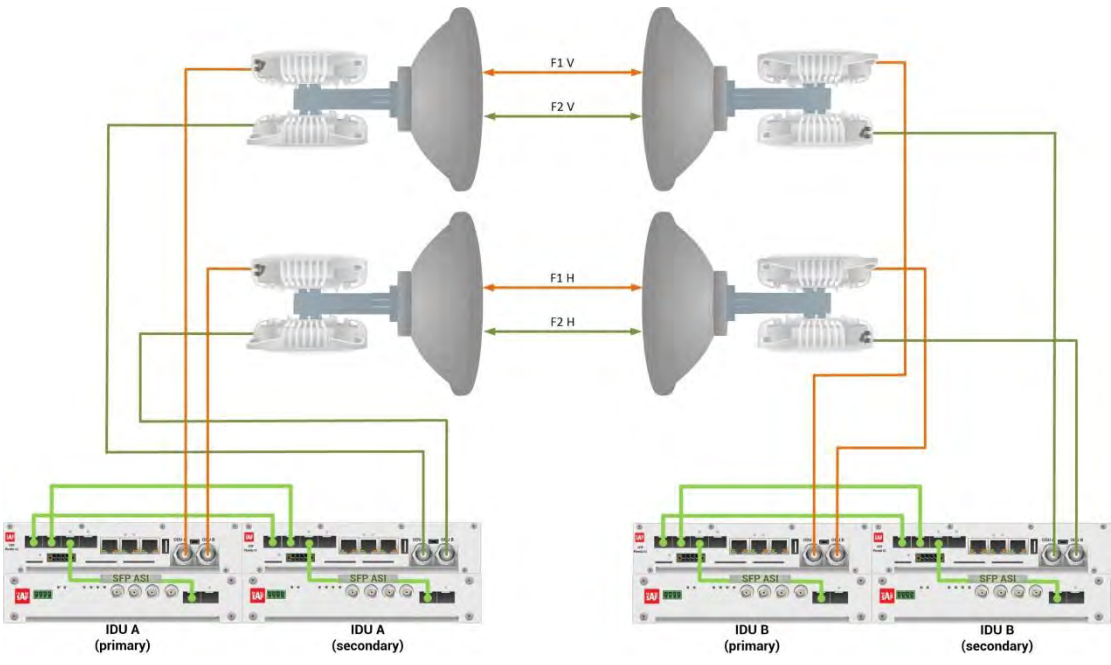

*Figure 5.131a Example of 2+2 XPIC aggregation FD protection scheme* 

Figure 5.131a shows 2+2 XPIC aggregation FD protection scheme where one frequency channel is used in both Horizontal and Vertical polarizations for Primary IDU/ODUs, and another frequency channel is used in both polarizations for Secondary IDU/ODUs. Couplers are used to interconnect 2 ODUs to one antenna in this scheme. In this connection scheme the ODUs and couplers can be substituted with IRFUs and IBUs combination if required by customer.

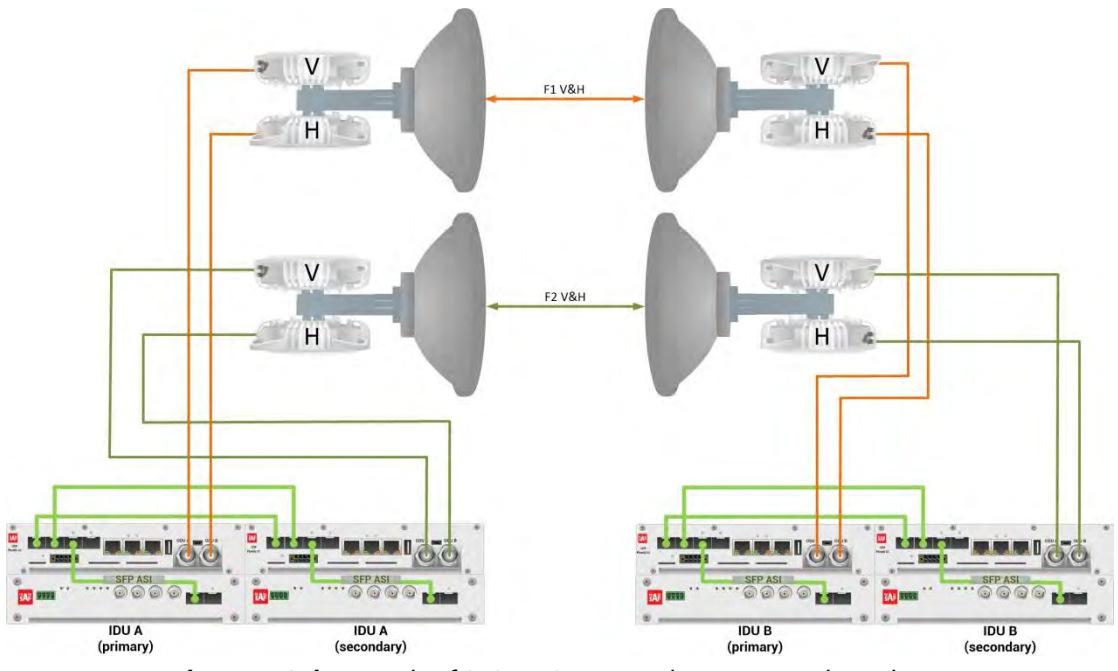

*Figure 5.131b Example of 2+2 XPIC aggregation FD protection scheme* 

Figure 5.131b shows 2+2 XPIC aggregation FD protection scheme where one frequency channel is used in both Horizontal and Vertical polarizations for Primary IDU/ODUs, and another frequency channel is used in both polarizations for Secondary IDU/ODUs. OMTs are used to interconnect 2 ODUs to one antenna in this scheme.

This concrete example describes an application where the Design Type 'Design 511', Functional mode 'Split 2+2', Link Aggregation Diversity 'XPIC' and Link Protection Diversity 'FD – Freq. diversity' are selected on both sides of the link. The modulation is 1024QAM in BW 60 MHz and the appropriate maximal data speed is about 455 Mbps per channel. ASI traffic is passed through the link. **This scheme requires four Phoenix G2 IDUs and eight ODUs per link.** 

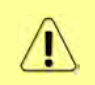

Both IDUs in each side of the link are interconnected with 2 optical cables on ports SFP1 and SFP2. 2.5 GB SFP modules must be used for this interconnection. SFP3 or SFP4 port can be used for the IDU interconnection with ASI EMM module.

Configuration steps for 2+2 XPIC aggregation FD protection are following:

1) In web GUI '[Config->System->Mode](#page--1-0)' choose design type 'Design 511', Functional mode 'Split 2+2', Link Protection Diversity 'FD – Freq. diversity', Link Aggregation Diversity 'XPIC'. The setting Hot-Swap Startup device Role during the configuration must be set as 'Fixed primary' on both Primary IDUs and as 'Fixed secondary' on both Secondary IDUs. The Duplex Mode must be set to 'Bidirectional' for both channels on all Phoenix G2 IDUs

|                                     | TxF                                 | TxP | <b>MSE</b>           | RxL             |           | Ploc.prim_13                 | Split 2+2                        | rem.prim_11:P                 | RxL           | <b>MSE</b>                                   | TxP            | TxF      |
|-------------------------------------|-------------------------------------|-----|----------------------|-----------------|-----------|------------------------------|----------------------------------|-------------------------------|---------------|----------------------------------------------|----------------|----------|
|                                     | 17990                               | 15  | $-38.7$              | $-40.8$         |           | 1 + 1024strong / 60M / 455Mb | <b>ACM</b>                       | 1024strong / 60M / 455Mb + 11 | $-40.0$       | $-38.5$                                      | 15             | 19000    |
|                                     | 17990                               | 15  |                      | $-39.3 - 40.3$  | 2.<br>le. | + 1024strong / 60M / 455Mb   | <b>ACM</b>                       | 1024strong / 60M / 455Mb + 2  | $-39.6$<br>ы. | $-38.1$                                      | 15             | 19000    |
|                                     | 18100                               | 18  | $-37.7$              | $-49.8$         |           | 1 + 1024strong / 60M / 455Mb | ACM                              | 1024strong / 60M / 455Mb .    | $-46.8$       | $-38.3$                                      | 18             | 19110    |
|                                     | 18100                               | 18  |                      | $-36.5$ $-48.9$ | 2.        | + 1024strong / 60M / 455Mb   | <b>ACM</b>                       | 1024strong / 60M / 455Mb + 2  | $-46.6$       | $-36.8$                                      | 18             | 19110    |
|                                     |                                     |     | LOCAL (primary)      |                 |           | S:loc.sec_12                 | <b>XPIC</b>                      | rem.sec_10:S                  |               |                                              | <b>REMOTES</b> |          |
| ADMIN permissions L                 |                                     |     | Logout in: 19 m 31 s |                 |           |                              |                                  |                               |               |                                              |                | <b>B</b> |
| Status                              | Mode                                |     | Description          |                 |           | Advanced<br>Date&Time        |                                  |                               |               |                                              |                |          |
| a Config<br>System                  | <b>DESIGN CONFIGURATION</b>         |     |                      |                 |           |                              | LOCAL (primary)                  |                               |               | <b>ACTION</b>                                |                | $\Omega$ |
| Access                              | Design Type                         |     |                      |                 |           |                              | Design 511                       |                               |               | Apply                                        |                |          |
| IP                                  | <b>DESIGN MODES</b>                 |     |                      |                 |           |                              | LOCAL (primary)                  |                               |               | <b>ACTION</b>                                |                | $\odot$  |
| Radio<br>Ports                      | <b>Functional Mode</b>              |     |                      |                 |           |                              | Split $2+2$ $\blacktriangledown$ |                               |               | <b>Apply</b>                                 |                |          |
| Alarms                              | <b>Link Protection Diversity</b>    |     |                      |                 |           |                              | FD - Freq. diversity             | $\blacktriangledown$          |               | <b>Apply</b>                                 |                |          |
| Maintenance                         | <b>Link Aggregation Diversity</b>   |     |                      |                 |           |                              | XPIC <b>v</b>                    |                               |               | FO peer connected - it's<br>role will be set |                |          |
| $\triangleright$ Tools              | <b>Hot-Swap Startup Device Role</b> |     |                      |                 |           |                              | Fixed primary                    | ۷                             |               | automatically.                               |                |          |
|                                     | <b>RADIO MODES</b>                  |     |                      |                 |           | <b>CHANNEL 1</b>             |                                  | <b>CHANNEL 2</b>              |               | <b>ACTION</b>                                |                | $\odot$  |
| Date: Wed. 20.02.2019               | <b>Duplex Mode</b>                  |     |                      |                 |           | Bidirectional                |                                  | Bidirectional                 |               | Apply                                        |                |          |
| Time: 11:21:08<br>Uptime: 001:08:23 | Refresh                             |     |                      |                 |           |                              |                                  |                               |               |                                              |                | Undo     |

*Figure 5.132 Example of System configuration* 

2) In web GUI '[Config->Radio->Parameters](#page--1-1)' configure basic radio and modem parameters in all Phoenix G2 IDUs. Set the same one frequency channel for Channel 1 and Channel 2 in both the Primary IDUs and another frequency channel for Channel 1 and Channel 2 in the Secondary IDUs

|                                                             | TxF                         | TxP                  | <b>MSE</b> | RxL              |                  | P.loc.prim_13                |               |       | Split 2+2        |             | rem.prim_11:P                | RxL                         | <b>MSE</b>       | TxP            | TxF     |
|-------------------------------------------------------------|-----------------------------|----------------------|------------|------------------|------------------|------------------------------|---------------|-------|------------------|-------------|------------------------------|-----------------------------|------------------|----------------|---------|
|                                                             | 17990                       | 15                   | $-38.6$    | $-40.8$          |                  | + 1024strong / 60M / 455Mb   |               |       | <b>ACM</b>       |             | 1024strong / 60M / 455Mb +   | $-40.1$<br><b>The Story</b> | $-38.4$          | 15             | 19000   |
|                                                             | 17990                       | 15                   |            | $-39.3 - 40.3 +$ |                  | 4 + 1024strong / 60M / 455Mb |               |       | <b>ACM</b>       |             | 1024strong / 60M / 455Mb + 2 | $-39.5$<br>÷                | $-38.0$          | 15             | 19000   |
|                                                             | 18100                       | 18                   | $-37.8$    | $-49.8$          |                  | • 1024strong / 60M / 455Mb   |               |       | <b>ACM</b>       |             | 1024strong / 60M / 455Mb +   | $-46.8$                     | $-38.2$          | 18             | 19110   |
|                                                             | 18100                       | 18                   | $-36.5$    | $-48.9$          | 2.               | 1024strong / 60M / 455Mb     |               |       | <b>ACM</b>       |             | 1024strong / 60M / 455Mb +   | $-46.4$                     | $-36.9$          | 18             | 19110   |
|                                                             |                             | LOCAL (primary)      |            |                  |                  | S:loc.sec_12                 |               |       | <b>XPIC</b>      |             | rem.sec_10:S                 |                             |                  | <b>REMOTES</b> |         |
| ADMIN permissions <b>E</b>                                  |                             | Logout in: 18 m 36 s |            |                  |                  |                              |               |       |                  |             |                              |                             |                  |                | 藤       |
| $\triangleright$ Status                                     | Parameters                  |                      | ACM        |                  | Advanced         |                              |               |       |                  |             |                              |                             |                  |                |         |
| a Config                                                    |                             |                      |            |                  |                  |                              | LOCAL         |       |                  |             |                              | REMOTE                      |                  |                | $\odot$ |
| System<br>Access                                            | <b>MODEM</b>                |                      |            |                  |                  | <b>CHANNEL</b> 1             |               |       | <b>CHANNEL 2</b> |             | <b>CHANNEL 1</b>             |                             | <b>CHANNEL 2</b> |                |         |
| <b>IP</b>                                                   | Bandwidth                   |                      |            |                  |                  | 60000_02 *                   |               |       | 60000_02 ▼       |             | 60000 02                     |                             | 60000 02         |                |         |
| Radio                                                       | <b>Max RxACM Profile</b>    |                      |            |                  |                  | 1024/strong ▼                |               |       | 1024/strong ▼    |             | 1024/strong                  |                             | 1024/strong ▼    |                |         |
| Ports<br><b>Alarms</b>                                      | <b>ACM Setting</b>          |                      |            |                  |                  | > 选                          |               |       | »选               |             |                              |                             |                  |                |         |
| <b>Maintenance</b>                                          | <b>Advanced Setting</b>     |                      |            |                  |                  | default                      |               |       | default          |             |                              |                             |                  |                |         |
| <b>Tools</b>                                                |                             |                      |            |                  |                  |                              | LOCAL         |       |                  |             |                              | <b>REMOTE</b>               |                  |                | $\circ$ |
|                                                             | <b>RADIO</b>                |                      |            |                  | <b>CHANNEL 1</b> |                              | $\odot$       |       | <b>CHANNEL 2</b> | $\circ$     | <b>CHANNEL 1</b>             |                             | <b>CHANNEL 2</b> |                |         |
|                                                             | <b>T/R Spacing</b>          |                      |            |                  | fixed            | $\pmb{\mathrm{v}}$           | $\Omega$      | fixed | ۳                | $\circledR$ | fixed                        |                             | fixed            |                |         |
|                                                             | <b>TX Frequency [MHz]</b>   |                      |            |                  |                  | 17990                        | $\odot$       |       | 17990            | $\odot$     | 19000                        |                             | 19000            |                |         |
| Date: Wed. 20.02.2019<br>Time: 11:24:00                     | RX Frequency [MHz]          |                      |            |                  | 19000            |                              | $\Omega$      |       | 19000            | $\Omega$    | 17990                        |                             | 17990            |                |         |
| Uptime: 0 01:11:14<br>Refresh status                        | <b>TX Power Limit [dBm]</b> |                      |            |                  | 15               |                              | $\odot$       |       | 15               | $\odot$     | 15                           |                             | 15               |                |         |
|                                                             | <b>TX Mute Config</b>       |                      |            |                  | auto             | $\pmb{\mathrm{v}}$           |               | auto  | $\mathbf{v}$     |             | auto<br>7                    |                             | auto             | ▼              |         |
| Modem Serial Number<br>355260100010                         | <b>ATPC Function</b>        |                      |            |                  | п                |                              |               |       | B                |             | <b>In</b>                    |                             |                  |                |         |
| License Number                                              | <b>ATPC RX Level [dBm]</b>  |                      |            |                  | $-55$            |                              | $\circled{1}$ |       | $-55$            | $\circledR$ | $-55$                        |                             | $-55$            |                |         |
| 3010403010100229<br>License Type / Status<br>nermanant / ok | Refresh                     |                      |            |                  |                  |                              |               |       |                  |             | Undo Apply to local & remote |                             |                  |                |         |

*Figure 5.133 Example of Primary IDU Radio configuration* 

|                                                             | TxF                         | TxP | <b>MSE</b>           | RxL     |           | Ploc.prim_13                |               |       | Split $2+2$                   |               | rem.prim_11:P              |                               | RxL                     | <b>MSE</b>       | TxP       | TxF     |
|-------------------------------------------------------------|-----------------------------|-----|----------------------|---------|-----------|-----------------------------|---------------|-------|-------------------------------|---------------|----------------------------|-------------------------------|-------------------------|------------------|-----------|---------|
|                                                             | 17990                       | 15  | $-38.7$              | $-40.8$ | la.       | 1. 1024strong / 60M / 455Mb |               |       | <b>ACM</b>                    |               |                            | 1024strong / 60M / 455Mb + 1. | $-40.0$                 | $-38.5$          | 15        | 19000   |
|                                                             | 17990                       | 15  | $-39.3$              | $-40.2$ | 2<br>l el | + 1024strong / 60M / 455Mb  |               |       | ACM                           |               | 1024strong / 60M / 455Mb + |                               | $-39.5$<br>2.4          | $-38.0$          | 15        | 19000   |
|                                                             | 18100                       | 18  | $-37.7 - 49.8$       |         |           | + 1024strong / 60M / 455Mb  |               |       | ACM                           |               | 1024strong / 60M / 455Mb + |                               | $-46.7$                 | $-38.3$          | 18        | 19110   |
|                                                             | 18100                       | 18  | $-36.4 - 48.9$       |         | 2         | + 1024strong / 60M / 455Mb  |               |       | <b>ACM</b>                    |               | 1024strong / 60M / 455Mb + |                               | $-46.5$                 | $-36.8$          | 18        | 19110   |
|                                                             |                             |     | LOCAL (secondary)    |         |           | S:loc.sec 12                |               |       | <b>XPIC</b>                   |               | rem.sec 10:S               |                               |                         |                  | REMOTE(s) |         |
| ADMIN permissions L                                         |                             |     | Logout in: 16 m 19 s |         |           |                             |               |       |                               |               |                            |                               |                         |                  |           | 砀       |
| $\triangleright$ Status                                     | Parameters                  |     | <b>ACM</b>           |         | Advanced  |                             |               |       |                               |               |                            |                               |                         |                  |           |         |
| a Config                                                    |                             |     |                      |         |           |                             | LOCAL         |       |                               |               |                            |                               | <b>REMOTE</b>           |                  |           | $\odot$ |
| System<br>Access                                            | <b>MODEM</b>                |     |                      |         |           | <b>CHANNEL 1</b>            |               |       | CHANNEL 2                     |               | <b>CHANNEL 1</b>           |                               |                         | <b>CHANNEL 2</b> |           |         |
| IP                                                          | Bandwidth                   |     |                      |         |           | 60000 02 7                  |               |       | 60000 02 $\blacktriangledown$ |               | 60000_02                   |                               |                         | 60000_02         |           |         |
| Radio                                                       | <b>Max RxACM Profile</b>    |     |                      |         |           | 1024/strong                 |               |       | 1024/strong                   |               | 1024/strong ▼              |                               |                         | 1024/strong ▼    |           |         |
| Ports                                                       | <b>ACM Setting</b>          |     |                      |         |           | ×道                          |               |       | » 选                           |               |                            |                               |                         |                  |           |         |
| Alarms                                                      | <b>Advanced Setting</b>     |     |                      |         |           | default                     |               |       | default                       |               |                            |                               |                         |                  |           |         |
| <b>Maintenance</b><br>$\triangleright$ Tools                |                             |     |                      |         |           |                             | LOCAL         |       |                               |               |                            |                               | <b>REMOTE</b>           |                  |           | $\odot$ |
|                                                             | <b>RABIO</b>                |     |                      |         |           | <b>CHANNEL 1</b>            | $①$           |       | <b>CHANNEL 2</b>              | $\circledR$   | <b>CHANNEL</b> 1           |                               |                         | <b>CHANNEL 2</b> |           |         |
|                                                             | T/R Spacing                 |     |                      |         | fixed     | $\pmb{\mathrm{v}}$          | $\circled{1}$ | fixed | $\pmb{\mathrm{v}}$            | $\circled{1}$ | fixed                      |                               |                         | fixed            |           |         |
|                                                             | <b>TX Frequency [MHz]</b>   |     |                      |         |           | 18100                       | $\circled{1}$ |       | 18100                         | $\odot$       | 19110                      |                               |                         | 19110            |           |         |
| Date: Wed, 20.02.2019                                       |                             |     |                      |         |           |                             |               |       |                               |               |                            |                               |                         |                  |           |         |
| Time: 11:24:05<br>Uptime: 0 01:11:42                        | RX Frequency [MHz]          |     |                      |         |           | 19110                       | $\circled{1}$ |       | 19110                         | $\odot$       | 18100                      |                               |                         | 18100            |           |         |
| Refresh status                                              | <b>TX Power Limit [dBm]</b> |     |                      |         |           | 18                          | $\circled{1}$ |       | 18                            | $\circled{1}$ | 18                         |                               |                         | 18               |           |         |
|                                                             | <b>TX Mute Config</b>       |     |                      |         | auto      | $\pmb{\mathsf{v}}$          |               | auto  | $\pmb{\mathrm{v}}$            |               | auto                       | 7                             |                         | auto             | 7         |         |
| Modem Serial Number<br>355260100008                         | <b>ATPC Function</b>        |     |                      |         |           |                             |               |       | u                             |               | □                          |                               |                         | a                |           |         |
| License Number                                              | ATPC RX Level [dBm]         |     |                      |         |           | $-55$                       | $\odot$       |       | $-55$                         | $\odot$       | $-55$                      |                               |                         | $-55$            |           |         |
| 3010403010100227<br>License Type / Status<br>narmanant / nk | Refresh                     |     |                      |         |           |                             |               |       |                               |               |                            | Undo                          | Apply to local & remote |                  |           |         |

*Figure 5.134 Example of Secondary IDU Radio configuration* 

3) In web GUI '[Config->IP->Addresses](#page--1-3)' set the IP address of the device. The IP address must be different for each IDU

|                            | TxF                          | TxP | <b>MSE</b>                              | RxL              | Ploc.prim_13                              |               | Split 2+2        |    | rem.prim_11:P                | RxL               | <b>MSE</b> | TxP            | TxF      |
|----------------------------|------------------------------|-----|-----------------------------------------|------------------|-------------------------------------------|---------------|------------------|----|------------------------------|-------------------|------------|----------------|----------|
|                            | 17990                        | 15  |                                         |                  | -38.6 -40.7 . 14 1024strong / 60M / 455Mb |               | ACM              |    | 1024strong / 60M / 455Mb + 1 | $-40.1$           | $-38.5$    | 15             | 19000    |
|                            | 17990                        | 15  |                                         | $-39.2 - 40.3 +$ | + 1024strong / 60M / 455Mb                |               | <b>ACM</b>       |    | 1024strong / 60M / 455Mb + 2 | $-39.5$           | $-38.0$    | 15             | 19000    |
|                            | 18100                        | 18  | $-37.7$                                 | $-49.7$          | 1 + 1024strong / 60M / 455Mb              |               | ACM              |    | 1024strong / 60M / 455Mb +   | $-46.9$           | $-38.3$    | 18             | 19110    |
|                            | 18100                        | 18  |                                         | $-36.6$ $-49.0$  | 1024strong / 60M / 455Mb                  |               | ACM.             |    | 1024strong / 60M / 455Mb + 2 | $-46.6$           | $-36.9$    | 18             | 19110    |
|                            |                              |     | LOCAL (primary)                         |                  | S:loc.sec_12                              |               | <b>XPIC</b>      |    | rem.sec_10:S                 |                   |            | <b>REMOTES</b> |          |
| ADMIN permissions <b>E</b> |                              |     | Logout in: $19 \text{ m } 36 \text{ s}$ |                  |                                           |               |                  |    |                              |                   |            |                | 65       |
| Status                     | <b>Addresses</b>             |     | SNMP                                    |                  | Advanced                                  |               |                  |    |                              |                   |            |                |          |
| a Config<br>System         | <b>MAIN ADDRESS SETTINGS</b> |     |                                         |                  |                                           |               | REQUIRED         |    |                              | <b>CONFIGURED</b> |            |                | $\Omega$ |
| Access                     | Device IP / Mask             |     |                                         |                  |                                           |               | 192.168.205.13   | 24 |                              | 192.168.205.13/24 |            |                |          |
| IP                         | Default Gateway IP           |     |                                         |                  |                                           |               | 192.168.205.1    |    |                              | 192.168.205.1     |            |                |          |
| Radio<br>Ports             | OPTIONAL ADDRESS SETTINGS    |     |                                         |                  |                                           |               | <b>REQUIRED</b>  |    |                              | <b>CONFIGURED</b> |            |                | $\odot$  |
| Alarms<br>Maintenance      | USB IP/Mask                  |     |                                         |                  |                                           | 0.10.11.10/24 | 192.168.11.10/24 |    |                              | 10.10.11.10/24    |            |                |          |
| $\triangleright$ Tools     | <b>Fallback IP/Mask</b>      |     |                                         |                  |                                           | 0.10.10.10/24 | 192.168.10.10/24 |    |                              | 10.10.10.10/24    |            |                |          |

*Figure 5.135 Example of IP configuration* 

4) In web GUI '[Config->IP->Advanced](#page--1-4)' set 'WEB' option as Default NAT to remote in all Phoenix G2 IDUs. This will enable management access to other IDUs in the link via NAT.

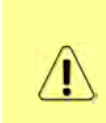

With NAT configured it is possible to access other IDUs management in the link via IP address of one of IDUs and default NAT ports. Following default NAT ports are possible: 2443 (for local secondary IDU), 1443 (for remote primary IDU), 3443 (for remote secondary IDU). The example of accessing the local secondary IDU via the local primary IDU IP address in this case is[: https://192.168.205.13:2443](https://192.168.205.13:2443/)

|                                            | <b>TxF</b>                           | TxP | <b>MSE</b>                               | RxL     |                | P.loc.prim_13 |                                              | Split <sub>2+2</sub> | rem.prim_11:P                                                                   | RxL               | <b>MSE</b> | TxP            | TxF          |
|--------------------------------------------|--------------------------------------|-----|------------------------------------------|---------|----------------|---------------|----------------------------------------------|----------------------|---------------------------------------------------------------------------------|-------------------|------------|----------------|--------------|
|                                            | 17990                                | 15  |                                          |         |                |               | $-38.6 - 40.7 + 1.4124$ strong / 60M / 455Mb | <b>ACM</b>           | 1024strong / 60M / 455Mb +                                                      | $-40.1$           | $-38.5$    | 15             | 19000        |
|                                            | 17990                                | 15  | $-39.2 - 40.3 +$                         |         |                |               | 2 + 1024strong / 60M / 455Mb                 | <b>ACM</b>           | 1024strong / 60M / 455Mb +<br>2                                                 | $-39.5$           | $-38.0$    | 15             | 19000        |
|                                            | 18100                                | 18  | $-37.7$                                  | $-49.7$ |                |               | + 1024strong / 60M / 455Mb                   | ACM                  | 1024strong / 60M / 455Mb +                                                      | $-46.9$           | $-38.3$    | 18             | 19110        |
|                                            | 18100                                | 18  | $-36.6$ $-49.0$                          |         | $\overline{2}$ |               | 1024strong / 60M / 455Mb                     | <b>ACM</b>           | 1024strong / 60M / 455Mb + 2                                                    | $-46.6$           | $-36.9$    | 18             | 19110        |
|                                            |                                      |     | LOCAL (primary)                          |         |                | S:loc.sec_12  |                                              | <b>XPIC</b>          | rem.sec_10:S                                                                    |                   |            | <b>REMOTES</b> |              |
| ADMIN permissions <b>B</b>                 |                                      |     | Logout in: $19 \text{ m}$ $36 \text{ s}$ |         |                |               |                                              |                      |                                                                                 |                   |            |                | 65           |
| <b>Status</b>                              | Addresses                            |     | SNMP                                     |         | Advanced       |               |                                              |                      |                                                                                 |                   |            |                |              |
| a Config<br>System                         | <b>STATIC ROUTES - INPUT VALUES</b>  |     |                                          |         |                |               |                                              |                      |                                                                                 |                   |            |                | $\mathbb{G}$ |
| Access                                     | Routed IP/MASK                       |     |                                          |         |                |               |                                              |                      |                                                                                 |                   |            |                |              |
| <b>TP</b>                                  | Gateway IP                           |     |                                          |         |                |               |                                              |                      |                                                                                 |                   |            | Add Delete     |              |
| Radio<br>Ports                             | <b>NAT-INPUT VALUES</b>              |     |                                          |         |                |               |                                              |                      |                                                                                 |                   |            |                | $\odot$      |
| Alarms                                     | <b>Local Port Dest IPPort</b>        |     |                                          |         |                |               |                                              |                      |                                                                                 | Add Delete DelAll |            |                |              |
| Maintenance                                | Default NAT to remote                |     |                                          |         |                |               | V WEB                                        | <b>SSH</b>           |                                                                                 |                   |            |                | <b>Set</b>   |
| $\triangleright$ Tools                     | <b>RADIUS - INPUT VALUES</b>         |     |                                          |         |                |               |                                              |                      |                                                                                 |                   |            |                | $\odot$      |
|                                            | <b>IP.destport SecString timeout</b> |     |                                          |         |                |               |                                              |                      |                                                                                 | Add Delete DelAll |            |                |              |
|                                            | <b>SETTINGS</b>                      |     |                                          |         |                |               | REQUIRED                                     |                      |                                                                                 | <b>CONFIGURED</b> |            |                | $\odot$      |
| Date: Wed. 20.02.2019<br>Time: 11:22:59    | Route                                |     |                                          |         |                |               |                                              |                      | default via 192.168.205.1                                                       |                   |            |                |              |
| Uptime: 001:10:13<br><b>Refresh status</b> | <b>NAT</b>                           |     |                                          |         |                |               |                                              |                      | 1443 192 168 205 11:443<br>Default WEB NAT: on<br>(https://192.168.205.13:1443/ |                   |            |                |              |
| Modem Serial Number<br>355260100010        |                                      |     |                                          |         |                |               |                                              |                      | https://192.168.205.13:2443/)<br>Default SSH NAT off                            |                   |            |                |              |
| License Number                             | <b>Radius Server</b>                 |     |                                          |         |                |               |                                              |                      |                                                                                 |                   |            |                |              |
| 3010403010100229<br>Linnana Tuna / Photica |                                      |     |                                          |         |                |               |                                              |                      |                                                                                 |                   |            |                | <b>Save</b>  |

*Figure 5.136 Example of IP NAT configuration* 

5) Port group configuration must be done according to customer requirements. The requirement in this example is to have one LAN port for Ethernet traffic. In this case LAN1 port will be used for the Ethernet traffic – it must be allocated in one group with one of WAN ports, in this case it is WANa port (Group1). LAN3 port will be used for management access, it is allocated in one group with MNG port (Group3). As the NAT is used for remote management access, it is not necessary to add management access ports to any of WAN

ports. LAN2 and WANb ports will not be used in this example and will be allocated in Group2. Port grouping configuration is available in web GUI '[Config->Ports->EthVLAN](#page--1-5)' section and must be done in all Phoenix G2 IDUs

|                            | TxP<br>TxF                             | <b>MSE</b> | RxL              |                    | Ploc.prim_13                                     | Split 2+2                     | rem.prim_11:P                |                   | RxL                | <b>MSE</b> | TxP            | TxF                |
|----------------------------|----------------------------------------|------------|------------------|--------------------|--------------------------------------------------|-------------------------------|------------------------------|-------------------|--------------------|------------|----------------|--------------------|
|                            | 15<br>17990                            | $-38.7$    |                  |                    | $-40.8$ $\cdot$ $\cdot$ 1024strong / 60M / 455Mb | <b>ACM</b>                    | 1024strong / 60M / 455Mb + 1 |                   | $-40.1$            | $-38.5$    | 15             | 19000              |
|                            | 15<br>17990                            | $-39.4$    | $-40.4$ +        |                    | + 1024strong / 60M / 455Mb                       | <b>ACM</b>                    | 1024strong / 60M / 455Mb + 2 |                   | $-39.6$            | $-38.0$    | 15             | 19000              |
|                            | 18<br>18100                            | $-37.7$    | $-49.7$          |                    | + 1024strong / 60M / 455Mb                       | <b>ACM</b>                    | 1024strong / 60M / 455Mb +   |                   | $-46.9$            | $-38.3$    | 18             | 19110              |
|                            | 18<br>18100                            | $-36.6$    | $-48.8$          |                    | + 1024strong / 60M / 455Mb                       | <b>ACM</b>                    | 1024strong / 60M / 455Mb + 2 |                   | $-46.6$            | $-36.8$    | 18             | 19110              |
|                            | LOCAL (primary)                        |            |                  |                    | S:loc.sec 12                                     | <b>XPIC</b>                   | rem.sec_10:S                 |                   |                    |            | <b>REMOTES</b> |                    |
| ADMIN permissions <b>E</b> | Logout in: $17 \text{ m } 5 \text{ s}$ |            |                  |                    |                                                  |                               |                              |                   |                    |            |                | 藤                  |
| $\triangleright$ Status    | <b>MUX</b>                             | EthVLAN    |                  | Ethoos             | <b>EMM</b>                                       |                               |                              |                   |                    |            |                |                    |
| a Config<br>System         | <b>VLAN MODE</b>                       |            | LAN <sub>1</sub> |                    | LAN <sub>2</sub>                                 | LAN <sub>3</sub>              | <b>MNG</b>                   | <b>WAN A</b>      |                    |            | <b>WAN B</b>   | $\odot$            |
| Access                     | Port Mode                              | basic      |                  | $\pmb{\mathrm{v}}$ | basic<br>$\pmb{\mathrm{v}}$                      | basic<br>$\mathbf v$          | basic<br>▼                   | basic             | $\pmb{\mathrm{v}}$ | basic      |                | $\pmb{\mathrm{v}}$ |
| IP                         | Port Group                             |            | $qroup-1$        |                    | group- $2 \blacktriangledown$                    | group- $3 \blacktriangledown$ | group-3 $\blacktriangledown$ | $qroup-1$ $\star$ |                    |            | $group-2$      |                    |
| Radio                      | <b>Default VLAN</b>                    |            |                  |                    |                                                  |                               |                              | 1.                |                    |            | -1             |                    |
| Ports<br>Alarms            |                                        |            |                  |                    |                                                  |                               |                              |                   |                    |            |                |                    |
| Maintenance                |                                        |            |                  |                    | LANT                                             | LAN2                          | LANS                         |                   |                    |            |                |                    |
| $\triangleright$ Tools     |                                        |            |                  |                    |                                                  | GE switch                     |                              |                   |                    |            |                |                    |
|                            |                                        |            |                  |                    | <b>WAND</b>                                      | <b>WANE</b>                   | <b>MNG CPU</b>               |                   |                    |            |                |                    |

*Figure 5.137 Example of port grouping* 

6) In web GUI '[Config->Ports->MUX](#page--1-6)' specify Data channel and port speed for WAN (radio direction) port and SFP ports in all Phoenix G2 IDUs. In the example WANa port is connected to high priority data channel 'ETH1a' and is set on full speed limit 1000 Mbps.The SFP3 port is connected to EMM channel. If both IDUs (Primary and Secondary) are interconnected successfully, the SFP1 and SFP2 ports must be automatically indicated as connected in Mode 'force2G5'

| Status<br>⊿ Confiq                                                             |             | <b>MUX</b><br>EthVLAN    | Ethoos            | <b>EMM</b>        |                         |                    |                                |                            |                                         | $\circled{f}$               |
|--------------------------------------------------------------------------------|-------------|--------------------------|-------------------|-------------------|-------------------------|--------------------|--------------------------------|----------------------------|-----------------------------------------|-----------------------------|
| System                                                                         |             | DATAFLOW CONFIGURATION.  |                   |                   |                         |                    |                                |                            |                                         |                             |
| Access<br>IP                                                                   | PORT        |                          |                   | SFP <sub>2</sub>  |                         | SFP3               | SFP4                           | LANT                       | LAN2                                    | LAN3                        |
| Radio                                                                          |             | <b>Status</b>            | <b>DD</b> Gbit FD | <b>QD</b> Gbit FD |                         | <b>DD</b> Gbit FD  | SFP module<br>not present      | <b>Gbit</b><br>FULL<br>LAN | <b>LAC No LINK</b>                      | <b>Gbit</b><br>FULL<br>LAN  |
| <b>Ports</b>                                                                   |             | <b>Hot Standby</b>       |                   |                   |                         | standby            |                                | active                     | active                                  |                             |
| Alarms                                                                         |             | Mode                     | force2G5 v        | force2G5          | $\overline{\mathbf{v}}$ | force1GX v         | $auto1GX$ $\blacktriangledown$ | auto<br>$\pmb{\mathrm{v}}$ | auto<br>v                               | auto.<br>$\pmb{\mathrm{v}}$ |
| <b>Maintenance</b><br>$\triangleright$ Tools                                   | PORT CONFIG | <b>MDIX</b>              |                   |                   |                         |                    |                                | auto v                     | auto v                                  | auto v                      |
|                                                                                |             | <b>Flow Control</b><br>淼 | force             | force             |                         | force              | force                          | off                        | off                                     | off                         |
|                                                                                |             | 1588                     | off *             | off *             |                         | off *              | off v                          | off v                      | off v                                   | off v                       |
| Date: Wed, 20.02.2019<br>Time: 11:25:02<br>Uptime: 001:12:17<br>Refresh status |             |                          |                   |                   |                         |                    |                                | LANT<br><b>WANa</b>        | LAN2<br><b>GE</b> switch<br><b>WANE</b> | LANS                        |
| Modem Serial Number<br>355260100010<br>License Number                          | ETH SWITCH  |                          |                   |                   |                         |                    |                                |                            |                                         | MNG CPU<br>CPU              |
| 3010403010100229<br>License Type / Status                                      |             | <b>Channel Select</b>    | protection *      | protection *      |                         | EMM1 v             | ۰<br>none                      | ETH1a v                    | $\pmb{\mathrm{v}}$<br>none              | RFI1<br>RFI <sub>2</sub>    |
| permanent / ok<br>License Expiration                                           | <b>SWAP</b> | <b>Connected Port</b>    | off               | sfp3              | wana                    | none               | off                            | none                       | none                                    | none                        |
| unfimited<br><b>Firmware Version</b>                                           |             | <b>Traffic Channel</b>   | PTP1              | EMM1              | <b>ETH1a</b>            | ETH <sub>1</sub> b | PTP <sub>2</sub>               | EMM <sub>2</sub>           | ETH <sub>2a</sub>                       | ETH <sub>2</sub> b          |
| 0402 01<br><b>Running Design</b>                                               | <b>MdBd</b> | Speed Limit (i)          | auto              | $\theta$          | 1000                    | $\mathbf{0}$       | auto                           | $\overline{0}$             | $\theta$                                | $\theta$                    |
| 511                                                                            |             | <b>Avail Aggr Speed</b>  |                   |                   |                         |                    | 911.2 Mbps ETH                 |                            |                                         |                             |
|                                                                                |             |                          |                   |                   |                         |                    |                                |                            |                                         |                             |
|                                                                                |             | <b>Modem Speed</b>       |                   | 455.62 Mbps       | active                  |                    |                                | 455.62 Mbps                | active                                  |                             |
|                                                                                |             |                          |                   |                   |                         |                    |                                |                            | Undo Apply                              |                             |

*Figure 5.138 Example of port configuration* 

- 7) Configure EMM according to customer requirements and basing on EMM configuration description described in section '[Config->Ports->EMM](#page--1-7)' in all Phoenix G2 IDUs.
- 8) In web GUI '[Config->Alarms->Minor](#page--1-8)' configure interface (LAN, SFP, ASI port) alarms which will be used for protection switchover in all Phoenix G2 IDUs. In the example LAN1, SFP1, SFP2, SFP3 and ASI Port 1 are used. Those interface port alarm check-boxes must be checked in order to initiate the switch-over in case of failure of any of those interfaces

| a Config<br>System                                   |                       |                   | LOCAL (primary)          |                          |                 | LOCAL         | REMOTE              |        |       |                   |                   | LOCAL    |                 | $\odot$ |
|------------------------------------------------------|-----------------------|-------------------|--------------------------|--------------------------|-----------------|---------------|---------------------|--------|-------|-------------------|-------------------|----------|-----------------|---------|
| Access<br>IP                                         | <b>WARNINGS</b>       | Pri/Sec<br>switch | CHT                      |                          | GH <sub>2</sub> | Peer<br>(FG)  | <b>RF</b>           | Direct |       |                   | <b>THRESHOLDS</b> |          | <b>DETAILS</b>  |         |
| Radio                                                | Modem                 |                   |                          |                          |                 |               |                     |        |       |                   |                   |          |                 |         |
| Ports                                                | Modem Aggr/Prot       | no                |                          | Ŀ۱                       |                 |               |                     |        |       |                   |                   |          |                 |         |
| <b>Alarms</b>                                        | Modem Data Sync       | no                | $\overline{\phantom{a}}$ |                          | ΠĪ              |               |                     |        |       |                   |                   |          |                 |         |
| Maintenance                                          | Modem MSE Level       | n <sub>o</sub>    | o                        |                          | 口               |               |                     |        | $-25$ | $\Omega$          | $-25$             | $\Omega$ | [dB]            |         |
| $\triangleright$ Tools                               | <b>Modem FER</b>      | no                | $\Box$                   |                          | π               |               |                     |        | 10    | $\odot$           | 10                | $\odot$  | ferror_frm/10s] |         |
|                                                      | Radio                 |                   |                          |                          |                 |               |                     |        |       |                   |                   |          |                 |         |
|                                                      | <b>Radio RX Level</b> | no                | $\Box$                   |                          | $\Box$          |               |                     |        | $-75$ | $\odot$           | $-75$             | $\odot$  | [dBm]           |         |
| Date: Fri, 08.02.2019                                | <b>Radio TX Mute</b>  | no                | n                        |                          | Θ               |               |                     |        |       |                   |                   |          |                 |         |
| Time: 15:03:20                                       | Ports                 |                   |                          |                          |                 |               |                     |        |       |                   |                   |          |                 |         |
| Uptime: 0 00:37:46<br><b>Refresh status</b>          | Modem LAN1 Link       | yes               |                          | 70                       |                 |               |                     |        |       |                   |                   |          |                 |         |
|                                                      | Modem LAN2 Link       | yes               |                          | LI                       |                 |               |                     |        |       |                   |                   |          |                 |         |
| Modem Serial Number                                  | Modem LAN3 Link       | no                |                          | $-1$                     |                 |               |                     |        |       |                   |                   |          |                 |         |
| 355260100010<br>License Number                       | Modem SFP1 Link       | no                |                          | $\blacktriangleright$    |                 |               |                     |        |       |                   |                   |          |                 |         |
| 3010403010100229                                     | Modem SFP2 Link       | no                |                          | $\sqrt{1}$               |                 |               |                     |        |       |                   |                   |          |                 |         |
| License Type / Status                                | Modem SFP3 Link       | yes               |                          | $\overline{1}$           |                 |               |                     |        |       |                   |                   |          |                 |         |
| permanent / ok<br>License Expiration                 | Modem SFP4 Link       | yes               |                          | U.                       |                 |               |                     |        |       |                   |                   |          |                 |         |
| unlimited                                            |                       |                   | LOCAL (primary)          |                          |                 | <b>REMOTE</b> | LOCAL               |        |       |                   |                   | LOCAL    |                 | $\odot$ |
| Firmware Version<br>0402_01<br><b>Running Design</b> | $EMM#1 - 4ASI$        | Pri/Sec<br>switch |                          | CH <sub>1</sub>          |                 | Peer<br>(F0)  | Direct<br><b>RF</b> |        |       | <b>THRESHOLDS</b> |                   |          | <b>DETAILS</b>  |         |
| 511                                                  | <b>EMM HW+SW</b>      | no                |                          | $\Box$                   | C               |               | $\circ$             |        |       |                   |                   |          | none            |         |
|                                                      | SFP2 Link             | yes               |                          | F                        |                 |               |                     |        |       |                   |                   |          |                 |         |
|                                                      | P1 Link               | yes               |                          | $\overline{\mathcal{L}}$ |                 |               |                     |        |       |                   |                   |          |                 |         |
|                                                      | P1 Sync               | yes               |                          | o                        |                 |               |                     |        |       |                   |                   |          |                 |         |
|                                                      | P1 Idle               | yes               |                          | 回                        |                 |               |                     |        |       |                   |                   |          |                 |         |
|                                                      | P1 Lock               |                   |                          | $\Box$                   |                 |               |                     |        |       |                   |                   |          |                 |         |

*Figure 5.139 Example of alarm configuration* 

- 9) Save new settings by pressing Write button.
- 10) Reboot all 4 IDUs after successful reconfiguration
- 11) In web GUI '[Config->System->Mode](#page--1-0)' set Hot-Swap Startup device Role to 'Auto primary' for both Primary IDUs and to 'Auto Secondary' for both Secondary IDUs in order to enable protection mode on all Phoenix G2 IDUs

|                                         | TxF                | TxP                              | RxL<br><b>MSE</b>                   | P.loc.prim_13                 | Split 2+2                        | rem.prim_11:P                        | RxL     | <b>MSE</b>                         | TxP            | TxF      |
|-----------------------------------------|--------------------|----------------------------------|-------------------------------------|-------------------------------|----------------------------------|--------------------------------------|---------|------------------------------------|----------------|----------|
|                                         | 17990              | 15                               | $-38.6 - 40.8$                      | 1. + 1024strong / 60M / 455Mb | ACM                              | 1024strong / 60M / 455Mb +<br>1.14   | $-40.1$ | $-38.5$                            | 15             | 19000    |
|                                         | 17990              | 15                               | $-39.4 - 40.4 +$                    | + 1024strong / 60M / 455Mb    | <b>ACM</b>                       | 1024strong / 60M / 455Mb +<br>2      | $-39.5$ | $-38.0$                            | 15             | 19000    |
|                                         | 18100              | 18                               | $-37.7$<br>$-49.8$                  | + 1024strong / 60M / 455Mb    | ACM                              | 1024strong / 60M / 455Mb +           | $-46.8$ | $-38.3$                            | 18             | 19110    |
|                                         | 18100              | 18                               | $-48.9$<br>$-36.5$                  | 1024strong / 60M / 455Mb      | ACM                              | 1024strong / 60M / 455Mb +           | $-46.5$ | $-36.8$                            | 18             | 19110    |
|                                         |                    | LOCAL (primary)                  |                                     | S:loc.sec 12                  | <b>XPIC</b>                      | rem.sec 10:S                         |         |                                    | <b>REMOTES</b> |          |
| ADMIN permissions L                     |                    | Logout in: 19 m 56 s             |                                     |                               |                                  |                                      |         |                                    |                | W.       |
| Status                                  | Mode               |                                  | Description                         | Advanced<br>Date&Time         |                                  |                                      |         |                                    |                |          |
| ⊿ Config                                |                    | <b>DESIGN CONFIGURATION</b>      |                                     |                               | LOCAL (primary)                  |                                      |         | <b>ACTION</b>                      |                | $\odot$  |
| System<br>Access<br>IP<br>Radio         | Design Type        |                                  |                                     |                               | Design 511                       |                                      |         | <b>Apply</b>                       |                |          |
|                                         |                    | <b>DESIGN MODES</b>              |                                     |                               | <b>LOCAL (primary)</b>           |                                      |         | <b>ACTION</b>                      |                | $\Omega$ |
| Ports                                   |                    | <b>Functional Mode</b>           |                                     |                               | Split $2+2$ $\blacktriangledown$ |                                      |         | <b>Apply</b>                       |                |          |
| Alarms                                  |                    | <b>Link Protection Diversity</b> |                                     |                               | FD - Freq. diversity             | $\pmb{\triangledown}$                |         | <b>Apply</b>                       |                |          |
| Maintenance                             |                    |                                  | <b>Link Aggregation Diversity</b>   |                               | XPIC Y                           |                                      |         | FO peer connected - it's           |                |          |
| $\triangleright$ Tools                  |                    |                                  | <b>Hot-Swap Startup Device Role</b> |                               | Auto (primary)                   | ۷.                                   |         | role will be set<br>automatically. |                |          |
|                                         |                    | <b>Running Role Swapping</b>     |                                     |                               |                                  | swap device role (primary/secondary) |         | <b>Apply</b>                       |                |          |
|                                         | <b>RADIO MODES</b> |                                  |                                     | <b>CHANNEL 1</b>              |                                  | <b>CHANNEL 2</b>                     |         | <b>ACTION</b>                      |                | $\odot$  |
| Date: Wed. 20.02.2019<br>Time: 11:21:57 | <b>Duplex Mode</b> |                                  |                                     | Bidirectional                 |                                  | Bidirectional                        |         | Apply                              |                |          |
| Uptime: 0 01:09:12<br>Refresh status    | Refresh            |                                  |                                     |                               |                                  |                                      |         |                                    |                | Undo     |

*Figure 5.140 Example of system configuration in Auto mode* 

12) Save new settings by pressing Write button.

The status of the link and its configuration is displayed in the header of the web GUI. The status of the IDU which currently is monitored is displayed in Bold and is indicated as LOCAL (primary) or LOCAL (secondary):

| <b>TxF</b> | TxP | <b>MSE</b>      | RxL             | Ploc.prim 13                             | Split 2+2   | rem.prim.11:P                              | RxL             | <b>MSE</b>      | <b>TxP</b>     | TxF   |
|------------|-----|-----------------|-----------------|------------------------------------------|-------------|--------------------------------------------|-----------------|-----------------|----------------|-------|
| 17990      | 15  |                 | $-38.7 - 40.8$  | + 1024strong / 60M / 455Mb               | <b>ACM</b>  | 1024strong / 60M / 455Mb + 1               | $-40.1$ $-38.5$ |                 | 15             | 19000 |
| 17990      | 15  | $-39.4 - 40.4$  |                 | 1024strong / 60M / 455Mb                 | <b>ACM</b>  | 1024strong / 60M / 455Mb + 2 + -39.6 -38.0 |                 |                 | 15             | 19000 |
| 18100      | 18  | $-37.7$         | $-49.7$         | + 1024strong / 60M / 455Mb               | <b>ACM</b>  | 1024strong / 60M / 455Mb +                 |                 | $-46.9$ $-38.3$ | 18             | 19110 |
| 18100      | 18  |                 | $-36.6$ $-48.8$ | $\frac{1}{2}$ + 1024strong / 60M / 455Mb | <b>ACM</b>  | 1024strong / 60M / 455Mb +                 |                 | $-46.6$ $-36.8$ | 18             | 19110 |
|            |     | LOCAL (primary) |                 | S:loc.sec_12                             | <b>XPIC</b> | rem.sec_10:S                               |                 |                 | <b>REMOTES</b> |       |

*Figure 5.141 Status of 2+2 XPIC aggregation FD protection mode* 

## Example 14 – 1+1 HSB/SD Full protection scheme

The 1+1 HSB/SD (Hot Stnadby/Space Diversity) full protection mode besides the ODU, IDU-ODU cable and modem failure protection adds protection also against HW failures such as IDU power failure, ETH port failure, Primary-EMM and Secondary interconnection failure and EMM failure. When any of these events occurs the Secondary IDU is automatically reconfigured to become Primary IDU and its data ports are automatically enabled for traffic while the original primary, now the secondary, is simultaneously set so the Tx direction is still working but received data from EMM ports are dropped out.

The usage of an external ETH switch with automatic ARP table flushing is required for proper LAN and SFP2 data switch-over. To avoid an unnecessary data drop the new Primary unit will remain in its Primary role even when the original reason for switching has disappeared. Note that the LAN3 port is intended for management connection and it cannot be protected (automatically enabled/disabled) like other ports

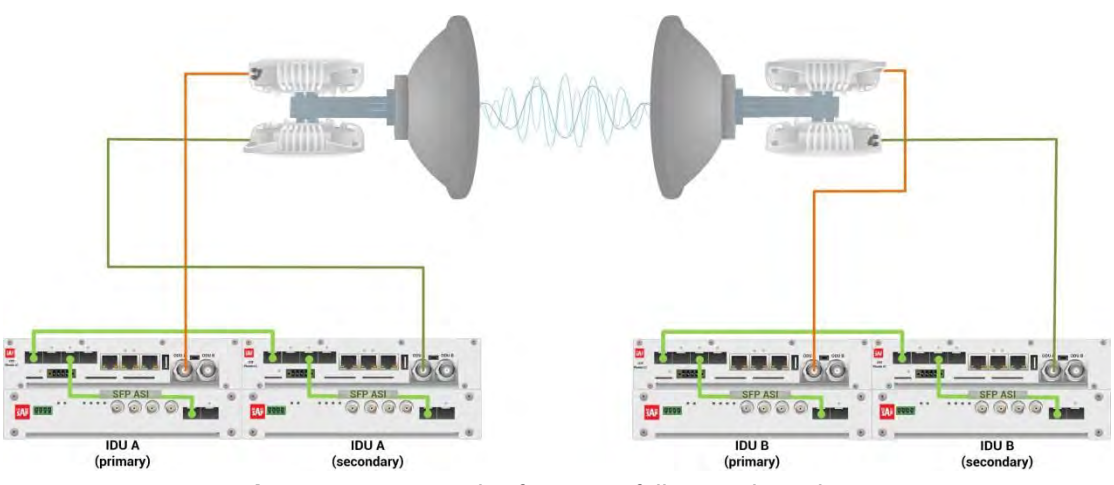

*Figure 5.142a Example of 1+1 HSB full protection scheme* 

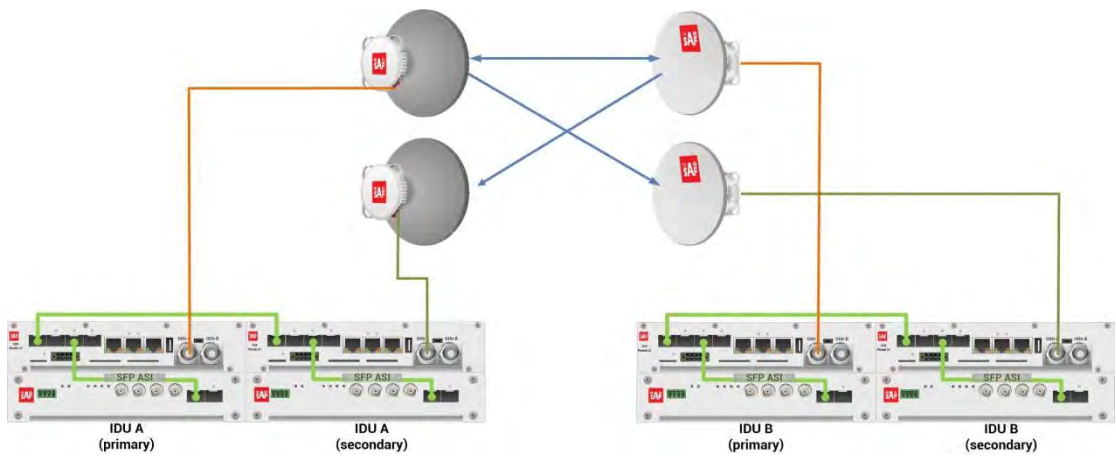

*Figure 5.142b Example of 1+1 SD full protection scheme* 

This concrete example describes an application where the Design Type 'Design 511', Functional mode 'Split 1+1', Link Protection Diversity 'HSB/SD – Hot standby' are selected on both sides of the link. The modulation is 1024QAM in BW 60 MHz and the appropriate maximal data speed is about 455 Mbps. ASI traffic is passed through the link. **This scheme requires four Phoenix G2 IDUs and eight ODUs per link.** 

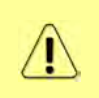

Both IDUs in each side of the link are interconnected with optical cable on ports SFP1. 2.5 GB SFP modules must be used for this interconnection. SFP3 or SFP4 port can be used for the IDU interconnection with ASI EMM module.

Configuration steps for 1+1 HSB/SD full protection are following:

1) In web GUI '[Config->System->Mode](#page--1-0)' choose design type 'Design 511', Functional mode 'Split 1+1', Link Protection Diversity 'HSB/SD – Hot standby'. The setting Hot-Swap Startup device Role during the configuration must be set as 'Fixed primary' on both Primary IDUs and as 'Fixed secondary' on both Secondary IDUs. The Duplex Mode must be set to 'Bidirectional' for both channels on all Phoenix G2 IDUs

|                                      | TxF                              | TxP                  | <b>MSE</b>  | RxL            | (W) | P.loc.prim_13            | Split 1+1                        | rem.prim_11:P                      | RxL     | <b>MSE</b>    | <b>TxP</b>                         | TxF           |
|--------------------------------------|----------------------------------|----------------------|-------------|----------------|-----|--------------------------|----------------------------------|------------------------------------|---------|---------------|------------------------------------|---------------|
|                                      | 17800                            | 15                   |             | $-38.8 - 41.2$ |     |                          | <b>ACM</b>                       | F 1. 1<br>1024strong / 60M / 455Mb | $-39.7$ | $-38.8$       | 15                                 | 18810         |
|                                      | 17800                            | muted -38.2 -46.8    |             |                |     | 1024strong / 60M / 455Mb |                                  |                                    |         |               | $-43.6$ $-38.4$ muted              | 18810         |
|                                      |                                  | LOCAL (primary)      |             |                | (W) | S:loc.sec_12             | <b>HSB/SD</b>                    | rem.sec_10:S                       |         |               | <b>REMOTES</b>                     |               |
| ADMIN permissions L                  |                                  | Logout in: 19 m 51 s |             |                |     |                          |                                  |                                    |         |               |                                    | <b>Write</b>  |
| $\triangleright$ Status              | Mode                             |                      | Description |                |     | Advanced<br>Date&Time    |                                  |                                    |         |               |                                    |               |
| ⊿ Config                             | <b>DESIGN CONFIGURATION</b>      |                      |             |                |     |                          | LOCAL (primary)                  |                                    |         | <b>ACTION</b> |                                    | $\odot$       |
| System<br>Access                     | Design Type                      |                      |             |                |     |                          | Design 511 v                     |                                    |         | Apply         |                                    |               |
| <b>IP</b>                            | <b>DESIGN MODES</b>              |                      |             |                |     |                          | <b>LOCAL</b> (primary)           |                                    |         | <b>ACTION</b> |                                    | $\Omega$      |
| Radio<br>Ports                       | <b>Functional Mode</b>           |                      |             |                |     |                          | Split $1+1$ $\blacktriangledown$ |                                    |         | <b>Apply</b>  |                                    |               |
| Alarms<br>Maintenance                | <b>Link Protection Diversity</b> |                      |             |                |     |                          |                                  | HSB/SD - Hot standby v             |         | Apply         | FO peer connected - it's           |               |
| <b>Tools</b>                         | Hot-Swap Startup Device Role     |                      |             |                |     |                          | Fixed primary                    | 7                                  |         |               | role will be set<br>automatically. |               |
|                                      | <b>RADIO MODES</b>               |                      |             |                |     |                          | <b>CHANNEL 1</b>                 |                                    |         | <b>ACTION</b> |                                    | $\circled{1}$ |
| Date: Thu. 21.02.2019                | <b>Duplex Mode</b>               |                      |             |                |     |                          | Bidirectional                    |                                    |         | Apply         |                                    |               |
| Time: 13:55:35<br>Uptime: 0 03:11:26 | Refresh                          |                      |             |                |     |                          |                                  |                                    |         |               |                                    | Undo          |

*Figure 5.143 Example of System configuration* 

2) In web GUI '[Config->Radio->Parameters](#page--1-1)' configure basic radio and modem parameters in all Phoenix G2 IDUs. Set the same one frequency channel in all Phoenix G2 IDUs

|                                                            | TxF                         | <b>TxP</b>           | <b>MSE</b> | RxL                  | Ploc.prim_13             | Split $1+1$   | rem.prim_11:P                | RxL              | <b>MSE</b>      | <b>TxP</b>            | TxF     |
|------------------------------------------------------------|-----------------------------|----------------------|------------|----------------------|--------------------------|---------------|------------------------------|------------------|-----------------|-----------------------|---------|
|                                                            | 17800                       | 15                   |            | $-38.8 - 41.2 + 1.4$ |                          | <b>ACM</b>    |                              |                  | $-39.6$ $-38.7$ | 15                    | 18810   |
|                                                            | 17800 muted -38.2 -46.7     |                      |            |                      | 1024strong / 60M / 455Mb |               | 1024strong / 60M / 455Mb     |                  |                 | $-43.6$ $-38.3$ muted | 18810   |
|                                                            |                             | LOCAL (primary)      |            |                      | S:loc.sec_12             | <b>HSB/SD</b> | rem.sec_10:S                 |                  |                 | <b>REMOTES</b>        |         |
| ADMIN permissions <b>D</b>                                 |                             | Logout in: 17 m 51 s |            |                      |                          |               |                              |                  |                 |                       | 曼       |
| <b>Status</b>                                              | Parameters                  |                      | <b>ACM</b> |                      | Advanced                 |               |                              |                  |                 |                       |         |
| a Config                                                   |                             |                      |            |                      | <b>LOCAL</b>             |               |                              | <b>REMOTE</b>    |                 |                       | $\odot$ |
| System<br>Access                                           | <b>MODEM</b>                |                      |            |                      | <b>CHANNEL 1</b>         |               |                              | <b>CHANNEL 1</b> |                 |                       |         |
| IΡ                                                         | Bandwidth                   |                      |            |                      | 60000.02 *               |               |                              | 60000 02         |                 |                       |         |
| <b>Radio</b>                                               | <b>Max RxACM Profile</b>    |                      |            |                      | 1024/strong              |               |                              | 1024/strong      |                 |                       |         |
| Ports                                                      | <b>ACM Setting</b>          |                      |            |                      | ×卷                       |               |                              |                  |                 |                       |         |
| Alarms<br>Maintenance                                      | <b>Advanced Setting</b>     |                      |            |                      | default                  |               |                              |                  |                 |                       |         |
| <b>Tools</b>                                               |                             |                      |            |                      | <b>LOCAL</b>             |               |                              | <b>REMOTE</b>    |                 |                       | $\odot$ |
|                                                            | RADIO                       |                      |            |                      | <b>CHANNEL 1</b>         |               | $\circled{1}$                | <b>CHANNEL</b>   |                 |                       |         |
|                                                            | <b>T/R Spacing</b>          |                      |            |                      | fixed v                  |               | $\odot$                      | fixed            |                 |                       |         |
|                                                            | <b>TX Frequency [MHz]</b>   |                      |            |                      | 17800                    |               | $\circled{1}$                | 18810            |                 |                       |         |
| Date: Thu. 21.02.2019<br>Time: 14:01:20                    | RX Frequency [MHz]          |                      |            |                      | 18810                    |               | $\odot$                      | 17800            |                 |                       |         |
| Uptime: 0 03:17:11<br>Refresh status                       | <b>TX Power Limit [dBm]</b> |                      |            |                      | 15                       |               | $^{\copyright}$              | 15               |                 |                       |         |
|                                                            | <b>TX Mute Config</b>       |                      |            |                      | auto<br>$\mathbf{v}$     |               | auto                         |                  |                 |                       |         |
| Modem Serial Number<br>355260100010                        | <b>ATPC Function</b>        |                      |            |                      | E                        |               |                              | a.               |                 |                       |         |
| License Number                                             | <b>ATPC RX Level [dBm]</b>  |                      |            |                      | $-55$                    |               | $\odot$                      | $-55$            |                 |                       |         |
| 3010403010100229<br>License Type / Status<br>parmanant Lob | Refresh                     |                      |            |                      |                          |               | Undo Apply to local & remote |                  |                 |                       |         |

*Figure 5.144 Example of Radio configuration* 

3) In web GUI '[Config->IP->Addresses](#page--1-3)' set the IP address of the device. The IP address must be different for each IDU

|                            | <b>TxF</b>                       | TxP                  | <b>MSE</b> | RxL               |          | P.loc.prim_13            | Split 1+1                         | rem.prim_11:P            |             | RxL               | <b>MSE</b>        | TxP            | TxF     |
|----------------------------|----------------------------------|----------------------|------------|-------------------|----------|--------------------------|-----------------------------------|--------------------------|-------------|-------------------|-------------------|----------------|---------|
|                            | 17800                            | 15                   |            | $-38.8 - 41.2$    |          |                          |                                   |                          | <b>REAL</b> | $-39.7$           | $-38.7$           | 15             | 18810   |
|                            | 17800                            |                      |            | muted -38.3 -46.7 |          | 1024strong / 60M / 455Mb | <b>ACM</b>                        | 1024strong / 60M / 455Mb |             | $-43.5$           |                   | $-38.4$ muted  | 18810   |
|                            |                                  | LOCAL (primary)      |            |                   |          | S:loc.sec_12             | <b>HSB/SD</b>                     | rem.sec_10:S             |             |                   |                   | <b>REMOTES</b> |         |
| ADMIN permissions <b>C</b> |                                  | Logout in: 19 m 40 s |            |                   |          |                          |                                   |                          |             |                   |                   |                | Ø.      |
| $\triangleright$ Status    | Addresses                        |                      | SNMP       |                   | Advanced |                          |                                   |                          |             |                   |                   |                |         |
| ⊿ Confiq<br>System         | <b>MAIN ADDRESS SETTINGS</b>     |                      |            |                   |          |                          | <b>REQUIRED</b>                   |                          |             | <b>CONFIGURED</b> |                   |                | $\odot$ |
| Access                     | Device IP / Mask                 |                      |            |                   |          |                          | 192.168.205.13                    | 24                       |             |                   | 192.168.205.13/24 |                |         |
| IP                         | Default Gateway IP               |                      |            |                   |          |                          | 192.168.205.1                     |                          |             | 192.168.205.1     |                   |                |         |
| Radio<br>Ports             | <b>OPTIONAL ADDRESS SETTINGS</b> |                      |            |                   |          |                          | <b>REQUIRED</b>                   |                          |             | <b>CONFIGURED</b> |                   |                | $\odot$ |
| Alarms<br>Maintenance      | USB IP/Mask                      |                      |            |                   |          |                          | 0.10.11.10/24<br>192.168.11.10/24 |                          |             | 10:10:11.10/24    |                   |                |         |
| $\triangleright$ Tools     | Fallback IP/Mask                 |                      |            |                   |          |                          | 0.10.10.10/24<br>192.168.10.10/24 |                          |             | 10.10.10.10/24    |                   |                |         |

*Figure 5.145 Example of IP configuration* 

4) In web GUI '[Config->IP->Advanced](#page--1-4)' set 'WEB' option as Default NAT to remote in all Phoenix G2 IDUs. This will enable management access to other IDUs in the link via NAT.

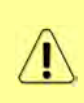

With NAT configured it is possible to access other IDUs management in the link via IP address of one of IDUs and default NAT ports. Following default NAT ports are possible: 2443 (for local secondary IDU), 1443 (for remote primary IDU), 3443 (for remote secondary IDU). The example of accessing the local secondary IDU via the local primary IDU IP address in this case is[: https://192.168.205.13:2443](https://192.168.205.13:2443/)

|                                           | TxF             | TxP                            | <b>MSE</b> | RxL                                  | P.loc.prim_13            | Split $1+1$ | rem.prim_11:P                                                                   | RxL               | <b>MSE</b> | <b>TxP</b>        | TxF      |
|-------------------------------------------|-----------------|--------------------------------|------------|--------------------------------------|--------------------------|-------------|---------------------------------------------------------------------------------|-------------------|------------|-------------------|----------|
|                                           | 17800           | 15                             |            | $-38.8 - 41.2 - 1.4$                 |                          |             | н                                                                               | $-39.7$           | $-38.7$    | 15                | 18810    |
|                                           |                 | 17800 muted -38.3 -46.7        |            |                                      | 1024strong / 60M / 455Mb | <b>ACM</b>  | 1024strong / 60M / 455Mb                                                        | $-43.5$           |            | $-38.4$ muted     | 18810    |
|                                           |                 | LOCAL (primary)                |            |                                      | S:loc.sec 12             | HSB/SD      | rem.sec_10:S                                                                    |                   |            | <b>REMOTES</b>    |          |
| ADMIN permissions <b>C</b>                |                 | Logout in: 19 m 40 s           |            |                                      |                          |             |                                                                                 |                   |            |                   | Ø.       |
| <b>D</b> Status                           | Addresses       |                                | SNMP       |                                      | Advanced                 |             |                                                                                 |                   |            |                   |          |
| a Config                                  |                 |                                |            | <b>STATIC ROUTES - INPUT VALUES</b>  |                          |             |                                                                                 |                   |            |                   | $\Omega$ |
| System<br>Access                          |                 | Routed IP/MASK                 |            |                                      |                          |             |                                                                                 |                   |            |                   |          |
| IP                                        | Gateway IP      |                                |            |                                      |                          |             |                                                                                 |                   |            | Add Delete        |          |
| Radio<br>Ports                            |                 | <b>NAT-INPUTVALUES</b>         |            |                                      |                          |             |                                                                                 |                   |            |                   | $\omega$ |
| Alarms                                    |                 | <b>Local Port Dest IP.Port</b> |            |                                      |                          |             |                                                                                 |                   |            | Add Delete DelAll |          |
| <b>Maintenance</b>                        |                 | Default NAT to remote          |            |                                      | V WEB                    | SSH         |                                                                                 |                   |            |                   | Set      |
| $\triangleright$ Tools                    |                 | <b>RADIUS - INPUT VALUES</b>   |            |                                      |                          |             |                                                                                 |                   |            |                   | $\Omega$ |
|                                           |                 |                                |            | <b>IP destport SecString timeout</b> |                          |             |                                                                                 |                   |            | Add Delete DelAll |          |
|                                           | <b>SETTINGS</b> |                                |            |                                      | <b>REQUIRED</b>          |             |                                                                                 | <b>CONFIGURED</b> |            |                   | $\odot$  |
| Date: Thu. 21.02.2019<br>Time: 13:59:30   | Route           |                                |            |                                      |                          |             | default via 192.168.205.1                                                       |                   |            |                   |          |
| Uptime: 0 03:15:21<br>Refresh status      | <b>NAT</b>      |                                |            |                                      |                          |             | 1443 192 168 205 11:443<br>Default WEB NAT. on<br>(https://192.168.205.13:1443/ |                   |            |                   |          |
| Modem Serial Number<br>355260100010       |                 |                                |            |                                      |                          |             | https://192.168.205.13:2443/)<br>Default SSH NAT off                            |                   |            |                   |          |
| License Number                            |                 | <b>Radius Server</b>           |            |                                      |                          |             |                                                                                 |                   |            |                   |          |
| 3010403010100229<br>License Type / Status |                 |                                |            |                                      |                          |             |                                                                                 |                   |            |                   | Save     |

*Figure 5.146 Example of IP NAT configuration* 

5) Port group configuration must be done according to customer requirements. The requirement in this example is to have one LAN port for Ethernet traffic. In this case LAN1 port will be used for the Ethernet traffic – it must be allocated in one group with one of WAN ports, in this case it is WANa port (Group1). LAN3 port will be used for management access, it is allocated in one group with MNG port (Group3). As the NAT is used for remote management access, it is not necessary to add management access ports to any of WAN ports. LAN2 and WANb ports will not be used in this example and will be allocated in Group2. Port grouping configuration is available in web GUI '[Config->Ports->EthVLAN](#page--1-5)' section and must be done in all Phoenix G2 IDUs

|                            | <b>TxF</b><br>TxP                        | <b>MSE</b> | RxL                            | Ploc.prim_13                  | Split 1+1                     | rem.prim_11:P                  |                                  | RxL          | <b>MSE</b> | TxP                            | TxF                  |
|----------------------------|------------------------------------------|------------|--------------------------------|-------------------------------|-------------------------------|--------------------------------|----------------------------------|--------------|------------|--------------------------------|----------------------|
|                            | 15<br>17800                              |            | $-38.8 - 41.2 \cdot 1$         |                               | <b>ACM</b>                    | 1024strong / 60M / 455Mb       | - 1                              | $-39.7$      | $-38.7$    | 15                             | 18810                |
|                            | muted -38.3 -46.7<br>17800               |            | 11x                            | 1024strong / 60M / 455Mb      |                               |                                | s.                               | $-43.6$      |            | $-38.4$ muted                  | 18810                |
|                            | LOCAL (primary)                          |            |                                | S:loc.sec_12                  | <b>HSB/SD</b>                 | rem.sec_10:S                   |                                  |              |            | <b>REMOTES</b>                 |                      |
| ADMIN permissions <b>C</b> | Logout in: $17 \text{ m}$ $10 \text{ s}$ |            |                                |                               |                               |                                |                                  |              |            |                                | 限                    |
| $\triangleright$ Status    | <b>MUX</b>                               | EthVLAN    | Ethoos                         |                               |                               |                                |                                  |              |            |                                |                      |
| ⊿ Config<br>System         | <b>VLAN MODE</b>                         |            | LAN <sub>1</sub>               | LAN <sub>2</sub>              | LAN <sub>3</sub>              | <b>MNG</b>                     | <b>MANA</b>                      |              |            | <b>WAN B</b>                   | $\odot$              |
| Access                     | Port Mode                                | basic      |                                | basic<br>$\pmb{\mathrm{v}}$   | basic<br>▼                    | basic<br>▼                     | basic                            | ,            | basic      |                                | ۰                    |
| <b>IP</b>                  | Port Group                               |            | $qroup-1$ $\blacktriangledown$ | group- $2 \blacktriangledown$ | group- $3 \blacktriangledown$ | $qroup-3$ $\blacktriangledown$ | $qroup-1$                        |              |            | $group-2$ $\blacktriangledown$ |                      |
| Radio<br>Ports             | <b>Default VLAN</b>                      |            | $\mathbf{1}$                   |                               | 1                             |                                | $\mathcal{I}$                    |              |            | $\mathbf{1}$                   |                      |
| Alarms                     |                                          |            |                                | LANT                          | LAN2                          | LAN3                           |                                  |              |            |                                |                      |
| Maintenance                |                                          |            |                                |                               | <b>GE</b> switch              |                                |                                  |              |            |                                |                      |
| $\triangleright$ Tools     |                                          |            |                                | <b>WANa</b>                   | <b>WANS</b>                   | MNG CPU                        |                                  |              |            |                                |                      |
|                            | <b>VTU SETTINGS</b>                      |            |                                |                               |                               |                                |                                  |              |            |                                | $\odot$              |
|                            | <b>ACTION</b>                            | VLAN N.    | FID                            | LAN <sub>1</sub><br>DOS PRI   | LAN <sub>2</sub>              | LAN <sub>3</sub>               | <b>MNG</b>                       | <b>WAN A</b> |            | <b>WANB</b>                    |                      |
| Date: Thu, 21.02.2019      | add v                                    |            |                                | off v<br>Deny <b>v</b>        | Deny<br>$\mathbf v$           | Deny<br>$\mathbf{v}$           | Deny<br>$\overline{\phantom{a}}$ | Deny         | ۰          | Deny                           | $\blacktriangledown$ |

*Figure 5.147 Example of port grouping* 

6) In web GUI '[Config->Ports->MUX](#page--1-6)' specify Data channel and port speed for WAN (radio direction) port and SFP ports in all Phoenix G2 IDUs. In the example WANa port is connected to high priority data channel 'ETH1a' and is set on full speed limit 1000 Mbps.The SFP3 port is connected to EMM channel. If both IDUs (Primary and Secondary) are interconnected successfully, the SFP1 port must be automatically indicated as connected in Mode 'force2G5'

|                                                                                                    |             | DATAFLOW CONFIGURATION   |                          |                           |                          |                                  |                            |                          |                                   |
|----------------------------------------------------------------------------------------------------|-------------|--------------------------|--------------------------|---------------------------|--------------------------|----------------------------------|----------------------------|--------------------------|-----------------------------------|
| System<br>Access                                                                                     | PORT        |                          | SFP                      | SFP <sub>2</sub>          | SFP3                     | <b>SEP4</b>                      | LAN1                       | EAN2                     | LAN3                              |
| <b>IP</b>                                                                                            |             | <b>Status</b>            | <b>DD</b> Gbit FD        | SFP module<br>not present | <b>QQ</b> sFP<br>Gbit FD | <b>SFP</b> module<br>not present | <b>Gbit</b><br>FULL<br>Lev | <b>LAN No LINK</b>       | <b>Sbit</b><br>FULL<br><b>LAN</b> |
| Radio                                                                                                |             | <b>Hot Standby</b>       |                          |                           |                          | standby                          | active                     | active                   |                                   |
| Ports<br><b>Alarms</b>                                                                               | CONFIG      | Mode                     | force2G5<br>$\mathbf{v}$ | force2G5 $*$              | force1GX *               | auto1GX <b>v</b>                 | auto<br>۷                  | auto<br>$\mathbf{v}$     | auto<br>۰                         |
| <b>Maintenance</b>                                                                                   | PORT        | <b>MDIX</b>              |                          |                           |                          | ٠                                | auto v                     | auto v                   | auto v                            |
| <b>Tools</b>                                                                                         |             | 讫<br><b>Flow Control</b> | force                    | force                     | force                    | force                            | off                        | off                      | off                               |
|                                                                                                    |             | 1588                     | off *                    | off *                     | off *                    | off =                            | off v                      | off v                    | off v                             |
| Time: 14:04:45<br>Uptime: 0 03:20:36<br><b>Refresh status</b><br>Modem Serial Number<br>355260100010 | ETH SWITCH  |                          |                          |                           |                          |                                  | <b>WAW</b>                 | <b>GE</b> switch<br>WAND | MNG CPL<br>CPU                    |
| License Number<br>3010403010100229                                                                   | <b>SWAP</b> | <b>Channel Select</b>    | protection ▼             | reserved *                | EMM1 *                   | ۰<br>none                        | ETH1a v                    | none                     | RFI <sub>2</sub><br>RFI1          |
| License Type / Status<br>permanent / ok                                                              |             | <b>Connected Port</b>    | off                      |                           | sfp3                     | wana                             |                            | none                     |                                   |
| License Expiration<br>unlimited                                                                      |             | <b>Traffic Channel</b>   | PTP1                     |                           | <b>EMM1</b>              | T111                             |                            | ETH <sub>1</sub> b       |                                   |
| Firmware Version                                                                                     | PBPM        | Speed Limit (i)          | auto                     |                           | $\hbox{O}$               | 1000                             |                            | $\mathbf{0}$             |                                   |
| 0402 01                                                                                              |             |                          |                          |                           |                          |                                  |                            |                          |                                   |

*Figure 5.148 Example of port configuration* 

- 7) Configure EMM according to customer requirements and basing on EMM configuration description described in section '[Config->Ports->EMM](#page--1-7)' in all Phoenix G2 IDUs.
- 8) In web GUI '[Config->Alarms->Minor](#page--1-8)' configure interface (LAN, SFP, ASI port) alarms which will be used for protection switchover in all Phoenix G2 IDUs. In the example LAN1, SFP1, SFP3 and ASI Port 1 are used. Those interface port alarm check-boxes must be checked in order to initiate the switch-over in case of failure of any of those interfaces

| $>$ Status<br>⊿ Config                                      | Minor<br>Major        |                   |                                                                                                    |               |                     |                   |                   |                 |         |
|-------------------------------------------------------------|-----------------------|-------------------|----------------------------------------------------------------------------------------------------|---------------|---------------------|-------------------|-------------------|-----------------|---------|
| System                                                      |                       |                   | LOCAL (primary)                                                                                                    | <b>LOCAL</b>  | <b>REMOTE</b>       |                   | LOCAL             |                 | $\odot$ |
| Access<br><b>IP</b>                                         | <b>WARNINGS</b>       | Pri/Sec<br>switch | CHT                                                                                                    | Peer<br>(FO)  | Direct<br><b>RF</b> |                   | <b>THRESHOLDS</b> | <b>DETAILS</b>  |         |
| Radio                                                       | <b>Modem</b>          |                   |                                                                                                    |               |                     |                   |                   |                 |         |
| Ports                                                       | Modem Aggr/Prot       | no                | 8                                                                                                    |               | ۰                   |                   |                   |                 |         |
| <b>Alarms</b>                                               | Modem Data Sync       | no                | <b>IS</b>                                                                                                    |               |                     |                   |                   |                 |         |
| Maintenance                                                 | Modem MSE Level       | no.               | $\Box$                                                                                                    |               |                     | $-25$             | $\circledR$       | [dB]            |         |
| $\triangleright$ Tools                                      | Modem FER             | no                | $\Box$                                                                                                    |               |                     | 10                | $\odot$           | [error_frm/10s] |         |
|                                                             | <b>Badio</b>          |                   |                                                                                                    |               |                     |                   |                   |                 |         |
|                                                             | <b>Radio RX Level</b> | no                | 日点                                                                                                    |               |                     | $-75$             | $\odot$           | [dBm]           |         |
| Date: Thu. 21.02.2019                                       | <b>Radio TX Mute</b>  | no                | <b>FIL</b>                                                                                                    |               |                     |                   |                   |                 |         |
| Time: 14:06:05                                              | Ports.                |                   |                                                                                                    |               |                     |                   |                   |                 |         |
| Uptime: 0 03:21:57<br>Refresh status                        | Modem LAN1 Link       | yes               | $\begin{array}{c c c c c} \hline \textbf{L} & \textbf{L} & \textbf{L} \\ \hline \textbf{L} & \textbf{L} & \textbf{L} \\ \hline \textbf{L} & \textbf{L} & \textbf{L} \\ \hline \textbf{L} & \textbf{L} & \textbf{L} \\ \hline \textbf{L} & \textbf{L} & \textbf{L} \\ \hline \textbf{L} & \textbf{L} & \textbf{L} \\ \hline \textbf{L} & \textbf{L} & \textbf{L} \\ \hline \textbf{L} & \textbf{L} & \textbf{L} \\ \hline \textbf{L} & \textbf$ |               |                     |                   |                   |                 |         |
|                                                             | Modem LAN2 Link       | yes               |                                                                                                    |               |                     |                   |                   |                 |         |
| Modem Serial Number                                         | Modem LAN3 Link       | no                | -T                                                                                                    |               |                     |                   |                   |                 |         |
| 355260100010<br>License Number                              | Modem SFP1 Link       | no                | $\overline{\bullet}$                                                                                                    |               |                     |                   |                   |                 |         |
| 3010403010100229                                            | Modem SFP2 Link       | no                | <b>Film</b>                                                                                                    |               |                     |                   |                   |                 |         |
| License Type / Status                                       | Modem SFP3 Link       | yes               | <b>MOD</b>                                                                                                    |               |                     |                   |                   |                 |         |
| permanent / ok<br><b>License Expiration</b>                 | Modem SFP4 Link       | yes               |                                                                                                    |               |                     |                   |                   |                 |         |
| unlimited                                                   |                       |                   | LOCAL (primary)                                                                                                    | <b>REMOTE</b> | LOCAL               |                   | LOCAL             |                 | $\odot$ |
| <b>Firmware Version</b><br>0402.01<br><b>Running Design</b> | $EMM#1 - 4ASI$        | Pri/Sec<br>switch | CH <sub>1</sub>                                                                                                    | Peer<br>(FQ)  | Direct<br><b>BE</b> | <b>THRESHOLDS</b> |                   | <b>DETAILS</b>  |         |
| 511                                                         | EMM HW+SW             | no                | $-16$                                                                                                    |               |                     |                   |                   | nActivated      |         |
|                                                             | SFP2 Link             | yes               | $\Box$                                                                                                    |               |                     |                   |                   |                 |         |
|                                                             | P1 Link               | yes               | 间                                                                                                    |               |                     |                   |                   |                 |         |
|                                                             | P1 Sync               | yes               | ES C                                                                                                    |               |                     |                   |                   |                 |         |

*Figure 5.149 Example of alarm configuration* 

- 9) Save new settings by pressing Write button.
- 10) Reboot all 4 IDUs after successful reconfiguration

11) In web GUI '[Config->System->Mode](#page--1-0)' set Hot-Swap Startup device Role to 'Auto primary' for both Primary IDUs and to 'Auto Secondary' for both Secondary IDUs in order to enable protection mode on all Phoenix G2 IDUs

|                                         | TxF                | TxP                              | <b>MSE</b>  | RxL            | $(\mathsf{W})$ | P.loc.prim_13            | Split 1+1                        | rem.prim_11:P                        | RxL     | <b>MSE</b>    | TxP                                | TxF           |
|-----------------------------------------|--------------------|----------------------------------|-------------|----------------|----------------|--------------------------|----------------------------------|--------------------------------------|---------|---------------|------------------------------------|---------------|
| <b>TIP</b>                              | 17800              | 15                               | $-38.7$     | $-41.2$ $+1.4$ |                |                          | ACM                              | <b>Parties</b>                       | $-39.7$ | $-38.7$       | 15                                 | 18810         |
|                                         |                    | 17800 muted -38.2 -46.7          |             |                | п              | 1024strong / 60M / 455Mb |                                  | 1024strong / 60M / 455Mb             | $-43.6$ |               | $-38.4$ muted                      | 18810         |
|                                         |                    | LOCAL (primary)                  |             |                | (W)            | S:loc.sec_12             | HSB/SD                           | rem.sec 10:S                         |         |               | <b>REMOTES</b>                     |               |
| ADMIN permissions L                     |                    | Logout in: 19 m 50 s             |             |                |                |                          |                                  |                                      |         |               |                                    | <b>Write</b>  |
| <b>Status</b>                           | Mode               |                                  | Description |                |                | Advanced<br>Date&Time    |                                  |                                      |         |               |                                    |               |
| a Config<br>System                      |                    | <b>DESIGN CONFIGURATION</b>      |             |                |                |                          | <b>LOCAL</b> (primary)           |                                      |         | <b>ACTION</b> |                                    | $\circled{1}$ |
| Access                                  | Design Type        |                                  |             |                |                |                          | Design 511 v                     |                                      |         | Apply         |                                    |               |
| IP                                      |                    | <b>DESIGN MODES</b>              |             |                |                |                          | LOCAL (primary)                  |                                      |         | <b>ACTION</b> |                                    | $\odot$       |
| Radio<br>Ports                          |                    | <b>Functional Mode</b>           |             |                |                |                          | Split $1+1$ $\blacktriangledown$ |                                      |         | Apply         |                                    |               |
| Alarms<br>Maintenance                   |                    | <b>Link Protection Diversity</b> |             |                |                |                          |                                  | HSB/SD - Hot standby ▼               |         | <b>Apply</b>  | FO peer connected - it's           |               |
| D Tools                                 |                    | Hot-Swap Startup Device Role     |             |                |                |                          | Auto (primary)                   | ▼                                    |         |               | role will be set<br>automatically. |               |
|                                         |                    | <b>Running Role Swapping</b>     |             |                |                |                          |                                  | swap device role (primary/secondary) |         | <b>Apply</b>  |                                    |               |
|                                         |                    | <b>RADIO MODES</b>               |             |                |                |                          | <b>CHANNEL 1</b>                 |                                      |         | <b>ACTION</b> |                                    | $\odot$       |
| Date: Thu, 21.02.2019<br>Time: 13:56:39 | <b>Duplex Mode</b> |                                  |             |                |                |                          | Bidirectional                    |                                      |         | Apply         |                                    |               |
| Uptime: 0 03:12:31<br>Refresh status    | Refresh            |                                  |             |                |                |                          |                                  |                                      |         |               |                                    | Undo          |

*Figure 5.150 Example of system configuration in Auto mode* 

12) Save new settings by pressing Write button.

The status of the link and its configuration is displayed in the header of the web GUI. The status of the IDU which currently is monitored is displayed in Bold and is indicated as LOCAL (primary) or LOCAL (secondary):

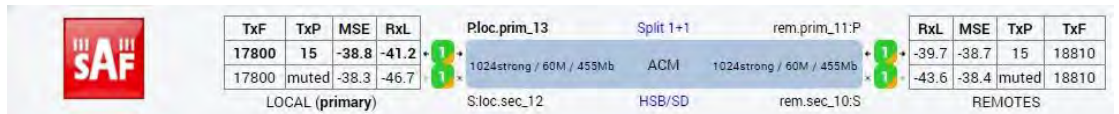

*Figure 5.151 Status of 1+1 HSB/SD protection mode* 

### Example  $15 - 1 + 1$  FD Full protection scheme

The 1+1 FD (Frequency Diversity) full protection mode besides the ODU, IDU-ODU cable and modem failure protection adds protection also against HW failures such as IDU power failure, ETH port failure, Primary-EMM and Secondary interconnection failure and EMM failure. When any of these events occurs the Secondary IDU is automatically reconfigured to become Primary IDU and its data ports are automatically enabled for traffic while the original primary, now the secondary, is simultaneously set so the Tx direction is still working but received data from EMM ports are dropped out.

The usage of an external ETH switch with automatic ARP table flushing is required for proper LAN and SFP2 data switch-over. To avoid an unnecessary data drop the new Primary unit will remain in its Primary role even when the original reason for switching has disappeared. Note that the LAN3 port is intended for management connection and it cannot be protected (automatically enabled/disabled) like other ports

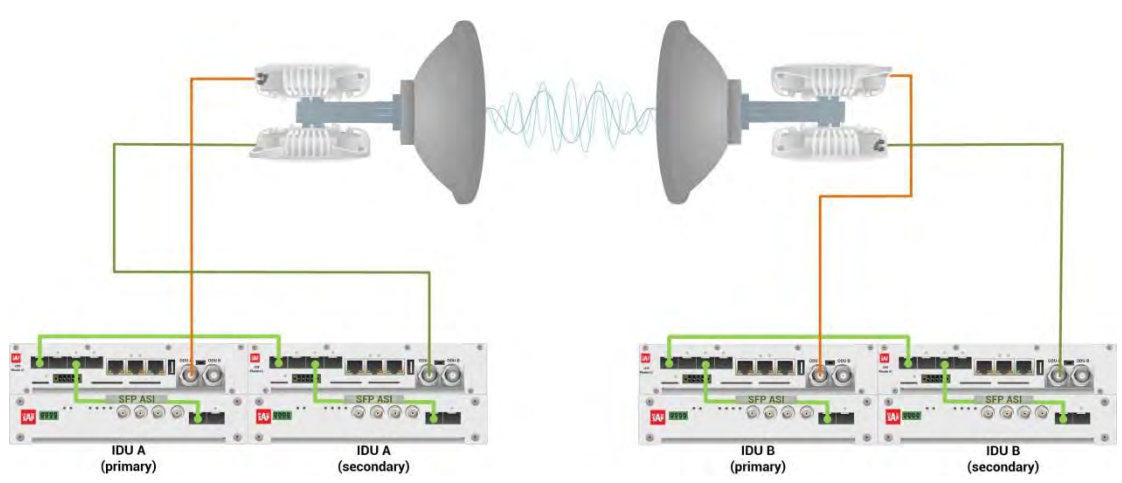

*Figure 5.152 Example of 1+1 FD full protection scheme* 

This concrete example describes an application where the Design Type 'Design 511', Functional mode 'Split 1+1', Link Protection Diversity 'FD – Freq. diversity' are selected on both sides of the link. The modulation is 1024QAM in BW 60 MHz and the appropriate maximal data speed is about 455 Mbps. ASI traffic is passed through the link. **This scheme requires four Phoenix G2 IDUs and eight ODUs per link.** 

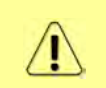

Both IDUs in each side of the link are interconnected with optical cable on ports SFP1. 2.5 GB SFP modules must be used for this interconnection. SFP3 or SFP4 port can be used for the IDU interconnection with ASI EMM module.

Configuration steps for 1+1 FD full protection are following:

1) In web GUI '[Config->System->Mode](#page--1-0)' choose design type 'Design 511', Functional mode 'Split 1+1', Link Protection Diversity 'FD – Freq. diversity'. The setting Hot-Swap Startup device Role during the configuration must be set as 'Fixed primary' on both Primary IDUs and as 'Fixed secondary' on both Secondary IDUs. The Duplex Mode must be set to 'Bidirectional' for both channels on all Phoenix G2 IDUs

|                                      | TxF                                 | TxP | <b>MSE</b>      | RxL              | (W) | P.loc.prim_13              | Split $1+1$                      | (W)<br>rem.prim_11:P                  | RxL     | <b>MSE</b>                               | TxP            | TxF      |
|--------------------------------------|-------------------------------------|-----|-----------------|------------------|-----|----------------------------|----------------------------------|---------------------------------------|---------|------------------------------------------|----------------|----------|
|                                      | 17800                               | 15  |                 | $-38.8 - 41.3 +$ |     | + 1024strong / 60M / 455Mb | ACM                              | 1024strong / 60M / 455Mb +<br>$1 - 4$ | $-39.6$ | $-38.8$                                  | 15             | 18810    |
|                                      | 18000                               | 18  |                 | $-38.3 - 49.2$   |     | 1024strong / 60M / 455Mb   | ACM.                             | 1024strong / 60M / 455Mb +<br>л.      | $-47.3$ | $-38.6$                                  | 18             | 19010    |
|                                      |                                     |     | LOCAL (primary) |                  | (W) | S:loc.sec_12               | F <sub>D</sub>                   | (W)<br>rem.sec_10:S                   |         |                                          | <b>REMOTES</b> |          |
| ADMIN permissions E                  | Logout in: 19 m 10 s                |     |                 |                  |     |                            |                                  |                                       |         |                                          |                | Write &  |
| Status                               | Mode                                |     | Description     |                  |     | Advanced<br>Date&Time      |                                  |                                       |         |                                          |                |          |
| a Config                             | <b>DESIGN CONFIGURATION</b>         |     |                 |                  |     |                            | LOCAL (primary)                  |                                       |         | <b>ACTION</b>                            |                | $\odot$  |
| System<br>Access                     | <b>Design Type</b>                  |     |                 |                  |     |                            | Design 511                       |                                       |         | <b>Apply</b>                             |                |          |
| <b>IP</b>                            | <b>DESIGN MODES</b>                 |     |                 |                  |     |                            | <b>LOCAL</b> (primary)           |                                       |         | <b>ACTION</b>                            |                | $\Omega$ |
| Radio<br>Ports                       | <b>Functional Mode</b>              |     |                 |                  |     |                            | Split $1+1$ $\blacktriangledown$ |                                       |         | Apply                                    |                |          |
| Alarms<br><b>Maintenance</b>         | <b>Link Protection Diversity</b>    |     |                 |                  |     |                            | FD - Freq. diversity             | $\pmb{\mathrm{v}}$                    |         | <b>Apply</b><br>FO peer connected - it's |                |          |
| $\triangleright$ Tools               | <b>Hot-Swap Startup Device Role</b> |     |                 |                  |     |                            | Fixed primary                    | $\pmb{\mathrm{v}}$                    |         | role will be set<br>automatically.       |                |          |
|                                      | <b>RADIO MODES</b>                  |     |                 |                  |     |                            | <b>CHANNEL 1</b>                 |                                       |         | <b>ACTION</b>                            |                | $\odot$  |
| Date: Thu. 21.02.2019                | <b>Duplex Mode</b>                  |     |                 |                  |     |                            | Bidirectional                    |                                       |         | Apply                                    |                |          |
| Time: 14:13:15<br>Uptime: 0 03:29:07 | Refresh                             |     |                 |                  |     |                            |                                  |                                       |         |                                          |                | Undo     |

*Figure 5.153 Example of System configuration* 

2) In web GUI '[Config->Radio->Parameters](#page--1-1)' configure basic radio and modem parameters in all Phoenix G2 IDUs. Set one frequency channel on the Primary link and another frequency channel for the Secondary link (FD) in all Phoenix G2 IDUs

|                                                             | TxF                                     | <b>TxP</b>      | <b>MSE</b> |                | RxL     | (W) |          | P.loc.prim_13              |                          | Split 1+1  |                | rem.prim_11:P              |                               | RxL              | <b>MSE</b> | TxP            | <b>TxF</b>   |
|-------------------------------------------------------------|-----------------------------------------|-----------------|------------|----------------|---------|-----|----------|----------------------------|--------------------------|------------|----------------|----------------------------|-------------------------------|------------------|------------|----------------|--------------|
|                                                             | 17800                                   | 15              |            | $-38.8 - 41.3$ |         |     |          | + 1024strong / 60M / 455Mb |                          | <b>ACM</b> |                | 1024strong / 60M / 455Mb . |                               | $-39.7$          | $-38.8$    | 15             | 18810        |
|                                                             | 18000                                   | 18              | $-38.3$    |                | $-49.0$ |     |          | + 1024strong / 60M / 455Mb |                          | ACM        |                | 1024strong / 60M / 455Mb + |                               | $-47.3$          | $-38.5$    | 18             | 19010        |
|                                                             |                                         | LOCAL (primary) |            |                |         | (w) |          | S:loc.sec_12               |                          | <b>FD</b>  |                | rem.sec_10:S               |                               |                  |            | <b>REMOTES</b> |              |
| ADMIN permissions <sup>[3]</sup>                            | Logout in: $18 \text{ m } 42 \text{ s}$ |                 |            |                |         |     |          |                            |                          |            |                |                            |                               |                  |            |                | <b>Write</b> |
| <b>Status</b>                                               | Parameters                              |                 |            | <b>ACM</b>     |         |     | Advanced |                            |                          |            |                |                            |                               |                  |            |                |              |
| a Config                                                    |                                         |                 |            |                |         |     |          |                            | LBCAL                    |            |                |                            |                               | <b>REMOTE</b>    |            |                | $\odot$      |
| System<br>Access                                            | <b>MODEM</b>                            |                 |            |                |         |     |          |                            | <b>CHANNEL 1</b>         |            |                |                            |                               | <b>CHANNEL 1</b> |            |                |              |
| <b>IP</b>                                                   | Bandwidth                               |                 |            |                |         |     |          |                            | 60000 02 $*$             |            |                |                            |                               | 60000 02         |            |                |              |
| Radio                                                       | <b>Max RxACM Profile</b>                |                 |            |                |         |     |          |                            | 1024/strong              |            |                |                            |                               | 1024/strong ▼    |            |                |              |
| Ports                                                       | <b>ACM Setting</b>                      |                 |            |                |         |     |          |                            | ×卷                       |            |                |                            |                               |                  |            |                |              |
| Alarms<br><b>Maintenance</b>                                | <b>Advanced Setting</b>                 |                 |            |                |         |     |          |                            | default                  |            |                |                            |                               |                  |            |                |              |
| $\triangleright$ Tools                                      |                                         |                 |            |                |         |     |          |                            | LOCAL                    |            |                |                            |                               | <b>REMOTE</b>    |            |                | $\circledR$  |
|                                                             | <b>RADIO</b>                            |                 |            |                |         |     |          | <b>CHANNEL 1</b>           |                          |            | $\circledR$    |                            |                               | <b>CHANNEL T</b> |            |                |              |
|                                                             | <b>T/R Spacing</b>                      |                 |            |                |         |     |          | fixed v                    |                          |            | $\odot$        |                            |                               | fixed            |            |                |              |
|                                                             | <b>TX Frequency [MHz]</b>               |                 |            |                |         |     |          | 17800                      |                          |            | $\circledcirc$ |                            |                               | 18810            |            |                |              |
| Date: Thu. 21.02.2019<br>Time: 1415:55                      | <b>RX Frequency [MHz]</b>               |                 |            |                |         |     |          | 18810                      |                          |            | $\circ$        |                            |                               | 17800            |            |                |              |
| Uptime: 0 03:31:47<br>Refresh status                        | <b>TX Power Limit [dBm]</b>             |                 |            |                |         |     |          | 15                         |                          |            | $\circled{1}$  |                            |                               | 15               |            |                |              |
|                                                             | <b>TX Mute Config</b>                   |                 |            |                |         |     |          | auto                       | $\overline{\phantom{a}}$ |            |                |                            | auto                          | ۷                |            |                |              |
| Modem Serial Number<br>355260100010                         | <b>ATPC Function</b>                    |                 |            |                |         |     |          | B                          |                          |            |                |                            |                               | B                |            |                |              |
| License Number                                              | ATPC RX Level [dBm]                     |                 |            |                |         |     |          | $-55$                      |                          |            | $\circled{1}$  |                            |                               | $-55$            |            |                |              |
| 3010403010100229<br>License Type / Status<br>permanent / ok | Refresh                                 |                 |            |                |         |     |          |                            |                          |            |                |                            | Undo: Apply to local & remote |                  |            |                |              |

*Figure 5.154 Example of Primary Radio configuration* 

|                                         | TxF                                            | TxP      | <b>MSE</b><br>RxL           | $(\mathbf{W})$ | Ploc.prim_13                                           | Split 1+1                | rem.prim_11:P                                               |                              | RxL                | <b>MSE</b>         | TxP            | TxF            |
|-----------------------------------------|------------------------------------------------|----------|-----------------------------|----------------|--------------------------------------------------------|--------------------------|-------------------------------------------------------------|------------------------------|--------------------|--------------------|----------------|----------------|
|                                         | 17800<br>18000                                 | 15<br>18 | $-38.8$<br>$-38.3 - 49.1$   | $-41.4$        | + 1024strong / 60M / 455Mb<br>1024strong / 60M / 455Mb | <b>ACM</b><br><b>ACM</b> | 1024strong / 60M / 455Mb + 1.<br>1024strong / 60M / 455Mb + |                              | $-39.7$<br>$-47.3$ | $-38.7$<br>$-38.5$ | 15<br>18       | 18810<br>19010 |
|                                         |                                                |          | LOCAL (secondary)           | W              | S:loc.sec 12                                           | FD.                      | rem.sec 10:S                                                |                              |                    |                    | <b>REMOTES</b> |                |
| ADMIN permissions <b>B</b>              |                                                |          | Logout in: 16 m 9 s         |                |                                                        |                          |                                                             |                              |                    |                    |                | <b>Write</b>   |
| $\triangleright$ Status                 | <b>Parameters</b>                              |          | ACM                         |                | Advanced                                               |                          |                                                             |                              |                    |                    |                |                |
| ⊿ Config<br>System                      | MODEM                                          |          |                             |                | <b>LDCAL</b>                                           |                          |                                                             | <b>REMOTE</b>                |                    |                    |                | $\odot$        |
| Access                                  |                                                |          |                             |                | <b>CHANNEL 1</b>                                       |                          |                                                             | <b>CHANNEL 1</b>             |                    |                    |                |                |
| <b>IP</b>                               | <b>Bandwidth</b>                               |          |                             |                | 60000_02 $\blacktriangledown$                          |                          |                                                             | 60000_02                     |                    |                    |                |                |
| Radio                                   | <b>Max RxACM Profile</b><br><b>ACM Setting</b> |          |                             |                | 1024/strong ▼                                          |                          |                                                             | 1024/strong ▼                |                    |                    |                |                |
| Ports<br>Alarms                         |                                                |          |                             |                | ×道                                                     |                          |                                                             |                              |                    |                    |                |                |
| <b>Maintenance</b>                      | <b>Advanced Setting</b>                        |          |                             |                | default                                                |                          |                                                             |                              |                    |                    |                |                |
| <b>E</b> Tools                          | <b>RADIO</b>                                   |          |                             | LOCAL          |                                                        |                          | <b>REMOTE</b>                                               |                              |                    |                    | $\odot$        |                |
|                                         |                                                |          |                             |                | <b>CHANNEL T</b>                                       |                          | $\odot$                                                     | <b>CHANNEL</b>               |                    |                    |                |                |
|                                         | <b>T/R Spacing</b>                             |          |                             |                | fixed<br>$\pmb{\mathrm{v}}$                            |                          | $\circled{1}$                                               | fixed                        |                    |                    |                |                |
| Date: Thu. 21.02.2019                   | <b>TX Frequency [MHz]</b>                      |          |                             |                | 18000                                                  |                          | $\odot$                                                     | 19010                        |                    |                    |                |                |
| Time: 14:16:04                          | RX Frequency [MHz]                             |          |                             |                | 19010                                                  |                          | $\Omega$                                                    | 18000                        |                    |                    |                |                |
| Uptime: 0 03:32:20<br>Refresh status    |                                                |          | <b>TX Power Limit [dBm]</b> |                | 18                                                     |                          | $\odot$                                                     | 18                           |                    |                    |                |                |
|                                         | <b>TX Mute Config</b>                          |          |                             |                | auto<br>$\overline{\mathbf{v}}$                        |                          |                                                             | auto                         |                    |                    |                |                |
| Modem Serial Number<br>355260100008     | <b>ATPC Function</b>                           |          |                             |                | U.                                                     |                          |                                                             | ū                            |                    |                    |                |                |
| License Number<br>3010403010100227      |                                                |          | <b>ATPC RX Level [dBm]</b>  |                | $-55$                                                  |                          | $\odot$                                                     | $-55$                        |                    |                    |                |                |
| License Type / Status<br>nermanent / ok | Refresh                                        |          |                             |                |                                                        |                          |                                                             | Undo Apply to local & remote |                    |                    |                |                |

*Figure 5.155 Example of Secondary Radio configuration* 

3) In web GUI '<u>[Config->IP->Addresses](#page--1-3)</u>' set the IP address of the device. The IP address must be different for each IDU

|                            | TxF                          | TxP | <b>MSE</b>      | RxL              | W)  |          | Ploc.prim_13             | Split 1+1                                    | rem.prim_11:P              | RxL               | <b>MSE</b>     | TxP            | TxF          |
|----------------------------|------------------------------|-----|-----------------|------------------|-----|----------|--------------------------|----------------------------------------------|----------------------------|-------------------|----------------|----------------|--------------|
|                            | 17800                        | 15  |                 | $-38.7 - 41.4 +$ |     |          | 1024strong / 60M / 455Mb | ACM                                          | 1024strong / 60M / 455Mb + |                   | $-39.8 - 38.7$ | 15             | 18810        |
|                            | 18000                        | 18  |                 | $-38.3$ $-49.1$  |     |          | 1024strong / 60M / 455Mb | <b>ACM</b>                                   | 1024strong / 60M / 455Mb + | $-47.2$           | $-38.5$        | 18             | 19010        |
|                            |                              |     | LOCAL (primary) |                  | (W) |          | S:loc.sec_12             | <b>FD</b>                                    | rem.sec 10:S               |                   |                | <b>REMOTES</b> |              |
| ADMIN permissions <b>C</b> | Logout in: 19 m 53 s         |     |                 |                  |     |          |                          |                                              |                            |                   |                |                | <b>Write</b> |
| ▷ Status                   | <b>Addresses</b>             |     | SNMP            |                  |     | Advanced |                          |                                              |                            |                   |                |                |              |
| ⊿ Config<br>System         | <b>MAIN ADDRESS SETTINGS</b> |     |                 |                  |     |          |                          | <b>REQUIRED</b>                              |                            | <b>CONFIGURED</b> |                |                | $\odot$      |
| Access                     | Device IP / Mask             |     |                 |                  |     |          |                          | 192.168.205.13                               | 24                         | 192.168.205.13/24 |                |                |              |
| IP                         | Default Gateway IP           |     |                 |                  |     |          |                          | 192.168.205.1                                |                            | 192168.205.1      |                |                |              |
| Radio<br>Ports             | OPTIONAL ADDRESS SETTINGS    |     |                 |                  |     |          |                          | REQUIRED                                     |                            | <b>CONFIGURED</b> |                |                | $\odot$      |
| Alarms<br>Maintenance      | USB IP/Mask                  |     |                 |                  |     |          |                          | $\bullet$ 10.10.11.10/24<br>192.168.11.10/24 |                            | 10.10.11.10/24    |                |                |              |
| <b>Tools</b>               | Fallback IP/Mask             |     |                 |                  |     |          |                          | $\bullet$ 10.10.10.10/24<br>192.168.10.10/24 |                            | 10.10.10.10/24    |                |                |              |

*Figure 5.156 Example of IP configuration* 

4) In web GUI '[Config->IP->Advanced](#page--1-4)' set 'WEB' option as Default NAT to remote in all Phoenix G2 IDUs. This will enable management access to other IDUs in the link via NAT.

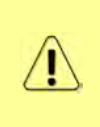

With NAT configured it is possible to access other IDUs management in the link via IP address of one of IDUs and default NAT ports. Following default NAT ports are possible: 2443 (for local secondary IDU), 1443 (for remote primary IDU), 3443 (for remote secondary IDU). The example of accessing the local secondary IDU via the local primary IDU IP address in this case is[: https://192.168.205.13:2443](https://192.168.205.13:2443/)

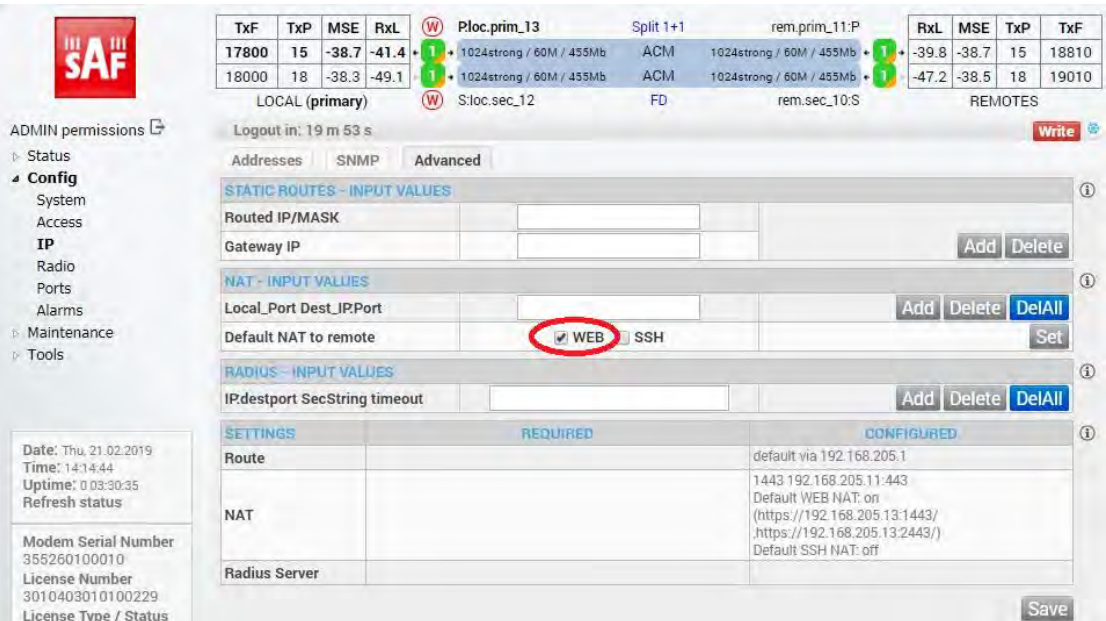

*Figure 5.157 Example of IP NAT configuration* 

5) Port group configuration must be done according to customer requirements. The requirement in this example is to have one LAN port for Ethernet traffic. In this case LAN1 port will be used for the Ethernet traffic – it must be allocated in one group with one of WAN ports, in this case it is WANa port (Group1). LAN3 port will be used for management access, it is allocated in one group with MNG port (Group3). As the NAT is used for remote management access, it is not necessary to add management access ports to any of WAN ports. LAN2 and WANb ports will not be used in this example and will be allocated in Group2. Port grouping configuration is available in web GUI '[Config->Ports->EthVLAN](#page--1-5)' section and must be done in all Phoenix G2 IDUs

|                         | <b>TxF</b>          | TxP | MSE                            | RxL                            | $(\mathsf{w})$     | Ploc.prim_13     |                          | Split 1+1                       |                            | rem.prim_11:P  |                                | RxL     | <b>MSE</b> | TxP            | TxF                |
|-------------------------|---------------------|-----|--------------------------------|--------------------------------|--------------------|------------------|--------------------------|---------------------------------|----------------------------|----------------|--------------------------------|---------|------------|----------------|--------------------|
|                         | 17800               | 15  |                                | $-38.8 - 41.3 +$               |                    |                  | 1024strong / 60M / 455Mb | ACM                             | 1024strong / 60M / 455Mb + |                |                                | $-39.8$ | $-38.7$    | 15             | 18810              |
|                         | 18000               | 18  | $-38.3$                        | $-49.2$                        |                    |                  | 1024strong / 60M / 455Mb | <b>ACM</b>                      | 1024strong / 60M / 455Mb + |                |                                | $-47.2$ | $-38.5$    | 18             | 19010              |
|                         |                     |     | LOCAL (primary)                |                                | $(\mathsf{W})$     | S:loc.sec.12     |                          | FD                              |                            | rem.sec.10:S   |                                |         |            | <b>REMOTES</b> |                    |
| ADMIN permissions L     |                     |     | Logout in: $17 \text{ m}$ 34 s |                                |                    |                  |                          |                                 |                            |                |                                |         |            |                | <b>Write</b>       |
| $\triangleright$ Status | <b>MUX</b>          |     | EthVLAN                        |                                | EthQOS             | <b>EMM</b>       |                          |                                 |                            |                |                                |         |            |                |                    |
| a Config<br>System      | <b>VLAN MODE</b>    |     |                                | LANT                           |                    | LAN <sub>2</sub> |                          | LAN <sub>3</sub>                | <b>MNG</b>                 |                | <b>WAN A</b>                   |         |            | <b>WAN B</b>   | $\odot$            |
| Access                  | Port Mode           |     |                                | basic                          | $\pmb{\mathrm{v}}$ | basic            | $\mathbf{v}$             | basic<br>▼                      | basic                      | ۷.             | basic                          |         | basic      |                | $\pmb{\mathrm{v}}$ |
| IP                      | Port Group          |     |                                | $qroup-1$ $\blacktriangledown$ |                    | qroup-2 ▼        |                          | group- $3$ $\blacktriangledown$ | group-3 ▼                  |                | $qroup-1$ $\blacktriangledown$ |         |            | $qroup-2$      |                    |
| Radio                   | <b>Default VLAN</b> |     |                                | $\mathbf{1}$                   |                    |                  |                          | $\mathbf{1}$                    |                            |                | $\mathbf{I}$                   |         |            | $\overline{1}$ |                    |
| Ports                   |                     |     |                                |                                |                    |                  |                          |                                 |                            |                |                                |         |            |                |                    |
| Alarms                  |                     |     |                                |                                |                    | LANT             |                          | LAN2                            |                            | LAN3           |                                |         |            |                |                    |
| Maintenance             |                     |     |                                |                                |                    |                  |                          | <b>GE</b> switch                |                            |                |                                |         |            |                |                    |
| $\triangleright$ Tools  |                     |     |                                |                                |                    | WANa             |                          | <b>WAND</b>                     |                            | <b>MNG CPU</b> |                                |         |            |                |                    |

*Figure 5.158 Example of port grouping* 

6) In web GUI '[Config->Ports->MUX](#page--1-6)' specify Data channel and port speed for WAN (radio direction) port and SFP ports in all Phoenix G2 IDUs. In the example WANa port is connected to high priority data channel 'ETH1a' and is set on full speed limit 1000 Mbps.The SFP3 port is connected to EMM channel. If both IDUs (Primary and Secondary) are interconnected successfully, the SFP1 port must be automatically indicated as connected in Mode 'force2G5'

| System                                                                                                    | PORT        |                        | SFP <sub>1</sub>            | SFP <sub>2</sub>          | SFB3              | <b>SFP4</b>               | LANT                            | LAN2                               | LAN3                        |
|----------------------------------------------------------------------------------------------------|-------------|------------------------|-----------------------------|---------------------------|-------------------|---------------------------|---------------------------------|------------------------------------|-----------------------------|
| Access<br>IP                                                                                                    |             | <b>Status</b>          | <b>DD</b> sFP<br>BD Gbit FD | SFP module<br>not present | <b>DD</b> Gbit FD | SFP module<br>not present | <b>Chit</b><br>FULL<br>Leu      | <b>LEN</b> No LINK                 | <b>Gbit</b><br>FULL<br>LIAN |
| Radio                                                                                                    |             | <b>Hot Standby</b>     |                             |                           |                   | standby                   | active                          | active                             | ٠                           |
| Ports<br>Alarms                                                                                                    | CONFIG      | Mode                   | force2G5 \                  | force2G5 <b>v</b>         | force1GX v        | auto1GX ▼                 | auto<br>$\overline{\mathbf{v}}$ | auto                               | ▼<br>auto                   |
| Maintenance                                                                                                    | PORT        | <b>MDIX</b>            |                             |                           |                   |                           | auto v                          | auto v                             | auto v                      |
| <b>Tools</b>                                                                                                    |             | 器<br>Flow Control      | force                       | force                     | force             | force                     | off                             | off                                | off                         |
|                                                                                                    |             | 1588                   | off +                       | off v                     | off v             | off v                     | off v                           | off v                              | off v                       |
| Date: Thu 21.02.2019<br>Time: 14:17:35<br>Uptime, 0 03:33:26<br>Refresh status<br>Modem Serial Number<br>355260100010 | ETH SWITCH  |                        |                             |                           |                   |                           | LAMI<br><b>WAN</b>              | 144.92<br><b>GE</b> switch<br>WAHb | LAN3<br>MNG CPL<br>CPU      |
| License Number<br>3010403010100229                                                                                    | <b>SWAP</b> | <b>Channel Select</b>  | protection *                | reserved *                | EMM1 v            | none<br>$\cdot$           | ETH1a v                         | none                               | RFI1<br>RFI <sub>2</sub>    |
| License Type / Status<br>permanent / ok                                                                               |             | <b>Connected Port</b>  | off                         |                           | sfp3              | wana                      |                                 |                                    | none                        |
| License Expiration<br>unlimited                                                                                       |             | <b>Traffic Channel</b> | PTP1                        |                           | EMM1              | ETH <sub>1</sub> a        |                                 | <b>ETH1b</b>                       |                             |
| <b>Firmware Version</b><br>0402 01                                                                                    | <b>PBPM</b> | Speed Limit (i)        | auto                        |                           | $\mathbb O$       | 1000                      |                                 |                                    | $\circ$                     |
| Running Design                                                                                                    |             |                        |                             |                           |                   |                           |                                 |                                    |                             |

*Figure 5.159 Example of port configuration* 

- 7) Configure EMM according to customer requirements and basing on EMM configuration description described in section '[Config->Ports->EMM](#page--1-7)' in all Phoenix G2 IDUs.
- 8) In web GUI '[Config->Alarms->Minor](#page--1-8)' configure interface (LAN, SFP, ASI port) alarms which will be used for protection switchover in all Phoenix G2 IDUs. In the example LAN1, SFP1, SFP3 and ASI Port 1 are used. Those interface port alarm check-boxes must be checked in order to initiate the switch-over in case of failure of any of those interfaces

| $\triangleright$ Status<br>▲ Config                  | Minor<br>Major         |                          |                      |               |                            |                   |                   |                 |
|------------------------------------------------------|------------------------|--------------------------|----------------------|---------------|----------------------------|-------------------|-------------------|-----------------|
| System                                               |                        |                          | LOCAL (primary)      | LOCAL         | <b>REMOTE</b>              |                   | LOCAL             |                 |
| Access<br><b>IP</b>                                  | <b>WARNINGS</b>        | <b>Pri/Sec</b><br>switch | <b>CHT</b>           | Peer<br>(FQ)  | <b>Direct</b><br><b>RF</b> |                   | <b>THRESHOLDS</b> | <b>DETAILS</b>  |
| Radio                                                | Modem                  |                          |                      |               |                            |                   |                   |                 |
| Ports                                                | Modem Aggr/Prot        | no                       | 8                    | ۵             | e                          |                   |                   |                 |
| <b>Alarms</b>                                        | Modem Data Sync        | no                       | $\Box$               |               | á                          |                   |                   |                 |
| <b>Maintenance</b>                                   | Modem MSE Level        | no                       | m.                   |               |                            | $-25$             | $\odot$           | [dB]            |
| <b>Tools</b>                                         | <b>Modem FER</b>       | no                       | m                    |               |                            | 10                | $\odot$           | [error_frm/10s] |
|                                                      | Radio                  |                          |                      |               |                            |                   |                   |                 |
|                                                      | <b>Radio RX Level</b>  | no                       | $\Box$ c             |               |                            | $-75$             | $\odot$           | [dBm]           |
| Date: Thu. 21.02.2019                                | <b>Radio TX Mute</b>   | no                       | $\blacksquare$       |               |                            |                   |                   |                 |
| Time: 14:18:11                                       | Ports                  |                          |                      |               |                            |                   |                   |                 |
| Uptime: 0 03:34:03<br><b>Refresh status</b>          | <b>Modem LAN1 Link</b> | yes                      | $\overline{\bullet}$ |               |                            |                   |                   |                 |
|                                                      | Modem LAN2 Link        | yes                      | n.                   |               |                            |                   |                   |                 |
| Modem Serial Number                                  | Modem LAN3 Link        | no                       | FR.                  |               |                            |                   |                   |                 |
| 355260100010<br>License Number                       | Modem SFP1 Link        | no                       | $\bullet$            |               |                            |                   |                   |                 |
| 3010403010100229                                     | Modem SFP2 Link        | no                       | <b>TITLE</b>         |               |                            |                   |                   |                 |
| License Type / Status                                | Modem SFP3 Link        | yes                      | 30                   |               |                            |                   |                   |                 |
| permanent / ok<br>License Expiration                 | Modem SFP4 Link        | yes                      | 区域                   |               |                            |                   |                   |                 |
| unlimited                                            |                        |                          | LOCAL (primary)      | <b>REMOTE</b> | LOCAL                      |                   | LOCAL             |                 |
| Firmware Version<br>0402 01<br><b>Running Design</b> | $EMM#1 - AASI$         | Pti/Sec<br>switch        | CH <sub>1</sub>      | Peer<br>(FQ)  | Direct<br>RF               | <b>THRESHOLDS</b> |                   | <b>DETAILS</b>  |
| 511                                                  | EMM HW+SW              | no                       | 四日                   |               |                            |                   |                   | nActivated      |
|                                                      | SFP2 Link              | yes                      | $\Box$               |               |                            |                   |                   |                 |
|                                                      | P1 Link                | yes                      | 画                    |               | ë                          |                   |                   |                 |
|                                                      | P1 Sync                | yes                      | 日                    |               |                            |                   |                   |                 |

*Figure 5.160 Example of alarm configuration* 

9) Save new settings by pressing WITTE button.

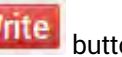

- 10) Reboot all 4 IDUs after successful reconfiguration
- 11) In web GUI '[Config->System->Mode](#page--1-0)' set Hot-Swap Startup device Role to 'Auto primary' for both Primary IDUs and to 'Auto Secondary' for both Secondary IDUs in order to enable protection mode on all Phoenix G2 IDUs

|                                        | <b>TxF</b>                       | TxP | <b>MSE</b>           | RxL             | $(\mathsf{W})$ | Ploc.prim_13                 | Split $1+1$                      | (W)<br>rem.prim_11:P                 | RxL           | <b>MSE</b>                               | TxP            | TxF           |
|----------------------------------------|----------------------------------|-----|----------------------|-----------------|----------------|------------------------------|----------------------------------|--------------------------------------|---------------|------------------------------------------|----------------|---------------|
|                                        | 17800                            | 15  |                      | $-38.8 - 41.3$  |                | 1 + 1024strong / 60M / 455Mb | <b>ACM</b>                       | 1024strong / 60M / 455Mb +           | $-39.7$<br>۰. | $-38.8$                                  | 15             | 18810         |
|                                        | 18000                            | 18  |                      | $-38.3$ $-49.2$ |                | 1024strong / 60M / 455Mb     | <b>ACM</b>                       | 1024strong / 60M / 455Mb +           |               | $-47.3$ $-38.5$                          | 18             | 19010         |
|                                        |                                  |     | LOCAL (primary)      |                 | (w)            | S:loc.sec_12                 | FD.                              | (W)<br>rem.sec_10:S                  |               |                                          | <b>REMOTES</b> |               |
| ADMIN permissions <b>D</b>             |                                  |     | Logout in: 19 m 53 s |                 |                |                              |                                  |                                      |               |                                          |                | <b>Write</b>  |
| ▷ Status                               | Mode                             |     | Description          |                 |                | Advanced<br>Date&Time        |                                  |                                      |               |                                          |                |               |
| a Config                               | <b>DESIGN CONFIGURATION</b>      |     |                      |                 |                |                              | LOCAL (primary)                  |                                      |               | <b>ACTION</b>                            |                | $\circled{0}$ |
| System<br>Access                       | Design Type                      |     |                      |                 |                |                              | Design 511 v                     |                                      |               | <b>Apply</b>                             |                |               |
| <b>IP</b>                              | <b>DESIGN MODES</b>              |     |                      |                 |                |                              | LOCAL (primary)                  |                                      |               | <b>ACTION</b>                            |                | $\circled{1}$ |
| Radio<br>Ports                         | <b>Functional Mode</b>           |     |                      |                 |                |                              | Split $1+1$ $\blacktriangledown$ |                                      |               | <b>Apply</b>                             |                |               |
| Alarms<br><b>Maintenance</b>           | <b>Link Protection Diversity</b> |     |                      |                 |                |                              | FD - Freq. diversity             | ۷                                    |               | <b>Apply</b><br>FO peer connected - it's |                |               |
| <b>Tools</b>                           | Hot-Swap Startup Device Role     |     |                      |                 |                |                              | Auto (primary)                   |                                      |               | role will be set<br>automatically.       |                |               |
|                                        | <b>Running Role Swapping</b>     |     |                      |                 |                |                              |                                  | swap device role (primary/secondary) |               | <b>Apply</b>                             |                |               |
|                                        | <b>RADIO MODES</b>               |     |                      |                 |                |                              | <b>CHANNEL 1</b>                 |                                      |               | <b>ACTION</b>                            |                | $\odot$       |
| Date: Thu 21.02.2019<br>Time: 14:13:55 | <b>Duplex Mode</b>               |     |                      |                 |                |                              | Bidirectional v                  |                                      |               | Apply                                    |                |               |
| Uptime: 0 03:29:47<br>Refresh status   | Refresh                          |     |                      |                 |                |                              |                                  |                                      |               |                                          |                | Undo          |

*Figure 5.161 Example of system configuration in Auto mode* 

1) Save new settings by pressing Write button.

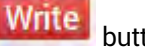

The status of the link and its configuration is displayed in the header of the web GUI. The status of the IDU which currently is monitored is displayed in Bold and is indicated as LOCAL (primary) or LOCAL (secondary):

| <b>TxF</b> | TxP                    |  | MSE RxL | (W) | Ploc.prim 13                                      | Split 1+1  | rem.prim 11:P                                      | RxL | <b>MSE</b> | TxP     | <b>TxF</b> |
|------------|------------------------|--|---------|-----|---------------------------------------------------|------------|----------------------------------------------------|-----|------------|---------|------------|
| 17800      | 15                     |  |         |     | $-38.8$ $-41.3 + 1024$ strong / 60M / 455Mb       | <b>ACM</b> | 1024strong / 60M / 455Mb + 1 + 39.8 -38.7 15       |     |            |         | 18810      |
| 18000      | 18                     |  |         |     | $-38.3$ $-49.2$ $+124$ + 1024strong / 60M / 455Mb | <b>ACM</b> | 1024strong / 60M / 455Mb + 1. -47.2 -38.5 18 19010 |     |            |         |            |
|            | (W)<br>LOCAL (primary) |  |         |     | S:loc.sec_12                                      | FD         | rem.sec 10:S                                       |     |            | REMOTES |            |

*Figure 5.162 Status of 1+1 FD protection mode*

### Example 16 – VLAN configuration

The example will describe the VLAN configuration in Phoenix G2 IDUs. In this case the VLAN requirement is following: VLAN ID 100 will be user traffic via LAN1 port and trunked through the link; VLAN ID 200 will be used for Phoenix G2 management (MNG port) access via LAN1 port. WANa port will be used for radio/remote side access. All mentioned ports are grouped in Group 1. The same VLAN configuration must be applied on both side IDUs.

Configuration steps are following:

1) In web GUI [Config->System->EthVLAN](#page--1-5) the 'Port Mode' for all ports must be set to "basic" option – this is transparent mode and VLAN mode is disabled:

|                                         | <b>TxF</b>           | TxP   | <b>MSE</b>     | (W)<br><b>RxL</b>       | High                            |                      | $1+0$ CH <sub>1</sub> |                          |                              | Low                |                     | <b>RxL</b>   | <b>MSE</b>   | <b>TxP</b>    | <b>TxF</b>               |
|-----------------------------------------|----------------------|-------|----------------|-------------------------|---------------------------------|----------------------|-----------------------|--------------------------|------------------------------|--------------------|---------------------|--------------|--------------|---------------|--------------------------|
|                                         | 6666                 | 8     | $-41.0$        | $-43.2 +$               | 1024strong / 40M / 308Mb<br>124 |                      | <b>ACM</b>            |                          | 1024strong / 40M / 308Mb +   |                    | п<br>$\overline{1}$ | $-42.9$      | $-40.4$      | 8             | 7006                     |
|                                         |                      | LOCAL |                |                         |                                 |                      |                       |                          |                              |                    |                     |              |              | <b>REMOTE</b> |                          |
| ADMIN permissions <b>B</b>              | Logout in: 18 m 12 s |       |                |                         |                                 |                      |                       |                          |                              |                    |                     |              |              |               | <b>Write</b>             |
| $\triangleright$ Status                 | <b>MUX</b>           |       | <b>EthVLAN</b> | <b>EthQOS</b>           |                                 |                      |                       |                          |                              |                    |                     |              |              |               |                          |
| ⊿ Confiq<br>System                      | <b>VLAN MODE</b>     |       |                | LAN <sub>1</sub>        | <b>JAM 2</b>                    |                      | $+ 881.6$             |                          | <b>Banto</b>                 |                    | <b>WAN A</b>        |              |              | <b>WANB</b>   | $\odot$                  |
| Access                                  | Port Mode            |       |                | 7                       | basic                           | ▼                    | basic                 | $\pmb{\mathrm{v}}$       | basic                        | $\pmb{\mathrm{v}}$ | basic               | ▼            | basic        |               | $\nabla$ in the $-$      |
| IP                                      | <b>Port Group</b>    |       | group-1        | $\overline{\mathbf{v}}$ | group-3                         | $\blacktriangledown$ | group-1               |                          | group-1                      |                    | group-1             |              |              | group-3       | $\blacktriangledown$     |
| Radio<br><b>Ports</b>                   | <b>Default VLAN</b>  |       |                | $\mathbf{1}$            |                                 |                      |                       |                          | $\mathbf{1}$                 |                    | 1                   |              |              |               |                          |
| <b>Alarms</b>                           |                      |       |                |                         | LAN1                            |                      | LAN2                  |                          | Lans                         |                    |                     |              |              |               |                          |
| <b>Maintenance</b>                      |                      |       |                |                         |                                 |                      | <b>GE switch</b>      |                          |                              |                    |                     |              |              |               |                          |
| $\triangleright$ Tools                  |                      |       |                |                         | WANa                            |                      | <b>WAND</b>           |                          | <b>MNG CPU</b>               |                    |                     |              |              |               |                          |
|                                         | <b>VTU SETTINGS</b>  |       |                |                         |                                 |                      |                       |                          |                              |                    |                     |              |              |               | $\circledcirc$           |
|                                         | <b>ACTION</b>        |       | <b>VLAN N.</b> | FID                     | <b>QOS PRI</b>                  | LAN <sub>T</sub>     | LAN <sub>2</sub>      |                          | LAN <sub>3</sub>             | <b>MNG</b>         |                     | <b>WAN A</b> |              | <b>WANB</b>   |                          |
| Date: Thu. 28.03.2019<br>Time: 14:28:24 | add v                |       |                |                         | off v                           | Deny <b>v</b>        | Deny                  | $\overline{\phantom{a}}$ | Deny<br>$\blacktriangledown$ | Deny               | ▼                   | Deny         | $\mathbf{v}$ | Deny          | $\overline{\phantom{a}}$ |

*Figure 5.163 Port mode configuration before VLAN ID configuration* 

2) In the same web page in VTU Settings add user traffic VLAN ID 100 tag for LAN1 and

WANa ports by choosing option "Tag" in appropriate dropdowns and press Apply button:

|                                                | TxF                                 | <b>TxP</b>          | <b>MSE</b>            | (W)<br><b>RxL</b>        | High                            |                            | 1+0 CH1                            |                      |                            |                            | Low         | <b>RxL</b>         | <b>MSE</b> | TxP                                | <b>TxF</b>           |
|------------------------------------------------|-------------------------------------|---------------------|-----------------------|--------------------------|---------------------------------|----------------------------|------------------------------------|----------------------|----------------------------|----------------------------|-------------|--------------------|------------|------------------------------------|----------------------|
|                                                | 6666                                | 8                   | $-40.9$               | $-43.2$                  | + 1024strong / 40M / 308Mb      |                            | <b>ACM</b>                         |                      | 1024strong / 40M / 308Mb + |                            |             | $-42.9$<br>×       | $-40.5$    | $\mathbf{R}$                       | 7006                 |
|                                                |                                     | LOCAL               |                       |                          |                                 |                            |                                    |                      |                            |                            |             |                    |            | <b>REMOTE</b>                      |                      |
| ADMIN permissions $\Box$                       |                                     | Logout in: 8 m 58 s |                       |                          |                                 |                            |                                    |                      |                            |                            |             |                    |            |                                    | <b>Write</b>         |
| $\triangleright$ Status                        | <b>MUX</b>                          | <b>EthVLAN</b>      |                       | Ethoos                   |                                 |                            |                                    |                      |                            |                            |             |                    |            |                                    |                      |
| a Config                                       | <b>VLAN MODE</b>                    |                     |                       | LAN <sub>1</sub>         | <b>LAND</b>                     |                            | LAN <sub>3</sub>                   |                      | <b>MNG</b>                 |                            | <b>WANA</b> |                    |            | <b>WAN B</b>                       | $\odot$              |
| System<br>Access                               | <b>Port Mode</b>                    |                     | basic                 | $\pmb{\mathrm{v}}$       | basic                           | 7                          | <b>basic</b>                       | $\pmb{\mathrm{v}}$   | basic                      | ۰                          | basic       | ۷.                 | basic      |                                    | $\blacktriangledown$ |
| <b>IP</b>                                      | <b>Port Group</b>                   |                     | group-1               | $\overline{\phantom{a}}$ | group-3                         | $\pmb{\mathsf{v}}$         | $\overline{\mathbf{v}}$<br>group-1 |                      | group-1                    | $\overline{\mathbf{v}}$    | group-1     | $\pmb{\mathrm{v}}$ |            | group-3<br>$\overline{\textbf{v}}$ |                      |
| Radio                                          | <b>Default VLAN</b>                 |                     |                       | T                        | 1                               |                            | $\mathbf{1}$                       |                      | 1                          |                            |             |                    |            | $\mathbf{1}$                       |                      |
| <b>Ports</b><br>Alarms                         |                                     |                     |                       |                          |                                 | LANT                       | <b>LAN2</b>                        |                      |                            | LANS                       |             |                    |            |                                    |                      |
| <b>Maintenance</b>                             |                                     |                     |                       |                          |                                 |                            | <b>GE switch</b>                   |                      |                            |                            |             |                    |            |                                    |                      |
| <b>Tools</b>                                   |                                     |                     |                       |                          |                                 | <b>WAN</b>                 | <b>WANE</b>                        |                      |                            | MNG CPU                    |             |                    |            |                                    |                      |
|                                                | <b>VTU SETTINGS</b>                 |                     |                       |                          |                                 |                            |                                    |                      |                            |                            |             |                    |            |                                    | $\Omega$             |
|                                                | <b>ACTION</b>                       | <b>VLANN</b>        |                       | <b>FID</b>               | <b>00S PRI</b>                  | <b>LANT</b>                | LAN <sub>2</sub>                   |                      | LAN <sub>3</sub>           |                            | <b>MNG</b>  | <b>WAN A</b>       |            | <b>WAN B</b>                       |                      |
| Date: Thu. 28.03.2019                          | add v                               | (100)               |                       | 100                      | off v                           | Tag                        | Deny                               | $\blacktriangledown$ | Deny                       | $\pmb{\mathrm{v}}$<br>Deny | ۷           | $\tau$ ag          |            | Deny                               | ۰                    |
| Time: 14:37:38                                 | <b>LISTING OF ACTUAL VTU VALUES</b> |                     |                       |                          |                                 |                            |                                    |                      |                            |                            |             |                    |            |                                    |                      |
| Uptime: 9 03:55:25<br><b>Refresh status</b>    |                                     |                     |                       |                          |                                 |                            |                                    |                      |                            |                            |             |                    |            |                                    |                      |
|                                                | PORTBAS.                            |                     | LAN1   LAN2           |                          | LAN3<br><b>MNG</b>              | <b>WANA</b>                | <b>WANB</b>                        |                      |                            |                            |             |                    |            |                                    |                      |
| <b>Modem Serial Number</b><br>357790100001     | <b>GROUP</b><br><b>MODE</b>         | : basic             | $\mathbf{I}$<br>basic | в                        | 1<br>basic<br>basic             | $\mathbf{1}$<br>1<br>basic | 3<br>basic                         |                      |                            |                            |             |                    |            |                                    |                      |
| <b>License Number</b>                          | DEFAULT:                            |                     | $\mathbf{1}$          | $\mathbf{1}$             | 1                               | $\mathbf{1}$<br>1          | 1                                  |                      |                            |                            |             |                    |            |                                    |                      |
|                                                |                                     |                     |                       |                          |                                 |                            |                                    |                      |                            |                            |             |                    |            |                                    |                      |
| 3010403010100268                               | <b>VTU TABLE</b>                    |                     |                       |                          |                                 |                            |                                    |                      |                            |                            |             |                    |            |                                    |                      |
| <b>License Type / Status</b><br>permanent / ok | ok                                  |                     |                       |                          | VLAN  FID L1 L2 L3 MN WA WB PRI |                            |                                    |                      |                            |                            |             |                    |            |                                    |                      |
| <b>License Expiration</b><br>unlimited         |                                     |                     |                       |                          |                                 |                            |                                    |                      |                            |                            |             |                    |            |                                    |                      |

*Figure 5.164 Traffic VLAN configuration* 

#### 3) The new applied VLAN ID will be indicated in VTU table:

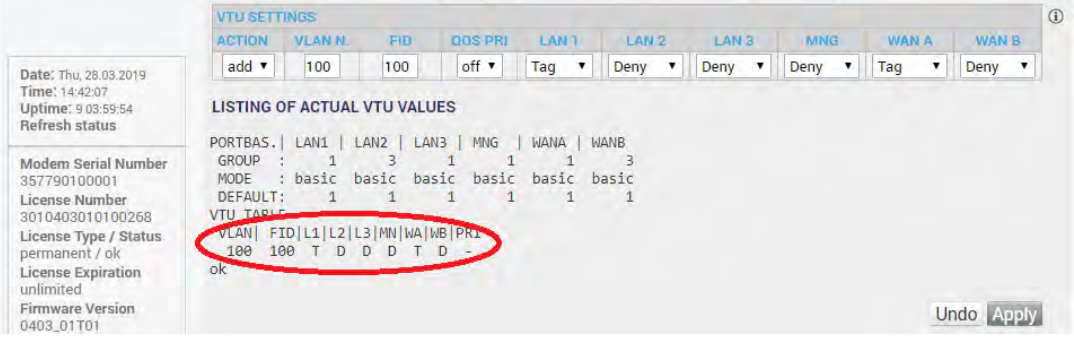

*Figure 5.165 Traffic VLAN configuration* 

4) Add management VLAN ID 200 tag for LAN1 and WANa ports by choosing option "Tag" in appropriate dropdowns. Choose "Untag" in MNG port dropdown. Press

**Apply** button. The new configured VLAN ID will be indicated in VTU table and VLAN ID 200 will be indicated as default VLAN for MNG port:

|                                             | TxF<br><b>TxP</b>    | W)<br><b>MSE</b><br>RxL                                  | High                                           | 1+0 CH1                              |                             | Low<br>RxL                 | <b>MSE</b><br><b>TxP</b> | <b>TxF</b>              |
|---------------------------------------------|----------------------|----------------------------------------------------------|------------------------------------------------|--------------------------------------|-----------------------------|----------------------------|--------------------------|-------------------------|
|                                             | 6666<br>8            | $-40.9$<br>$-43.2$                                       | 1024strong / 40M / 308Mb                       | <b>ACM</b>                           | 1024strong / 40M / 308Mb +  | $-42.9$                    | $-40.5$<br>8             | 7006                    |
|                                             | LOCAL                |                                                          |                                                |                                      |                             |                            | <b>REMOTE</b>            |                         |
| ADMIN permissions <b>E</b>                  |                      | Logout in: 3 h 54 m 22 s                                 |                                                |                                      |                             |                            |                          | <b>Write</b>            |
| $\triangleright$ Status                     | <b>MUX</b>           | <b>EthVLAN</b><br>Ethoos                                 |                                                |                                      |                             |                            |                          |                         |
| ▲ Config                                    | <b>VLAN MODE</b>     | LAN <sub>T</sub>                                         | LAN <sub>2</sub>                               | LAN <sub>3</sub>                     | <b>MNG</b>                  | <b>WAN A</b>               | <b>WAN B</b>             | $\odot$                 |
| System<br>Access                            | <b>Port Mode</b>     | ۳<br>basic                                               | basic<br>۳                                     | basic<br>$\pmb{\mathrm{v}}$          | $\pmb{\mathrm{v}}$<br>basic | 7<br>basic                 | basic                    | ۰                       |
| <b>IP</b>                                   | <b>Port Group</b>    | $\overline{\mathbf{v}}$<br>group-1                       | group-3<br>▼                                   | $\overline{\mathbf{r}}$<br>group-1   | group-1<br>▼                | ▼<br>group-1               | group-3                  | $\overline{\mathbf{v}}$ |
| Radio<br><b>Ports</b>                       | <b>Default VLAN</b>  | 1                                                        | 1                                              | T                                    | 200                         | $\mathbf{I}$               | $\mathbf{I}$             |                         |
| <b>Alarms</b>                               |                      |                                                          | LANT                                           | Laye                                 | LANS                        |                            |                          |                         |
| Maintenance                                 |                      |                                                          |                                                | <b>GE</b> switch                     |                             |                            |                          |                         |
| $\triangleright$ Tools                      |                      |                                                          | WANa                                           | <b>WANb</b>                          | <b>MNG CPU</b>              |                            |                          |                         |
|                                             | <b>VTU SETTINGS</b>  |                                                          |                                                |                                      |                             |                            |                          | $\odot$                 |
|                                             | <b>ACTION</b>        | <b>VLAMN</b><br>FID                                      | <b>QOS PRI</b>                                 | LAN <sub>2</sub><br>LAN <sub>1</sub> | LAN <sub>3</sub>            | <b>WAN A</b><br><b>MNG</b> | <b>WAN B</b>             |                         |
| Date: Thu. 28.03.2019                       | add v                | 200<br>200                                               | off v<br>Tag                                   | Deny<br>▼                            | Deny<br>▼                   | Untag<br>Tag               | Deny                     |                         |
| Time: 14:56:12                              |                      |                                                          |                                                |                                      |                             |                            |                          |                         |
| Uptime: 9 04:13:59<br><b>Refresh status</b> |                      | <b>LISTING OF ACTUAL VTU VALUES</b>                      |                                                |                                      |                             |                            |                          |                         |
|                                             | PORTBAS.   LAN1      | LAN2   LAN3                                              | <b>MNG</b><br><b>WANA</b>                      | <b>WANB</b>                          |                             |                            |                          |                         |
| <b>Modem Serial Number</b><br>357790100001  | GROUP<br>- 6<br>MODE | 1<br>3<br>: basic<br>basic                               | $\overline{1}$<br>đ<br>basic<br>basic<br>basic | $\ddot{\mathbf{1}}$<br>в<br>basic    |                             |                            |                          |                         |
| <b>License Number</b>                       | DEFAULT:             | 1<br>1                                                   | 1<br>200                                       | $\mathbf{1}$<br>$\mathbf{1}$         |                             |                            |                          |                         |
| 3010403010100268                            | <b>VTU TABLE</b>     |                                                          |                                                |                                      |                             |                            |                          |                         |
| <b>License Type / Status</b>                |                      | VLAN  FID L1 L2 L3 MN WA WB PRI<br>100 100 T D D D T D - |                                                |                                      |                             |                            |                          |                         |
| permanent / ok<br><b>License Expiration</b> |                      | 200 200 T D D U T D B                                    |                                                |                                      |                             |                            |                          |                         |
| unlimited                                   | ok                   |                                                          |                                                |                                      |                             |                            |                          |                         |
| <b>Firmware Version</b><br>0403_01T01       |                      |                                                          |                                                |                                      |                             |                            |                          |                         |
| <b>Running Design</b>                       |                      |                                                          |                                                |                                      |                             |                            | <b>Undo Apply</b>        |                         |

*Figure 5.166 Management VLAN configuration* 

5) After configuring VLAN IDs, in the same page enable VLAN mode by setting "Port Mode" for each involved port: set "trunk" mode for LAN1 and WANa port, set "access"

**Annly** 

|                            | mode for MNG port and press <b>THEFT</b> button: |                                    |                                    |                                    |                                    |              |                          |              |
|----------------------------|--------------------------------------------------|------------------------------------|------------------------------------|------------------------------------|------------------------------------|--------------|--------------------------|--------------|
|                            | <b>TxF</b><br><b>TxP</b>                         | $(w)$<br>RxL<br><b>MSE</b>         | High                               | 1+0 CH1                            |                                    | Low<br>RxL   | <b>MSE</b><br><b>TxP</b> | TxF          |
|                            | 8<br>6666                                        | $-41.0$ $-43.3$ $+$                | + 1024strong / 40M / 30BMb         | <b>ACM</b>                         | 1024strong / 40M / 308Mb + 1       | $-42.9$      | $-40.4$<br>8             | 7006         |
|                            | LOCAL<br><b>REMOTE</b>                           |                                    |                                    |                                    |                                    |              |                          |              |
| ADMIN permissions <b>C</b> | Logout in: 3 h 50 m 29 s                         |                                    |                                    |                                    |                                    |              |                          | <b>Write</b> |
| Status                     | <b>EthVLAN</b><br>Ethoos<br><b>MUX</b>           |                                    |                                    |                                    |                                    |              |                          |              |
| a Config<br>System         | <b>VLAN MODE</b>                                 | LAN T                              | LAN <sub>2</sub>                   | LAN <sub>3</sub>                   | <b>MNG</b>                         | <b>WAN A</b> | <b>WAN B</b>             | $\odot$      |
| Access                     | <b>Port Mode</b>                                 | trunk                              | basic<br>▼                         | basic<br>▼                         | access                             | trunk        | basic                    |              |
| IP                         | <b>Port Group</b>                                | group-1<br>$\overline{\mathbf{v}}$ | group-3<br>$\overline{\mathbf{v}}$ | group-1<br>$\overline{\mathbf{r}}$ | group-1<br>$\overline{\mathbf{v}}$ | group-1      | group-3                  |              |
| Radio<br><b>Ports</b>      | <b>Default VLAN</b>                              |                                    | 1                                  |                                    | 200                                |              | $\vert$                  |              |
| <b>Alarms</b>              |                                                  |                                    | LANT                               | LAN2                               | LAN3                               |              |                          |              |
| <b>Maintenance</b>         |                                                  |                                    | <b>GE switch</b>                   |                                    |                                    |              |                          |              |
| $\triangleright$ Tools     |                                                  |                                    | <b>WAYIs</b>                       | <b>WAMb</b>                        | <b>MING CPU</b>                    |              |                          |              |

*Figure 5.167 VLAN mode enabling* 

- 6) After applying those settings the management connection between the IDU and computer will be lost, reconnect to the IDU via external switch with appripriate VLAN configuration (VLAN ID 200 for management access)
- 7) After successfull VLAN configuration save new settings by pressing Write button.

# Appendix A: TECHNICAL SPECIFICATION

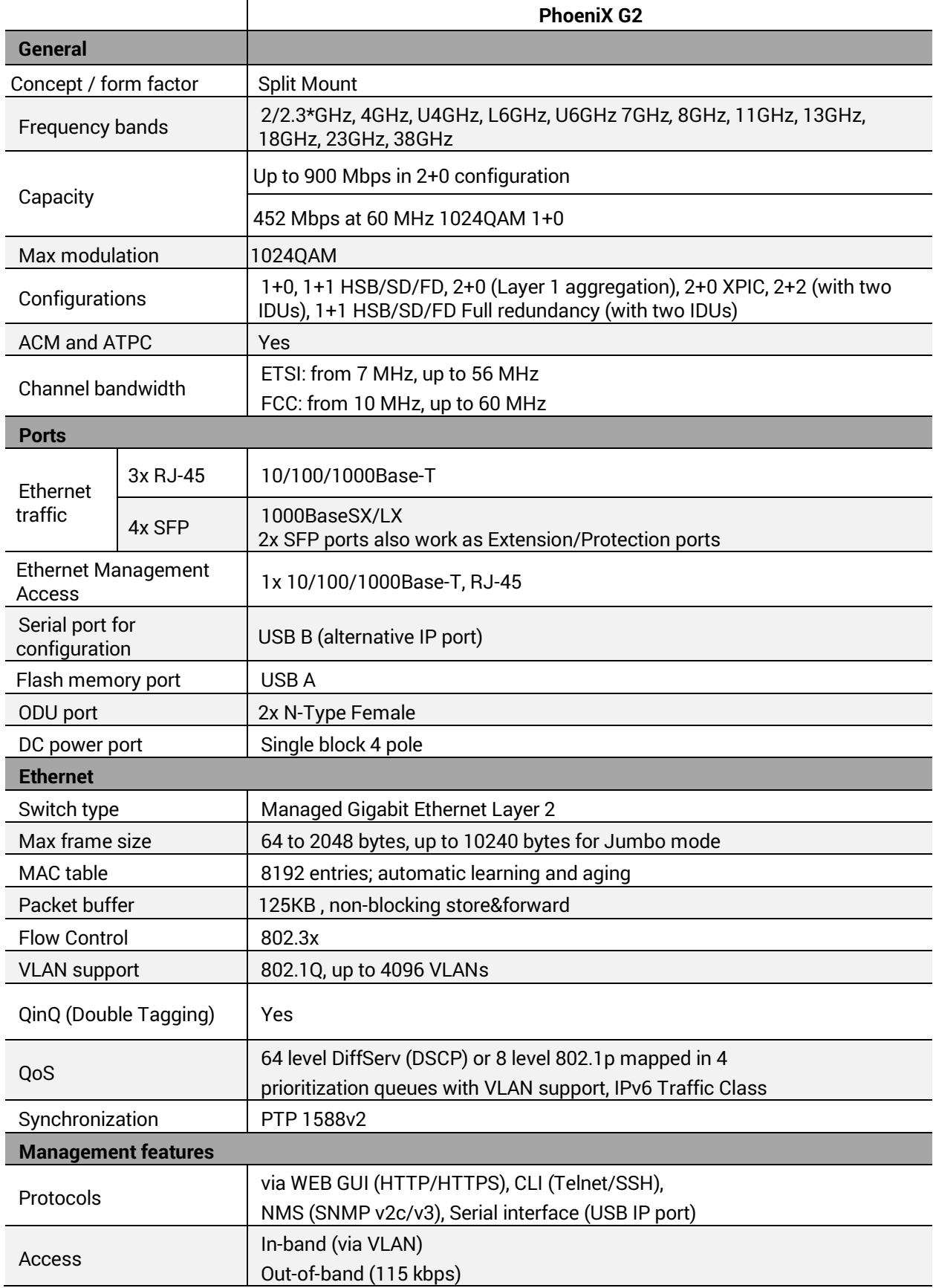

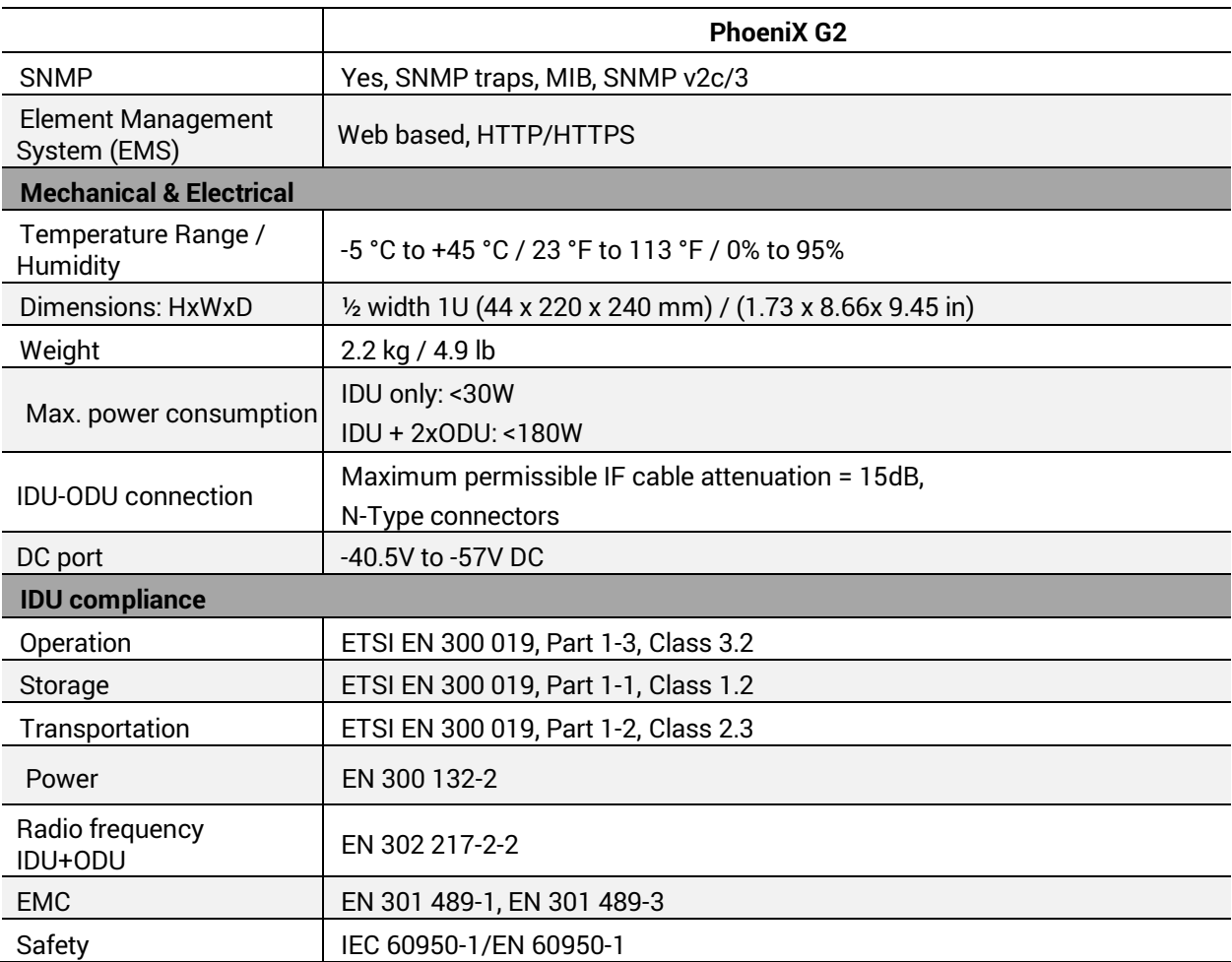

*\*2.3GHz radio unit complies with FCC part 27* 

#### **Maximum Tx Power [dBm] for PhoeniX G2\*:**

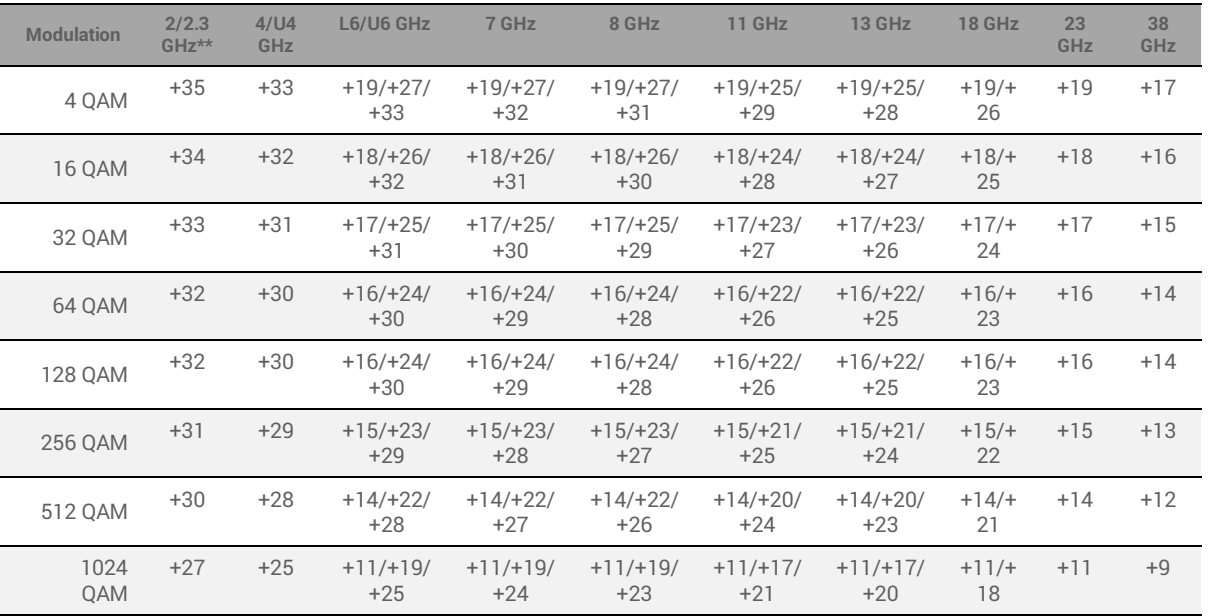

*\* Preliminary data* 

*\*\* 2.3GHz radio unit complies with FCC part 27* 

#### **PhoeniX G2 RSL Thresholds and Capacity for ETSI channels\***

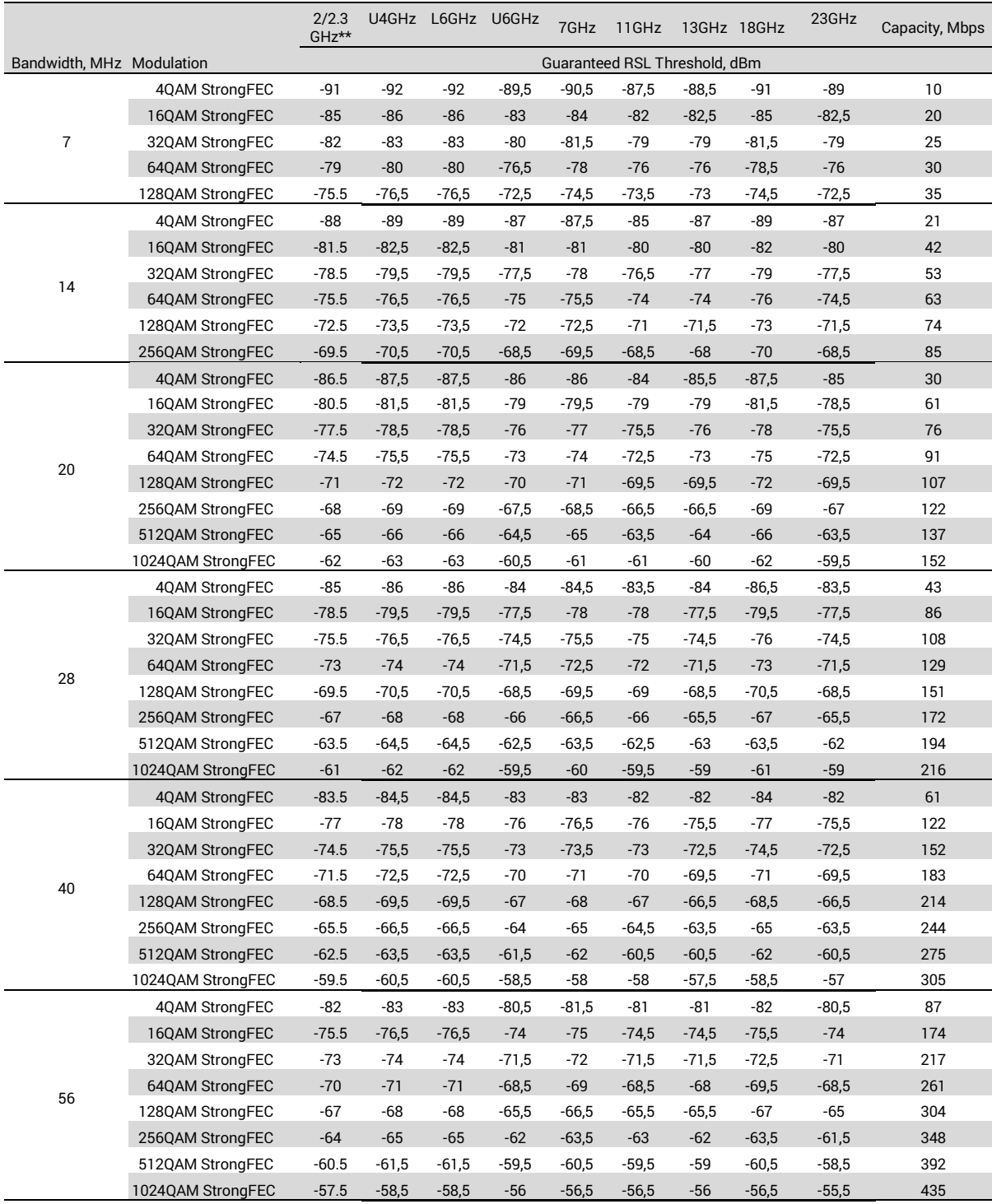

*\* Preliminary data* 

*\*\* 2.3GHz radio unit complies with FCC part 27* 

#### **PhoeniX G2 RSL Thresholds and Capacity for FCC channels\***

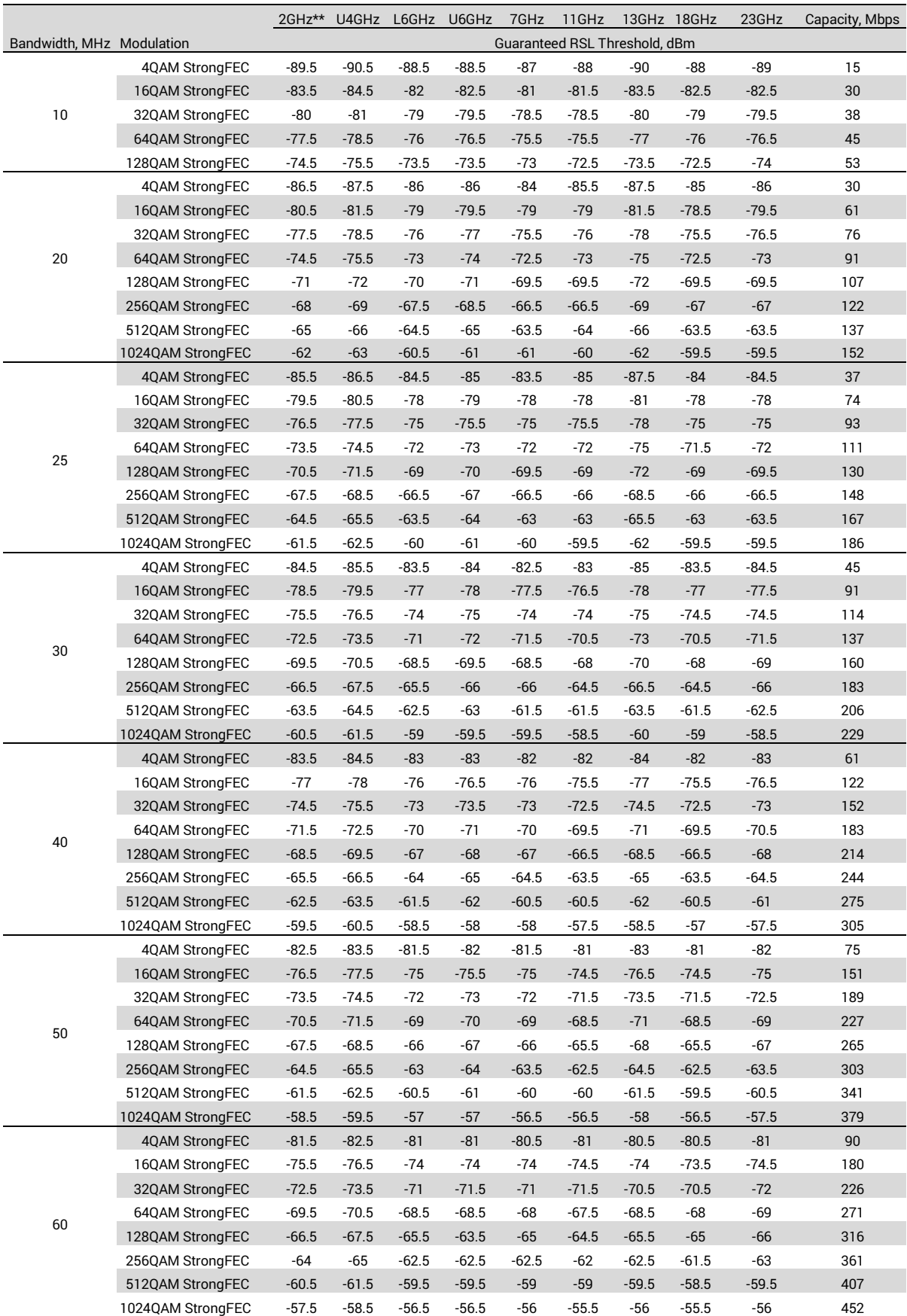

*\* Preliminary data* 

*\*\* 2.3GHz radio unit complies with FCC part 27* 

### Appendix B: ASI EMM TECHNICAL SPECIFICATION

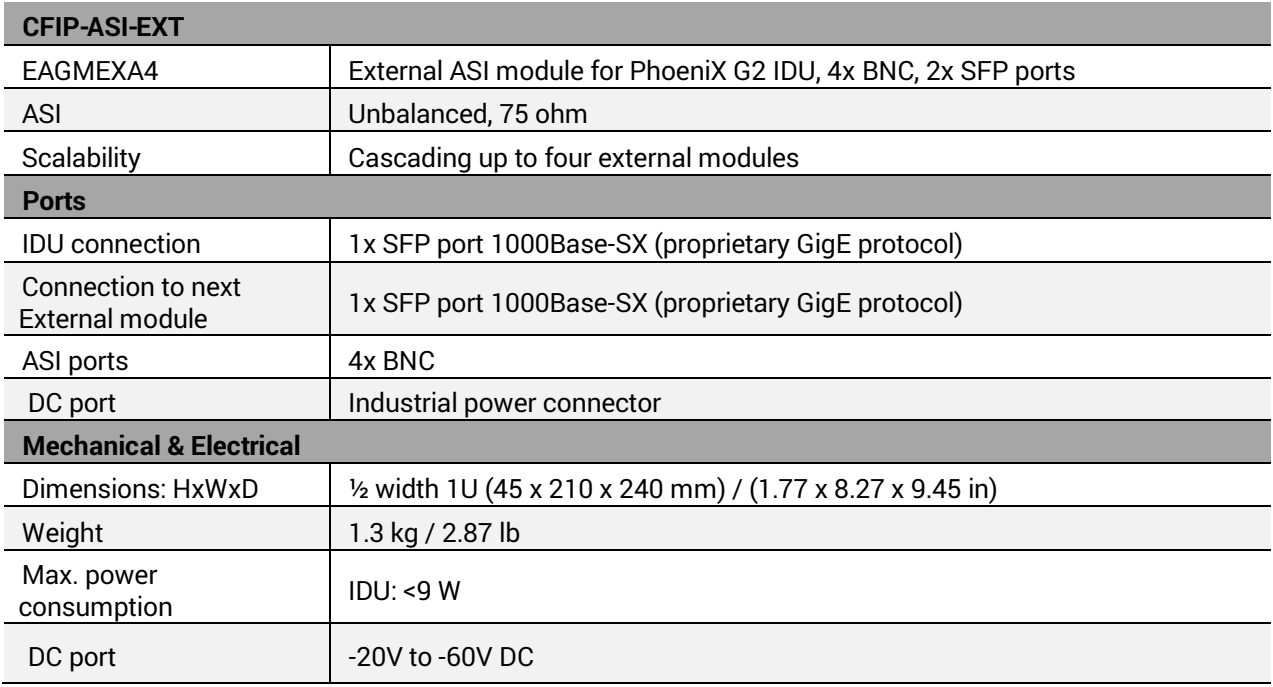

### Appendix C: E1/T1 EMM TECHNICAL SPECIFICATION

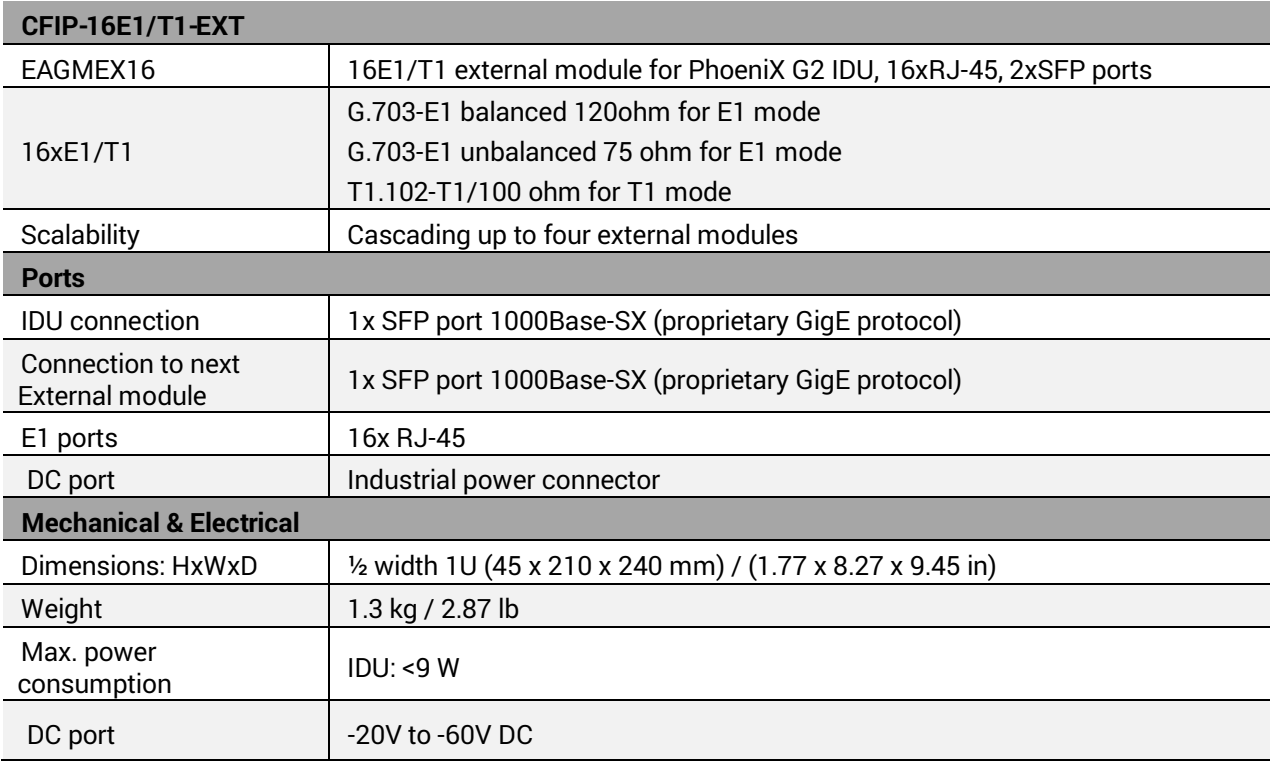

# Appendix D: IRFU TECHNICAL SPECIFICATION

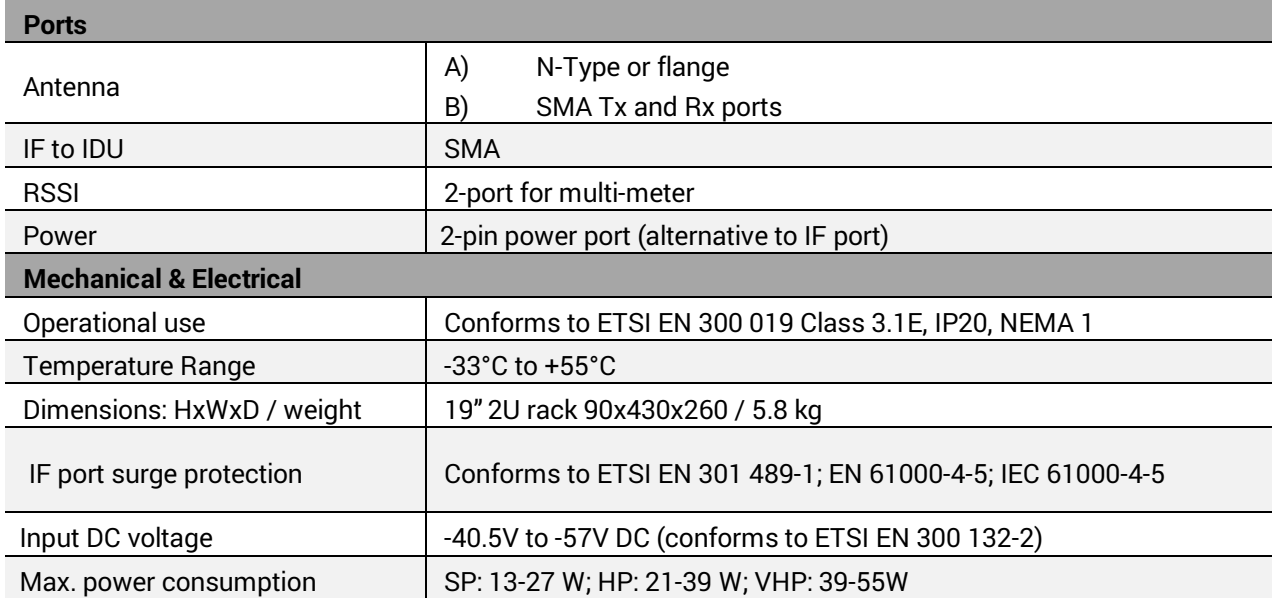

#### ABBREVIATIONS

- ACM Adaptive Coding and Modulation
- AES Advanced Encryption Standard
- ANSI American National Standards Institute
- ASI Asynchronous Serial Interface
- ATPC Automatic Transmit Power Control
- AWG American Wire Gauge
- BER Bit-Error Ratio
- BNC Bayonet Neill-Concelman connector
- CDE Cable Discharge Events
- CLI Command-Line Interface
- CPE Customer-premises equipment
- CRC Cyclic Redundancy Check
- CW Continuous Wave
- DC Direct Current
- DSCP Differentiated Services Code Point
- DVB Digital Video Broadcasting
- EMM External Multiplexer Module
- ESD Electrostatic Discharge
- ETH Ethernet
- ETSI European Telecommunications Standards Institute
- FCC The Federal Communications Commission
- FD Frequency Diversity
- FEC Forward Error Correction
- FER Frame Errors
- FO Fiber Optics
- GND Grounding
- GUI Graphical User Interface
- HP High Power
- HSB Hot Standby
- HTTPS Hypertext Transfer Protocol Secure
- HW Hardware
- IDU Indoor Unit
- IF Intermediate Frequency
- IRFU Indoor Radio Frequency Unit
- ITU-T International Telecommunication Union Telecommunication Standardization Sector
- JSC Joint Stock Company
- LAN Local Area Network
- LED Light-Emitting Diode
- MAC Media Access Control
- MDI/MDX Medium Dependent Interface / Medium Dependent Interface Crossover
- MIB Management Information Base
- M/N Model Number
- MNG Management
- MPEG Moving Picture Experts Group
- MSE Mean Square Error
- MUX Multiplexer
- NAT Network Address Translation
- NTP Network Time Protocol
- ODU Outdoor Unit
- OQPRI Queue Priority override
- PBPM Priority Based Packet Multiplexer
- PC Personal Computer
- P/N Part Number
- PRI Priority
- Pri/Sec Primary/Secondary
- PTP Precision Time Protocol
- RF Radio Frequency
- RSL Received Signal Level
- RSS Radio Standards Specification
- RSSI Received Signal Strength Indicator
- Rx Receive
- SD Space Diversity
- SFP Small Form-factor Pluggable
- SMA SubMiniature version A connector
- SNMP Simple Network Management Protocol
- S/N Serial Number
- SP Standard Power
- SSH Secure Shell
- SW Software
- SyncE Synchronous Ethernet
- QAM Quadrature amplitude modulation
- QoS Quality of Service
- QPRI Queue Priority
- QPSK Quadrature Phase-shift Keying
- TCP/IP Internet Protocol Suite (Transmission Control Protocol / Internet Protocol)
- TDM Time-Division Multiplexing
- Tx Transmit
- TV Television
- USB Universal Serial Bus
- VHP Very High Power
- VLAN Virtual Local Area Network
- VTU VLAN rules table: VLAN Tagged/Untagged
- XPIC Cross-polar Interference Cancellation

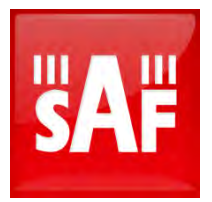

SAF Tehnika JSC 24a, Ganibu dambis, Riga, LV-1005, Latvia, EU sales@saftehnika.com www.saftehnika.com